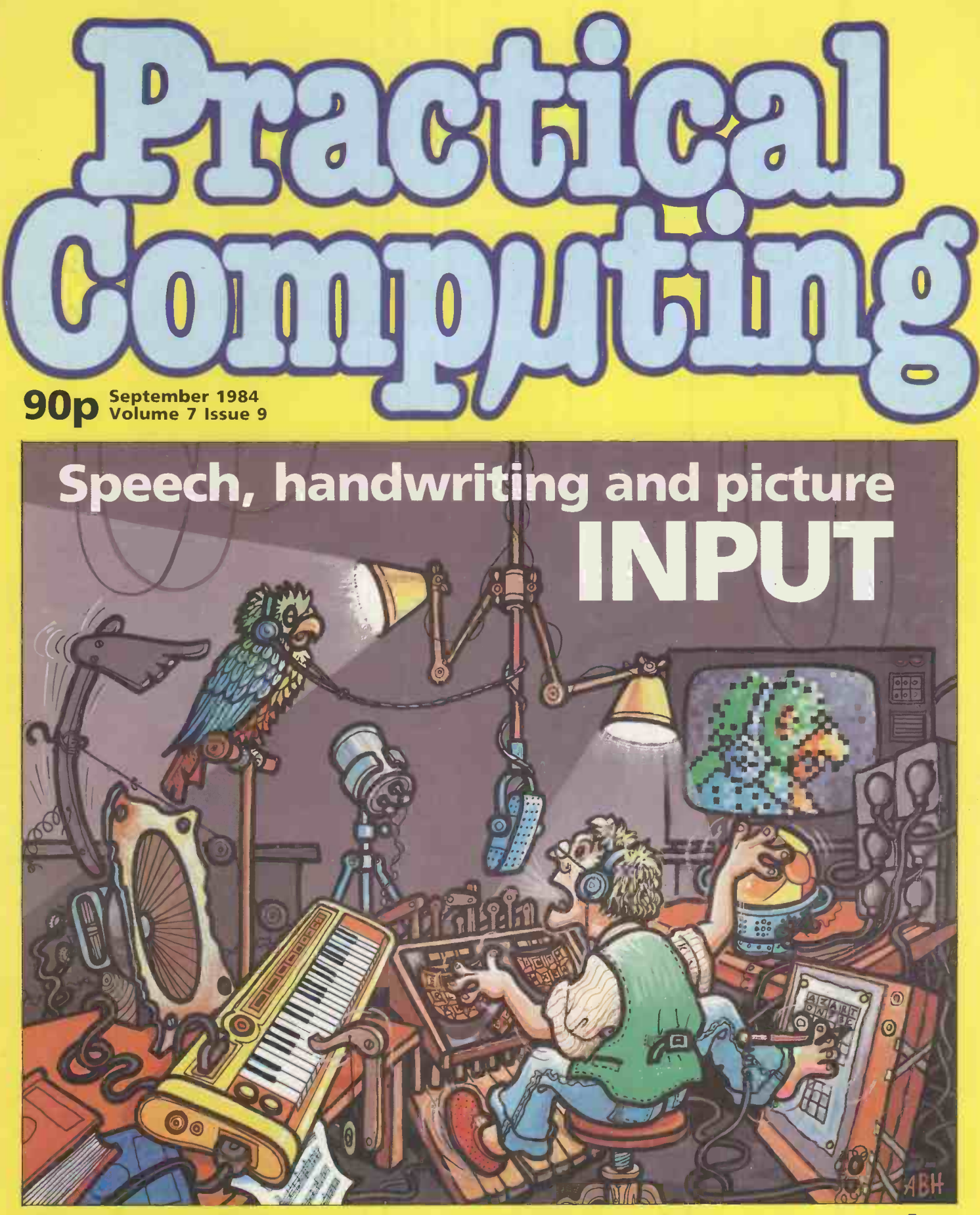

Keyboard-free computing - a 12-page guide How to program 3D graphics on the BBC **Reviews - The stylish new Apple IIc** Sinclair QL: the finished version?

Denmark DKr34.50, Greece Dra 245, Holland DFL8.50. Italy L4100,Spain Pts 360, Switzerland SFr7.40, Germany DM8.50, France Fr32.60, Canada C\$4.50, Australia A\$3.00, Singapore M\$6.35, USA \$3.95(D72162)

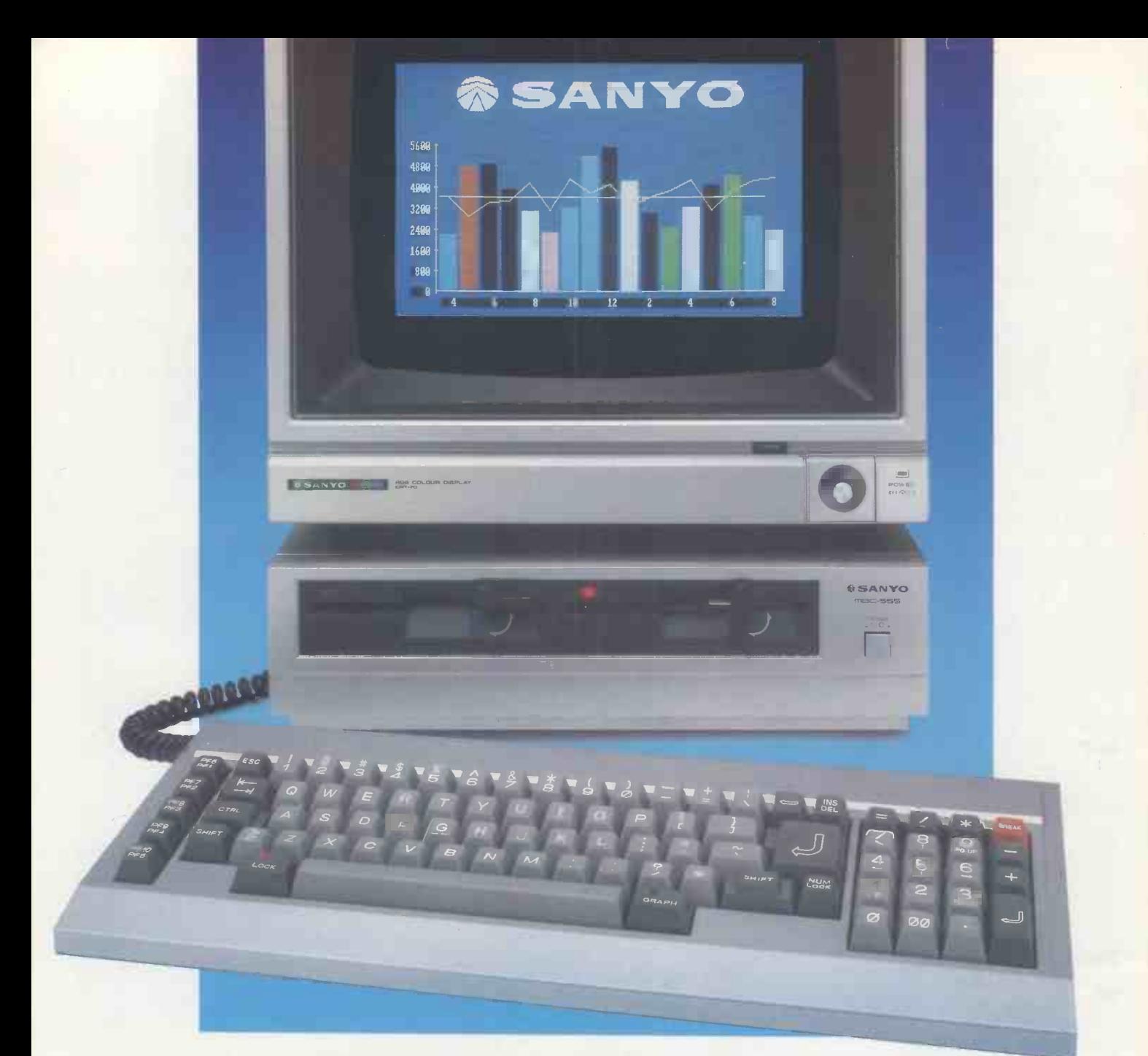

## BYNEXT YEAR, EVEN IBM MIGHT HAVE ONE.

#### This is the Sanyo MBC 555.

The first high performance business machine of its kind to offer the compatibility and versatility of a true 16 -Bit business micro for less than  $£1,000 + VAT*$ 

A revolutionary price for a revolutionary machine because with 128K RAM expandable to 256K RAM, both the twin drive MBC 555 and the single drive MBC 550 have an 8 colour graphics capability (640 x 200 dot resolution), an 8088 CPU for high-speed processing, a Centronics parallel printer interface and free bundled software.

Add to this the support of a compatible .EXCLUDING MONITOR.

range of peripheral equipment, a comprehensive selection of software and a price tag of less than  $E1,000 + VAT$  (MBC 550 £749+ VAT) and you'll probably understand why this package is so attractive.

But the real beauty of the MBC 555/550 series is that you don't have to wait until next year for them.

If you want to see these two innovative machines from Sanyo's proven range of Micros phone LOGITEK on 0257 426644 or STC on 0279 26777 or ICARUS on 01-485 5574 or clip the coupon and we'll show you how to stay one step ahead

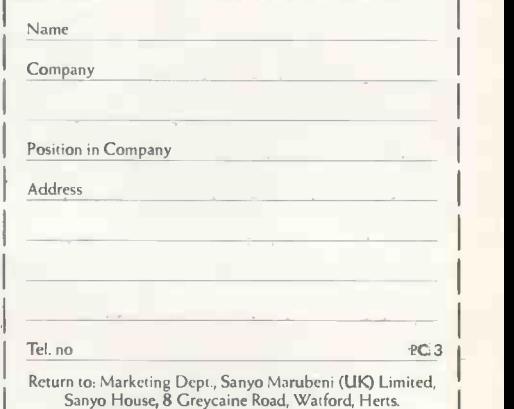

**SANY** 

SEE SANYO, THEN I

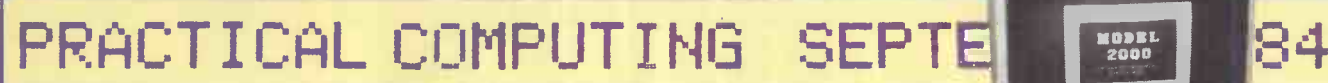

### >NEWS

HARDWARE NEWS 15 HARDWARE NEWS The Prestel on the BBC, more communications developments, price cuts and more new micros.

**>LIST** 

**24 SOFTWARE NEWS Practical software for the QL,**  $\det$ dBase III announced, plus more<br>integrated packages.

integrated packages.<br>
23 IBM PC NEWS<br>
23 IBM brings its portable to the U.K., and new look-alikes appear from Mad and Otrona. Software highlights include low prices and project -planning packages.

**29 MICROMOUSE RESULTS** John Billingsley reports on the British Championships held at the Computer Fair.

## >FEATURES

86 FOR THE BBC STEREO IMAGES Get out your red and green glasses<br>and start programming in stereo.<br>**OD THE CLEAN** 

**92 MACHINE** Chris Naylor recommends you scrub<br>down your motherboard.

down your motherboard. STY-X SOFTWARE A teacher turns programmer and signs a lucrative contract.

## > INTEREST I NG INPUTS

**99 KEYBOARD-FREE** This month's special section looks beyond the mouse at new ways to interact with micros.

**00** SPEECH The Texas Instruments speech system and other products show the potential of voice input.

104 HANDWRITING 66 pen- and finger -writing as interesting ways to enter data.

**10** PICTURES Chris Bidmead checks out | the Wang Pic system, and explores the possibilities of picture input.

**611 INPUT NEWS ROUNDUP** Ian Stobie provides an overview of some of the other interesting input devices now becoming available.

## >RE V I EUJS

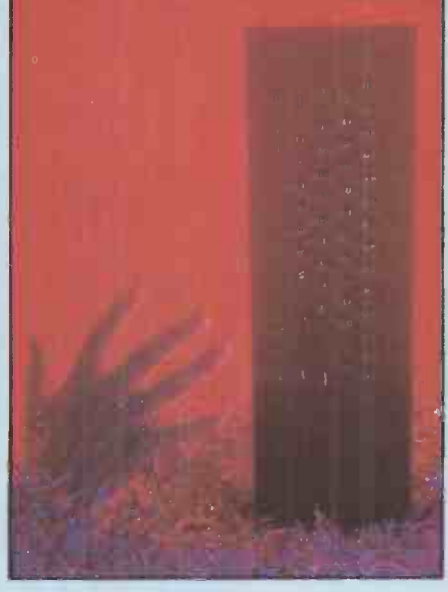

58 HANDS-ON THE SINCLAIR QL Glyn Moody tries to pin down the QL which, due to its continuing development, offers a moving target.

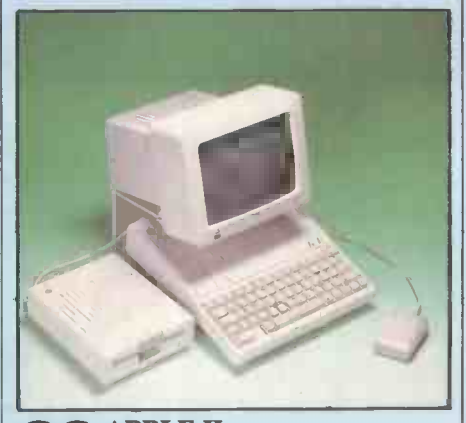

APPLE IIc 66 APPLE IIC<br>
TRANSPORTABLE Roger Cullis takes the lid off Apple's stylish new machine.

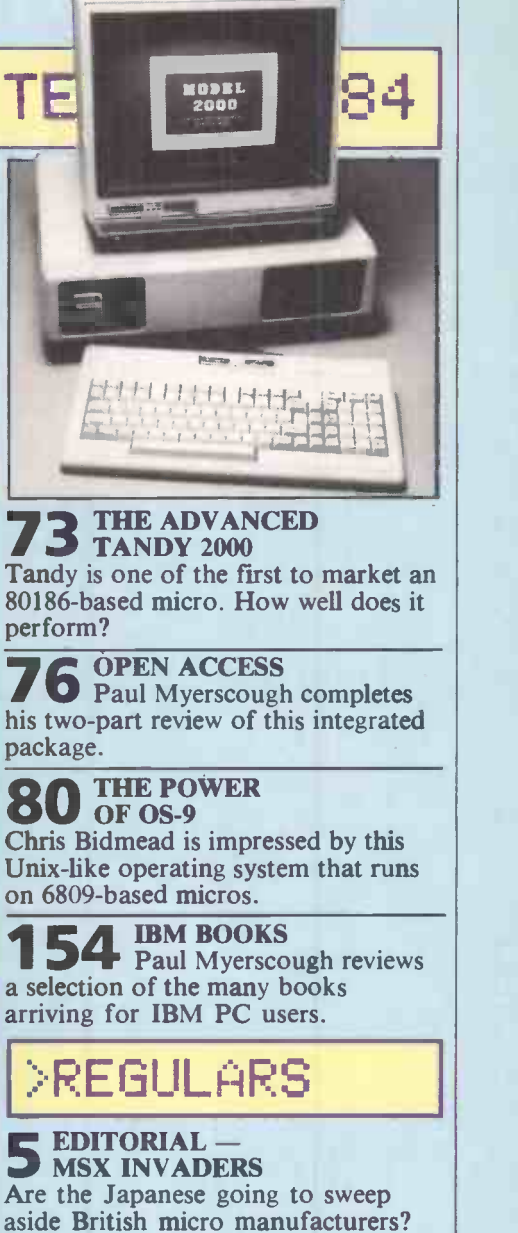

7 Requests, advice, competition **FEEDBACK** results, and Boris Allan in a fix.<br>**3, CHIP-CHAT** 

Ray Coles on the chip shortages currently causing problems.

**39 FATENTS PROGRESS**<br>John Hooper reviews the John Hooper reviews the technological advances revealed through patent applications.

45 SOFTWARE WORKSHOP Mike Lewis tells you how to speed up sequential searching of disc files.

29 OPEN FILE<br>Free programs for the Acorn BBC, Apple, Commodore and Spectrum micros.

## IS THIS LEVEL OF RELIABILITY REALLY NECESSARY? ACCUTRACK

FLEXIBLE DISK

DISKS

MAGNETIC CARDS

If you've ever lost data due to a faulty disk, you know how important reliability can be.

That's why Accutrack disks are critically certified at 2-3 times the error threshold of your system. Why they're precision fabricated for higher signal quality, longer life and less head wear. And why we take such extra steps as testing single -density mini disks at double -density levels. So you don't have to worry about the reliability of your media.

Accutrack disks. OEMs have specified them for years. You can trust them for your data.

Distributed in the United Kingdom by: Penbie International (C.A.) Ltd. 23 Addington Road Reading RG1 5PZ Berkshire Tel: (734) 664361

MINI FLEXIBLE DISKS

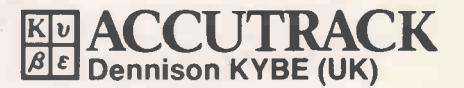

9 Colonial Way Watford WD2 4JY Tel: (923) 50596 Telex: 923321 Offices and representatives worldwide

Circle No. 102

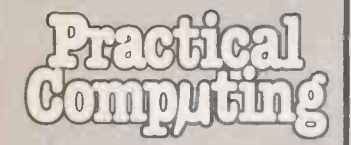

EDITORIAL 01-661 3609 Editor

Jack Schofield Assistant Editors Ian Stobie Glyn Moody Art Editor Stephen Miller Production, Editor John Liebmann Sub-editor Carol Hammond Editorial Secretary Sue Jordan **Consultants** Chris Bidmead Peter Laurie

ADVERTISING 01-661 3612 Advertisement Manager. Ian Carter 01-661 3021 Assistant Advertisement Manager Paul Braybrooke 01-661 8626 Advertisement Executives Chris Markiewicz 01-661 3633 Janet Thorpe 01-661 3468 Advertisement Secretary Julie Darvill Midlands office:

David Harvett 021-356 4838 Northern office: Geoff Aikin 061-872 8861 Classified: Claire Notley 01-661 8163

PUBLISHING DIRECTOR Chris Hipwell

Published by Electrical Electronic Press. Quadrant House. The Quadrant.<br>Sutton, Surrey SM25AS. Tel: 01-661 3500. Telex/grams 892084 BiSPRS G.

Distributed by Business Press International Ltd. Quadrant House. The Quadrant. Sutton. Surrey SM2 5AS.

Subscriptions:'U.K. £13 per annum: Overseas £19 per annum; selling price in Eire subject to currency exchange fluctuations and VAT: airmail rates available on application to Subscription Manager. Business Press International Ltd. Oakfield House. Perrymount Road. Haywards Heath. Sussex RH16 3DH. Tel. 0444 459188.

Printed in Great Britain for the proprietors Business Press International Ltd by Eden Fisher (Southend) Ltd. Southend-on-Sea Typeset by Centrepoint Typesetters London EC<sup>1</sup>

Business Press International Ltd 1984

.Mould be authors are welcome to send articles to the Editor but PCcannot undertake to return them. Payment is at £35 per published page. Submissions should be typed or **computer-printed and should include** a tape or disc of any program. Hand written material is liable to delay and error.<br>Every effort is made to check articles

and listings but PC cannot guarantee that programs will run and can accept no responsibility for any errors.

# MSX invaders

SO FAR the Japanese have not made much impact in the microcomputer business. A great many people have bought Japanese cameras, many people have bought Japanese cameras, excit<br>audio equipment, motor bikes and other 16-b. consumer goods. Very few have bought the Japanese micros.

If you believe the hype, all this is about to change with the arrival of the MSX system. Before Christmas the shops will be flooded with standard MSX micros made by leading consumer -products companies such as Canon, Hitachi, Pioneer, Sony and Yamaha.

The main selling point of the MSX system is compatibility. All the machines will comply with a minimum hardware standard drawn up by Microsoft. Therefore, it is claimed, they will all be able to run the same software and use the same peripherals.

This' is a very attractive idea. There is no doubt that the ready acceptance of microcomputing is being limited by the inability of one machine to run software designed for another. However, it is one thing to exploit an existing standard, such as the 35mm. film or the long-playing record; it is quite another to establish such a standard in a rapidly changing market.

that are essentially the same is that this is boring. When you've seen one MSX micro, you've seen them all. Goodness knows what the unfortunate editor of What MSX?  $mag$ azine is going to write about  $-$  the position of the cursor control-keys, perhaps. Some MSX micros come in prettier colours than others..

This is not like IBM PC compatibility, where different firms are competing to offer faster, cheaper, prettier and more powerful versions of the same machine but without infringing We in the U.K. can be proud of our pioneer-<br>IBM's copyright. The MSX machines are not ing work in microcomputing. But let's not rest IBM's copyright. The MSX machines are not competitors, merely clones.

A second problem is that the MSX standard

is woefully out of date. It is based on the eightbit Zilog Z-80 microprocessor, while all the exciting developments are taking place in the 16-bit and 32-bit world. Basing the standard on the Z-80 rather than, say, the  $8086/8$  favoured by the IBM PC and so many others  $$ looks inept.

**Editorial** 

This is not to say there is no place for lowpriced Z-80 micros like the Amstrad CPC -464, or for standard eight-bit CP/M business micros, and so on. But MSX is attempting something more dramatic. It is attempting to sweep the world and establish a new standard.

A third problem is that there is almost no software available for MSX micros, and what software there is looks very weak. This fact could undermine the whole operation. After all, there is no point in having access to standard software if the standard software is not worth having.

One problem with having 15 or 20 micros well made and reliable. And they will be The MSX invaders may well be a success. They at least have a proper Microsoft Basic, and come fully equipped with joystick ports, a cartridge slot, a printer port and other things that U.K. manufacturers can sting you for as extras. They will undoubtedly  $-$  like other Japanese consumer products - prove to be delivered on time. Again, the contrast with British and American products puts us to shame.

But if the MSX machines are not allconquering, this does not mean the Japanese have been beaten. Look inside many British and American micros and you will see Japanese chips and Japanese disc drives. Attached to these micros you may find Japanese televisions or monitors, and Japanese printers  $-$  even Japanese portable computers.

We in the U.K. can be proud of our pioneeron our laurels. The real battle has hardly begun. 四

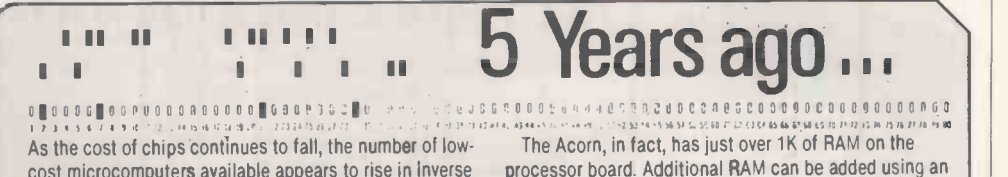

cost microcomputers available appears to rise in inverse proportion, and one recent addition to the market is the Acorn microcomputer.

It is a two -board unpackaged system from a company called, somewhat confusingly, Acorn Computer, for £81 assembled and £70 in kit form. The Acorn also requires a separate 5V power supply before it will blink into life.

In common with Apple, Pet, Kim and Aim -65 the Acorn uses the 6502 processor from MOS Technology. It is capable of addressing up to 65K of memory if all address lines are implemented on the processor board 39999441991999991, 11-.11 !.; 1119101-1.L.,9999;93:93535q ,s9,-,7,539999999..3;s9,99r4- <sup>1</sup> <sup>1</sup> <sup>3</sup> <sup>11</sup> <sup>13</sup> , 12{.1>..If .f1431.[,1 1, <sup>1</sup> ,6 3133 it 32 33 3333,3 3.111i,.11 1, COL sne

processor board. Additional RAM can be added using an expander board, together with one more 8K memory boards when they become available.

The two Acorn circuit boards are mounted one above the other and are connected by a 20-way cable. The lower board, which is also available separately as an industrial controller board, contains the CPU, 1K RAM, a 16-way RAM I/O chip used by the keyboard, the monitor RAMs and address decoding circuitry. Sockets for an additional RAM I/O and 2K of EPROM are also included. PC Volume 2 Issue 9

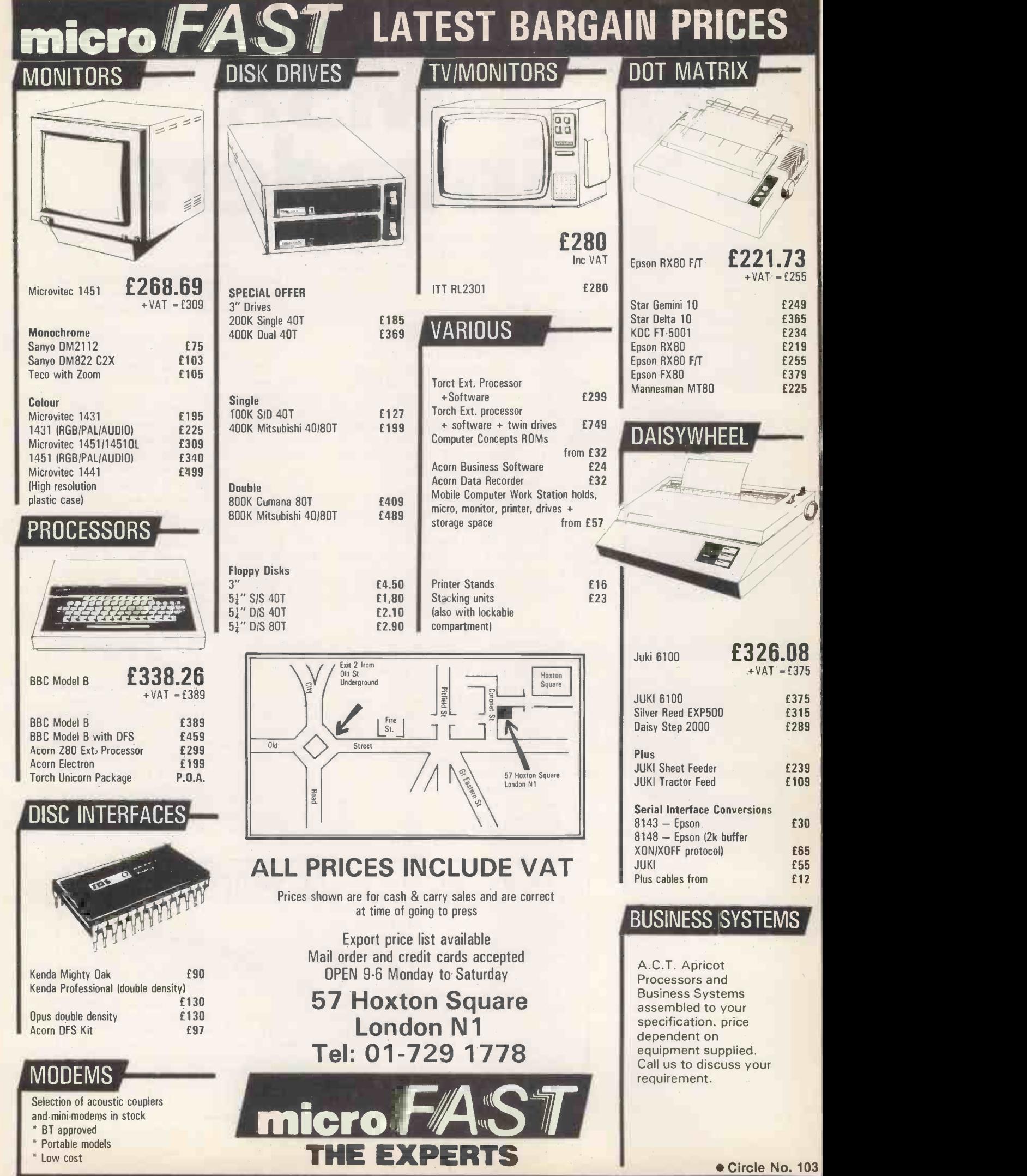

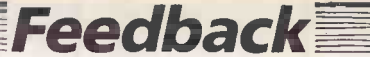

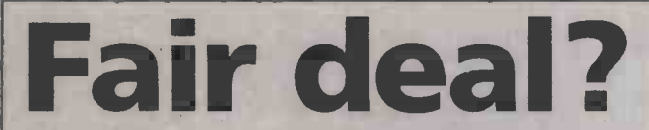

IN YOUR EDITORIAL "A fair deal" in the June issue, I believe you have lapsed into a form of self-delusion over the issues at stake.

A microcomputer is a manufactured article and, like all such goods, has an economic selling price which depends upon volume throughput at every stage of construction, advertising and selling. The software has similarly calculated sales economics, and the value of after-sales support is proportional to the individual customer's needs, while maintenance is most decidedly a cost-plus exercise.

The cost of an unsupported sale must therefore be minimal, and any customer electing to take goods on this basis should be entitled to a minimal price structure for every part of the system purchased.

Any other arrangement is little different than being offered a piano at an artificially high price, supported by an added "free offer" of five years' piano tuning and free sheet music, when one owns a tuning fork and wants the instrument as support in composing one's own music.

With an increasing'number of firms now offering micros with free software of an apparent value exceeding the cost of the hardware  $-$  Sinclair and Advance, for instance overpriced services will eventually force a high proportion of the new High Street micro -sharks back out of the business. Meanwhile user over -friendly software will gradually minimise the need for advice and support to the level where an honest cottage industry cap fulfill demand.

Nor is this the end of the game. Regardless of whether the  $\cdot$  IBM PC is considered advanced technology, it is probably true that its standardisation of hardware, operating system, disc format and Basic will bring stability to the market. It should also encourage look-alikes that will ensure every aspect of the system is subject to healthy competition and lower prices.

B A Martin, Solihull, West Midlands.

• The editor adds: The problem some dealers face is that they sell micros as though they were record players  $-$  just load the software and all your problems are over. Customers then find they have bought a piano they do not know how to play. So they go back to the dealer expecting free piano lessons.

Even today, dealers find that the knowledgeable "I only want a big discount" buyer often needs as much support as the self-confessed ignoramus.

#### Missing the 80 -Bus

GLYN MOODY'S article on expandable systems was very disappointing. Has he never heard of Nasbus, also known as 80 -Bus? It has existed since 1978, has over 28 cards available and is used in several different manufacturers' machines: Lucas-Nascom, Gemini and Quantum, to name but a few.

The amazing 10 Research Pluto graphics system connects to 80-Bus machines. Cards are  $8$ in. square, which is only just published December 1983. The  $\sqrt{2}$ 

big enough for Gemini's 512K Ram disc board. In fact, 1 can't think of a better way to put together a really powerful, versatile system. Mine is a lot faster than the safe but boring heap IBM sells because you can even fit a 32 -bit arithmetic processor if your applications need it.

> Chris Blackmore, Taunton, Somerset.

### Basic Truth

in my article "Basic Truth",

first is rather small, and should not have caused any problems. Halfway down the third column, the GetA should have

GetA\$

The second error, on the other hand, could well have been the cause of much grievance. Also in the third column, the alteration to transfer control to the paddle buttons was

PEEK(42949)> 127 + (PEEK  $(49250) > 127$ 

It should have had an extra pair of brackets, so:

 $(49250) > 127$ Philip Musk,

Godalming, Surrey.

### Sharper than a QL

WHEN REPORTING the Benchmarks of the QL in your June hardware news, your writer says "the new machine emerges ... faster than all eight-bits apart from the BBC Micro". **TALLES**<br>Might I point out that the **notation** Might <sup>I</sup> point out that the Sharp MZ-700 has the same average as the QL and in all but one test is considerably faster. It is also faster than the BBC B on Benchmarks 1 and 4.

B J Ford,

**• The editor replies:** We have not Benchmarked the Sharp MZ-700, but we will.

#### Spectravideo 328

WITH REGARD to Fin Fahey's review of Spectravideo's 328 personal computer in Practical<br>Computing, June 1984, I would like to point out some rather glaring inaccuracies in this article.

In the first paragraph, Spectravideo is described as a subsidiary of Coleco. This statement is totally wrong. Units and Degreesright use<br>Spectravideo is Hong Kong postfix notation rather than Spectravideo is Hong Kong based manufacturing company with its international marketing headquarters in New York. The company does manufacture an adaptor for its machine

which enables users to play all of the Coleco games, but that is the only connection.

Spectravideo Ltd, the U.K. distributor of all Spectravideo products, is an independent organisation set up to market and distribute the complete range of Spectravideo products in Great Britain.

 $(PEEK(42949) > 127) + (PEEK)$  British software houses are With regard to the comments made about software availability I would like to point out that there are at present 38 soft ware titles available from Spectravideo itself, and many converting existing programs or writing new titles for the Spectravideo computers. In addition, both the SV 318 and SV 328 are compatible with CP/M, the largest library of software in the world.

> Keith Newman, Spectravideo Ltd, Morden, Surrey.

## Fixing

London NW10. tern Schools Logo experiment IN THE DISCUSSION of whether infix, prefix, or postfix notation should be used in Logo, I seem to remember  $-1$  think it was in the report of the Chil-- that children often said aloud "50 forward", which they had to change to Forward 50.

> Consider the drawing of a square: in particular, consider the sequence of ideas involved. We have to move, and first of all we have to work out how far to move  $-$  say, 50. At the end of the move we turn through 90 degrees, right or left.

> The sequence so far is 50 UNITS 90 DEGREESRIGHT where Units replaces the Logo Forward, and it operates after the event, rather than before; Degreesright replaces Right. Units and Degreesright use Logo's prefix notation.

> We have drawn a side and have made a turn, but to draw a square this sequence has to be (continued on next page)

TWO ERRORS have been spotted advice or to make suggestions, which we are always Our Feedback columns offer readers the opportunity of bringing their computing experience and problems to the attention of others, as well as to seek our happy to receive. Make sure you use Feedback - it is your chance to keep in touch.

**Feedback** 

#### (continued from previous page) performed four times: 50 UNITS 90 DEGREESRIGHT 4

TIMES and the Times is a postfix Repeat. What is repeated is the portion from the beginning of the line, up to the parameter whose value is 4. If there are other commands to precede the repeated action sequence, then possibly we can use square brackets to delineate the extent of the repeated action. For<br>example example the set of  $\sim$ 

#### 35 DL (50 UNITS 90 DR) 4 TIMES

where DL is short for degrees left: the names of actions are not chosen for ease of use, they are merely different to those of Logo for illustrative purposes.

To construct a procedure to draw a square

"SIDE USEDBY SQUARE

:SIDE UNITS 90 DR 4 TIMES<br>FINISH

FINISH<br>and so to use square we the list, l 100 SQUARE

The ability of the postfix system to provide a coherent system is clear. Take the example of a child who is asked "You have five sweets, then somebody gives you one more. How many will you have?" We can write this as

51 MORE ANSWER or, equivalently

 $51 + PRINT$ 

Postfix notation is the logical notation to use: it matches children's thought patterns, and allows these thought patterns to be discussed; also it leads to greater efficiency on the computer because it is more logical. Postfix notation is used, for example, in Forth.

In prefix notation, the sweets example would be written in a manner somewhat like

PRINT ADD 5 1

which, I feel, does not have the same clarity. Prefix notation is not sequential; indeed, it is anti-sequential at times. Consider these three examples of

#### infix SQUARE  $(2 + 3)*(4 - 5)$

prefix SQUARE MULT ADD 2 3 SUB 4 5  $\sim$ 

and postfix

2 3 MORE 4 5 LESS

TIMESTOGETHER SQUARE <sup>I</sup> prefer the first and third versions. The first is useful because that is the way conventional arithmethics works, and the third presents tasks in the order in which we solve them. The prefix form contravenes the task ordering: the last task to be performed is Square, yet it is the first task to be encountered.

Finally, consider the list 2 3 4, where we wish to add 1 on to the value of the first in the list, using postfix

2 3 4 FIRST 1 MORE ANSWER It becomes a simple matter to extract the second element in the list, because we start by reducing the size of the list by one element using Butfirst: 2 3 4 BUT FIRST 1 MORE

ANSWER

It is known that this task produces slight problems with infix notation, so look at how the task is expressed in a prefix notation

PRINT ADD FIRST BUTFIRST (2 3 4) <sup>1</sup>

> Boris Allan, Stockport, Cheshire.

#### BBC comms problems

WE RECENTLY had some difficulties trying to communicate between the BBC Micro and a Vax using a multiplexer, modem and the Sussex University Workstation chip. One problem was that the BBC's RS -423 socket is labelled incorrectly in the BBC User Guide and the RTS and CTS pins are sometimes transposed.

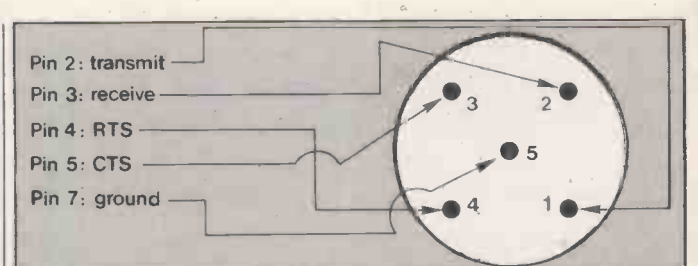

The RS423 socket on the BBC Micro.

The Sussex University instructions are fine for a local micro but for a remote micro they are incorrect. The correct connections are show in the diagram; you do not need to short circuit RTS and CTS as directed.

The DIN sockets and plugs on some machines and on some cables allow the user to insert the plug into the socket in two different ways, thus potentially reversing the connections.

M S Brooks, City & Guilds of London Institute, London WC1.

#### Home accounts

THREE LINES were not included with the Spectrum Home Accounts Budget program published in the June issue. They are: 32 let b = 0: let b\$ = "0": let  $\begin{bmatrix} 1 & 0 \\ 0 & 0 \end{bmatrix}$ 33 DIM c(20): DIM y\$(20,5): DIM p\$  $(20,8)$ <br>34 let u = 0

## VDU 24

THE LETTER from S J Steward in the June issue of PC, purports to show a fault in the operation of VDU 24, which defines a graphics window, following the use of VDU 29 to define a new graphics origin. This fault does not exist, at least not with OS 1.2 and Basic 2.

Graphics windows must be defined relative to the current graphics origin, as can be seen by examination of the routine starting at &CA39 in OS 1.2. Attempts to define off-screen co-ordinates are always ignored, even when three out of four may be acceptable. VDU 29, however, works on the absolute screen, as can be seen in its routine starting at &CAA2. Adrian Stevenson,

Oxford.

#### BBC word processing

WHEN YOU carry reviews of software you have a duty towards your readers, many of whom may rely on reviews in deciding which alternative to buy. I was therefore a little concerned to see Barbara Conway's conclusion on the Wordsworth word-processing software  $- PC$ , June 1984, saying - "domestic and light business users will not go wrong".

<sup>I</sup> bought Wordsworth for domestic use, and in so doing I went badly wrong. The system is cumbersome and virtually unworkable. It has some advance features, but since the basic system is so totally impracticable they are effectively valueless.

Even simple things like (continued on page 13)

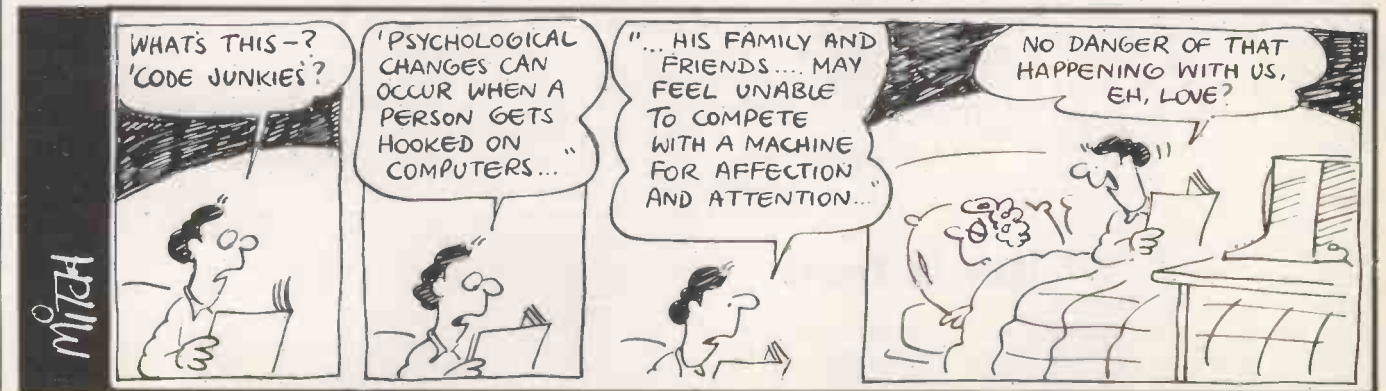

## Hewlett-Packard gives your computer a new means of expression.

## What can ur plotter

You can produce graphics in a whole rainbow of colours clipping in another pen and another colour is easy. There is a choice of line width and solid colours too.

Produce Pie Charts, Bar Charts, Circuit Diagrams, Engineering Schematics, Floor Plans, Axonometrics -any kind of graphic image your computer can produce.

A picture can be worth more than a thousand words. Computer graphics can convey complicated information at a glance -instead of forcing you to plough through tables of data.

ttituuni

Your personal or professional computer can generate all kinds of graphics-and now, with a new computer plotter from Hewlett Packard, you can turn those graphics into colourful high quality graphic hard copy in minutes.

A diagram to show a complex process or component more clearly than a description ever can. Charts to compare to let you spot trends and relationships instantly.

And if you have presentations or reports to make; graphics will help make your point in a way a row of figures never will. Plot onto paper -or onto overhead projection transparency film.

Choose either the six -pen graphics plotter with A4 and A3 capacity, or the 2-pen A4 model.

Both are surprisingly affordable -and they have all the quality and reliability you would expect from one of the most important computer equipment manufacturers in the world.

And don't forget that they are compatible with just about any personal computer available today-or likely to be available in the future.

So find out more about giving your computer a new means of expression today. You can see one demonstrated at your local Hewlett-Packard distributor.

Or send the coupon below:

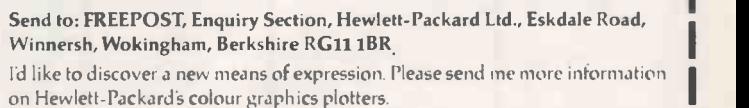

NAME ADDRESS

My personal computer is:

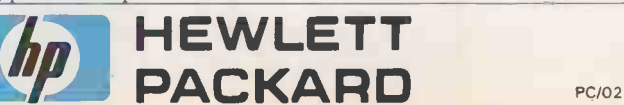

# A complete workstation for the price of a home computer.

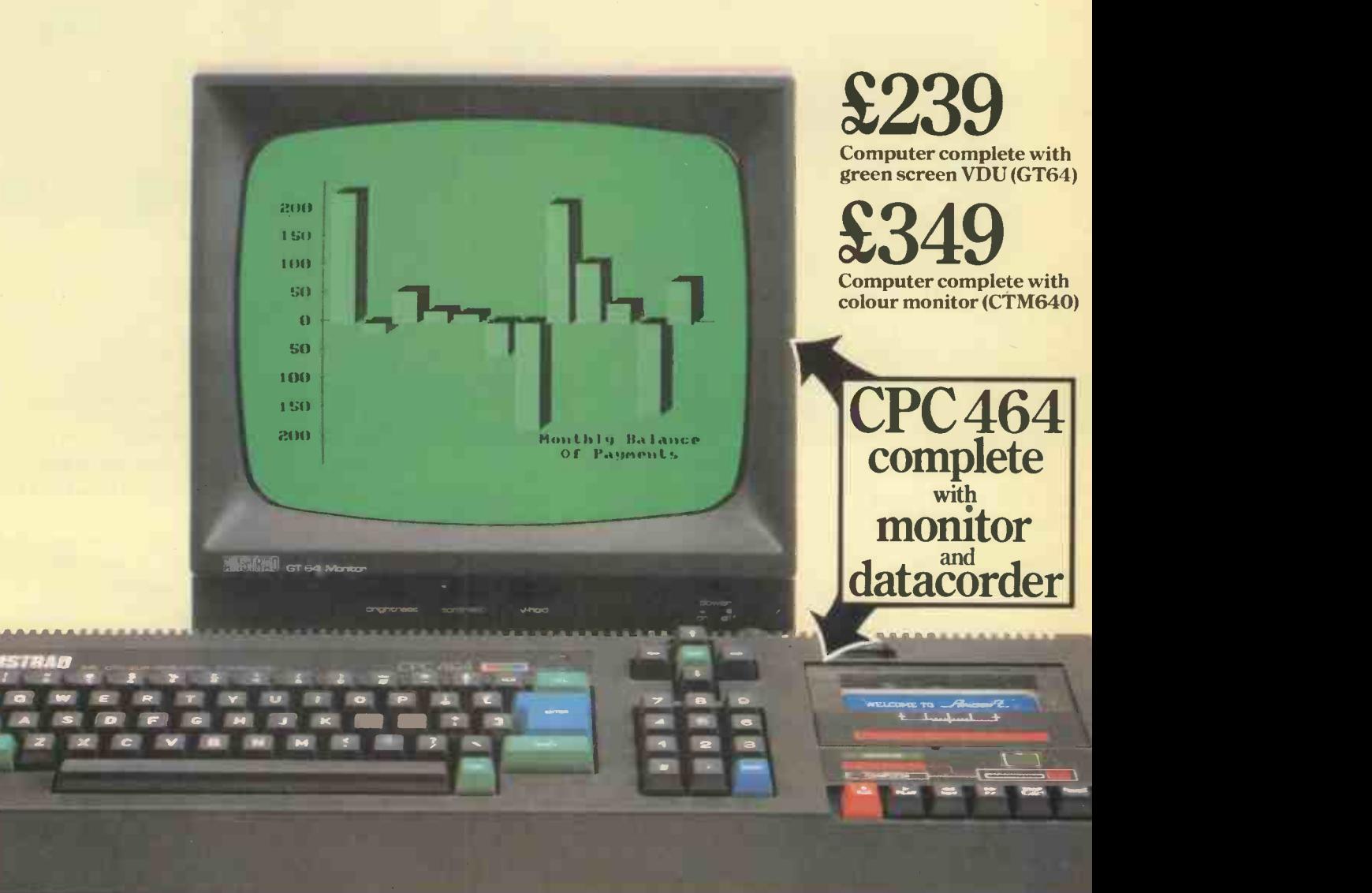

#### It's mouthwatering.

CPC464 colour monitor (CTM640)

VDU for £349 complete).

the monitor and recorder.

ready -to -go. Just plug it in.

64K of RAM, 32K of ROM, a high resolution green screen VDU, integral cassette data recorder, typewriter style keyboard, numeric keypad and a very fast extended BASIC. All for£239. (The CPC464 is also available with a colour

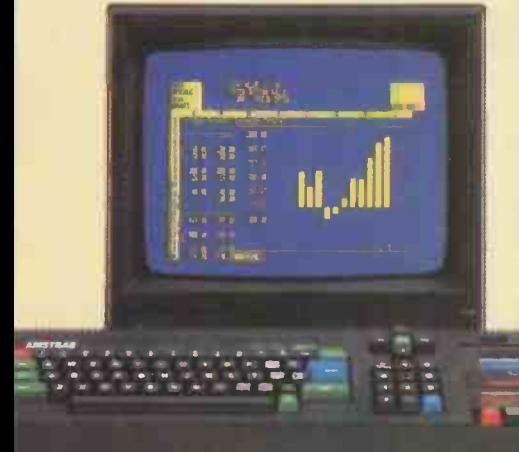

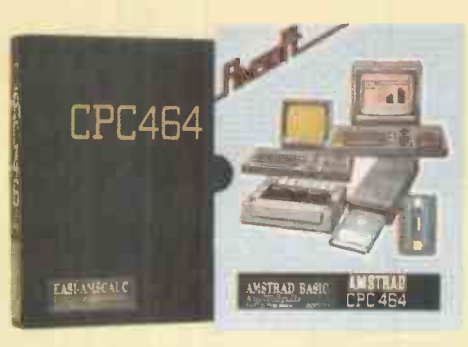

of the CPC464's high specification and speedloading capability. Which means even complex programs can be loaded quickly.

Business applications, educational programs and arcade games are all

designed to make maximum use of CPC464's impressive graphics, stereo sound and processing abilities.

#### monitor instead of the green screen **Amstrad. User Club.**

Members enjoy immediate benefits like the privilege card, Club binder, regular magazine, competitions for

#### 64K RAM (42K available).

You'd be hard pressed to find a comparable computer at that price let alone

And the CPC464 comes complete and

The low cost but powerful CPC464 is equally at home in business and educational applications as it is running the household budget or playing games.

With 42K RAM available to BASIC, the opportunities for sophisticated and complex programming are considerable.

#### 80 column text display.

The green screen VDU is purpose designed with a bright, crisp, 80 column text display that compares favourably with systems costing several times as much.

Youcanprogramupto8 textwindows and there's a graphics window, too.

The CPC464 has a typewriter style keyboard, large ENTRY key, sensibly positioned cursorkeys, numerickeypad for fast data entry and a full 8-bit character set.

If you think that sounds impressive, wait until you hear the 3-voice, 7-octave stereo output through a hi-fi amplifier and speakers.

#### Amsoft. High quality software.

A wide range of programs is already available and we're expanding it rapidly. The software takes full advantage

#### **AMDINAU CIUD AN** CPC 464 User<br>club MEMBERSHIP NUMBER REGISTERED NAME

**AMSTRAD** one

EXPIRY DATE NOT TRANSFERABLE SEE MEMBERSHIP CONDITIONS FOR TERMS OF USE valuable prizes and contact with other Amstrad users.

Whether you're interested in serious commercial applications or simply a games fanatic, you'll want to join the Club.

#### CPC464. Unlimited scope for expansion.

We've thought of everything you're likely to need in the future. That's why there's a built-in parallel printer interface. A lowcost optionaldisk drive system includingCP/M \* (with the option to access 3000 programs) and LOGO. Joystick port. And the virtually unlimited potential of the Z80 data bus with sideways ROM support.

Finally, a power supplyand modulator (MP-1) allows you to connect your CPC464 green screen VDU system toa colour TV.

AMSTRAD

Optional disk drive DDI-1 including interface CP/M\* and LOGO £199.95

Optional80columndotmatrixprinterDMP-1operatesatupto5Ocharacterspersecond.CombinedwiththeCPC464, it offers a high performance text processing system for only £199.95.

A MESTERAT

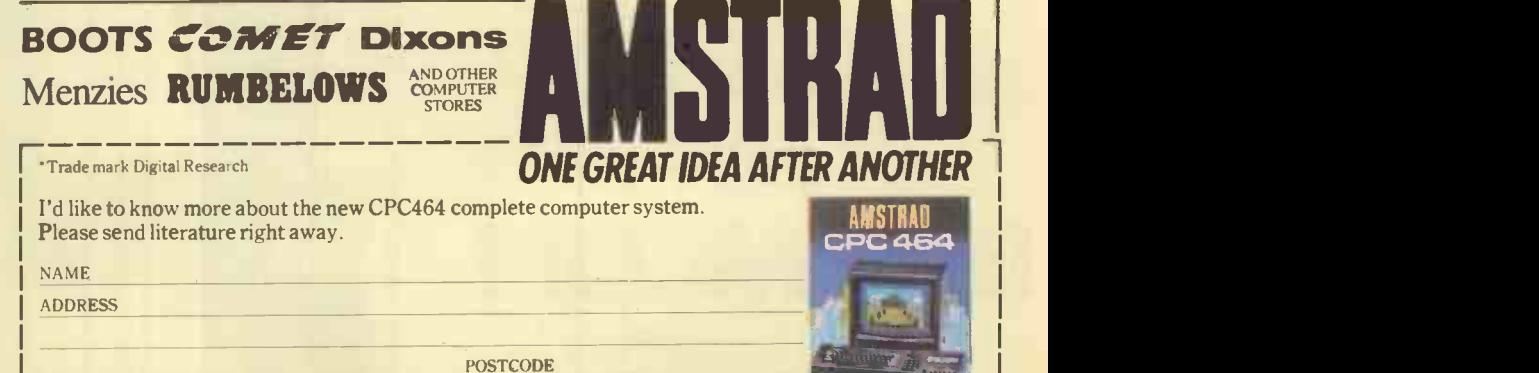

To: Amstrad Consumer Electronics plc, Brentwood House, 169 King's Road, Brentwood, Essex CM14 4EF. Tel: Brentwood (0277) 228888. PC1

## Mini's too expensive

Mini's too expensive<br>For a multi-user business system expandable to 16 screens you used to need a sizeable mini, say from **DEC** or **Burroughs**, with a hefty price -tag for hardware and software. with long time -scales.

## Micro's too small

Micros, like Altos, Sage and Rair, 8 -bit or 16 -bit, are doomed by CPU degradation, being based on the time-sharing principle. PCs, like IBM and Apricot/Sirius, just aren't in this league at all, networked or otherwise.

# Super Star Kong Super Star Kong Super Star Kong Super Star Kong Super Star Kong Super Star Kong Super Star Kong<br>Multi-user system...

SuperStar is a multi-processor system in which up to sixteen 16-bit processors, each with up to 1Mb RAM, are integrated in an attractive desk-top unit. All users can work at full speed in genuine multi-user, multi-tasking mode with full file/record locking and spooling.

At half the price of a mini and a give-away price for the world's largest selection of software, **SuperStar** is just right for any multi-user application.

£5975 buys a complete 2 -user highperformance system, with 10Mb winchester and VDUs. Additional users for £995 each, including VDU and processor.

Supports all CP/M and MS-DOS programs as well as the wide range of **BROMCOM** genuine multiuser software.

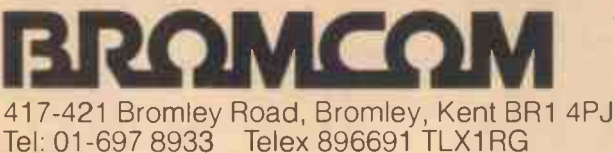

OEM, Dealer and Overseas enquiries are welcomed.

**BROMCOM** 

SuperStar is a trade mark of Bromley<br>Computer Consultancy. CP/M is a<br>trade mark of Digital Research. MS-<br>DOS is a trade mark of MICROSOFT.

SuperStar-16 has a 16-bit Master Processor which runs IMPOS (BROMCOM designed true 16-bit controlling operating<br>system). IMPOS supports CPM, MS-DOS and shortly Xenix in slave processors in any combination and it is fully u

SuperStar<sup>7</sup>

**ADVERTISEMENT** 

#### **NEW** GENERATION MULTI-PROCESSING **SYSTEM**

IMPOS<sup>®</sup> (Intermixed Multi-<br>processing Operating System) is upwards compatible with TurboDOS, Televideo MmmOST, Action DPC/OS and MP/M + CP/NET software but with a difference. It is written in the highly transportable language C which runs in 16 -bit and 32 -bit master processors with a much higher degree of performance and sophistication.

Further, while others offer only CP/M80 or CP/M86 compatibility, IMPOS® supports a much wider choice of the most popular operating systems for the slave processors i.e. CP/M80, CP/M Plus, CP/M86, Concurrent  $CP/M86$ , MS-DOS and  $s_{S-A}$  USER C XENIX all working simultaneously sharing common resources.

#### GENUINE MULTI-USER ENVIRONMENT

Same generic operating system (i.e. Digital Research vs MicroSoft) within the same system have full genuine multiuser facilities e.g. record / file locking.

The fact that all previous generation multi-processing software written with the constraint of 8-bit instruction sets and, of course, a memory size of 64Kbyte of RAM makes them rate very poorly against IMPOS® which has been implemented with 16-bit and 32 -bit instruction sets and 1Mbyte of memory space. Of course higher processing power is an added bonus. Wide ara networking over Ethernet is also<br>supported.

## SUPERSTAR 16 $^{TM}$

BROMCOM®, SuperStar  $16^{TM}$  is the first implementation of IMPOS®. Superstar TM is a desk top system with integral winchester of up to 80Mbyte and a tape streamer of 40Mbyte. Slave processors are Z80A with up to 128Kbytes or iAPX186 with up to 1Mbyte RAM. A total of 16 Slave processors can be accommodated in any combination while the current Master processor is an 8086 with up to 1Mbyte of RAM.

For more information ring 01-697 8933 and ask for Bob Bartlett.

#### (continued from page 8)

laying out a letter, with an address at top-right roughly lined up with the right-hand edge of the text, can only be achieved by counting line lengths, subtracting from 80 and then tediously typing in 60 gaps before typing text.

After comparing it with Wordwise, which is simplicity itself to use, no truly conscientious reviewer could suggest that anyone should seriously consider Wordsworth. In fact, I should be interested to know if there are any satisfied users of Wordsworth around, apart from the writer of the program. I am so dissatisfied with my disc version of Wordsworth that I would give it to anyone willing to wrestle with it.

#### Rolf Clayton, London NW7.

AS A USER of the Merlin Scribe word-processing package on my BBC Model B, I must take Barbara Conway to task for not being sufficiently enthusiastic about this excellent system. It is not merely idiotproof, thank heavens, but also of limitless memory and easily updated. The latest utilities disc, version 1.31, permits automatic or manual page numbering, as well as headers and footers and easy changes to the printer instructions.

I would encourage anyone seeking a versatile first-time word-processing package to consider Merlin Scribe, which is very comprehensive despite its simplicity of use. The backup from Merlin is excellent: I received a replacement updated utilites disc free of charge by return of post. The linked database system is due out shortly and will also be obtainable combined with Scribe on a single chip.

T G Williams, London SW12.

#### Sorry!

WE APOLOGISE for the nonappearance of the August issue of Practical Computing, Volume 7 Issue 8. This was due to an industrial dispute.

Subscriptions will be extended by one month, so each subscriber will still receive 12 issues of the magazine.

#### Wren development

<sup>I</sup> READ Chris Bidmead's evaluation of the Wren Computer system in the June issue of PC, and would like to clear up a couple of points that have since come to light.

A cover to protect the screen in transit is supplied with the Wren and has been designed to house cables, discs and quickreference guides. A carrying case is also available as an extra, which houses the complete machine. Some changes have been made to the sliding mechanism so that there is no difficulty sliding the keyboard in and out. The production model now has a fan fitted at the rear of the cabinet.

M-Tec (U.K.), which supplied BBC Basic (Z-80) for the Wren, is also producing a programming manual for the Basic, and is supplying it direct.

Gerald Perry, M-Tec, Reepham, Norfolk.

THE REVIEW Of our Wren Executive System in the June 1984 issue of PC, while very positive about the machine,

### RML winner

WINNER of the RML 480Z languages competition which appeared in PC March and April issues is Peter McClean of Bejfast. The prize is a disc -based 480Z computer system with peripherals and software donated by Research Machines Ltd. In accordance with Peter's wishes the prize goes to his school, the Christian Brothers' Grammar School, Glen Road, Belfast.

The correct answers to the questions about programming languages were, in order: E C B B D B A ECE. Among the many good sweatshirt slogans suggested in the tie-breaker were "I was a centrefold in Practical Computing" , and many variations on the"Programmers do it logically", "Hackers do it bit by bit" theme.

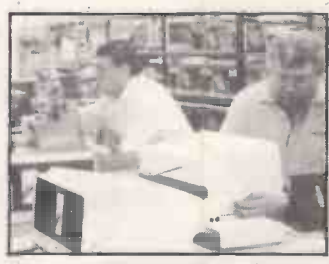

**Feedback** 

Wrens at Thom EMI Dynatel's Treorchy plant.

does mention possible production delays. I am happy to tell you that production is now well under way, and we have no doubt that they will indeed sell "by the flock"

> Terry Cartwright, Prism Technology Holdings Ltd, London EC1.

### Cardbox-Plus

NO, it's not Caxton's Cardbox-Plus in ROM on the Epson  $PX-8$  - see *PC* July page 67. Cardbox is written by us and published by Caxton Software; Cardbox-Plus is written and published by us, and it is a special version of this that forms the Portable Cardbox-Plus on the PX-8.

Martin Kochanski, Business Simulations Ltd, Speldhurst, Kent. m

Suggested new languages included Vocal - Voice Oriented CommAnd Language; Magic - Multipurpose Animated Graphics Instruction Code; goal - Games Oriented Application Language, and Epilog Education Programming In LOG, which was described as the last word in logic languages. However, Peter McClean's was the best entry, combining the right answers with a good sweatshirt slogan, "Take a peek inside Practical Computing" and a plausible language acronym.

The large number of entries we received for the competition has encouraged us to arrange more competitions for forthcoming issues. Meanwhile thanks to everyone who entered, and to Research Machines Ltd.

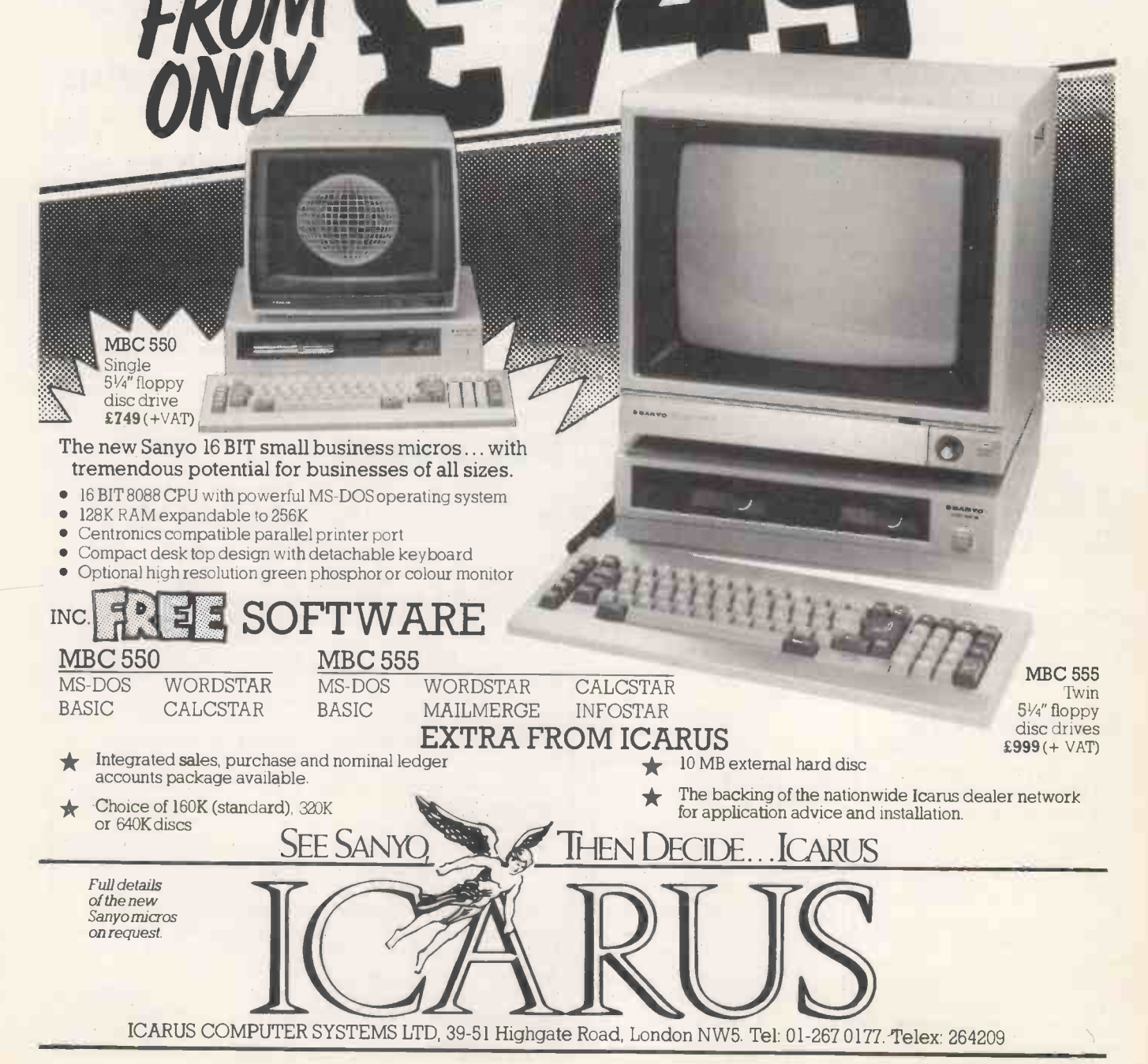

16BIT BUSINESS MICRO

FROM ICARUS TO THE TWO STATES

## News: hardware

## Apricot abundance

ACT has launched two more models in its Apricot range. The Portable offers an 8086 processor, 256K RAM, a.3.5in. 720K floppy, 80- by 25-line LCD in a two-piece machine weighing 131b. together with a voice recognition system. Bundled software includes MS-DOS, voice -driven applications and an icon -type graphics package. The price is £1,695.

The other machine is the F1, or the First One. This £1,000 micro has very similar specifications to the Portable excluding a screen. The colour  $\|\mathbf{L}\|$ video output will work with infrared mouse, which can I a variety of monitors or television.

In addition to RS-232 and Centronics ports, there is provision for a cordless

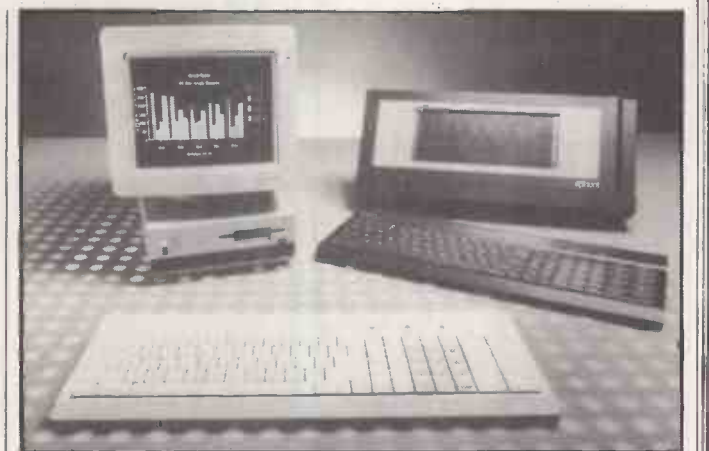

double as a trackball, and is also available for the Portable. Bundled software includes MS-DOS, and three application packages from the Super range, including Supercalc.

Details of the machines and of two local area networks, Point 7 and Point 32, can be obtained from ACT on 021-454 8585.

### **Osborne** again

named its new portable the Encore, obviously hoping to repeat the success of the<br>Osborne 1.

The Encore is IBM compatible, with a CMOS 80C86 processor, 128K RAM and an integral 5.25in. floppy. First models incorporated a 16-line by 80-column LCD, but it is hoped to use a full 25 line by 80 columns in the final version. Including rechargeable batteries, the micro weighs about 101b.

Other features include an integral autodial modem, and a real-time' clock with battery

OSBORNE has optimistically processing package called New backup. The full-size keyboard has 10 function keys and four special utility keys. MS-DOS is supplied with a word-Word. In addition to a battery recharger there is a mains power unit provided as standard.<br>Pricing is uncertain at the

moment because of the fluctuations in the dollar exchange rate, but the standard model will be under £2,000. Upgrades with two floppies will be available later.

More information from Future Management (Portable Computers) Ltd, 38 Tanners Drive, Blakelands North, Milton Keynes, Buckinghamshire. MK14 5LL. Tel: £24 (0908) 615274.

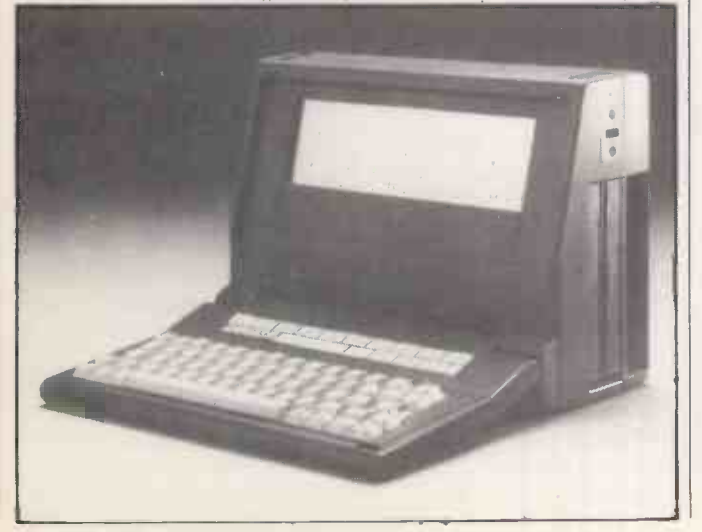

### **Commodore** comes through

MORE DETAILS On the new Commodore home micros described in July's Practical Computing are available. The Commodore 16 offers 16K RAM, and 32K ROM with the new Basic 3.5, and costs £129.99, which includes a cassette unit and four games. A special Help key highlights errors in input lines.

The Commodore Plus 4 occupies the same middle ground between games and serious use as the QL. For £249, the 64K RAM machine comes with Basic 3.5. and the 3 Plus 1 suite of application packages.

The word-processing, spreadsheet, database and graphics packages are held on a 32K ROM, and can be accessed instantaneously. Windowing techniques allow information  $\left| \right|$   $\bullet$  A three from two packages to be displayed simultaneously. Further details can be obtained from Commodore dealers.

#### ICL PC

ICL has added to its range of eight- and 16-bit micros with the launch of the Model 6. For (continued on next page)

### **Shorts**

**• The Magnum lap-portable** is an Australian micro running an 80186 processor, with 256K RAM and several ROM -based applications. Cost is about £2,000. More from the Australian Trade Commission on 01-438 8561.

● DEC has cut the cost of a Rainbow 100B by nearly 20 percent to £2,295. The price includes one year's maintenance. Details on (0734) 868711.

**A** Centronics parallel interface for the QL has been produced by Cambridge Systems Technology. The Q -Pi uses the expansion port and costs £75 excluding VAT. Details on (0223) 323302.

 Dragon Data has been sold to the Spanish company Eurohard. Plans for the company's future development have not been released, but it seems likely that production of machines will be in Spain.

 Oric has gone against the current trend and increased the price of the Atmos by £20 to £189.95. Oric blames the worsening dollar exchange rate. Details on (0990) 27641.

• Disc-drive prices for the RML 480Z have been cut by 20 percent to £492, and for educational establishments to £399. Details on (0865) 249866.

 lnmac offers a serial to parallel converter, costing £125. More information on (09285) 67551.

• The Televideo 804 is a multi-tasking system with a 10Mbyte Winchester for £3,910. Details on (09327) 81266.

 A three -channel sound synthesiser for the Spectrum has been produced by DK'tronics. More on (0799) 26350.

**• Two more MSX machines** have been launched by Mitsubishi in Japan. The machines offer a basic 32K of ROM and RAM together with 16K of packages in ROM.

## News: hardware

(continued from previous page) £1,995, the Model 6 offers an 256K RAM as standard expandable to 1Mbyte, two 782K discs, and two asynchronous serial ports.

Bundled in the price is Concurrent CP/M-86 and Personal Basic. The system can be upgraded to the Model 16 and Model 36.<br>Details from ICL, Bridge

House, Putney Bridge, Fulham, London SW6 3JX. Telephone: 01-788 7272.

## Acorns coming and Apple cards<br>going on the BBC

ACORN has retained the BBC Micro contract for the next four years starting in September. It has announced that  $\begin{bmatrix} \text{usea. It also others on } \text{NAM} \\ \text{RAM. The unit plays into the\n\end{bmatrix}$ it will be concentrating on<br>Model B production and that the BBC Model A will no longer be sold from September.

Acorn has also launched an expansion unit for the<br>Electron, which adds a Centronics interface, joystick port and two slots from Acornsoft's new cartridge software. The Plus-1 costs £59.90 including VAT.

The first six ROM cartridges include Snapper, Starship Command, the educational Tree of Knowledge and Lisp. Cartridges cost £14.95, except for Lisp which costs £39.95. More information can be obtained from Vector Marketing, London Road, Denington Estate, Wellingborough, North Hampshire NN8 2RL. Telephone: (0933) 22895.

### Epson OEM lap portable

EPSON is producing a lapportable machine for OEMs only. In design it is similar to the PX-8 reviewed in Practical Computing, July 1984. Enduser applications will incorporate options such as a microcassette, 16K RAM cartridge backed by a lithium battery, and a 64K ROM cartridge.

The LCD displays eight lines of 40 columns, but supports a

virtual screen of 25 lines by 80 columns. End-user prices will depend on specific applications and bundled software.

### Advance advice

ALL ENQUIRIES about the Advance 86 micro are being handled by W H Smith at the following address: John provided Rowland, W H Smith & Son | Softwar Ltd, Strand House, New Fetter Lane, London EC4A lAD. Telephone: 01-358 0277.

## **Apple cards**

THE XMEM backplane for the BBC Micro allows up to five Apple expansion cards to be used. It also offers 64K of extra 1MHz bus port, and is run from Basic or a machine-code program.

The cost to end-users will be about £300. Details from Xcalibur Computers Ltd, Spencer House, <sup>3</sup> Spencer Parade, Northampton NN1 5AB. Telephone: (0604) 21051.

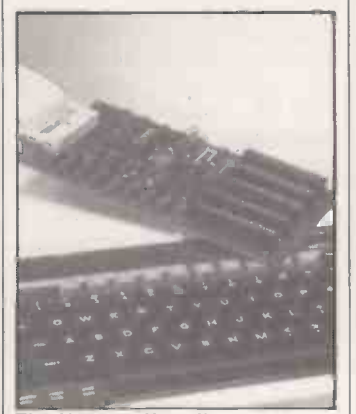

The Xmem offers five expansion slots and 64K RAM.

### NEC office system

FOR £995 excluding VAT, NEC is offering its 64K eight-bit PC-8000, a 100cps matrix printer, two 350K disc drives, a colour monitor and CP/M. The previous price for this configuration was £1,600. Details from NEC dealers, or NEC on 01-388 6100.

#### Communications Compunet autodial facility, and can

#### and Compucard

COMMODORE is launching a telesoftware service available over standard telephone lines through a modem. Services provided include the Software Park, where commercial software can be bought and downloaded, and the Jungle where subscribers can download other users' programs as well as uploading their own in an attempt to sell it.

Other facilities include an electronic mailbox and software that enables viewdata servces to be accessed. After an introductory period, more retailing and information services will be offered. The modem costs £99.99 and initially the first year's subscription to Compunet is free

Subscribers have free access in the evenings and at weekends, and many parts of the service are provided without charge. Connection is via the telephone network; there are 12 numbers, covering the whole of England. Further information can be obtained from Commodore Information Centre.

Telephone: (0753) 79292. Commodore hopes to add a Prestel-like shopping service, Compucard. It will also be available via a special modem for other micros. After an initial membership fee of £20 there

is no further charge. Prices of the goods offered are guaranteed to be the lowest in Britain, with a refund on any overpayment. Details from Compucard on (95) 53553.

### BBC Prestel

PRESTEL is now available on the BBC Micro following the launch of the Prestel adaptor, costing £113.85 including VAT. The unit plugs directly into the telephone network, has an

download telesoftware from the Micronet 800 database.

The adaptor uses the RS-423 port and one of the sideways ROM sockets for the viewdata telecomms ROM. Further information can he obtained from Vector Marketing, London Road, Denington Estate, Wellingborough, North Hampshire NN8 2RL. Telephone: (0933) 22895.

### Micronet for the 64

MICRONET will be available for the Commodore 64 from August. As well as supplying a modem, Micronet provides a special plug-in ROM cartridge for downloading software from the database of Commodore programs. The cartridge costs £43 excluding VAT. The standard price of £13 per quarter is charged for the Micronet service.

Micronet has also announced a bundled deal whereby for a rental of £11 per month you get Prestel subscription, a Prism VTX-5000 modem for the Spectrum and the appropriate software.

Details from Micronet 800, Telemap Limited, Scriptor Court, 155 Farringdon Road, London EC1R 3AD. Telephone: 01-278 3143.

### **More** modems

MORE MODEMS are gaining BT approval. Oric has announced a modem for the Atmos and Oric 1, costing £100 including VAT. Details on (0990) 27641.

The Portman multi-speed modem from Interlekt offers a range of transmission rates from 75 baud to 1,200 baud. The price is £175 excluding VAT. More on (0734) 589551.

More up-market is Inmac's full duplex 1,200 baud modem for £565, or an automatic dialling version for £745. Details on (09285) 67551.

## A COMPLETE COLOUR MICRO WITH NO HIDDEN EXTRAS FOR AROUND £499.

The title of 'genius' is not bestowed lightly on man or machine: those extraordinary qualities and powers of intellect are rare.

Einstein had them in full measure. And so now does the new micro computer from Tatung, designed and built in Britain and appropriately named - Einstein.

Einstein was created by Tatung, one -<br>of the world's leading electronic companies, and given the capacity and the remarkable capabilities to compete with computers costing far more.

Its simplicity of operation will appeal to the first time buyer and to businessmen who don't want to lose staff to expensive and time-consuming training courses. At the same time its operating system is both powerful and sophisticated to satisfy the most advanced requirements.

For those who have outgrown their existing primitive machine, the speed and capacity of the 500K built-in disc drive will make all the difference. And for the small businessman, the ability to store and retrieve all information in seconds will be as important as Einstein's built-in flexibility, which allows the system to grow as the business develops.

BUILT-IN 80K MEMORY

Total memory capacity 80K RAM divided into 64K 'user' memory and 16K for colour graphics production.

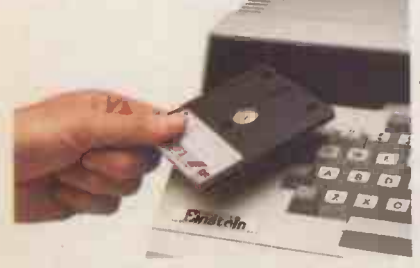

BUILT-IN DISC DRIVE 500K 3" compact floppy disc drive. Potential for massive extra storage with a second 500K disc drive internally.

BUILT-IN 16 COLOUR GRAPHICS High resolution graphic animation from 32 sprites (definable shapes), 16 vivid colours.

#### BUILT-IN EXPANSION PORTS

let 1 e, 1 a s.

Connection to both TV and optional colour monitor, most printers and other computers via RS232C interface. Also twin joystick ports, 8 bit user port, exclusive Tatung Pipe. BUILT-IN FLEXIBILITY

<sup>411</sup> Pi !.... <sup>a</sup>

rtical de la provincia

Powerful Crystal BASIC. Multi-lingual plus ability to run CP/M.t BUILT-IN VERSATILE SOUND

Sound synthesiser facility includes chromatic music with three voices. Substantial speaker with volume control. Provision for speech synthesiser.

Einstein has them all. Feature for feature, it meets the needs of the novice and the experienced operator, both at home and in the office.

Einstein, designed and built in Britain, is a complete colour micro computer with no hidden extras.

And for under £500 is sheer genius.

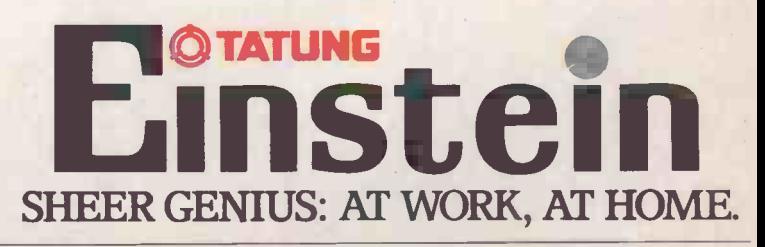

DIAL 100 AND ASK FOR FREEFONE EINSTEIN FOR YOUR NEAREST STOCKIST

**Circle No. 108** tCP/M is a trade mark of Digital Research Inc.

## IF IT ISN'T SANYO YOU COULD END UP FEELING LIKE THIS

<sup>1</sup> Strange, some people don't know an awful lot about Sanyo computers.

They don't know that Sanyo make a complete range of micros from single 160KB disc drives to twin double -sided, double density 640KB disc drives.

They don't know that Sanyo, unlike some manufacturers, have a vast factory dedicated solely to designing and producing computers, thus ensuring the highest quality.

They don't know about the huge range of standard application and specialist software available, let alone the powerful business systems package provided with every Sanyo micro

They don't even take the time to fill in the coupon to find out the facts.

Some people apparently are going to end up making a bit of a monkey of themselves.

 Circle No. 109 SEE SANYQ THEN DECIDE RETURN TO: MARKETING DEPT, SANYO MARUBENI (UK) LIMITED, SANYO HOUSE, 8 GREYCAINE ROAD, WATFORD, HERTS. NAME COMPANY POSITION IN COMPANY ADDRESS TEL. NO.  $PC<sub>1</sub>$ 

COMPUTERS SHOWN: MBC550, AND MBC4050, BOTH WITH 128KB RAM (EXPANDABLE TO 265KB).

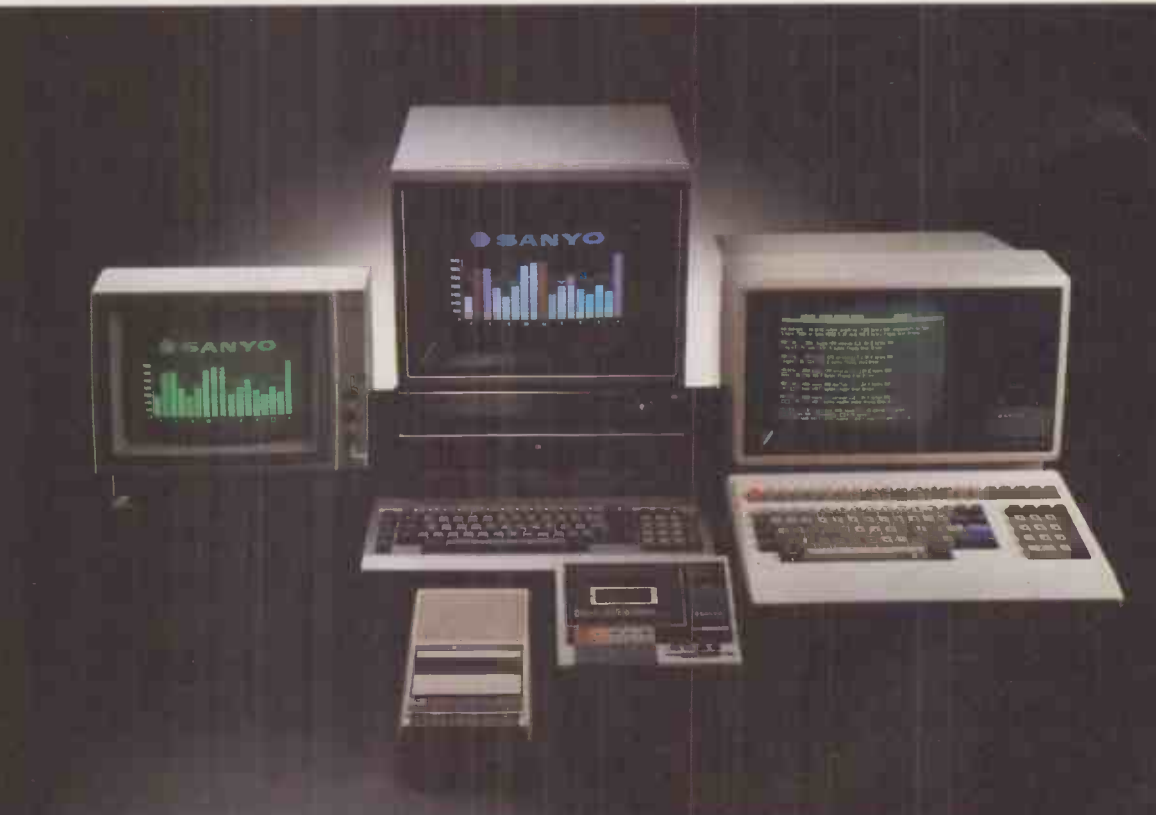

## **NEW** from

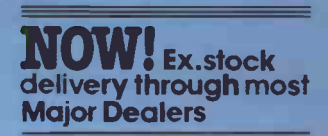

## "No Compromise" - with the Sprint 12/20 letter Quality Printer from the World's leaders in word-processing printers

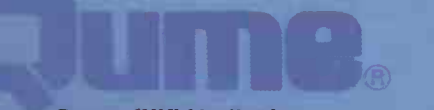

Qume (UK) Limited, Bridgewater Close, Reading, Berkshire RG31JT. Tel: Reading (0734) 584646. Telex: 849706

A British Company of ITT

A good speed for business and professional use,

Engineered by Qume for superb print quality and reliability for years of every day use

- and the price is right

**WINDOWNS CONTRACTOR** 

#### Other important features-

**1.** Interface compatibility with Guide most popular desktop computers i.e. Serial, Centronics Parallel or Qume Sprint 3

2. Compact design – user friendly

3. The widest range of easily interchangeable typefaces in the industry

4. Uses Qume standard Printwheels and Ribbons the most accessible range available

Accessories include - Optional Forms Tractor and Letter

**Backed by Qume's proven** World -Wide Sales and Service organisation

News: software

Software dispenser

THE Program Express EDOS terminal may soon replace the racks of software cassettes in stores like Menzies and Boots - EDOS standing for electronic distribution of  $\left| \cdot \right|$ software. Built around a dedicated 6809-based<br>computer, the terminal can hold up to 1,000 programs locally on its built-in 40Mbyte hard disc.<br>When you go to buy a

program the sales assistant will make a copy on the spot with<br>the EDOS terminal, which is linked by phone line to a the EDOS terminal, which is capable of producing cassettes, discs and cartridges in a wide range of formats. Every sale which keeps a record of each<br>is carefully logged so the sale as well as regularly is carefully logged so the software house gets paid too.

Each EDOS terminal is

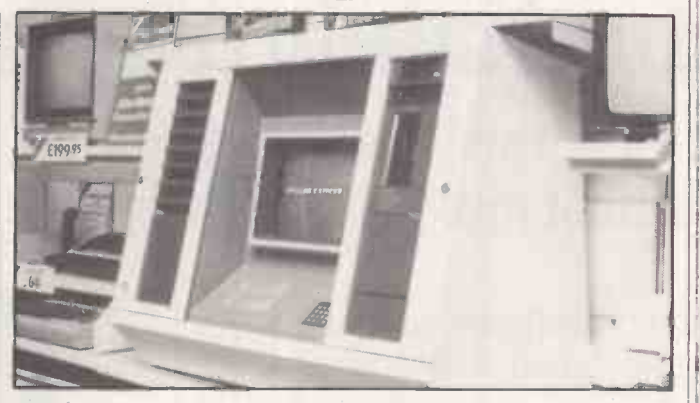

central Hewlett-Packard system located in Edinburgh which keeps a record of each updating the range of programs held in the machine.

The retailer typically pays about £100 a week to rent the EDOS system. More details from Program Express Ltd, 23 Dalmeny Street, Edinburgh | Pract EH6 8PG. Telephone: 031-553 | integrate 4709.

#### dBase Ill

ASHTON-TATE has announced dBase III. Rewritten in the C system programming language<br>to take full advantage of the to take full advantage of the Mean<br>greater computing power already offered by modern  $16$ -bit bus machines, dBase III can handle much larger volumes of data than dBase II.

The dBase II language has been retained, but an interactive help facility called Assist is added to aid the first-time user. Running under MS-DOS 2, dBase III requires 256K of RAM and twin floppies or a caller will be issuing month hard-disc system. hard-disc system.

IBM PC and XT versions should be available immediately, price £495. Existing users can upgrade from dBase II for £130. Details: Ashton-Tate U.K. Ltd, Cofferidge Close, Stony Stratford, Milton Keynes MK11 1BY. Telephone: (0908) 568866.

## QL business software for IBM

BACKING UP Sir Clive Sinclair's claim that the QL is a business machine, Sinclair Research has concluded a deal to put Sagesoft's well-known accounts program on the machine. Sagesoft is now rewriting the package to work with the QL's Microdrives, and expect to have

the product on sale sometime after Christmas. The price is still unannounced, but Sinclair Research has indicated that it will be under £100.

already released a specialist business package for the QL. Called Microquote, it is aimed at insurance brokers dealing in the private car market. Brokers type in the answers to 14 questions about their clients, and the system then displays a list of the lowest quotes calculated from policy details from over 60 insurers. Datacaller will be issuing monthly

Microquote costs £295 including VAT, with updates costing £43 per month. With a QL and monochrome monitor thrown in, the price works out at £795 including VAT. Contact: Datacaller Computer Services Ltd, Rodney House, King Street, Wigan, WN1 2BT. Telephone: (0942) 496429.

## QL software

XCHANGE is Psion's full-blown version of its QL software, rewritten for the IBM PC and ACT Apricot. Scheduled for release in September, the four linked packages cover word processing, spreadsheet, database and graphics.

Meanwhile Datacaller has software. Xchange is priced at ready released a specialist £495 excluding VAT, with the Psion has taken advantage of the extra memory and real disc drives of the PC and Apricot to improve on the functions offered by the original QL software. Xchange is priced at packages also available separately from £175.

Details from Psion Systems Ltd, 22 Dorset Square, London NW1 6QG, or telephone Teledata on 01-200 0200 and ask for Xchange.

#### Amstrad and **MSX** assembler

**for IBM** new Z-80 based machine, the games KUMA has released versions of its established Zen Z-80 assembler for the Amstrad and MSX home computers. Priced at £19.95 including VAT, the Zen package comprises assembler, disassembler, text editor and machine -code monitor, and is supplied on cassette. Kuma intends to release Zen for this year's other Tatung Einstein.

Details of further Kuma releases, including games, for the Amstrad, MSX and Einstein from Kuma Computers Ltd, Unit 12, Horseshoe Park, Horseshoe Road, Pangbourne, Berkshire RG8 7JW. Telephone: (07357) 4335.

## **Shorts**

**• Top Spectrum game** Football Manager is now available for the Commodore 64. Priced at £7.95 including VAT, the game puts you in the role of manager of a struggling fourth-division club. Can you escape relegation or win the F.A. cup? You make managerial decisions before each game and then watch animated highlights in wonderful Commodore graphics. Contact: Addictive, 7A Richmond Hill, Bournemouth, Dorset BH2 6EH. Telephone: (0202) 296404.

 Practicalc Il is a low-cost integrated word processor/ spreadsheet/database for the Apple Ile and Ilc. It costs £69.95 including VAT. Details from Practicorp Ltd.

 Dulwich College is holding a second exhibition of educational software and equipment. To be held at Dulwich College on October 26 and 27, it is open only to teachers - no children. The main aim is to show teachers the best of the available products, and only selected companies have been invited to exhibit. Entry will cost £1 per person at the door or £2 per school in advance. Contact: Educornp 84, Dulwich College, London SE21 7LD.

• The second Your Computer Christmas Fair is taking place at Olympia in London from November 30 to December 2. Sponsored by Practical Computing's sister magazine Your Computer, the exhibition concentrates on home computers and is open to children. A large number of exhibitors will be showing off their latest games software, and on last year's evidence the fair will be a good place to pick up bargain peripherals. More details from Reed Exhibitions, Surrey House, 1 Throwley Way, Sutton, Surrey SM1 4QQ. Telephone: 01-643 8040.

## Microware announces a new concept in IBM sales: The immediately available PC.

If you've wasted a lot of time lately ringing IBM dealers only to find they cannot give you a delivery date, try us! We will:

- Provide the widest range of software support.
- **.** Offer comprehensive maintenance contracts.
- Take pride in our unparalleled after -sales service.
- Analyse and identify your requirements.
- Advise on your system needs.
- Supply and install your equipment.

#### SOFTWARE

MULTI-USER PEGASUS £295.00 Sales Ledger Purchase Ledger Nominal Ledger Invoicing Order Processing Stock Control Payroll Job Costing  $\bullet$  Auditman  $-\pounds1500.00$  $\bullet$  Minuteman  $\text{-E}750.00$ OPEN ACCESS -LOTUS EATER  $\bullet$  Only £475.00 Database Spreadsheet • 3-D Graphics Word Processor • Appointments Diary • Communications LOTUS  $123 - £375.00$  Database Spreadsheet **• Graphics** VARIOUS SELECTION  $\bullet$  PC Tutor 2.0 - £41.00  $\bullet$  CBasic – £140.00  $\bullet$  Pascal/MT+  $\pounds420.00$  $\bullet$  Microsoft 'C' £384.00  $\bullet$  Chess- $\pounds 61.00$ • Norton Utilities - £56.00  $\bullet$  Backgammon - £35.00 Electronic Disk- £50.00  $\bullet$  Copy II pc - £29.00

DATABASE PACKAGES  $\bullet$  dBASE II-£375.00  $\bullet$  DMS- $\pounds$ 195.00  $\bullet$  Delta - £495.00  $\bullet$  Everyman - £475.00 Knowledge Man --£350.00 WORD PROCESSORS  $\bullet$  WordStar - £245.00 • Microsoft Word/Mouse-£340.00  $\bullet$  Multimate  $-\pounds 340.00$  $\bullet$  Wordcraft - £340.00 Word Perfect -£425.00 Send telexes from IBM PC - £1750.00 APPLE LINK Quadlink turns PC into Apple - £495.00 ARABIC IBM PC  $\bullet$  Conversion to Arabic-£590.00 Arab Word Processor -£595.00 PRINTERS FROM £250.00 Epson FX-80/FX-100/LQ1500 Brother HR15/HR25 • NEC Spinwriter Sheet Feeders Available Typeface Catalogue Available  $\bullet$  Acoustic Hoods from £295.00 THE PROFESSIONALS Full training provided • Free 12 months warranty Leasing deals arranged Highly competitive quotations • Long and short term rentals ROWAR

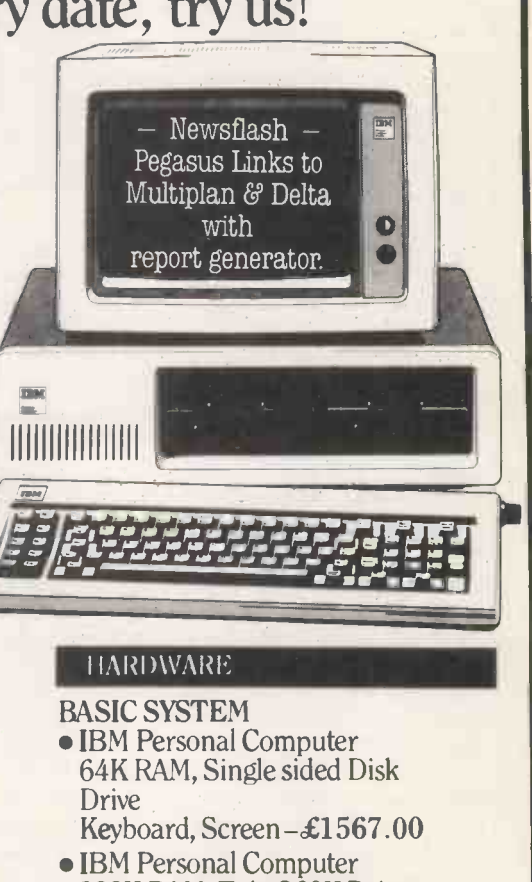

- 128K RAM, Twin 360K Drives Keyboard, Screen-£2087.00 BUSINESS SYSTEM
- IBM Personal Computer 256K RAM, Twin 360K Drives, Keyboard, Screen-£2299.00
- HARD DISK SYSTEM
- IBM Personal Computer 128K RAM, 10Mbyte Hard Disk, Single 360K Floppy Drive Keyboard, Screen -£4078.00

HERCULES GRAPHICS CARD Additional Cost only £185.00

COLOUR SYSTEMS Additional Cost only £405.00

 $\overline{\bf I}$ EM Personat<br>Computer | IBM Authorised Dealer BUSINESS SYSTEMS 537 Holloway Road London N19 5SS 01-263 1124 Telex 297598 14 Charles Street Hanley Stoke-on-Trent 269 883

Circle No. 250

## PCBulletin: news

ANOTHER new IBM PC lookalike is to be launched on September 10 by the £2.3 billion turn over Ericsson Group, best-known for IBMcompatible minicomputers and telecommunications. Again it is claimed there will be a full range of six models, with full operational compatibility with

The Ericsson PC uses an Intel 8088 and has built-in 640- by

the IBM.

400 -pixel graphics, plus special comms features yet to be announced. It is being built in Sweden to an Ericsson design, unlike the Step One, which was bought in from a Japanese manufacturer. Projected sales of the Ericsson PC run into hundreds of thousands.

Contact: Ericsson Information Systems, 7 Gresham Street, London EC2V 7BX. Tel: 01-606 0425.

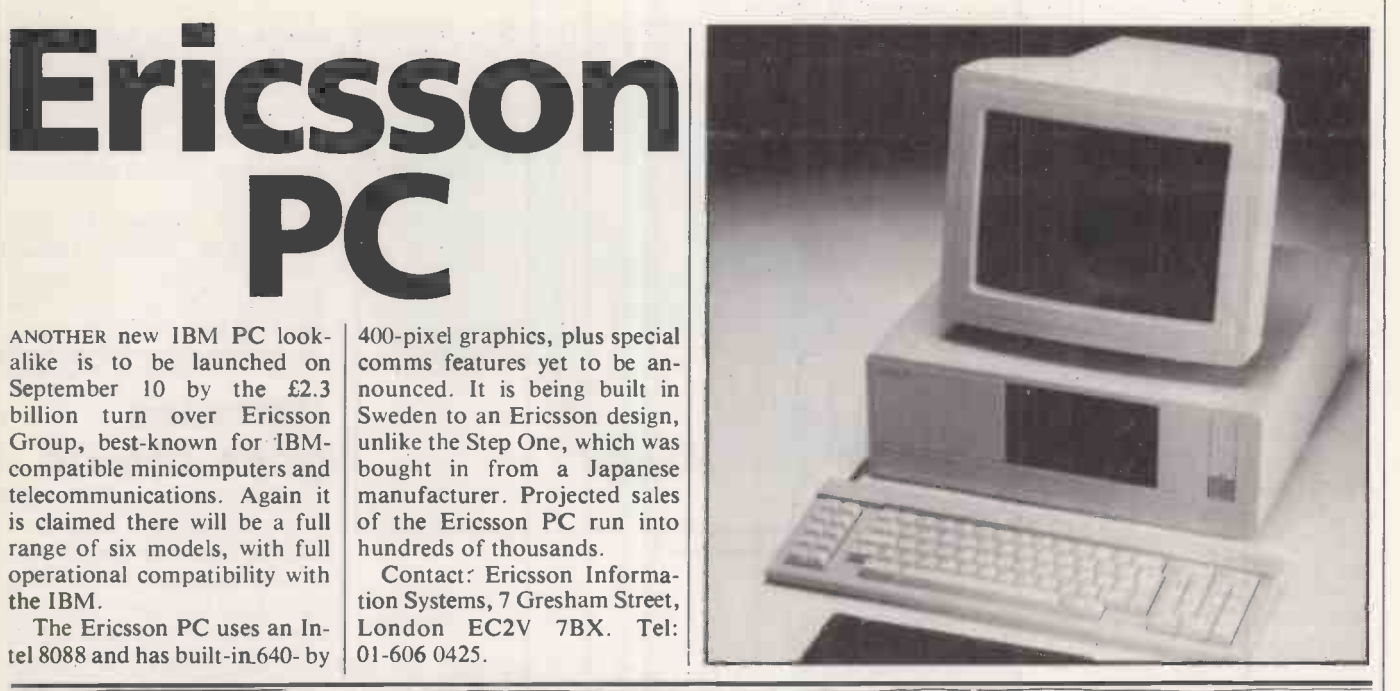

#### Easy as Qed

A NEW British integrated soft ware package designed for managers includes a diary, address book, day book, calculator, telex formatter, forms design and a project planner. The package is called Qed, for Quantec executive desktop.

The package is fully integrated, with entries being made via a day book and an events file. The diary is then updated automatically, and can be printed out. The address book allows the printing of address labels and, with a suitable modem, the automatic dialling of phone numbers. The filing system offers up to  $1,000$  filing  $\left| \begin{array}{c} \text{Modular} \\ \text{The exclusive importance} \end{array} \right|$  and  $\left| \begin{array}{c} \text{Modular} \\ \text{The exclusive importance} \end{array} \right|$ categories. The project planner uses critical-path analysis, and can handle up to 150 separate activities.

Qed costs £195 plus VAT, but you do need a modem to make the best use of it.

Contact Quantec Systems, 230/236 Lavender Hill, London SW11 1LE. Telephone: 01-223 7672.

Mad-1

THE MAD-1 claims both to be fully compatible with the IBM PC, and to offer significant improvements. It uses the Intel 80186 chip instead of the 8088, and has a maximum graphics resolution of 720 by 350 pixels instead of 640 by 200.

The system can be supplied with 128K or 256K of RAM, expandable to 512K on the main board. Two 5.25in. 360K floppy-disc drives are supplied as standard, with a 10Mbyte hard disc option. The Mad-1 also includes built-in colour graphics, a clock/calendar, two RS-232C ports, Centronics parallel printer port, and a 12in. green or amber screen.

The Mad-1 comes in two flat boxes, with room for only one IBM expansion card to slot in sideways. A third expansion box can be added to provide a further four slots.

Mad comes geographically from Santa Clara, California, and acronymically from Modular Advanced Design. U.K. and Eire is MBS Microtex. Prices start at £2,785 plus VAT for a twin-floppy system with 128K.

Contact MBS Microtex, 119-120 High Street, Eton, Windsor, Berkshire SL4 6AN. Telephone: (07535) 68171.

## Practicorp's low-cost

PRACTICORP has launched a range of three programs for the IBM PC at unusually low prices. Practiword, Practibase **planning** and Practicalc III cost only £99.95 each. You can buy all three together for £249.95. As they share a common command structure, it is claimed that the programs can be used as an integrated system.

Practiword and Practibase will read and convert WordStar and dBase II files respectively. Practicalc III, developed from the successful Commodore 64 package, offers a 999- by 225 -cell spreadsheet with builtin colour graphic facilities and text processing, making it a very powerful package.

While the IBM PC versions have come first, Practicorp plans to make the range available for the Apricot and,

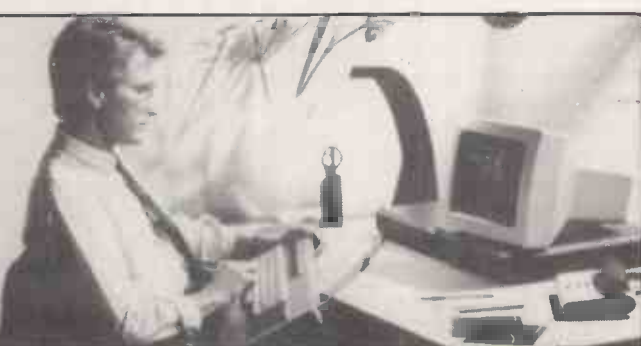

Mad-1, the Intel 80186-based 16-bit micro from MBS Microtex.

Tange shipser and the state, Ipswich IPH later, other MS-DOS micros. Contact Practicorp, Goddard Road, Whitehouse In-SNP. Telephone: (0473) 462721.

## PC project

MOST managers are involved with project planning and meeting deadlines, whether it be publishing a magazine or launching a new computer or simply completing a nuclear power station. So the absence of project management software is strange.

Now the IBM PC user has a choice of four new packages. The first three are project managers, available from Microsoft, Hoskyns, and Pete and Pam respectively. The fourth is the integrated package, Qed.

Microsoft Project is an attractive product, mainly because it looks and works just like the familiar Multiplan spreadsheet, but with a built-in calendar. It is, intended for planning, scheduling and budgeting, and carries over Multiplan's valuable "what if?" facility. Data can be exchanged with Multisoft Chart for graphing. Microsoft Project requires a minimum of 128K of RAM and costs £199 plus VAT.

Hoskyns' offering is called (continued on next page)

## PCBulletin: news

(contiued from previous page) the Project Manager Work-<br>bench. It is based on a Gannt chart, integrated with a resource spreadsheet and dependency network display. The screen can be scrolled horizontally or vertically to show up to 19 weeks or months of scheduling. It can also answer "what if?" questions. The price of £1,250 plus VAT includes one year's support.

The Harvard Project<br>Manager is an American product from Harvard Software Inc., imported by Pete and Pam. It uses critical-path analysis and program evaluation and review techniques, with a built-in calendar feature. You plan projects graphically using milestones and nodes, then print out a map of the final project, a schedule, a detail report, and a status report including exceptions such as tasks likely to be late. The Harvard Project Manager costs £349 plus VAT.

Contact: Microsoft Ltd,<br>Piper House, Hatch Lane, Piper House, Hatch Lane, toted<br>Windsor, Berkshire. Garyl Telephone: (07535) 59951. Hoskyns Group Ltd, Africa being sol House, 64/78 Kingsway, London WC2B 6BL. Telephone: 01-242 1951. P&P Micro Distributors Ltd, New Hall Hey Road, Rossendale, Lancashire BB4 6JG. Telephone: (0706) 217744.

#### Otrona 2001

AFTER the portable and the transportable, Otrona has invented a new type of micro, the convertible.

The Otrona 2001 is a transportable micro that looks like no other, but claims full operational compatibility with the IBM PC. It features an Intel 8088, 128K of RAM expandable to 640K, and a tiltable built-in 7in. amber screen. Disc options include one or two half-height 5.25in. floppies or a 10Mbyte hard disc with shock mounting.

As a transportable, the Otrona measures 7in. by 15in. by l4in. and weighs about 191b. with one drive.

When the built-in screen is flat and covered over, an optional 12in. mono or 13in. colour monitor can be stood on top of the system, providing a configuration resembling a standard desk-top machine.

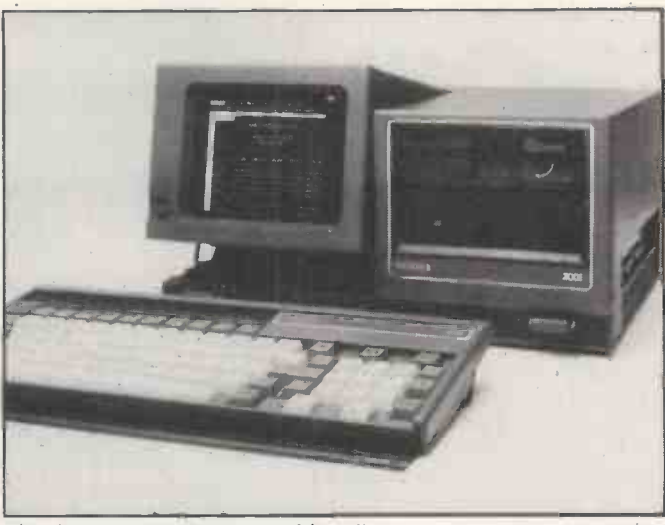

The Otrona 2001 transportable micro.

Other options include an 8087 co -processor, and a Zilog Z-80B for dual processor eightand 16-bit operation, a nylon carry -case and a 3.51b. battery pack.

Otrona Advanced Systems earned a good reputation for its very small but expensive Attache portable, which was toted around by the likes of Gary Kildall but never sold officially in the U.K. The 2001 is being sold by a new U.K. company, Puma, at fairly attractive prices: £2,155 plus VAT for the floppy-disc system, and £3,3550 plus VAT with the  $\vert$ hard disc.

Contact Puma Ltd, Westward House, Leigh Lane, Bramshall, Uttoxeter, Staffordshire. Telephone: (08893) 3082.

### IBM portable

ONLY a few months after the U.S. launch, IBM's own portable version of the IBM PC has been announced in the U.K.

The Portable Personal Computer has a five-slot main board with an Intel 8088 processor and 256K of RAM, expandable to 512K. It has a built-in 9in. amber display, and one or two half -height 5.25in. 360K floppy -disc drives. It measures 20in. by 17in. by 8in., weighs 301b., and comes with a carrying bag.

The switchable power supply means it can cope with 110/1I5V and 50Hz or 60Hz mains power.

Initial supplies of the PPC will be supplied from the U.S.A., until production samples start to flow from the IBM factory in Greenock, Scotland.

The entry-level price of the PPC is £1,704 plus VAT for a single-floppy model without Advantages of the Hercules keyboard. The keyboard, with it special recess for the connec-

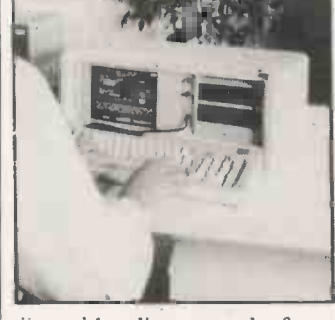

ting cable, clips on to the front of the PPC to form its base. Since it has a different connector from the standard PC keyboard, you can hardly avoid buying one for £185 plus VAT.

IBM's PPC is in part a response to the success of the Compaq transportable. Whether it can dent Compaq's sales at such prices remains to be seen.

Contact your local IBMauthorised dealer.

### DR Starlink

DIGITAL RESEARCH has just launched Starlink in the U.S.A. It converts an IBM PC or XT into a multi-user system. It comprises an expansion card with its own 8088 CPU and 64K of RAM and the Concurrent DOS version of CP/M. The system requires 512K of main memory, and a hard disc is recommended.

Starlink enables up to five

people to use the same PC, as long as each has their own terminal.

The U.S. price of Starlink is \$1,650. European prices and availability will be announced this autumn.

Contact Digital Research (U.K.) Ltd, Oxford House, Oxford Street, Newbury, Berkshire RG13 1JB. Tel: (0635) 35304.

### **Hercules** goes colour

THE HERCULES graphics card became popular because it enabled you to run monochrome graphics on the standard IBM monitor, and thus run Lotus 1-2-3 without buying a colour monitor. But if you want colour, Hercules now makes a board that supplies it.

Colour Card over the IBM equivalent are that it provides a parallel printer port, a light pen interface, and it takes up only a half slot rather than a full-size expansion slot. The price is £199 plus VAT.

Contact Reflex Ltd, Wellington Industrial Estate, Basingstoke Road, Spencers Wood, Reading. Telephone: (0734) 884611.

## Ultrapak

THE ULTRAPAK expansion board offers a 132-column by 44 -character display, as well as the standard 80-column display, so you can see more of your Lotus 1-2-3 or Multiplan spreadsheet.

It also provides colour graphics, a Centronics parallel printer port, an RS -232C serial port, a clock calendar and VT -100 terminal emulation. The price is £575 plus VAT.

Contact MBS Plus, 119-120 High Street, Eton, Windsor, Berkshire SL4 6AN. Tel:  $(7535)$  68171.

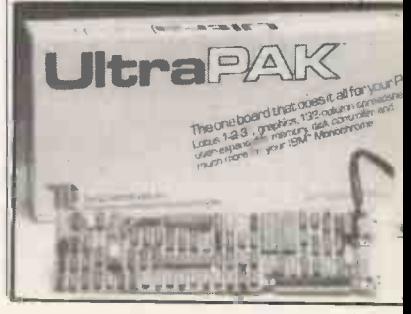

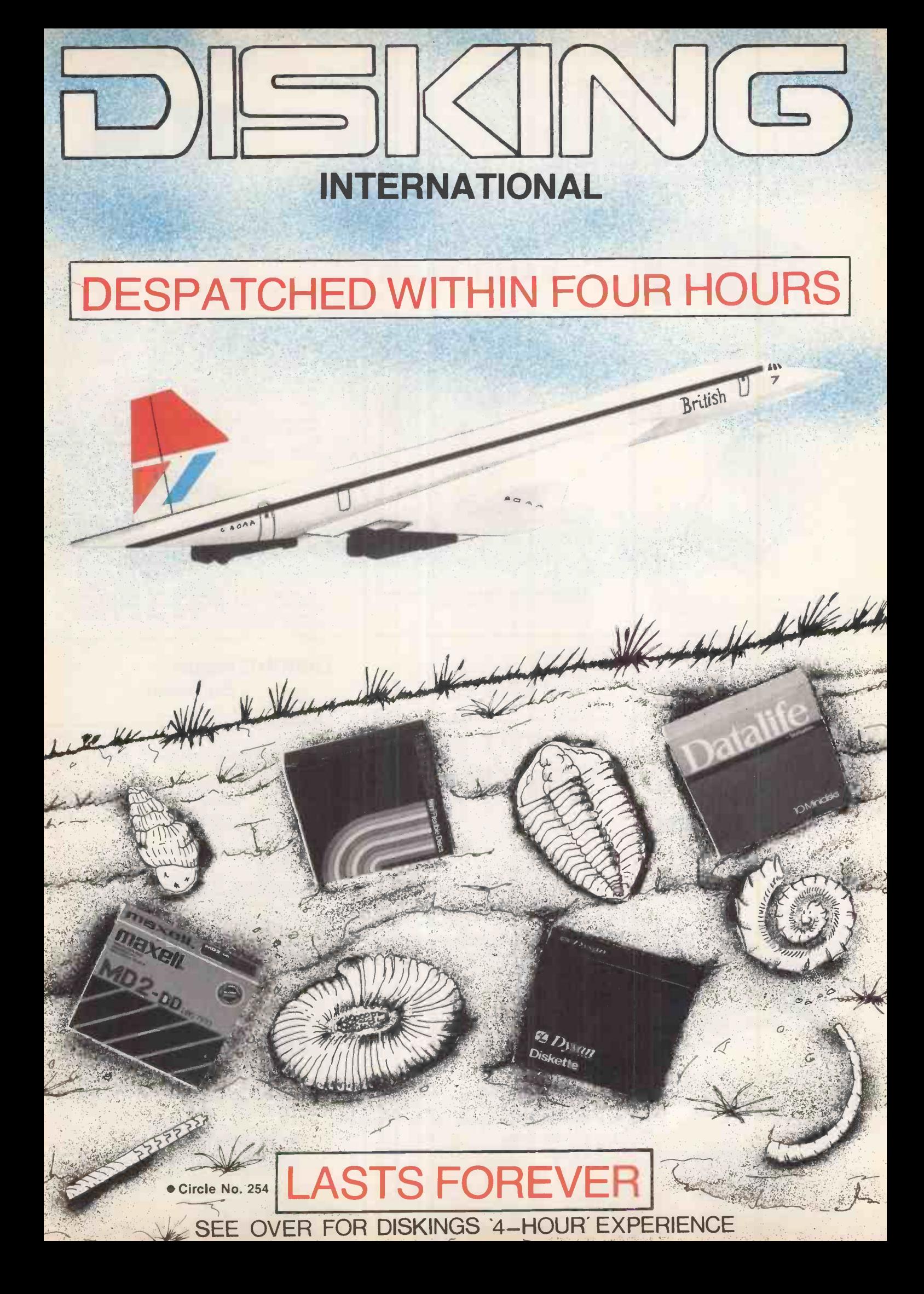

## DISKING NEWS MEMOREX

We ship the worlds' best diskettes FASTER than anybody. We ALWAYS enclose a VAT invoice and current price list. It's not "Yes sir we're expecting delivey in 4-6 weeks" or "Please allows 28 days for alle<br>delivery" -- What rubbish we put up with in the U.K.?! Just ring another company in this magazine -we did. We purchased a modem advertised on another page — two months later we've still no modem OR explanation, AND we can't leave a message they've no answering machine! EVERTHING you see in this ad. is ON THE SHELF NOW. we despatch within FOUR working hours or we'll ship FREE!! Write or call (24 hrs) for our general price list. Coming soon:- The new Microdisk SEE 10 library box PLUS Disking Business Diskettes — They'll blow your mind.

FREE with EVERY ten-pack of diskettes from DISKING SEE 10 LIBRARY BOX

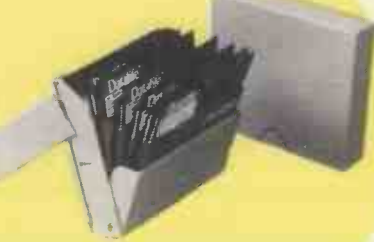

The award winning device for storing and displaying ten diskettes. Available individually at £2.50 exc VAT see under 'Diskette Storage'.

PLUS DISKING COLOUR CODERS

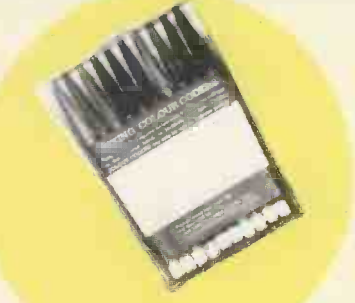

A multicoloured pack of ten fibre tipped pens for colour coding your diskette labels available individually at 49p per pack of ten exc VAT.

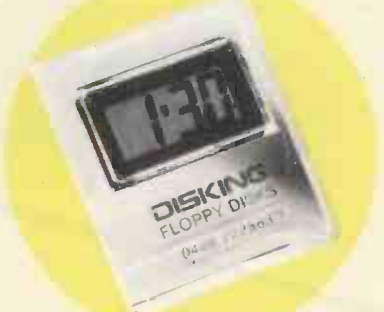

DISKING SUPER PROMOTION FREE CLOCK VALUE £8.95

With every TWO Ten Packs\* of ANY 3½", 5½" or 8" disks by<br>Verbatim, Memorex, Dysan or Maxell purchased at these<br>prices, we will pack a Super Disking Calendar Clock worth £8.95 absolutely FREE.

Order four Ten -Packs and you will receive to Calendar Clocks and so on

**Excluding diskettes purchased from bargain corner. All** FREE offers are subject to availability.

"Offer ends October 31st 1984"

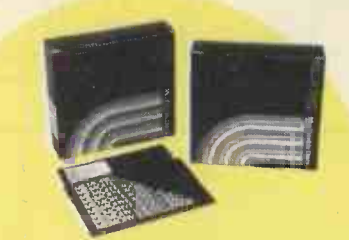

#### MEMORY EXCELLENCE

Memorex diskettes are everyones favourite and work well in ALL computer systems

**51 INCH DISKETTES** Certified for single OR double density and with hub ring reinforcement

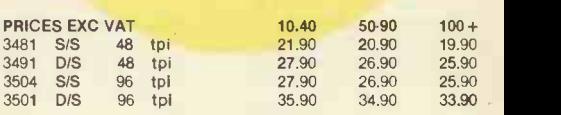

48 tpi suitable for 35 or 40 track operation 96 tpi suitable for 77 or 80 track operation 10 and 16 Hard Sector available at same prices

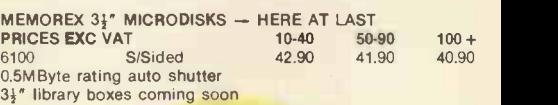

FREE

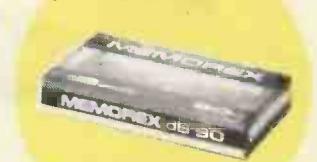

To celebrate three successful years with Memorex we are giving away a Memorex C-90 cassette tape with every ten-<br>pack of Memorex floppies, this offer does not affect any of our other promotions and is addition to them.

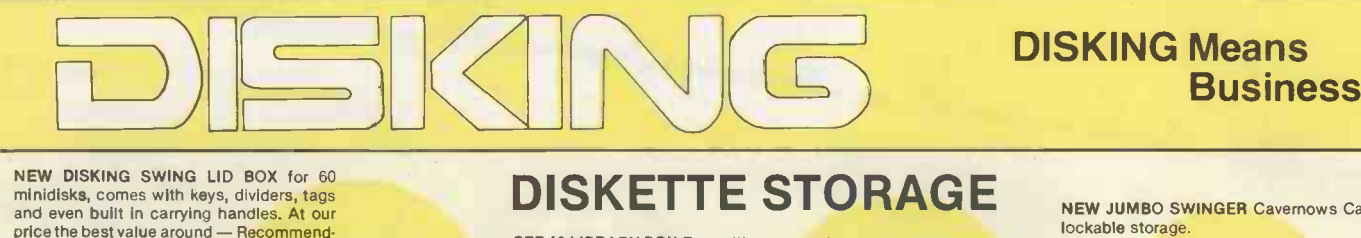

and even built in carrying handles. At our<br>price the best value around — Recommended Price £22.50.

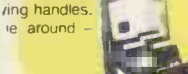

 $D.S.L.B - £17.90$ **D.S.L.B** - £17.90 **SEE 10 Library Box**<br>buy 3 and get fourth one free. Post & Packing at 4 unit rate. LB8 Library Box

SEE 10 LIBRARY BOX Free with every pack of ten diskettes this superb storage device keeps dust out, yet enables instant selection

Part No. Description **Price** Jumbo 100 minidisk capacity<br>1991 - Des 10 Library Box 19.900 print and get the U.<br>1991 - Dap charged at the four unit rate of the Superbary delta in the four unit rate of the Superbary of the

NEW JUMBO SWINGER Cavernows Capacity 100+ minidisk

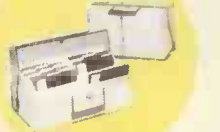

Part No. Descripton 1-3<br>
Jumbo 100 minidisk capacity 18.90 Library Box 2.50 Buy just 3 Jumbo's and get the fourth one FREE!!<br>
Library Box (not SEE 10 design) 3.00 p&p charged at the four unit rate please. p&p charged at the four unit rate please.

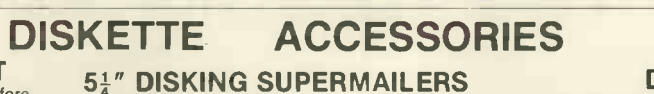

`PERFECT DATA' CLEANING KIT the one that really works well in ALL drives - get it now before the gremlins strike.  $\vec{V}$ ery rigid copyright design, takes up to 4 disks.

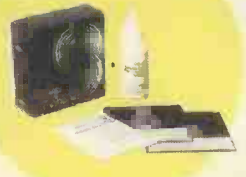

**Part No Description**<br>CK5 For 51" disk Part No Description **For Example 12 For Service CK5 For 51**<br>CK5 For 51″ disk drives Price 2014<br>CK8 For 8″ disk drives Price 2014,90

14.90 14.90

1-2 packs each pack at 95p  $10 +$  off at 20p each  $8''$  LIBRARY BOXES 3-5 packs each pack at 60p  $8''$  COST FREES  $6-9$  packs each pack at 60p 3-5 packs each pack at 75p<br>
6-9 packs each pack at 60p<br>
8" DISKETTES

Part No Description 100-pack mailers

#### U.K. SHIPPING RATES INC. INS. BUT EXC VAT

51" SEE 10 LIBRARY BOXES 1-4 off at 40p each<br>5-9 off at 30p each  $54"$  or  $3\frac{1}{2}$ " DISKETTES 5-9 off at 30p each 2-7 off 1.30 each 2-7 off 1.30 each 2-7 off 1.30 each 2-7 off 1.30 each 2-7 off 1.30 each 2-7 off 1.30 each 2-7 off 1.30 each 2-7 off 2-0 peach 2-7 off 2-0 peach 2-7 off

8" CLEANING KITS same as 8" diskettes

Price

51" CLEANING KITS 6-9 packs each pack at 90p DISKING SUPERMAILERS DISKING DISKWRITERS same as 51" diskettes 10+ packs POST FREE 100 -packs at 3.00 50 -pack 1.00

DISKING DISKWRITERS Packed in 25's and sold in 50's, these superb blue or black pens

are 100% safe for use on diskette labels. Please state ink colour when ordering

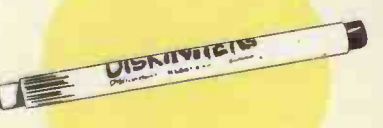

Price **Part No Description**<br>24.90 DW 50-pack Diskwriters

Price 9.90

LOCKABLE STORAGE (all versions) 1 off 2.00 each<br>2-7 off 1.30 each

**DISKING COLOUR CODERS** 10+ packs POST FREE 1-2 packs each pack at 1.60 10+ off at 30p each 25p each -5 + POST FREE 3.5 packs each pack at 1.20

## Dysan **maxell** Verbatim

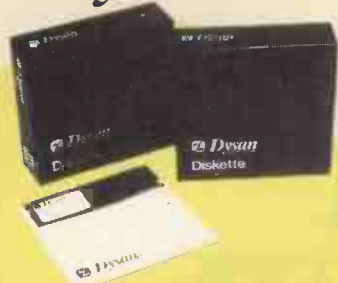

#### DYSAN-FOR THE DISCERNING MAXELL-THE GOLD STANDARD With new lower prices. Dysans impeccable reputation is now a<br>genuine bargain.

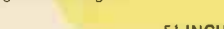

51 INCH DISKETTES Certified for Single OR Double Density. 48 tpi with Hub Ring reinforcement

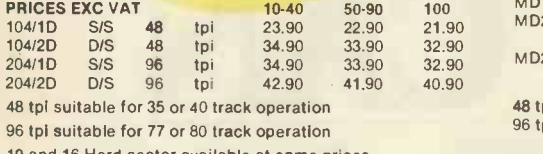

8 INCH DISKETTES<br>10-40 50-90 100 + PRICES EXC VAT 10-40 50-90 100+ 3740/1D S/S D/Dens 32.90 31.90 30.90 3740/2D D/S D/Dens 40.90 39.90 38.90 32 Hard Sector available at same prices

available at same prices

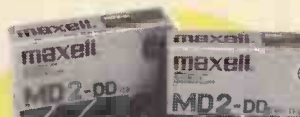

**INTEXERE** 

## Maxell's very high quality control ensures all standards are met<br>and surpassed

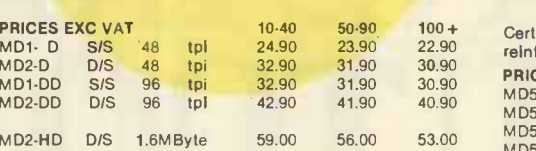

8 INCH DISKETTES<br>10-40 50-90

48 tpi suitable for 35 or 40 track operation 96 tpi suitable for 77 or 80 track operation

**PRICES EXC VAT 10-40 50-90**<br>
FD1-128 S/S S/Dens 29.90 28.90 FD1-128 S/S S/Dens 29.90 28.90<br>FD1-1XD S/S D/Dens 34.90 33.90 FD1-1XD S/S D/Dens 34.90 D/S D/Dens

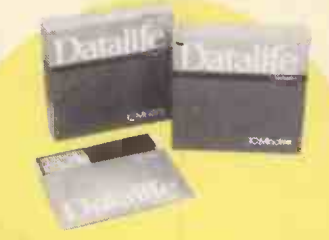

#### DATALIFE-FIVE YEAR WARRANTY The world market leaders with perfect data retention time after time - for a lifetime

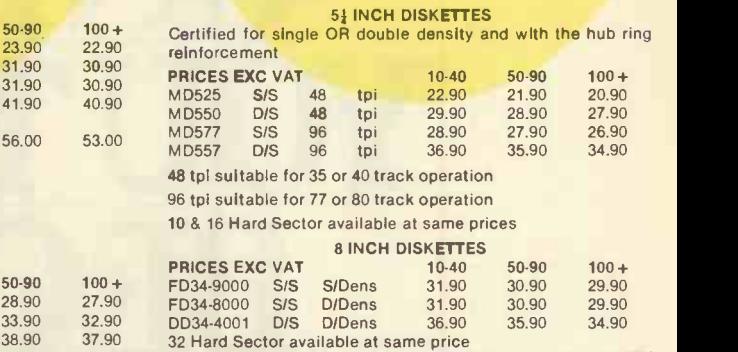

#### 20-M BYTE HARD DISKS FOR YOUR MICRO

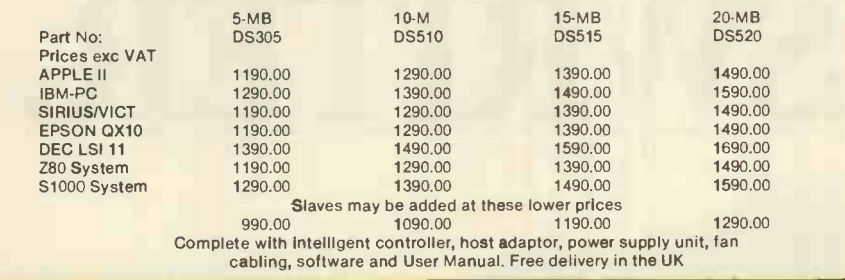

DISKING INTERNATIONAL FREEPOST **LIPHOOK** HAMPSHIRE<br>GU30 7BR GU30 7BR<br>UNITED KINGDOM

#### OFFICIAL GOVERNMENT ORDERS WELCOME

We supply all Government bodies including Schools, Universities, Colleges, Hospitals, the Utilities. Research<br>Establishments, armed Forces, the Ministries and Local<br>Authorities world-wide. We will despatch within 4 (YES 4)<br>working hours from recepit of your official order number received either by post or by telephone, and all orders are<br>handled in the strictest confidence and to the letter. All other customers cheques with order please payable to DISKING. If UPS<br>you are a large<sub>l</sub> establishment and cannot raise cheques Don'<br>without an invoice please post or telephone us your order and UPS<br>we will send a pro-forma invoi department to pay against.

#### CREDIT CARD ORDERS

All orders left on the answering machine quality for a FREE Disking Logobug to stock on your computer.<br>You may call 365 days a year, 24 hours a day and you may sited in the speak for as long as you like when you m<br>speak for as long as you like when you leave the following

details-

- 1. Day -time telephone number
- 2. Cardholder Name & Address 3. Delivery/Invoice Address if different
- Your credit card number
- 

5. Part nos and quantity of your order 6. Normal or First Class post

we welcome Access (Mastercharge). Barclaycard (VISA) and Diners Club International and there is NO credit card surcharge Alternatively yo may write your C/card No on your order

You may leave the rest to US!!

#### URGENT ORDERS

If you're posting your order omit the word FREEPOST from our address, and use our normal post code GU30 7EJ and do not forget to stamp it First Class if you are telephoning your order please make it clear that your wish to pay for your goods to be sent to you by First Class Post.

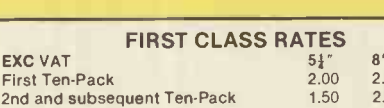

### TRADE CORNER FREE AEROPLANE

Don't keep sitting there in front of your VDU, get outside and fly our aeroplane. Just call and ask for your flier, and we'll send you our latest trade pack with prices, special offers and sample unlabelled diskette and mailer. We'll also enclose a DPC application form telling your how to buy at our 10,000 prices y

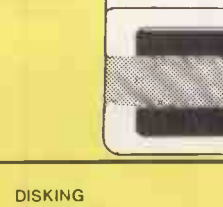

By Telephone By Telex By Prestel (0428) 722563 858623 Telbur G Page 2477310 (0252) 721521

## BARGAIN CORNER

51" SUPERLUXE DISK LIBRARIES Diskette binders at £4.90 each (normally £9.90) p&p 50p each 10+ post free.

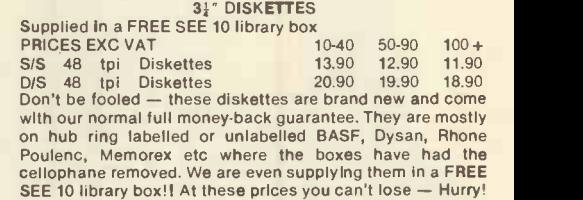

Qty Description Price exc VAT

NAME:

ADDRESS:

TEL NO:

Or please charge my credit card No.

**e Circle No. 253 i Access, VISA & Diners Cards welcome** 

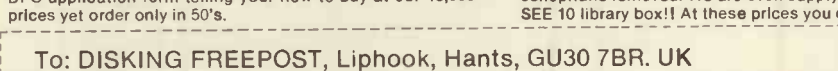

Total Goods Value exc VAT Total Delivery and insurance Sub Total exc VAT VAT Value of cheque payable to Disking

 $5\frac{1}{4}$ " 8"<br>2.00 2.50<br>1.50 2.00 2.50 2.00

How to Contact

By FAX

# IN JUST ONE HOUR YOU TOO CAN ME A KSWRITER.

With Volkswriter Deluxe, anyone can learn how to become a word processing expert in next to no time.

That's because it really is so easy to use. And it comes with a tutorial diskette that teaches you its complete range of facilities - simply and quickly.

Yet it offers all the features of a truly professional word processor - like a mai merge facility, plus the ability to process files from many other leading application packages, such as Lotus 1-2-3.

Thousands of users in the States have already become dedicated Volkswriters - and now it's available in the UK. Just ask your local dealer for a demo. You'll have to find out for yourself - it's just too easy for words.

Distributed in the UK by

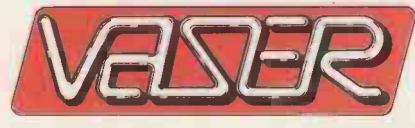

**a** a base of the set

1 111 1 <sup>1</sup> <sup>1</sup> <sup>1</sup> <sup>1</sup> <sup>1</sup> <sup>1</sup> <sup>1</sup> 1 1 1 <sup>1</sup> <sup>1</sup>

Vaser Ltd., Unit 15, St. George's Industrial Estate, White Lion Road, Amersham, Bucks. HP7 9JQ. Tel: 02404 5434 Telex: 83889

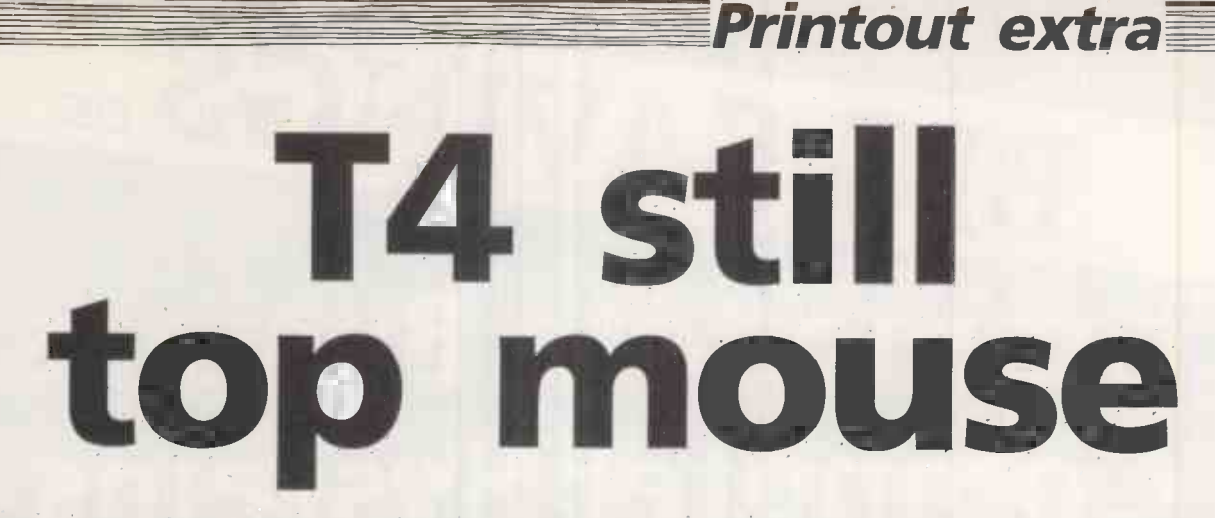

#### John Billingsley reports on the British heats of the 1984 Euromouse contest.

IT SEEMED a good idea at the time. In Madrid, a slick mouse ran to the centre time after time in  $31.4$  seconds  $-$  until the judges decided that it had become boring. To make things more exciting, how about adding one second to the best time for each minute used of the 15 minutes allowed for repeat runs? In the Euromouse British finals at the Earls Court Computer Fair the problem became clear.

Professor John Coles and Thea Coles came to judge the novice finals. As a past President of the Institution of Electrical Engineers Professor Coles looked for a high standard in the mice. Alan Dibley added his experience as the creator of the greatest number of mice.

not very far. LEDs twinkled and motors whirred, but the first corner was too much for it. Fullyautomatix came next but had to be withdrawn early. Boris arrived, and departed in haste to perform running repairs under the three-minute rule.

### Maze strategy

Now Jerry took to the maze. A small furry creature with mechanical sensors, it displayed a good grasp of control theory as it negotiated corners and straights with ease. Correction was performed by a brief reverse pulse on the appropriate motor, and the resulting performance holds great promise. Unfortunately, maze strategy was entirely lacking: having found a serious glitch in the processor, the team had disconnected it.

Bill Urmenyi's Gonzales - no longer Speedy but much more steady - turned in a time of 3min. 16s. during practice but was beset by indecision when its turn came. It performed an about-face moved a square or two, dithered and turned back again - and again, and again. Apparently locked into a bout of , sentry duty, Gonzales was about to be lifted out for a restart when it set off in another direction. Alas, indecision won out in the end, and Gonzales failed to reach its goal.

Gonzales did, however, win the Acorn Electron first prize, together with the mounted piece of brass cheese. Jerry carried off the second prize of £50, donated by Practical Computing and its

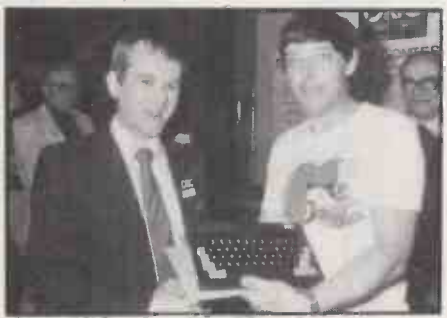

Alan Dibley receives his prize.

sister magazines, while Fullyautomatix took away the third prize of a Micro Pad programmable joystick interface.

Tritac was the first mouse to run  $-$  but | T5 started limbering up against Dave On Sunday, Finals day, Dibley's T4 and Woodfield's Knownaim. All three are tricycles of various sorts, and all show a brisk turn of speed on corners. Mike Westbrook, Chairman of the Computing and Control Division of IEE, came to judge and was joined by Chris Hipwell, publisher of Practical Computing.

> Thezeus now came in and plodded around, curtseying on the corners, to reach the centre in over nine minutes. It was still happily exploring the distant reaches of the maze when time ran out, and the 15 -second penalty did not seem to make much difference to its achievement.

> With Thezeus in the background, Dibley displayed the finer points of T5. In practice, T5 had not run quite staight. Some of the glue which fixed on the driveshaft had penetrated into the bearings and a strip-down was needed.

Thumper had overexerted itself in practice, having reached the centre of a simpler maze in 57 seconds. Now it behaved erratically with apparent battery trouble, announcing "Back to square one" as it slewed into a wall.

Its place was taken by Knownaim, David Woodfield's sleek tricycle with a forward-mounted sensor boom. Whenever it has reconnoitred a straight, it

If you are thinking of building a micromouse of your own, write to John Billingsley, Department of Electrical Engineering, Portsmouth Polytechnic, Portsmouth P01 3DJ for a copy of the competition rules and dimensions of the mouse and the maze.

puts on a burst of speed. In 2min. 8s. it found the centre the first time, then on the next run in 57 seconds untouched.

Then the probelms started. Knownaim had found the shortest route, and covered it in a mere 40 seconds, but it needed help on one corner. Another run, and the same thing happened again. On each run, a valuable minute was lost, adding a second to the final score.

Should Woodfield persevere in the hope of a clear run, or should he cut his losses and hope that a score of 57 plus 7 seconds would beat T4? The strain was beginning to tell on Woodfield and on the mouse. Twice the mouse started by running askew into a corner, and he made a snap decision to retire with a score of 57 plus 8 seconds.

T4 set off, whipping around corners, led by its black paper sensor shade. Three times it ran foul of the walls and had to be restarted, though learning more of the maze all the time. On the fourth run it reached the centre in 50 seconds, with only five minutes spent. Dibley retired and the contest was over.

#### Next stop Japan?

Alan Dibley is now the proud owner of an Oric Atmos 48K computer with membership of the Oric club. He will also receive £300 from Oric towards his travelling expenses to represent Britain in the Copenhagen European Finals at the Euromicro conference in August. From there the next stop could be Japan.

David Woodfield received £50 from Practical Computing, and the runner-up's brass cheese. Alan Dibley insisted on sharing with Bill Urmenyi the third prize of £30 worth of books from Sunshine Publications, while James Chidley and Derek Hall seemed pleased to carry off a copy each of my book, DIY Robotics and Sensors.

Now that it has been seen in action, the one -second -per -minute rule seems less successful than had been hoped. It would be a great pity to hazard the performance of a mouse representing months or even years of effort on a snap decision made under great pressure. The rule must go, and the judges relied on to throw off any<br>mouse which has become boring. mouse which has become boring.

## BIGDAVE  $S_{\rm ON}$ Commodore Business Computer Systems

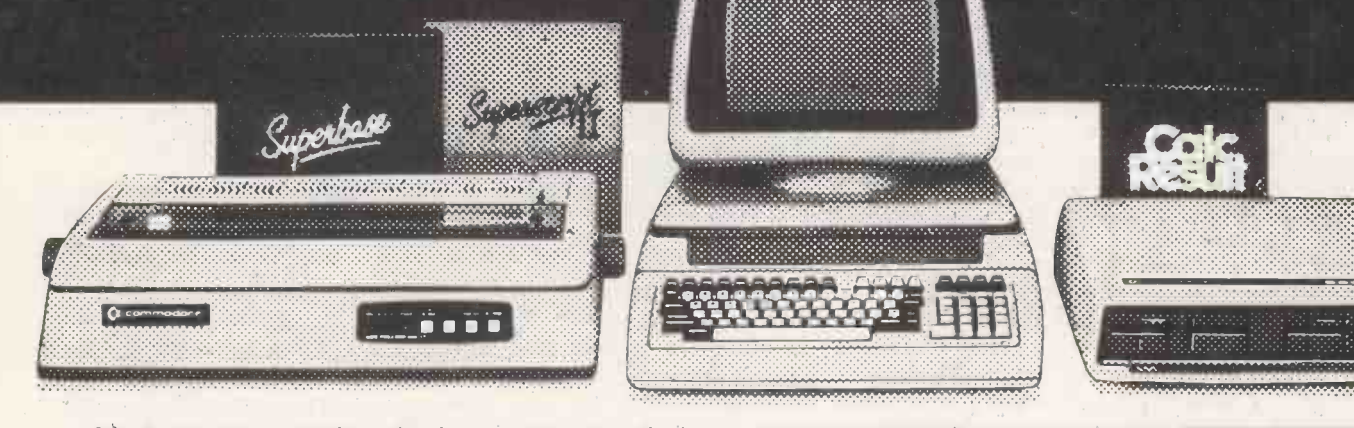

Adda Computers, London's leading Commodore dealer is offering a very special 'package deal' for Business. This is your opportunity to get the hardware, software and peripherals that your company needs at an enormous saving.

We've packaged two systems to cover every size of business. And each system is complete with SUPER-SCRIPT word processing, SUPERBASE filing system and the CALC RESULT spreadsheet program.

Come along to Adda and see the business systems and software on offer being demonstrated. We will also show you how, by adding the hugely successful PEGASUS accounting system, you can rapidly transform your business accounting procedures, speeding up invoicing, improving stock control, reducing outstanding balances and providing regular management accounts.

If all this is not enough - if you are within 25 miles of our West London offices we will, FREE OF CHARGE, deliver and install the system, give one days introductory training and provide warranty service on-site. This offer gives you an ADDITIONAL SAVING OF UP TO £2751 (If purchased before 31st August, 1984.)

CALL US TODAY ON 01-997 6666 or return the coupon for further details.

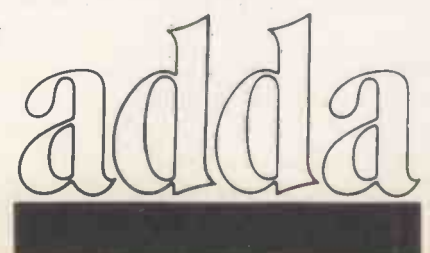

710B computer with 128KB of memory, integral swivel tilt monitor and detachable keyboard, 8250 dual floppy disk drive with 2 megabytes of disk storage capacity and the 1361 high speed dot matrix printer, plus cables, plugs and 3 software packages (Superscript word processing, Superbase filing system and Calc Result spreadsheet).

Normally £3,484\*<br>Now £1,995 YOU SAVE £1.489

710B computer with integral monitor, 8250 dual disk drive, 6400 daisy wheel printer, plus cables and 3 software packages (as above).

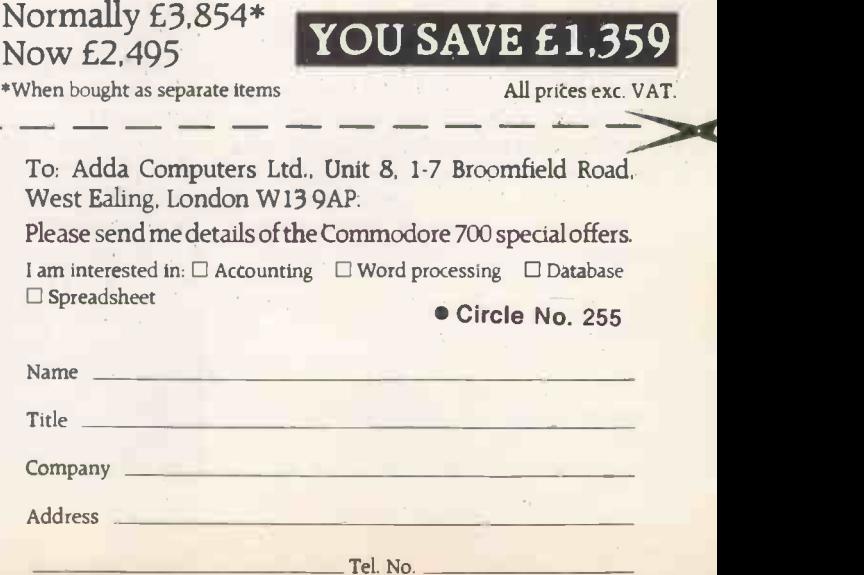

#### ANALOGUE MEASURING UNITS FOR THE BBC MICRO AND EPSON PX8

EXCET EMU3 MONITORING UNIT (not £86.00 Measures temperature, light, resistance, power, volts, current and time. (Leads and probes supplied)

E.C.G. HEART/PULSE MONITOR £86.00 Displays E.C.G. trace, both visual and audio pulse rate and personal details. (Leads, pads and gel supplied)

GAS DETECTOR INTERFACE (not PX8) £65.00 Measures concentration in p.p.m. of 6 different gases. (Supplied with gas sensor in holder)

PRESSURE TRANSDUCER INTERFACE £55.00  $(\pm 1 - 1000 \text{ p.s. i.})$ Displays in p.s.i., Nm<sub>2 or atmospheres. Specify range</sub> (Transducers extra)

P.H. PROBE INTERFACE **E55.00** (0-1 4ph) Uses R.S. standard PH probe and powders. (PH probe and powders extra)

STRAIN GAUGE **E55.00** Elasticity or compression up to 1 % strain. (Strain gauge supplied)

FREQUENCY METER INTERFACE (not<br>PX8)<br>
£55.00 PX8)  $F360$   $\frac{1}{2}$   $\frac{1}{2}$ (0-200Hz, 0-2kHz, 0-40kHz) Accuracy <0.5% (Leads supplied)

OSCILLOSCOPE (not PX8) 686.00 (Response DC & AC to 5kHz or above) Three ranges: $- 0.10$ mV;  $0.1$ V;  $0.10$ V (Leads Supplied)

All units are extremely accurate and have fully supporting software on 40 or 80 track disc or tape. All with a screen dump facility and  $\begin{bmatrix} 1 & 1 \\ 1 & 1 \end{bmatrix}$ audio/visual variable alarm levels. Display is in graphical form, extra -height characters or tabular display with variable sample rate from 0.1 secs to 1,000 hrs with print out option.

All prices exclusive of V.A.T.

BITS & BYTES 44 FORE STREET ILFRACOMBE NORTH DEVON Tel: (0271) 62801

>NEXT MONTH

## >ARTIFICIAL INTELLIGENCE

ESP, machine intelligence, natural language, Lisp, Prolog, Logo... is AI a dream or a nightmare? In the October issue special section we look into the history of AI research, what's happening today in fields such as expert systems, and how it could affect tomorrow.

## >REV I EWS

A new, powerful British 80186 -based micro from Casu hits the benchtest. We'll also be catching up

with ACT to provide an overview of the new machines. Plus, reviews of three IBM look-alikes, the Taiwanese-made Aviette PC-16, the Scottishmade PCi from Future Technologies, and the ITT

Xtra. For BBC owners we'll be reviewing the languages available for this micro, plus Spectrum games and Atari books.

## >AND MUCH MORE!

David Levy, fresh from his triumph against the Cray, starts an important new series with an article simulating human analysis with strategy games. For those who want to win friends and influence people, Andrew Brimble provides a program listing for personality testing, while for Commodore 64 programmers, Mike Hart presents a utility to

facilitate structured programming. Plus there will be our usual full range of features, news, regular columns, free software in Open File and much, much more.

Make sure you don't miss the October issue of

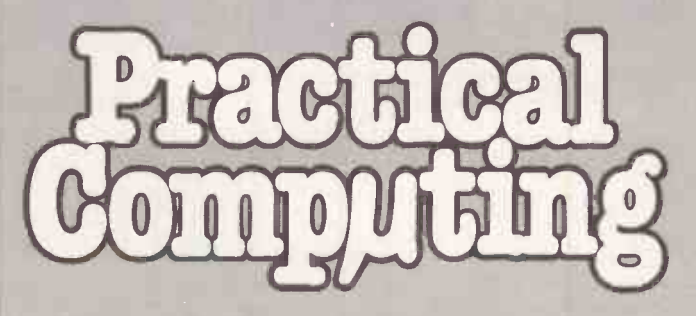

On sale at W H Smith and all good newsagents after 19 September

Contents may vary due to circumstances beyond our control and are subject to change without notice.

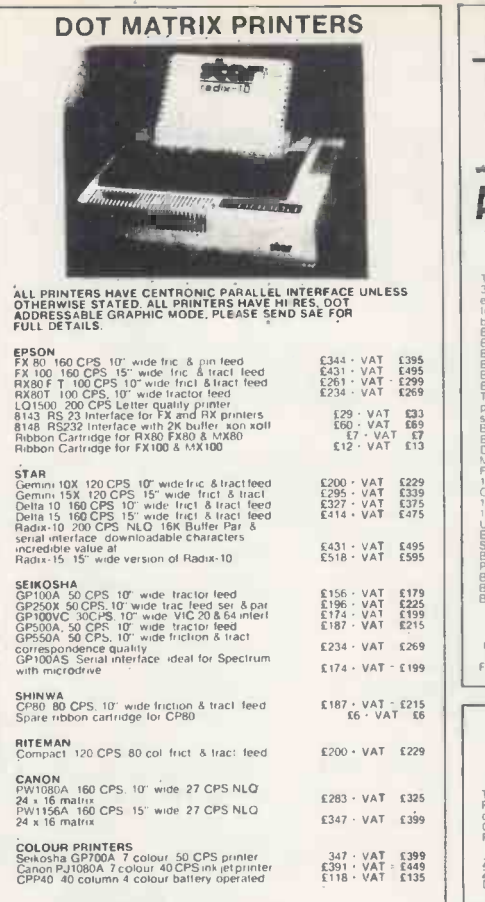

ALL OUR PRINTERS HAVE 1 YEAR WARRANTY

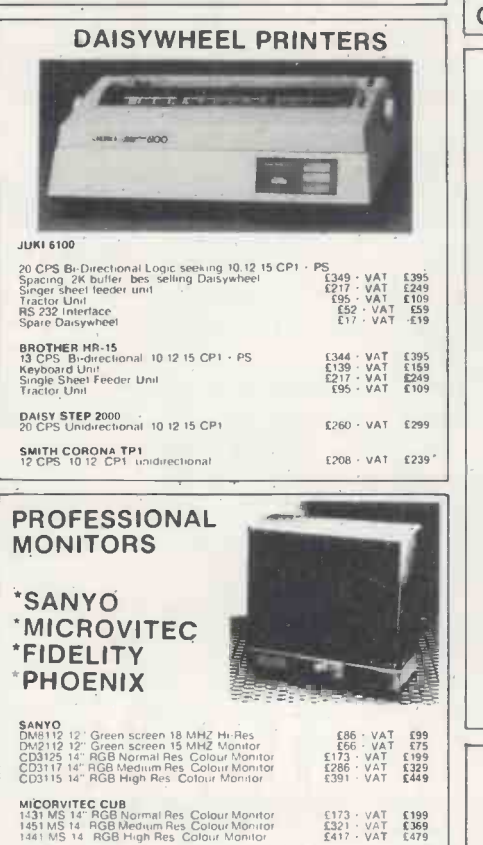

FIDELITY Colour Monitor<br>CM14 14 RGB RGBY Composite sound col PHOENIX<br>Phoenix High Res 12" Green Monitor<br>Phoenix High Res 12" Amber Monitor

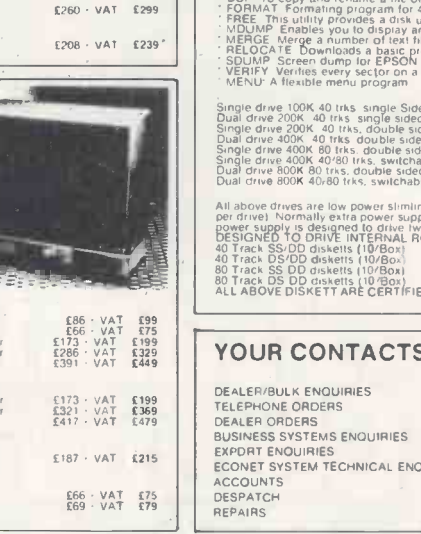

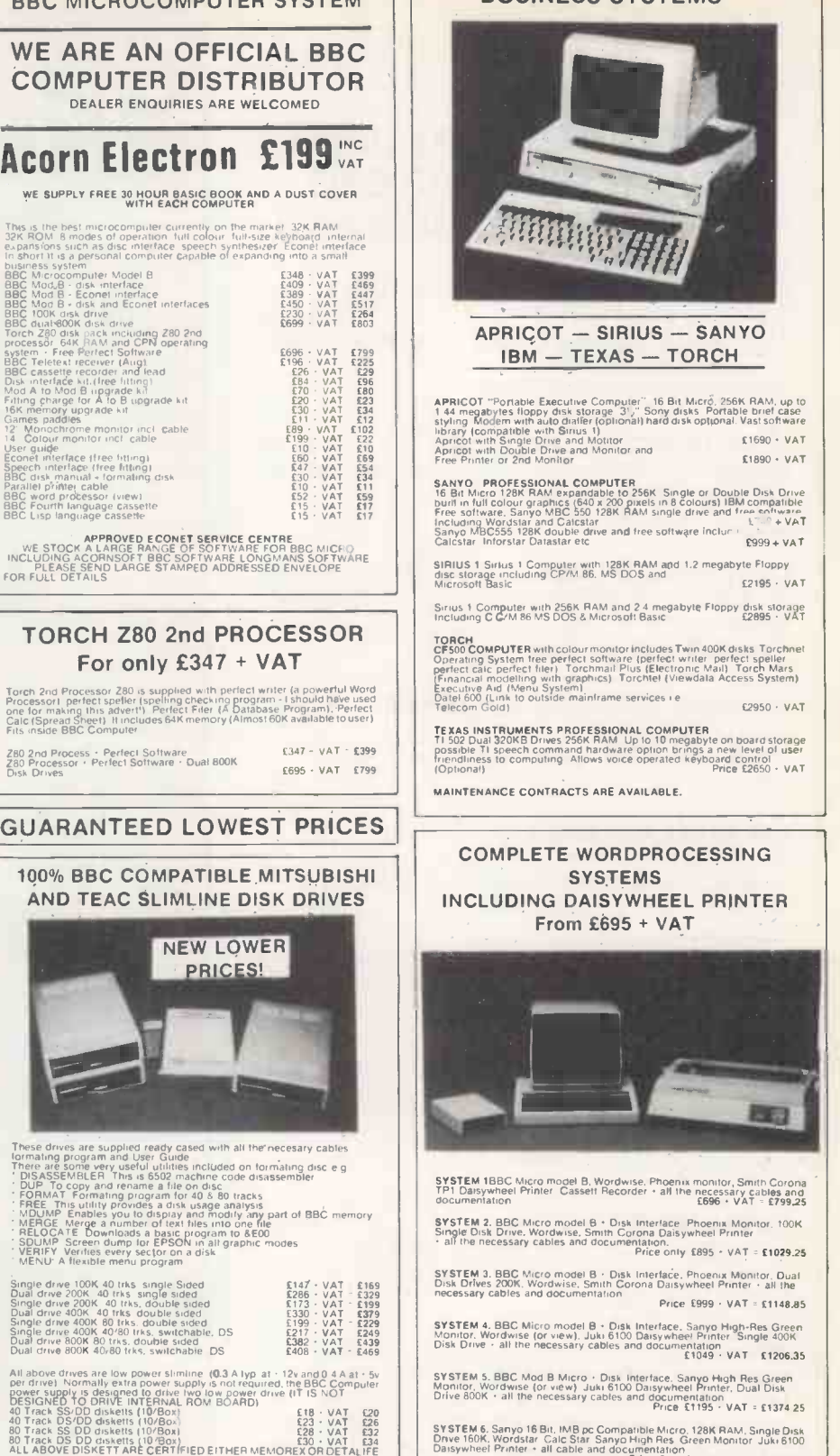

#### **SAT AKHTER ARE**

DEALER 'BULK ENOUIRIES BUSINESS SYSTEMS ENQUIRIES **PUIRIES** 

#### **DOC MICROCOMPUTER SYSTEM** BUSINESS SYSTEMS

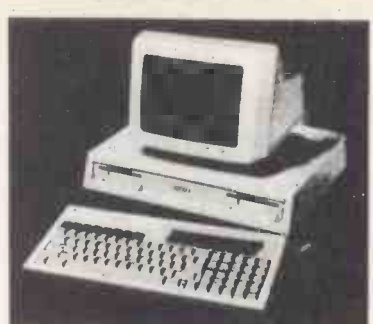

#### APRICOT - SIRIUS - SANYO  $IBM - TEXAS - TORCH$

APRICOT "Portable Executive Computer" 16 Bit Micro, 256K RAM, up to 144 megabytes floppy disk storage 3'," Sony disks Portable brief case styling Modem with acid dialer (optional) hard disk optional. Vast software<br>Intrapy (compatible with Sinus 1)<br>Apricot with Single Drive and Motitor<br>Apricot with Double Drive and Monitor and<br>Free Printer or 2nd Monitor<br>Free

SANYO PROFESSIONAL COMPUTER<br>16 Bit Micro 128K RAM expandable to 256K Single or Double Disk Drive<br>burl in full colour graphics (640 x 200 pixels in 8 colours) IBM compatible<br>Free software, Sanyo MBC 550 128K RAM single driv Including Wordstar and Calcstar III (ISBN double drive and free software inclure i Calcstar Inforstar Inforsta<br>Sanyo MBC555 128K double drive and free software inclure in Inforstar Inforstar Inforstar Inforstar Inforstar<br>C

SIRIUS 1 Sirius 1 Computer with 128K RAM and 1.2 megabyte Floppy<br>disc storage including CP/M 86, MS DOS and **E2195 VAT**<br>Microsoft Basic **£2195** 

Sirius 1: Computer with 256K RAM and 2.4 megabyte Floppy disk storage<br>Including C C/M 86 MS DOS & Microsoft Basic ... (2895 - VAT

(Financial modelling with graphrost Torchtel (Viewdata Access System) Executixe Aid Mena System) Datel 600 (Link to outside mainframe services le Telecom Gold) £2950 VAT

TEXAS INSTRUMENTS PROFESSIONAL COMPUTER<br>TI 502 Dual 320KB Drives 256K RAM Up to 10 megabyte on board storage<br>possible TI speech command hardware option brings a new level of user<br>friendliness to computing Allows voice oper

MAINTENANCE CONTRACTS ARE AVAILABLE.

#### COMPLETE WORDPROCESSING **SYSTEMS** INCLUDING DAISYWHEEL PRINTER **From £695 + VAT**

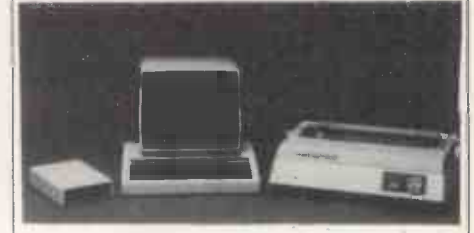

SYSTEM 1BBC Micro model B, Wordwise. Phoenix monitor, Smith Corona TP1 Daisywheel Printer Cassett Recorder - a<br>TP1 Daisywheel Printer Cassett Recorder - all the necessary cables and<br>documentation =

SYSTEM 2. BBC Micro model 8 + Disk Interface Phoenix Monitor. 100K<br>Single Disk Drive. Wordwise. Smith Corona Daisywheel Printer<br>- all the necessary cables and documentation.<br>Price only 1895 + VAT = £1029.25

SYSTEM 3. BBC Micro model B + Disk Interface. Phoenix Monitor. Dual Disk Drives 200K. Wordwise, Smith Corona Daisywheel Printer + all the necessary cables and documentation Price £999 + VAT = £1148.85

SYSTEM 4. BBC Micro model B · Disk Interface. Sanyo High-Res Green<br>Monitor. Wordwise (or view). Juki 6100 Daisywheel Printer Single 400K<br>Disk Drive · all the necessary cables and documentation **£1049 VAT £1206.35** 

SYSTEM 5. BBC Mod B Micro - Disk Interface. Sanyo High Res Green,<br>Monitor Wordwise for view) Juki 6100 Daisywheel Printer. Dual Disk<br>Drive 800K - all the necessary cables and documentation PRT - £1374.25

SYSTEM 6. Sanyo 16 Bit. IMB pc Compatible Micro. 128K RAM. Single Disk<br>Drive 160K, Wordstar. Calc Star Sanyo High Res. Green Monitor Juki 6100<br>Daisywheel Printer + all cable and documentation<br>Price Only £1145+ VAT = £1316.

SYSTEM 7. Sanyo 16 Bit, IBM pc Compatible Micro 128K RAM Dual Disk<br>Drives 360K Wordstar, Calc Star, Mailmerge, Infostar, Spellstar Datastar<br>Sanyo High Res Green Monitor, Juki 6100 Datsywhei Printer - and all<br>necessary cabl Price  $£1395 + VAT = £1604.25$ 

sy STEM 8. All the components of System 6but with Sanyo High Res Colour<br>Monitor and Wordstar with Colour Facilities. Price £1445+ VAT = 1661.75

HAMAYUN MUGHAL<br>
PAULA HAVES<br>
TONY GLOVER<br>
MAHAMAD EDIB<br>
MAHAMAD EDIB<br>
ALAN LAFFOLEY<br>
CARON ANDREWS<br>
PAUL SWIFT NO<br>
DOHN MAULE<br>
PA SYSTEM 9. All the components of System 7 but with Sanyo High Res Colour<br>Monitor and Wordstar with Colour Facilities<br>Price £1695+ VAT = £1949.25

WE CAN ALSO SUPPLY PACKAGES WITH COMPONENTS OF YOUR<br>OWN CHOICE. PLEASE PHONE (0279) 412639 AND ASK FOR<br>HAMAYUN MUGHAL FOR A PRICE.

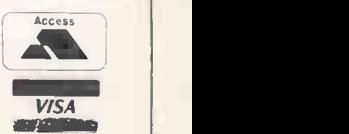

We accept official orders from UK Government and Education<br>establishments: Carriage is Free (UK only) for normal delivery. If express<br>delivery is required please add £8.00 · VAT per parcel. We accpet telephone orders on Barclay and Access Card please ring (0279) 443521 (10 lines)<br>All cheques made payable to "AKHTER INSTRUMENTS"

N.B. ALL VAT INCLUDED PRICES ARE THE CORRECT PRICES. EXCL. VAT PRICES HAVE BEEN ROUNDED UP TO NEAREST POUND

ORDERING INFORMATION:

OPENING HOURS: MON-FRI 9am-6.30pm, SAT 10am-5pm Tel. HARLOW (0279) 443521 Telex: 818894 AKHTER G We welcome callers, no parking problems.

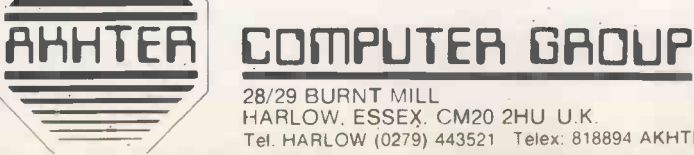

AKHTER INSTRUMENTS LTD TA

No, we're not exaggerating.

Thanks to the Psion Organiser (that's the one on the right), you can now walk around quite comfortably with a computer in your pocket. You can travel on a bus without taking up two seats. Or stroll through a revolving door with confidence.

In fact, you'll be carrying an expand-

able computer system with a microprocessor that's significantly more advanced than those commonly found in micros costing 20 times as much.

Unlike some of its larger counterparts, however, the Organiser's simple language and command structures make it very easy to operate. Even for the computer novice.

An extremely efficient filing system in your pocket.

The Psion Organiser comes complete with a plugin datapak which can permanently store over 10,000 characters. Allowing you to enter such day-to-day information as diary engagements, telephone numbers, addresses, train times and exchange rates. To name but a few applications.

You can type in information and "SAVE" it in any form you want and retrieve it quickly and simply with the "FIND" key.

using the Organiser's editing facility. displayed at the touch of a button. And since all data is permanently Expand your Organiser, but not stored in the datapak, you'll never lose your pocket. it, even if the battery is disconnected. On receiving your Organiser you

simply and swiftly.

Without plugging in any additional software, the Organiser can carry out calculations involving up to 200

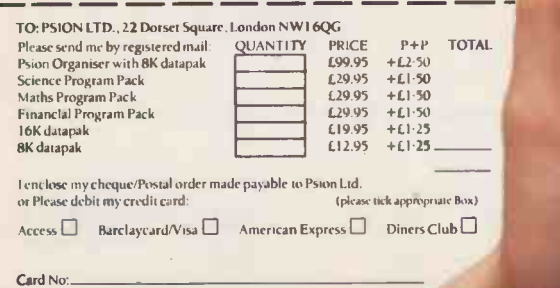

characters and two levels of brackets. Entries are typed in and displayed

the way you would write them. Moreover, you can go back and edit

both data and formulae, even after the calculation has been carried out.

So it's simple to correct entry mistakes and perform "what if" calculations. In addition, the time and date are

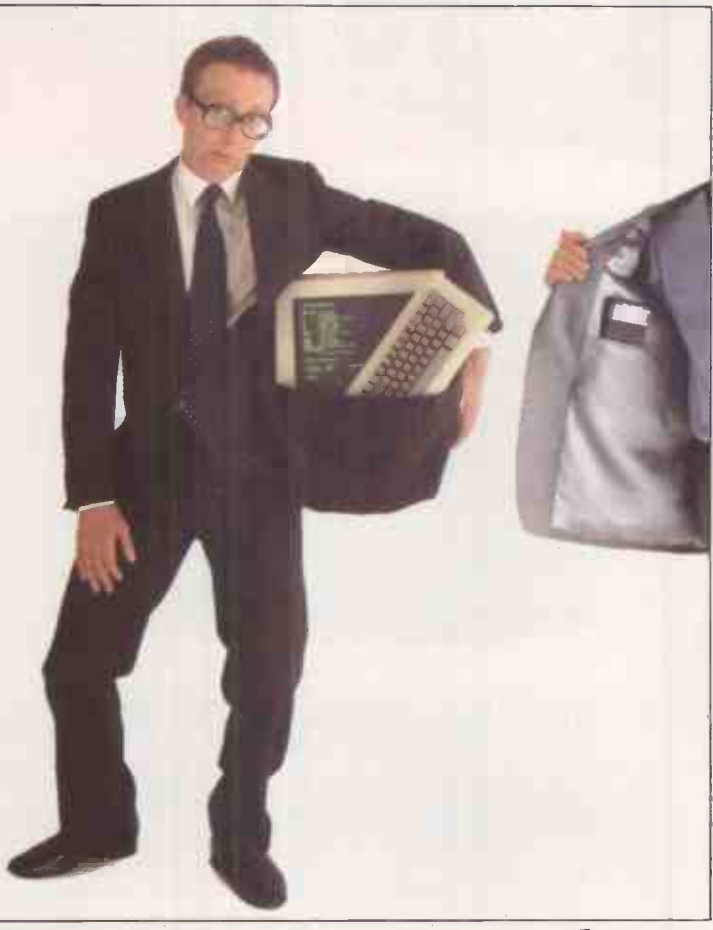

## So you'll no longer have to<br>
juggle with diaries, notebooks and **you can have a** write your own software programs<br>
backs of old envelopes to keep **you can have a** (up to 16K long) and run them off a yourself organised.  $\overline{a}$ Mulentries can be **computer in your pocket**. datapak whenever ickly and simply with the **One way or another**, (more important ND" key.

**Carry out complex calculations –** will find that it has two unique 'solid

PSION ORCANISER

state drives concealed under its protective sliding case.

These matchbox -sized units are key to the open-ended power of the Organiser, allowing you to create and use an infinitely large personal and permanent information base on 8K and 16K datapaks.

Two 16K datapaks together give a total storage of over 40,000

instantly accessible characters.

Additionally, either size of datapak can be used in conjunction with any program pack to produce unbeatable processing power in your pocket.

Comprehensive software ptograms.

Available immediately are three plug-in 16K program packs for financial, science and maths applications, the beginning of a software library.

Sowhetheryou're involved in management, engineering, technology, sales or accountancy, there's a program pack containing all the software you'll need for standard computations and a lot more besides.

Each program pack incorporates a database containing essential specialist facts, figures and formulae, plus (more importantly) a simpleto-understand programming

(up to 16K long) and run them off a  $\parallel$ 

needed.

Organiser is as functional as systems 200 times its size.

It's a computer with screen, keyboard, operating system and twin solid drives for data and program storage.

But, at £99.95, it's a lot less strain on your pocket.

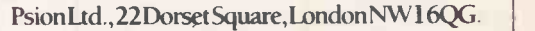

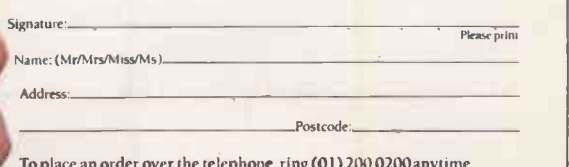

**To place an order over the telephone, ring (01) 200 0200 anytime.**<br>Psion Ltd., Reg No.1520131 England.Orders can only be accepted for delivery within the UK.<br>Please allow 14 days for delivery.

If for any reason you are not completely satisfied with your<br>Psion Organiser, return it in good condition within sevendays<br>and we'll return your money in full and without question.

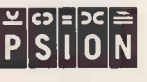

#### SOFTWARE INCLUDED

CP/M 801 CP/M utilities System utilities WORDSTAR<sup>2</sup> CALCSTAR2 PERSONAL PEARL<sup>3</sup> On line HELP file

#### HARDWARE DESCRIPTION

6mHz Z8OB processor 128k RAM Ultra fast 'cache' disks One/two  $5\frac{1}{4}$ " disk drives Up to 1568k disk storage Two RS232 serial ports Parallel printer port

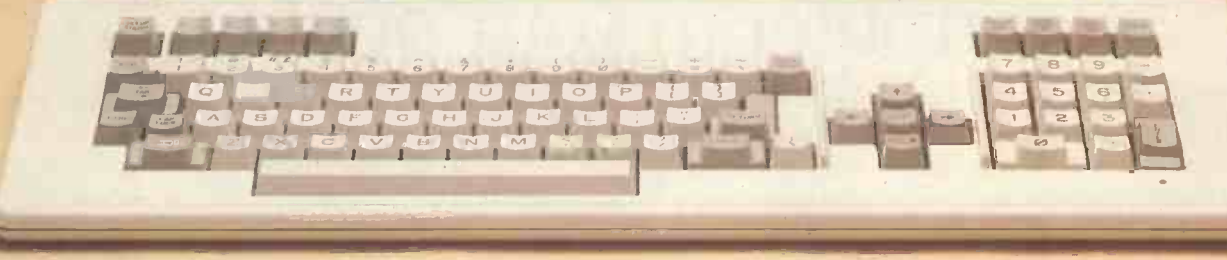

The DASH -80, designed and assembled in Great Britain to exploit the vast range of CP/M based application software, provides a processor performance that exceeds that of most current 16-bit systems and floppy disk access times as fast as those of many hard disks. The DASH-80 comes complete with a selection of powerful software tools including:

WORDSTAR, the world's most popular word processor software, CALCSTAR, wordstar compatible electronic spreadsheet,

PERSONAL PEARL, a powerful data base application generator.

DASH-80 processor prices (inclusive of software) start at - £1084.00 (RRP, excl VAT), DASH-10 terminal shown above  $-$  £ 560.00 (RRP, excl VAT).

For further information on the system, and for details and listings of disk and processor benchmarks, telephone or write to the address shown below:

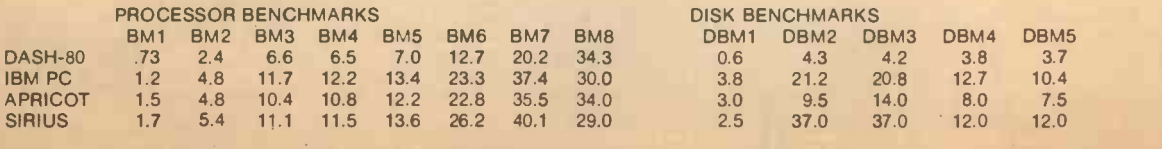

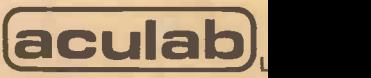

Unit A, Station Approach, Leighton Buzzard, Beds. LU7 7LY  $0525$   $071909$ 

Trademarks: (1) Digital Research, (2) Micropro, (3) Relational Systems. Circle No. 257

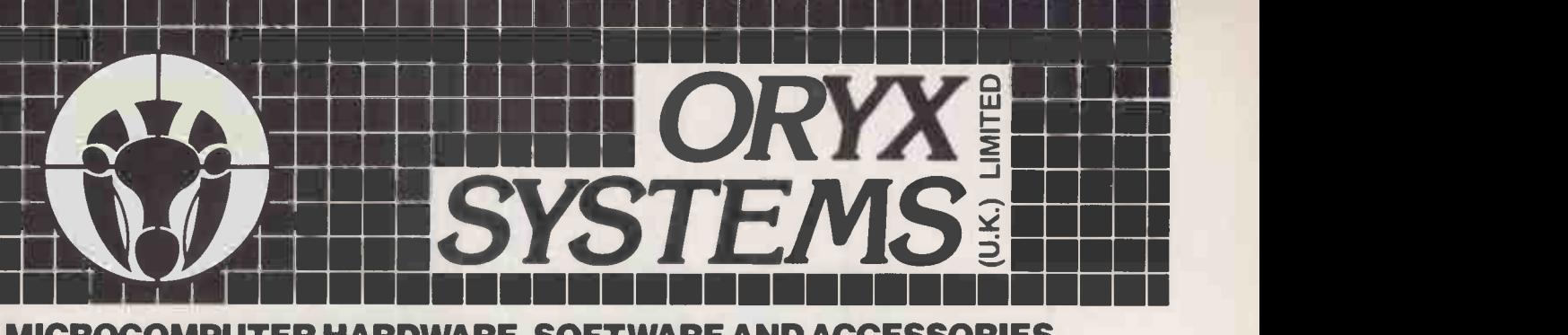

#### MICROCOMPUTER HARDWARE, SOFTWARE AND ACCESSORIES WITH FULL AFTER SALES SUPPORT

#### CP/M SOFTWARE

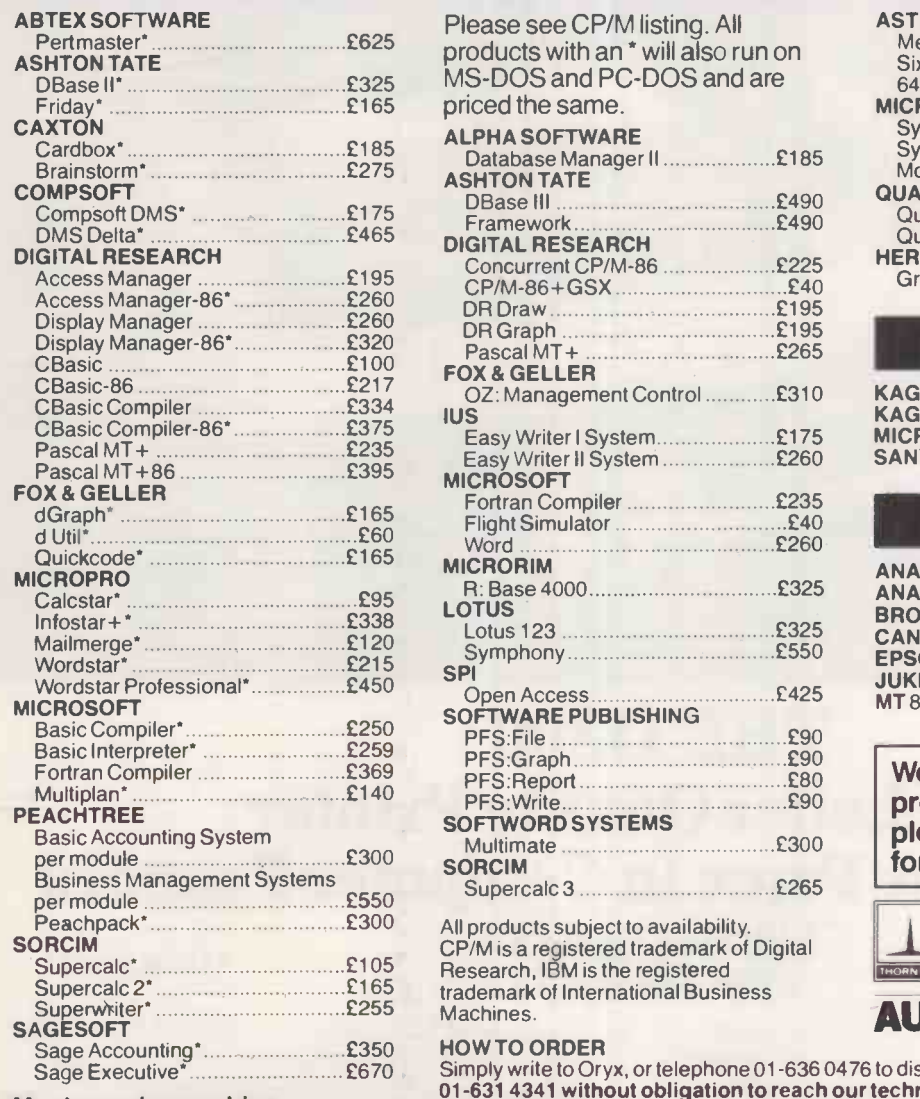

Most popular machine formats are available.

#### SOFTWARE FOR IBM/PC

Please see CP/M listing. All MS-DOS and PC-DOS and are

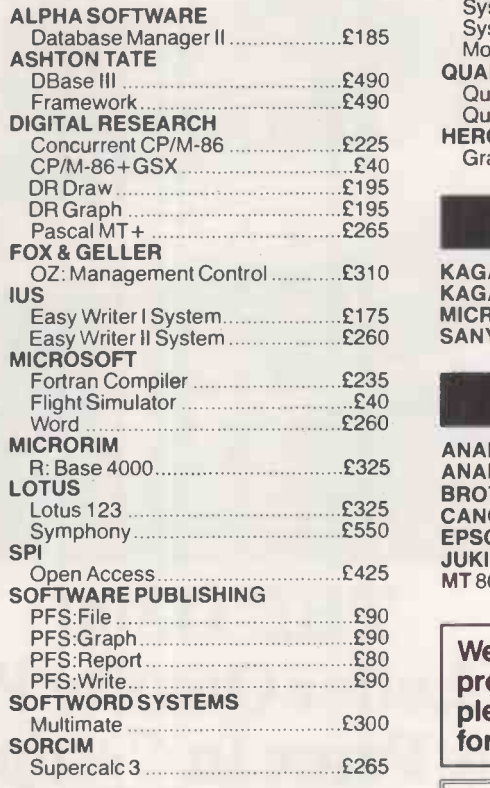

Supercalc 2\* £165 trademark of International Business All products subject to availability. CP/M is a registered trademark of Digital Research, IBM is the registered

HOW TO ORDER<br>Simply write to Oryx, or telephone 01-636 0476 to discuss your requirements. **Or ring**<br>01-631 4341 w**ithout obligation to reach our technical hotline.** Callers at our London Office – just off Oxford Street – are very welcome. Orders will be acknowledged by return<br>of post and goods will normally be despatched within 10 days. All products are supplied new and are sealed complete with manufacturer's documentation and factory warranties. All prices exclude VAT and are subject to change without notice.

FREE DELIVERY IN THE UK FOR ORDERS OVER £200. All major credit cards are accepted.

Oryx Systems (U.K.) Limited, Mappin House, 4 Winsley Street, London W1N 7AR. Telex: 28290 ORYXUK G

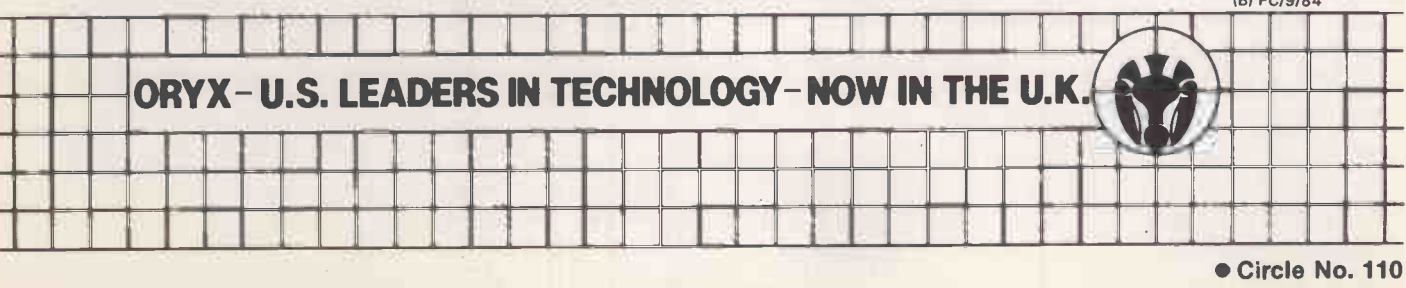

### BOARDS FOR IBM/PC

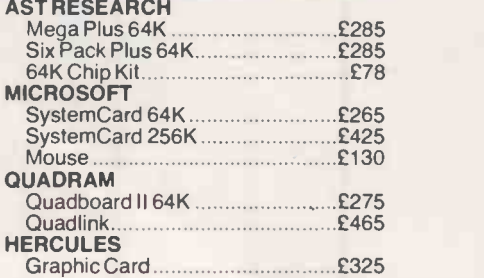

#### **MONITORS**

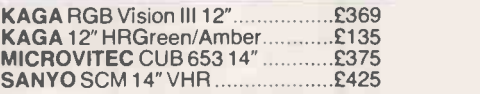

#### PRINTERS

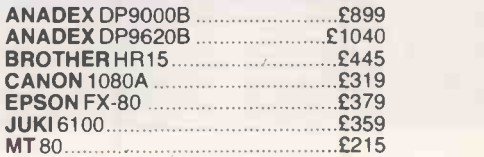

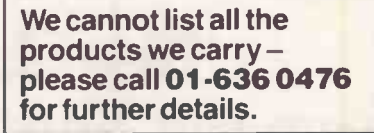

**Business Computers** AUTHORISED DEALER

**TeleVideo** 

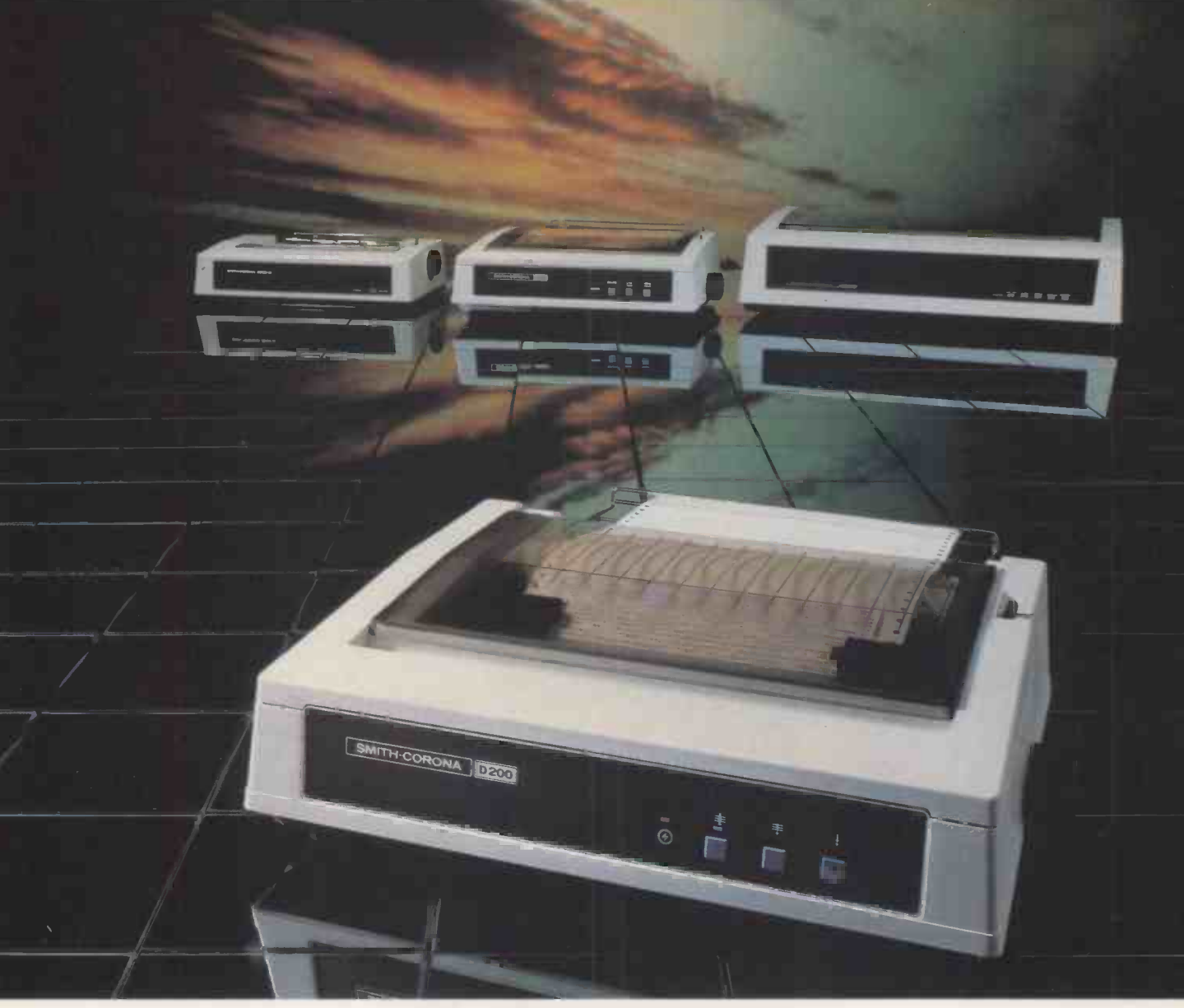

## THE D200 Near Letter Quality Printer from the New Force in Computer Printers

#### **SMITH**-CORONA DATA PRODUCTS

Circle No. 111

An exciting new range of high quality printers has been created to bring speed, reliability and flexibility to both the office and home user. The D200 is a high-specification dot matrix model for outstanding results in the most demanding of applications.

Compatible to all business micros, PCs and home computers, the D200 has a dual Centronics parallel/RS232C serial interface plus IBM PC compatibility and **Epson** emulation. The buffer has a 2K bytes capacity and can accept a 96 downloadable character ASC II set.

Performing at a speed of 160 cps with 80 column width (at 10 cpi), throughput is maximised by bi-directional text printing, logic -seeking and a choice of stationery handling (friction and tractor feed are standard – a roll holder is available as an optional extra).

The 6 -pitch D200 offers a wide variety of print

style, size and resolution - including Near Letter Quality - and boasts bit image, dot addressable and block graphics. Vertical and horizontal tabs, proportional spacing, superscript and subscript features ensure superior presentation.

Fill in the coupon now and find out how you can make the most of your computer with a printer from Smith-Corona Data Products.

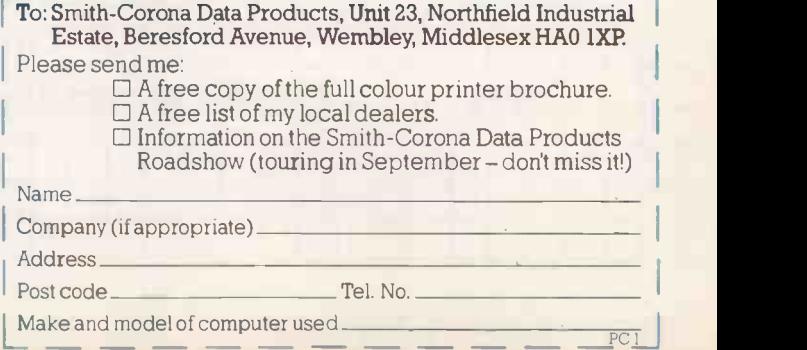

**Smith-Corona Data Products,** Unit 23, Northfield Industrial Estate, Beresford Avenue, Wembley, Middlesex HAO 1XP Telephone: 01-900 1222
by Ray Coles

Chip -chat

Booming demand for microprocessors spells trouble for the micro builders — but what about the manufacturers when the boom turns to bust?

the chip shop

Trouble at

SO FAR 1984 has been a bad year for all chip lovers. At the low -technology end of the market, Chancellor of the Exchequer Nigel Lawson attacked chip consumers by<br>slapping a 15 percent VAT levy on the sale of hot takeaway food. At the hightechnology end many well-known semiconductor chips are virtually unobtainable due to a drastic shortage of manufacturing capacity.

Economists are the only people to gain from the highly predictable boom and bust cycles which afflict the semiconductor market. But fortunately for all concerned, the yo-yoing demand variations are superimposed upon a steadily increasing underlying trend, so most manufacturers are happy to weather the occasional storm. Certainly there has been little clamour for any of the well-tried alternatives to a market free-for-all, like the heavy-handed bureaucratic control of the EEC's Common Agriculture Policy for example. In such a dynamic, innovative area of technology such market control is as unwelcome as it would be unworkable. So, for the moment at least, there will be no microprocessor mountains or 64K RAM lakes.

At present, things are marvellous for most semiconductor manufacturers. Demand is so high that they can sell everything they can make long before they have made it, with the added advantage that they can name their own price and then double it. The recession, such as it was in the electronics industry, ended sometime in 1983. Since then demand has been skyrocketing to such an extent that today a thriving black market exists for the supply of microprocessor and memory chips.

### Desperate need

The situation is nice for the manufacturers, but every silver lining has a cloud. At the moment the cloud is suspended over the heads of the equipment manufacturers, who desperately need chips to feed their production lines. It is the manufacturers with all the muscle, such as IBM and Sinclair, which

win through in times like these, because they deal directly with the semiconductor manufacturers and place orders for huge quantities, which all makes life easy for the likes of Intel and Motorola.

Equipment manufacturers with an appetite for chips measured in hundreds rather than thousands, and which are normally constrained to buy their microprocessors via a distributor, are having a rough time. In some cases their problem is simply late or patchy delivery, leading to half-completed circuit boards on the shelf, unfavourable production overheads and cash flow, plus lots of dissatisfied or disillusioned customers.

### Black market

In the most severe cases, some devices  $-$  particularly microprocessors  $-$  are unobtainable by conventional routes. So equipment manufacturers are forced to buy key components at exorbitant prices on the black market or even to redesign their boards and their software to suit another microprocessor which is more readily available. Unfortunately the latter ploy could be self-defeating as well as expensive. Judging by the number of manufacturers switching from the Intel 8051 single -chip microcomputers to competing devices such as the Motorola 6801 and the Zilog A-8 which are currently less in demand, there may be some nasty shocks in store for some companies.

Intel currently heads the league of microprocessor manufacturers, and is therefore causing most of the trouble. Its 8088 eight/16-bit processor used in the IBM PC and, apparently, most other business microcomputer systems, is being shipped by the million. But Intel seems to be letting other less profitable production lines slip to satisfy the insatiable demand for it. It may be because the company makes most profit on 8088 sales, or may even be because it has high-volume guaranteed orders, negotiated before the boom, which might in some cases be subject to penalty clauses. Whatever the reason the effect is that the eight -bit 8085 is very difficult to obtain, and the 8051 virtually impossible, even at inflated prices.

The most recent casualty is the Intel 80186, an advanced version of the 8086 with many peripheral functions integrated on to the chip. Although fairly new, the 80186 has been an instant success with the designers of personal computers and engineering work stations. Following early yield problems, which reduced availability and profit margin, Intel is now unable to meet the exploding demand.

Even in 1984, demand is calculated at two or three million devices. Intel will be lucky if it can make one million. Next year demand may be up to eight million, and there is little hope of satisfying even half of that. One solution is a second source, and Intel has licensed AMD to built the 186 in its Texas plant, but production will not be on stream until towards the end of 1984. Meanwhile Intel itself is building new production lines in Israel and in New Mexico.

Manufacturers committed to the 80186 are understandably not too pleased with the situation, particularly as Intel had been considered to be a reasonably safe bet in the past. Early users of the chip are being protected by Intel, which supplies their needs first, but all new orders for the 186 are being refused until 1985 and distributors are having a lean time with only a trickle of devices going their way. Many manufacturers which have designed systems around the 186 are currently redesigning to use the older 8086, or swapping to the even newer 80286, which for some unfathomable reason is easier to obtain at the moment.

### Glut looming

One thing is certain though; before too long, in perhaps two or three years, the get -rich -quick merchants attracted by the highly profitable market situation will have their new plants on stream, a glut will occur, and prices will drop through the floor. By that time, of course, wise old Intel will have a new whizz-bang product available, leaving the second division to, squabble over the leftovers.

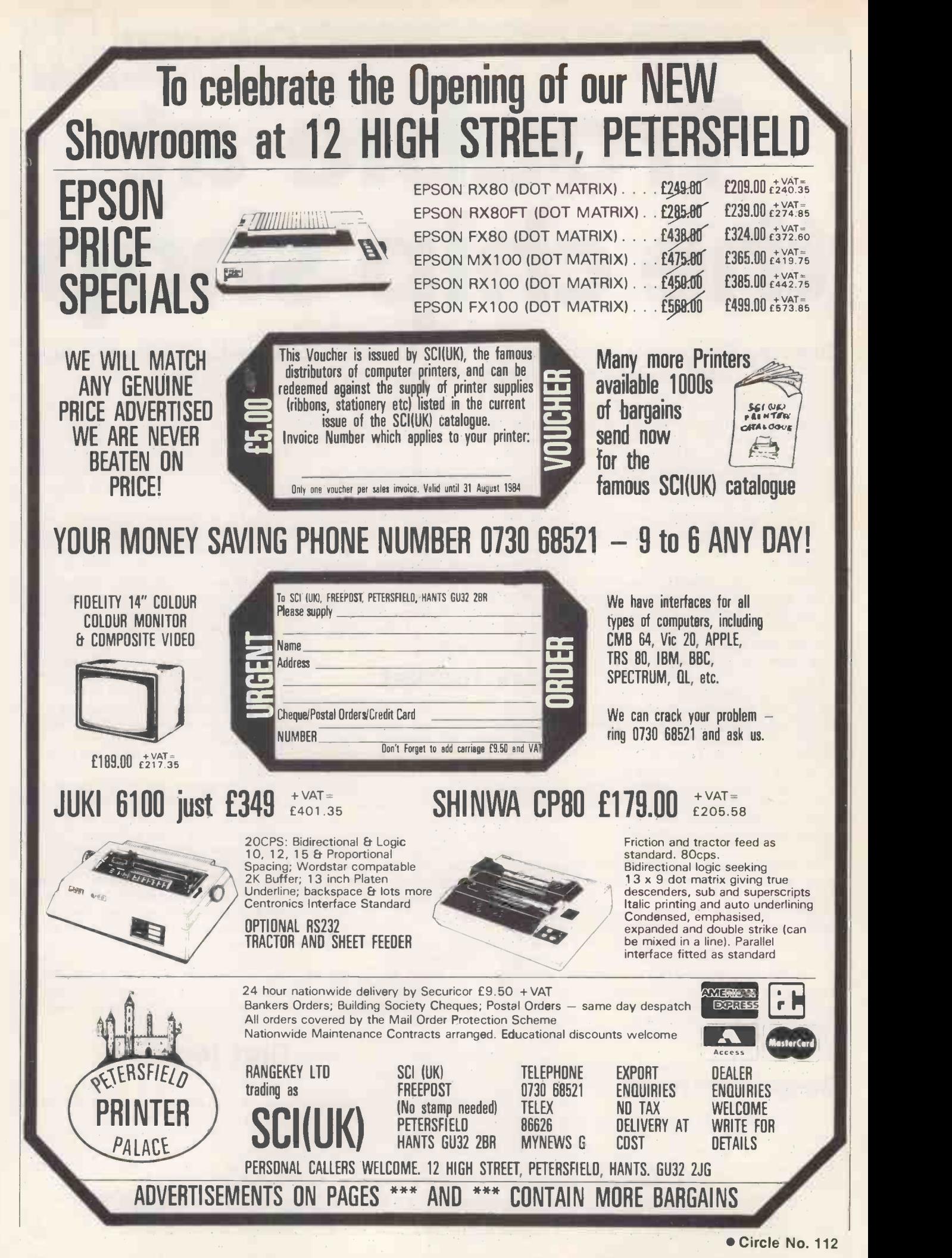

Patents progress by John Hooper How to bar key problems

### Another look at recent advances in computer technology which are disclosed in British Patent Specifications.

SHARP has been in the forefront of the move to smaller and smaller computer devices, witnessed by its PC series of truly pocket computers. However, the company has often been slated for the inconvenience of its keyboards, which are either too small for easy use or too big for a real pocket machine. But in its U.K. Specification 2,125,199 Sharp proposes a completely different type of keyboard.

The keyboard has no separate keys. Instead it has one or more long bar switches, each of which is associated with several characters. Which character you set when you press the bar depends where along the bar you apply pressure. A suggested embodiment has two bars, one giving the 26 letters of the alphabet, the second giving numerals, punctuation and graphics characters.

In case you press in the wrong place, so inputting the wrong character, Sharp has thoughtfully provided two extra keys that you can press to obtain the next character to the left or right as appropriate.

### Corruption

IBM, in Specification 2,125,590, is concerned with the problem of data corruption. In big computers it is common to split a data word into its separate bits, and store the bits in a row of bit locations in a corresponding row of different storage devices - RAM chips, for instance. This enables very fast input/output, for at a given signal the storage row inputs or outputs a whole data word on to the data bus in the time it takes to send or receive one bit.

Of course, if one of the control devices providing the I/O signal fails, then several bits in a word can be lost, possibly beyond the capacity of any error -correcting coding in use.

IBM suggests a very simple solution to such a problem. For any arrangement employing an error -correcting system that can cope with n bit errors per word, it is

> John Hooper is a Chartered Patent Agent who works in the electronics industry

proposed that the I/O control signals are or to correct or delete the old ones. fed to the stores by a sufficient number of separate devices so that no one device controls more stores than contain n bits of the same word.

### Instant replay

A problem with most simple calculators is that once a sequence of numbers and operators has been keyed in it is lost for ever, only the result being available. Casio, in Specification 2,125,588, proposes a new type of calculator that can retain the keypress sequence for instant display, replay and simultaneous recalculation. As the key sequence is replayed, so it can be modified to add either new numbers or operators,

Each key sequence can be as long as memory permits, and is scrolled forwards or backwards past a nine -character second display window, while the primary display shows the related result of the calculation so far.

### Hello, world

Nam Tai, of Hong Kong, suggests in Specification 2,125,996 that pocket calculators and computers could incorporate one or several transducers enabling them to measure outside, realworld parameters, and then perform calculations with the measured values. (continued on next page)

### What you get for your money

The British Patent System. like those of the other major industrial countries, is intended to stimulate manufacture and encourage research and the dissemination of the results. It does this by holding out the promise of a form of monopoly in return for the full disclosure of ideas which might otherwise be kept secret. However, there are some conditions.

First, the monopoly on offer is rather limited, both in scope and in time. As regards scope, what the patentee gets is the right to be the sole user of the patented idea. Really it is the right to try, by action in the courts, to stop others from using the idea.

The difference, which may seem rather slight, is significant. It is for the patent owner to take action, and to sue the guilty party for infringement. The Crown will not initiate any enforcement.

As concerns time, under the present Patents Act the monopoly on offer can last, at the very longest, only for 20 years from the date on which the Application was made, and the Patent may well not be granted until three or four years after that date.

However, the authorities believe that all monopolies, even patents, are a bad thing. So they have decreed that a patent will lapse, never to be recovered, unless they are paid annual renewal fees starting at the beginning of the fifth year to keep it in force. The current fees roughly range from £75 to £300 and are a great incentive to let patents die.

The second main type of condition is that the idea must meet four basic criteria. First, it must be the sort of invention for which patents can be granted, which means no mere theories, aesthetic creations or schemes, and no computer programs. Secondly, it must be new, never used or written about anywhere in the world  $-$  you may well reinvent the wheel, but they will not give you a patent for it. Thirdly, it must be inventive, more than just some clearly obvious development of an old idea. For example, four- and six -legged tables are known, you are unlikely to get a patent for a five -legged table, even if it is strictly novel. Fourthly, it must be capable of being put into effect. You may dream up some super computer, but unless it is technically feasible you will not get a patent.

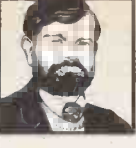

### (continued from previous page)

Transducer possibilities include wheels to provide the means to record distance; photocells, so the device becomes a light meter; and strain gauges, thereby making the combination into a weighing machine.

### The big picture

Teleram Specification 2,126,387 discloses a part solution to the problems of getting a decent display on a small computer with, for example, a 4 by 80 LCD screen. Conventionally part of the machine's memory is configured like a full 24 by 80 CRT display, with the LCD screen acting as a shallow window into that memory. Teleram now suggests that the computer should be connectable to a proper CRT display, and that the LCD and CRT should operate in co-ordinated unison.

### Touch and go

In Specification 2,126,388 RCA proposes a novel type of touch -plate input device. One example described is a rigid three by three square plate with nine touch areas supported at is corners by four twoposition push switches.

RCA says that, depending on where the touch -plate is pushed, so the plate tilts.

Then the force is transmitted appropriately to the switches, operating them in such a way as to indicate the particular plate area pressed. Thus, pressing in the area at row 1 column 2 should activate both the top switches, but leave the bottom two off. The switch outputs are fed to a simple decoding circuit, and this then transmits the signal defining the touched area.

**Patents progress** 

On a grander scale, RCA suggests that its touch -plate could overlay a CRT screen to provide it with a cheap form of touch sensitivity.

### Planemaker's Al

Artificial intelligence now crops up everywhere, including in the avionics industry. As Marconi points out in Specification 2,126,762, the intricacies of modern avionics design are so complicated that it can be impossible to test whether an aircraft's entire electronics system will perform satisfactorily under all permutations of events. To avoid potentially disastrous results, Marconi proposes that the creation of such a complex design be overseen by data-handling soft/hardware using natural language input.

As a design progresses, the computer is fed all the data as a logical series of statements defining the requirements of the design so far, starting with the most general. For example, the avionics will automatically navigate the aircraft but must allow the pilot a manual override. Gradually the more and more detailed situations are considered, such as how to deal with wind velocity changes, or respond to course alterations requested by a subsidiary targeting computer. All along the way each new item of information is logically tested against those other items it affects together with the overall system parameters.

The soft/hardware combination must be able to deal with natural  $-$  that is human language inputs so that untrained technicians can instruct the computer as to what is happening. It must also generate hypotheses about the structure of the entity relationship model representing the meaning of the available design data.

### Notatron

lain Sinclair discloses in Specification 2,126,764, an electronic notepad.

Basically a calcultor-style object, his idea is to have a multi-line liquid crystal display with one full alphanumeric set of keys to write each line, and to have a second set of keys, one per line, to enable any line to be deleted and the gap closed up if required. Additionally. Sinclair suggests a priority key, so that each line can be assigned a priority value, the lines then being reordered accordingly.

### Applying the 68000 family

A one day conference in London

Organised by the journal Microprocessors and Microsystems

68000 If you are using, or thinking of using, the<br>Motorola 68000 family of microprocessors, t.<br>30 October 1984 is an important day for you. Motorola 68000 family of microprocessors, then

**3000** At the City Conference Centre in the heart of London,<br>to work in effective products. experts will describe how the 68000 family can be put

fo work in effective products.<br>
For ange of the value of the entire 68000 range including the 68020. The guest speakers will explain **68000** about implementing expert systems, porting operating systems and languages, and interfacing.

There will be a supporting exhibition.

68000 For further information, contact:<br>Danny Green, Conference Organiser,<br>Butterworth Scientific Ltd., PO Box 63, Westbury House, Danny Green, Conference Organiser, 68000 Bury Street, Guildford, Surrey GU2 5BH, UK.<br>Tel: (0483) 31261. Telex: 859556 SCITEC G Tel: (0483) 31261. Telex: 859556 SCITEC G

### **Pulsar File**

It's easy to get the impression that the differences between micros are there to tie you down. How do you upgrade from 8 -bit Apple to today's 16 -bit micros, or copy files between different 16 -bit machines, without hours or even days of laborious data re-entry  $-$  and all the dangers that entails?

The answer is Pulsar File Transfer. It puts Apple, Sirius, Apricot and IBM straight onto the same wavelength, transferring file type, text, binary or graphic information directly at up to 9,600 bits per second.

With the correct combination of Pulsar File Transfer packages you have access to complete software freedom between IBM-PC, Sirius and Apricot and instant transfer of data from Apple. Multiple files can be sent or received with a single command, while an in-built error-checking facility guarantees absolute accuracy.

For more information on the Pulsar connection just return the coupon. Vive la difference!

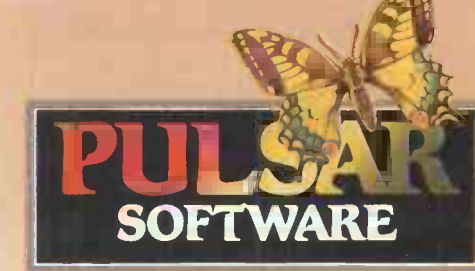

Manager of the Company of the Company of the Company of the Company of the Company of the Company of the Company of the Company of the Company of the Company of the Company of the Company of the Company of the Company of t

111111111111111111111111

apracet

**TITULIANIA** 

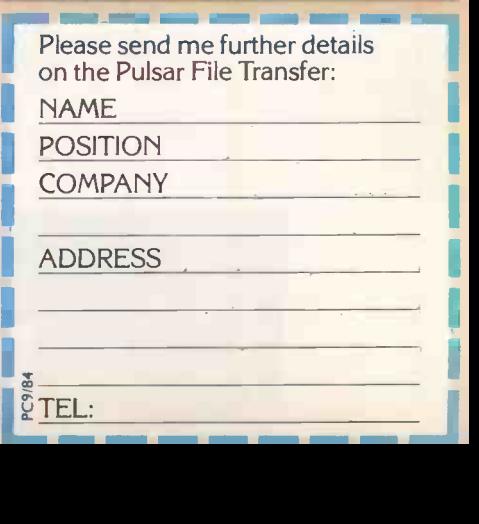

I I

I I Į.

1

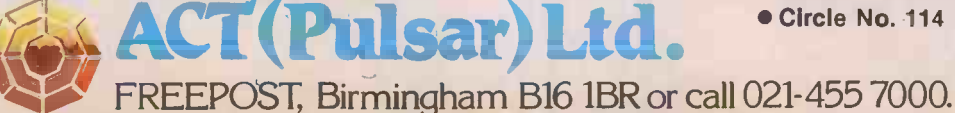

CC

# Rebalance this sh

The BBC Micro can now give an astonishing new account of itself.

Because with Acornsoft's new 16K ViewSheet ROM, it develops a head for figures which can save you a vast amount of arduous brainwork..

Imagine, for instance, that you had to make several adjustments to a balance sheet.

If you made those adjustments on ViewSheet, it would revise the balance automatically in a split second.

Or imagine that you had to add 15% VAT to every figure on a price list containing 500 items.

ViewSheet can add the tax to each and every one of those items simultaneously. And once again, in virtually a second.

As simple as pencil and paper.

ViewSheet is a computer-based spreadsheet, the figure processing version of a word processor.

With 255 columns in width and 255 rows in depth, it's also one of the largest spreadsheets on the market.

Originating the sheet is as easy as originating an ordinary worksheet with pencil and paper.

Because ViewSheet comes with an easy -to -follow reference card.

It enables even the most inexperienced users to feed all the data they need to use, and store on disc or cassette, into the BBC Micro.

You can nominate headings and subheadings. And you can create barcharts to display figures graphically.

Ten windows for perfect vision.

The sheer size of ViewSheet makes it impossible for the whole sheet to be visible on the monitor at once.

That's why ViewSheet has ten windows, enabling you to see up to ten different sections of the sheet at any one time.

**Selection** 

You can summon the windows onto

# eet inone second.

the screen at the press of a key.

You can cross-reference sections, or even reposition them on the sheet, whenever you need to.

And you can print them out individually, as well as all together.

The possibilities are virtually endless.

By creating special disc files from ViewSheet, you can link two or more spreadsheets together.This means you can build models much bigger than the BBC Micro's considerable memory.

ViewSheet is also compatible with Acornsoft's View word-processing package. This enables you to produce reports and documents which combine text and figures.

In addition, you can use ViewSheet in any screen mode,

making the most of the BBC Micro's potential. And if you use it with the 6502 second processor, you'll have no less than 30K of workspace in any mode.

For only £59.80, you too can have figures like this. The ViewSheet ROM can be fitted by your BBC Micro dealer in less than three minutes. And with its straightforward user guide, function

> key card and reference card, it'll soon have you juggling figures at lightning speed.

Indeed, at only £59.80, it's an invaluable asset for anyone involved in professional or personal finance,

siechone spreadsheer **TV** kr me BBC ....me,o,ou

forecasts, formulae and analysis.

ViewSheet's operations and functions in brief.

The operations supported by ViewSheet are: addition, subtraction, multiplication, division, exponentation and bracketed operations.

And the functions supported are: ABS, ACS, ASN, SIN, SGN, RAD, ATN, COS, DEG, EXP, INT, LN, LOG, PI, SQR, TAN, MIN, AVERAGE, MAX, CHOOSE, LOOKUP, COL, IF, READ, ROW and WRITE.

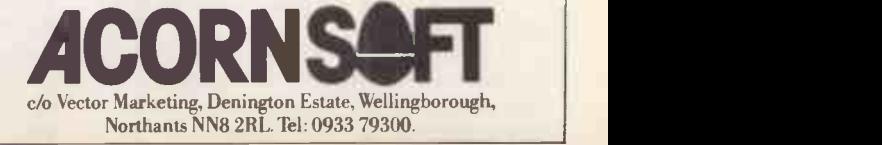

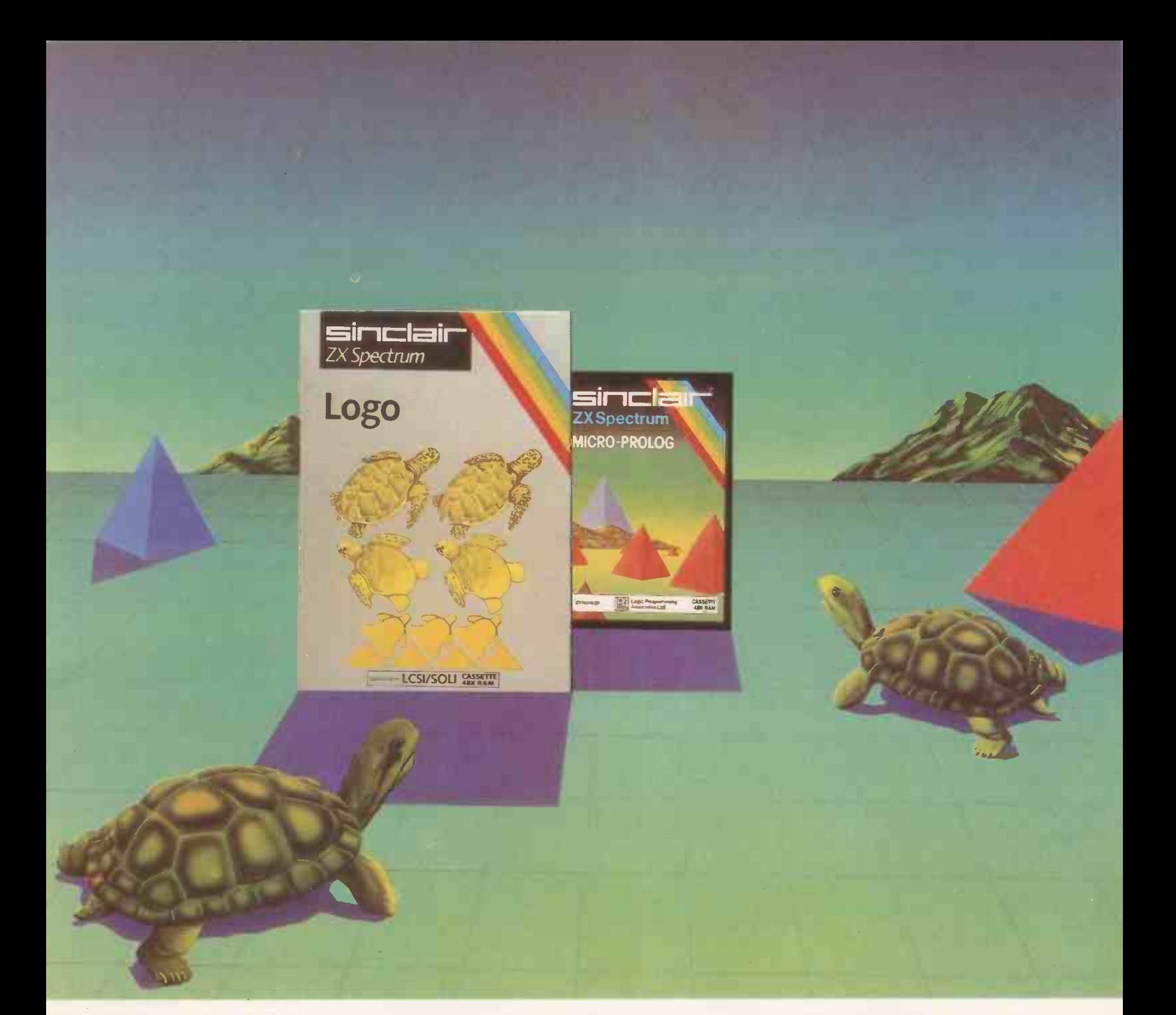

### They're here! Two of the world's most sophisticated, imaginative languages.

### LOGO and micro -PROLOG.

Now they're both available for the 48K Spectrum. So you can sample the programs thousands of computer owners can only talk about!

LOGO and micro -PROLOG are exciting, new -generation languages. They let you create descriptive, imaginative and powerful programs.

And - for such sophisticated languages they're available at astonishingly low prices:. f24.95 for micro -PROLOG and f39.95 for LOGO!

LOGO is a powerful programming language based on logic.

It's very easy to learn, so it's proved highly successful in schools.

LOGO puts you in command of a graphic 'turtle' (a moving, on-screen cursor). Each program instruction you make has a direct effect on the turtle. You can change its

Circle No. 116

position, alter the direction it points in, and then use it to create complex shapes, images or designs.

With LOGO, you've the means to develop very imaginative ideas - and see the results immediately!

The Sinclair version of LOGO comes with two comprehensive manuals. It features turtle graphics, colour and sound, and has full list processing capabilities. It's also Microdrivecompatible, and can control a mechanical turtle or robot

micro-PROLOG lets you explore powerful aspects of artificial intelligence.

It's a fifth generation language, specially cincle is adapted from PROLOG – the language  $\frac{3}{66}$ chosen by the Japanese for the next generation of artificial intelligence machines.

Using micro -PROLOG, you develop a dialogue with your computer. First, it allows you to construct a database of relationships

using simple English phrases. And then, you can ask the computer questions relating to the database.

Your micro-PROLOG package includes a front-end program called SIMPLE (for newcomers to the language), plus a User Manual and 300-page Primer. For more advanced users, a micro -PROLOG Reference Manual is available separately at £9.95.

Without doubt, LOGO and micro -PROLOG set new standards for future computer languages. You'll find them in major stores and all good computer shops - or from Griffin & George, EJ. Arnold and EDCO.

Sinclair Research Ltd, Camberley (0276) 685311. @ Sinclair, ZX and ZX Spectrum are trade marks of Sinclair Research Ltd.<br>Sinclair Research Ltd.

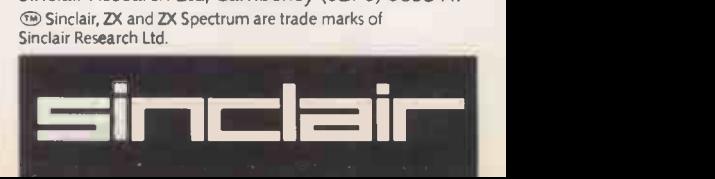

Most popular computer applications involve a sequential search of disc files. We look at one way of speeding up this inherently slow process.

aster fil

**Bit maps f** 

YOU WOULD USE bit mapping if you wanted to carry out frequent searches of a file, based wholly or partly on fields that have a single binary value: yes/no flags, for example. The bit map is simply a string of binary digits, each of which corresponds to one record in the file. The bit is set to 1 if the relevant field in the corresponding  $\left| \begin{array}{c} 1050 \\ 1060 \end{array} \right|$ record contains a specified value, or 0 if it contains the opposite value.

### Frequent searches

Suppose that an estate agent has a property file which shows, among other things, whether a property has a garden and/or a garage, and whether it is close to shops. Each record would include three fields, for garden, garage and shops respectively. These fields might contain  $Y \parallel 1200$ if the requirement can be met, N if it cannot. Suppose, too, that the agent is called on to make frequent searches based on some or all of these three criteria, among  $\left| \right|$  1250 others.

The first step is to build up three  $\Big| \Big|_{1260}$ separate bit maps, one each for garden, garage and shops. This can be done in a single pass of the file, as the sample program shows. Although this initial step will be fairly time-consuming, it need only be  $\Big| \Big|_{1280}$ done once, at the start of the session, rather than each time that the phone rings with a call from an anxious house buyer.

### Storage

A simple way of storing the bit map in  $\left| \right|_{1300}$ RAM is to use an array of 16-bit integers. The top two bits of each integer can be ignored in order to simplify the coding and  $\left| \right|_{2010}$ allow the use of a mask that takes the value  $\left| \int_{2020}^{2010}$ of successive powers of 2. The most efficient way of generating powers of 2 is to start the mask at 1 and to add it repeatedly to itself. But the highest signed integer that  $\frac{1}{2030}$ can be generated by a Basic arithmetic expression is  $2^{15} - 1$ . Restricting the range to the bottom 14 bits of each integer avoids any problems caused by arithmetic overflow.

Of course, this use of 14-bit integers is a  $\left| \cdot \right|^{2050}$ limitation imposed by the language, rather than a part of the fundamental algorithm. (continued on next page)

1000 '1010 '1020 1030 M <sub>ε</sub> 1040 '1050 '1060 meet these, and other, criteria.  $1070$   $^{\circ}$ 1100 '1120  $SIZE$ <sup>\*</sup>='(NREC<sup>\*+13)</sup>\14 This is a skeleton program to demonstrate loading and using bit maps to speed up file searching. An estate agent's file contains property records which include (character) flags to indicate a garden, garage, and proximity to shops. We want to carry out searches for properties that Assume NREC% is the number of records in the file This is the size of each bit map (in 14-bit words)  $1140$  DIM MAP1%(SIZE%), MAP2%(SIZE%), MAP3%(SIZE%) These arrays will hold the three bit maps 1150  $^{\circ}$ 1160  $'$ 1170 1200 MASK%=1: J1%=l: J2%=1: J3%=1 1240 At this point, open the file and perform any other initialisation Now we can load the bit maps FOR COUNT%=1 TO NREC% 'read the next record (whose record number is <COUNT%>) and unpack the relevant fields IF GARDENS="Y" THEN  $MAPIZ(JIZ)=MAPIZ(JIZ)$  OR MASKZ 'Set a bit if there is a garden IF GARAGES="Y" THEN MAP2%(J2%)=MAP2%(J2%) OR MASK% 'or a garage 1270 IF SHOPS\$="Y" THEN MAP3%(J3%)=MAP3%(J3%) OR MASK% 'or if close to shops IF MASK% =  $\delta$ H4000 THEN J1%=J1%+1; J2%=J2%+1: J3%=J3%+1: MASK%=1 ELSE MASK7=MASK%+MASK% 1290 **This sets the mask to successive** powers of two until it reaches 2<sup>-14</sup>, at which point it is reset and we move on to the next array entries NEXT COUNT% 2000 ' Now let us search for a property with (garden OR garage) AND close to shops, possibly along with other criteria.  $MASK\% = 1: J\% = 1$ FOR COUNT%=1 TO NREC%: IF  $((MAP1% (JZ) OR MAP2% (JZ)) AND MAP3% (JZ)) AND MASK% THEN$ at this point we have a possible hit; you can read the record and perform further tests on it IF MASK%=&H4000 THEN  $J''_{0} = J'' + 1: MAXK'' = 1$ ELSE 2040 NEXT COUNT% MASKZ=MASK%+MASK% 'set mask to next power of two or reset it when it reaches 2-14

Software workshop

by Mike Lewis

### Software workshop

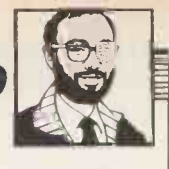

# **Bit** maps

### (continued from previous page)

In other languages the problem might not arise. In any case, you can use the full 16 bits by assigning actual hex values to the mask, but there would be no point in doing this unless storage space were very tight.

### Speeded up

Once the bit maps have been created they are held in RAM throughout the session. From now on, searches that involve the three yes/no fields can be speeded up by examining the bit maps first. Since the bits have a one-for-one correspondence with the records it is necessary only to access those records that meet the yes/no criteria. This will save a great deal of physical accessing, even if further tests

### WordStar corner

I GET A LOT of letters from readers of this column, especially on the quirks and deficiencies of Micropro's WordStar. One problem that several correspondents have raised is the difficulty of printing both doublespaced drafts and single-spaced final copies of the same document, without having to reform every paragraph in edit mode between the two printings. This is an easy matter if you have a precision printer. You simply put .LH 16

at the top of the document for doublespaced printing, and take it out again for single spacing. For other types of printers there is no easy solution, but here are some possible methods: Set the DIP switch or front panel control, if any, on your printer that says "Carriage Return implies Linefeed", or something similar. Normally, this switch would be set Off, to tell the printer that the software will explicitly send a Linefeed at the start of each line. Switching to On causes the printer to insert an extra Linefeed, thus double-spacing the text. Most printers only read DIP swiches on power -up, so you might need to switch the machine off and on again each time you alter the switch.

 Patch an extra Linefeed character into the WordStar end-of-line sequence, found at location PSCRLF: in most versions. Check the installation

have to be performed on those records would that are actually read. The lower the hit iain rate based on yes/no fields, the greater the time saving.

The technique is also a good exercise in using the logical operators And or Or. The Or operator is used in conjunction with a mask to set any bit within an integer. To set bit 0 the mask has the value 1; for bit 1 it is 2, for bit 2 it is 4, and for bit n it is  $2<sup>n</sup>$ . For this purpose I am taking bit 0 as the least significant bit. Hence the powers of 2 referred to earlier.

Similarly, the And operator is used to test the setting of any bit within an integer. If

### (integer And mask)

is true, then the bit is set to 1, otherwise it is 0. You can also use And and  $Or - and$  $Not - to link separate bit maps together,$ as the example program shows. Here you are looking for a property that has

### garden Or garage And shops

You only need to And the final result of this logical operation with the mask to determine whether or not you have a hit, thus saving a lot of nested Ifs.

A variation that you might like to consider is to store the bit maps on disc, rather than to build them up by sequentially passing the file at the start of each session. This

manual for more details. The main drawback is that you will need to keep two WordStars: a patched version for double-spacing and a normal version for single-spacing.

 $\bullet$  Write a program to send an escape sequence to the printer for altering the vertical line spacing. For Epson printers, you would need to send Escape, capital A, and decimal 24. This sets the spacing to 24/72 inches, which is double-spacing. Run this program just before starting to print, making sure the printer is switched on. To revert to single spacing, just switch the printer off and on again. Unfortunately, this method is not available for all printers.

**• The most elegant solution is the one** suggested by Richard Collings of North London. It involves placing the commands .PF ON and .LS 2 at the start of the text, which is then printed with Mailmerge rather than the normal print function. These commands tell Mailmerge to override the line -spacing that was used during editing, and to assume double-spacing instead. The technique will work equally well with all printers, and has the added advantage that it will automatically take care of page breaks, which the other methods do not. The one snag is that it does not produce extra blank  $lines between paragraphs — but you$ can't have everything.

would complicate the program that maintains the file, and you would run the risk of the bit maps and the file becoming out of step. But it would cut down the time needed to initialise the searches, and in some applications this might be worth the extra programming needed.

### List inversion

Bit mapping is a special case of a technique known as list inversion. A normal data file is a list of records, each of which has certain characteristics. An inverted list, by contrast, is a list of characteristics, each of which has pointers to the records that possess the characteristics. List inversion is a powerful programming tool, and I shall be returning to the subject in a future column in this series. 囗

### dBase department

ONE OF the great weaknesses of Ashton-Tate's dBase II is its inability to handle arrays. If you have ever wanted to check the validity of an input value against a pre -defined list you will appreciate the problem.

Suppose your operator input includes a three -letter geographical code, such as Ldn, Man, Gla, etc. You would like to check the entered value against a list of valid codes before you write it to disc. One possibility is to use the following construct, assuming Testcode contains the value to be checked: STOR "LDN MAN GLA BHM YRK EDN"

TO OKCODES  $@$  (TESTCODE, OKCODES) = 0

error

ELSE ok

ENDIF

Unfortunately, this would fail to throw out any incomplete codes, like Ld or Ma, as well as such combinations as A B and M Y.

But there is a better way. Start by assigning variable names that include each of the valid codes. This is simply a matter of storing any value to the appropriate variables:

SORT " " TO TEST:LDN, TEST:MAN, TEST:GLA, TEST:BHM, TEST:YRK, TEST:EDN

You can now use Type( ) to carry out the test. This handy function, which is only available in dBase version 2.4. and above, returns a flag to indicate a variable's type, or the letter U for undefined.

STOR "TEST:" + TESTCODE TO THIS:ONE

IF TYPE (&THIS:ONE) = "C" ok

ELSE

error ENDIF

Still a little clumsy perhaps, but it will do the trick.

### **G. W. COMPUTERS LTI**

London's West End - Nationwide overnite service - More product ranges -Probably the widest selection of networks/micros/and printers

WE OFFER ONE OF THE BEST 'SYSTEM DEALS' IN THE U.K. (save 1500.00 +) THE NEW DBMS 111.7 (series III of the world's first 'task -robot -programs')

### G.W. COMPUTERS LTD - Tel: 01-631-4818

Mbasic & word -star compatible 1400 character record sizes mathematical scratchpad. record relational indexes,<br>translateable to any language

translateable to any language<br>
translateable reporting<br>
the search. if then questioning<br>
field protection/classification. The entertiend password entry.<br>
either or, same as, greater, smaller<br>
solutions and the angle match, FEATURES 32000 records per filename 20 main/200 sub fields per record. field and record related formulae. 'Jump -to' any of 3200 records per file. random/binary/key/multiple field<br>search. :if-then' questioning<br>flle protection/password entry.<br>range match. not match. integer match.<br>sort speed 500 records per 20 seconds<br>romulate/recall on selection criteria.

) DBMS III 7 new switch mode facility enables you to cross up to 12 different files (32000<br>| records per file] pre-selecting any of up to 20 fields per record/file for display/print output<br>| 1940 fields) in all. One massi

You might have two files whose records are directly related to each other, so that the first<br>file (say containing names and addresses) refers to the second file (say financial and other<br>information relating to the same rec

DBMS'S MACROS WORK FROM THE MOMENT YOU INSERT THE 'TASK DISK' IN THE COMPUTER

Simply design your file, give its fields your words, set up your report mask, and then enter  $\langle 27 \rangle$ <br>your records. Switch to "automatic drive" and formulate any task you wish the program to<br>duffil, the task is stored as

Not only does this program surpass most of its kind that you might buy elsewhere, but if the BG<br>المواطن Rare from us, then you get if — FREE ... , DBMS II (WITHOUT MACROS)<br>AND DBMS III ARE FULLY IMPLEMENTED UNDER CPM-86 ( 575.00 (or 295.00 by mail order ex. training).

Contains the highest state of the art software available today

FORMS/TEXT/CALC/DBMS IV - ALL IN ONE PROGRAM THE  $-$  "KEY" - @ 575.00.

When you budget for a complete system of software you eventually end up with a host of<br>packages like, Sales, Purchases, Nominal Data, Text, Caic, Mallshot, Invoice, Order,<br>Workflow, Personnel, and so on. The list is endles

pounds.<br>
Features Design a form as wide as a window of 250 characters, long as needed. Curvey members are 'left, right, up. down, delete left, delet right, tab right.<br>
Text. Write a letter as you see it on the screen, edi

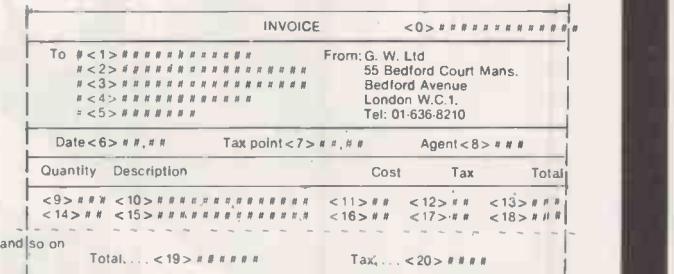

<??> items <1> to <5> internal command to request name, input, and then search an<br>address file for details.<br><??> items <6> to <7> request date input and validate.<br><??> item <8> request agent number and validate range.

<??> item <9> request quantity, validate range. <??> iterr, <10> request description, search file, accept, and calculate fields <11> <12> <13>. if finished invoice then calculate fields <19> and <20>

Now comes the more valuable facility. You can provide the "FORM" with file-related instruc-<br>tions, not only to request a "console" input for file search against names, and stock, but<br>after the invoice is finished, the fiel

EG: Send fields <0>, <1>, <06>, <07>, <11>, <11>, <12>, <13>, <19>, <19>, <20>, to a

sales ledger.<br>Then send fields <9> , <10>, <11> to product analysis file.<br>Then send fields <0>, <1>, <7>, <19>, <19>, <20>to V.A.T. file.<br>Then send fields <10> , <11>, <12>, <13> to Nominal ledger. Do you see?

Telephones 01-636 8210<br>01-631 4818

### Telex<br>892031 TWC G.<br>G.W.Computers incorporated in Boston. Mass. USA. Grama (Winter) Ltd. 55 Bedford Court Mans, Bedford Avenue, London WC1 G.W. Computers present the first unique "ASSM" The [A -Z1 Automated System Master Menu

Television and

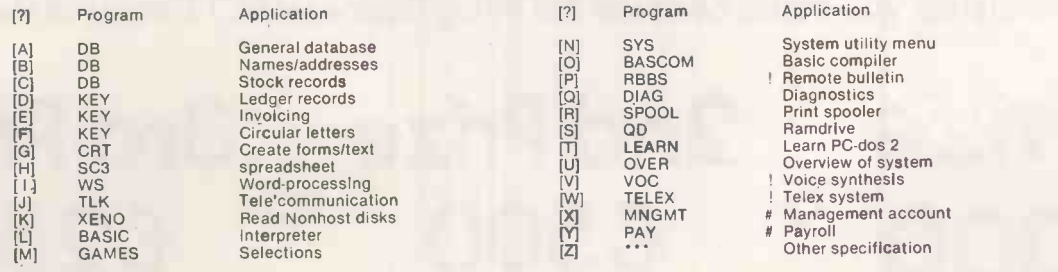

>>» [2] ««

The menu system is subject to change. Please note that items marked " # " are NOT supported directly by us NOR Included in the price. Items marked "!" [11] [11] [11] [11] [11] [11] [11]<br>ARE available through us but involve

name and APPLICATION to match that of the file on your system.<br>The system menu functions in tree structured ms-dos sub-directories so that each application is self contained on one hard disk in the computer<br>Minimum hardwar

# ARE YOU THE **COMPUTER DEALER** OF THE YEAR? 1984

Micro Business, the monthly journal for computer dealers, and ACT are organising a major competition to find the Computer Dealer of the Year.

THE

 $OF$ 

DEALER

If you have an established, imaginative and particularly successful approach to business computer dealership, you could become the Micro Business/ACT Dealer of the Year.

YEAR AWARD

### 1st Prize 2nd Prize 3rd Prize<br>£1.000 £500 £250  $\textdegree$  £500  $\textdegree$  £250

This easy to enter competition is open to all home computer/ receive your entry form. software dealers. To enter telephone 01-661 3687 to receive your entry form.

Electrical Electronic Press, Marketing Department, Quadrant House,<br>The Quadrant, SUITON, Surrey, SM2 5AS

If your microcomputer job involves managing information, you'll need a Compsoft Data Management System. It's your guarantee that computerisation will be a success.

Compsoft are world leaders when it comes to easy to use database programs. There is nothing quite so genuinely user friendly, and nothing quite as powerful. And Compsoft were the winners of the 1983 RITA (Recognition of Information Technology Achievement) Awards 'Software Product of the Year'.

We can give your \*Computer the power to breeze through the management of any record keeping situation, - effortlessly, efficiently, and more accurately than you ever dreamed possible. From sales ledger to stock control, purchaser ledger to personnel, clubs to customers, and in a thousand other ways, we can lend a helping hand.

You don't have to be a computer expert to use Compsoft's DMS or Delta. Both programs offer fast, accurate and elegant database power for both first time computer users and professional systems designers.

You owe it to yourself to know more. Either return the coupon to us, or simply telephone the off we'll send you a complete guide to our versatile database programs - today.

Delta is available for almost any microcomputer with the MSDOS, PCDOS, CP/M, or MP/M operating systems, including IBM, DEC Rainbow, SIRIUS, XEROX, ICL, EPSON and many others.

DMS is also available for Commodore computers.

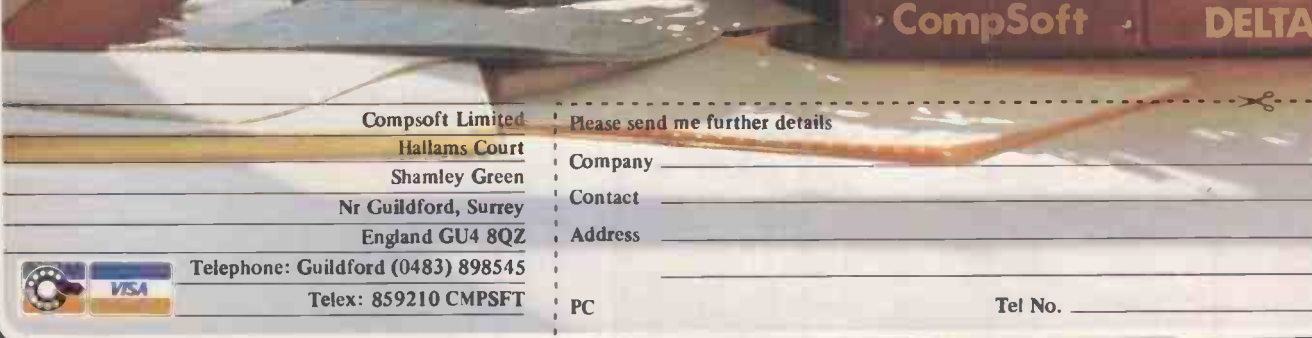

CompSoft DMS CompSoft DMS

DET

CompSoft .

# his Novem your shop 0

This year, pre-Christmas sales of home computers are expected to exceed £340 million. And that's without software and add-ons. Which is why a stand at the Your Computer CHRISTMAS FAIR makes more sense than ever before.

mas Fair

You'll get thousands of customers on a spending spree.

And this year, the Your Computer CHRISTMAS FAIR will be bigger, better and earlier than ever before. So you will get an even larger slice of a booming market.

You'll get the benefit of a mammoth promotion in top-selling computer magazines, national press and on radio.

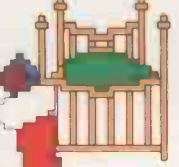

You'll get all the comfort and convenience of the fabulous new Olympia 2 exhibition centre,

right in the heart of London - Britain's biggest computer market.

Yet getting your share of this enormous market will cost less than you think.

To find out full details, just fill in and post the coupon today.

Iour Computer Christmast

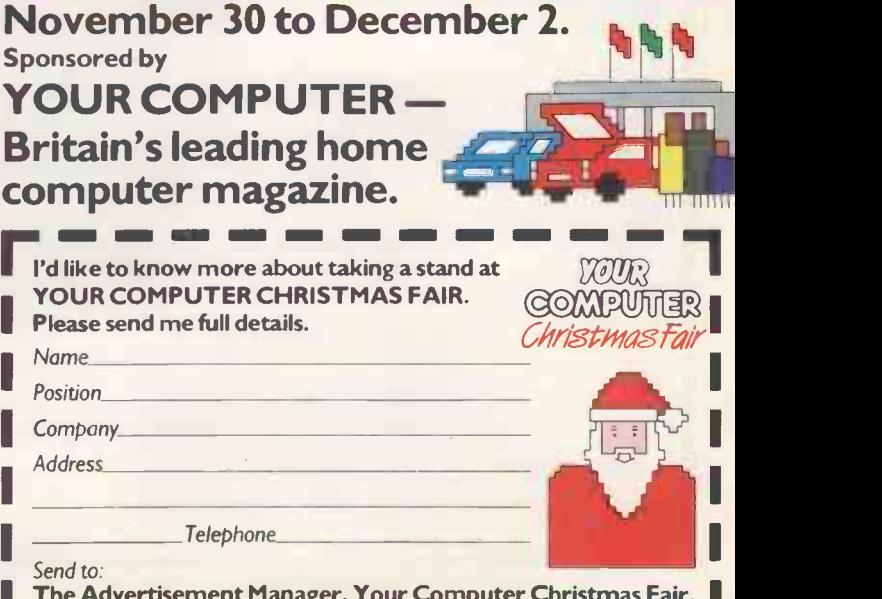

I I

I

I

Pt

**The Advertisement Manager, Your Computer Christmas Fair, |** Quadrant House, The Quadrant, Sutton, Surrey SM2 5AS<br>Tel: 01-661 3127

------

# You'd have to spend over £3000 to beat our £199 Second Processor.

The BBC Micro is already one of the fastest and most powerful micros around.

But with the addition of the 6502 Second Processor, it becomes the fastest micro in its price range.

(To be fair to the opposition, their £3000+ package includes a disc drive. But a similar BBC Micro set-up with the 6502 Second Processor will cost you less than a third!)

The 6502 greatly expands the Micro's usable memory. Its 64K of RAM combines with the BBC Micro's 32K, for a total of 96K.

It is supplied with its own special version of BBC BASIC, called Hi-BASIC, which allows the maximum amount of this memory to be used for BASIC programs memory to be used for BASIC programs and variables. Other languages allow some THE THE IT YOU or all of this memory to be used for programs, and many will automatically adjust themselves to make maximum use of available space.

What's more, the 6502

uses the same microprocessor as the BBC Micro, but at a much higher speed.Which means programs can run up to 50% faster.

### 6502 Development Programs (available seperately)

MASM: A 6502 macro-assembler. A full range of macro facilities are provided, including looping recursive calls and conditional assembly.

XREF: A cross-referencer to be used in conjunction with MASM.

ViewEdit: A full screen editor based on the VIEW word processor.

TRACE: A 6502 trace package for de -bugging all types of program.

PRINT: A program to produce formatted assembly listings without using MASM.

The package is provided with a 250-page manual describing all the facilities provided by the system.

The 6502's extra power enables it to run more powerful software, such as that provided with the Acorn Bitstick, which turns the BBC Micro into a versatile computer graphics station. In fact, it has a variety of features usually found only on much larger systems.

It can also exploit the full potential of local area networking through the Econet system, with Level 2-File Serving.

So to get the most from your BBC Micro, get the 6502 Second Processor.

The 6502 Second Processor is available from your BBC stockist. For the address of

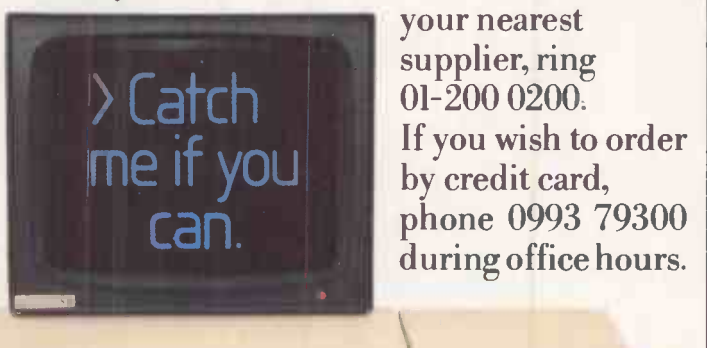

Technical Specifications

The Second Processor operates at a clock rate of 3MHz. A version 1.2 MOS will need to be fitted into the BBC Micro before operating the 6502. Integral power supply

Measurements: 205mm x 345mm

Weight: 2.1 kg

Colour: BBC Computer cream

Construction: Moulded top and bottom to match BBC Computer profile. ABS injection moulded plastic.

Power in: 240v, 50Hz, 3w.

The BBC Microcomputer System. Designed, produced and distributed by Acorn Computers Limited.

# EVEN THE PRICE<br>
WILL KEEP YOU IN<br>
THE BLACK<br>
275

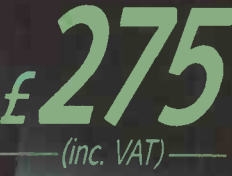

 $\frac{1}{\sqrt{1-\frac{1}{2}}\sqrt{\frac{1}{2}}\sqrt{\frac{1$ 

MICROVITEC 653

 $\frac{1}{4}$ 

1.400 ROVIEWS

- ara,4404040 .7' ..... ...... .... ......

### **THANK OF**

Microvitec PLC, Futures Way, Bolling Road, Bradford BD4 7TU, West Yorkshire. Tel: (0274) 390011. Telex: 517717

### PRICES THAT'LL KNOCK YOU OFF UR FEET!

- \* Guarantees available
- \* Wholesale prices!
- \* Export facilities arranged
- \* Superb stock of computers and peripherals
- \* Express delivery

### RING 01-947 8562

Official suppliers to the U.K. government departments,<br>British Telecom and many multi-national organisations. British Telecom and many multi-national organisations.<br>British Telecom and many multi-national organisations.

Apricot 256K 1x315 D/D + Monitor. . . . . . . . £1249.00<br>Apricot 256K 2x315 D/D + Monitor. . . . . . . . £1399.00 Apricot 256K 2x315 D/D + Monitor. . . . . . . . £1399.00<br>Apricot 256K 2x720 D/D + Monitor . . . . . . . £1549.00 Apricot 256K 2x720 D/D + Monitor  $\ldots \ldots$  £1549.00 Apricot 256K 10MB HD.D + Monitor £2235.00 Commodore 64  $\ldots$   $\ldots$   $\ldots$   $\ldots$   $\ldots$  £152.18 Commodore VIC20 Starter pack  $\ldots \ldots \ldots$  £100.00  $\frac{5}{200}$ Commodore SX 64 (Portable)<br>  $\frac{5}{255}$ .00<br>  $\frac{5}{255}$ .00<br>  $\frac{5}{255}$ .00<br>  $\frac{5}{255}$ .00 Epson QX10 + RX80 + cable.<br>Epson Portable PX 8. Epson Portable PX  $8$  .  $\ldots$  .  $\ldots$  .  $\ldots$  .  $2649.00$ <br>Epson Portable PX + RAM .  $\ldots$  .  $\ldots$  .  $\ldots$  £799.00 Epson Portable PX + RAM £799.00 1199.00 £1199.00 £1.<br>2099.00 £2099.00 £2099.00 £ Kaypro 10MB £2099.00 Oric Atmos 48K £145.00 Sanyo MBC555 2x160K D/D + Monitor £899.00 Sinclair Zx Spectrum 48K £100.00 Sinclair 2x81.  $\ldots$ ,  $\ldots$ ,  $\ldots$ ,  $\ldots$ ,  $\ldots$ ,  $\ldots$ ,  $\ldots$ ,  $\ldots$ ,  $\ldots$  $Sirius$  1 128K 1.2MB  $\ldots$   $\ldots$   $\ldots$   $\ldots$   $\ldots$   $\in$  1650.00  $Sirius '1' 256K 1.2 + 10.6MB ... ... ... 22950.00$ Televideo P.O.A.

### 12147

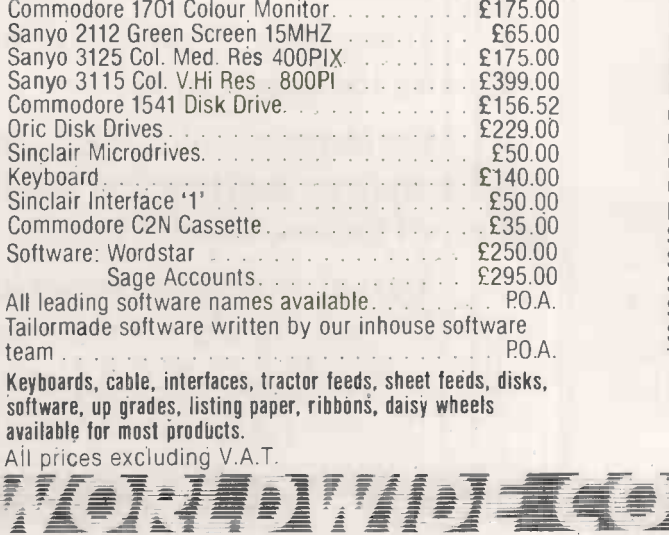

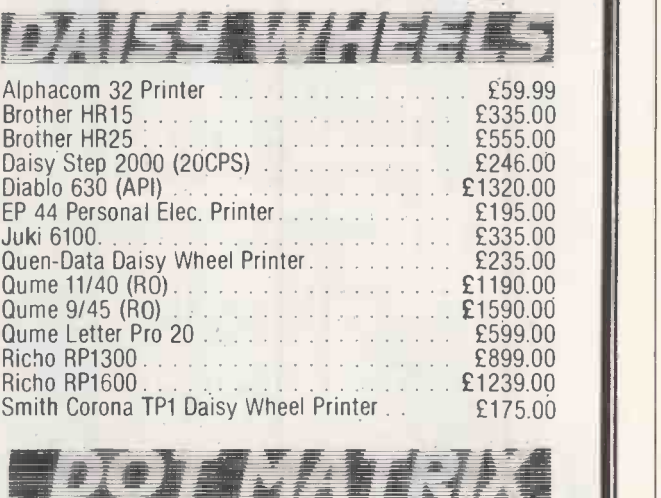

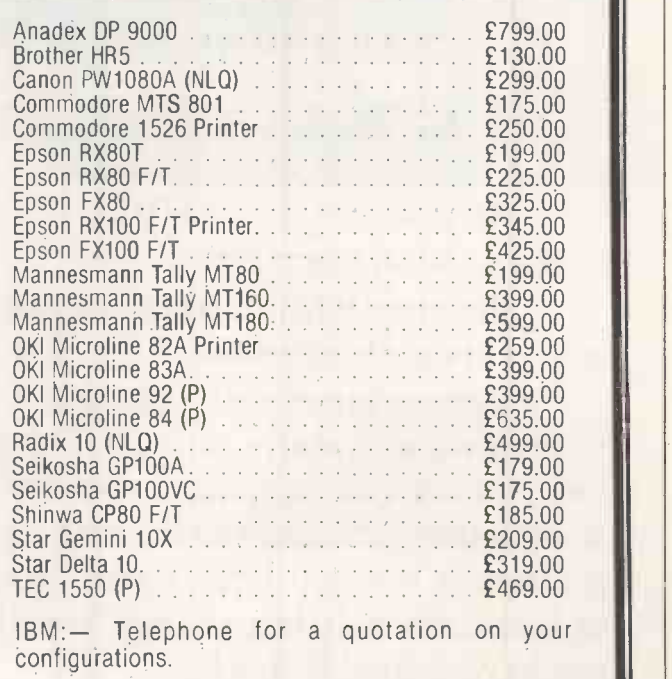

OMPIN 14714

Spa House, 11-17 Worple Road, Wimbledon, London SW19 4JS Tel: 01-947 8562 Telex: WOWICO 8955888

# It makes other pe seem a touch

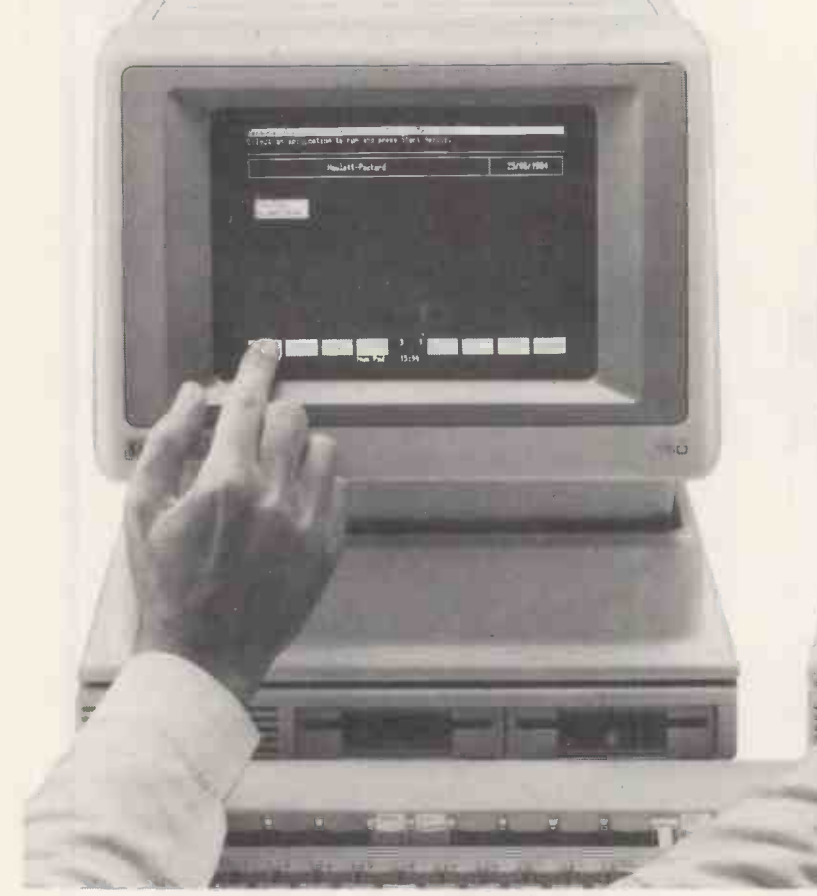

You're looking at the HP 150 Touchscreen personal computer.

And guess what. You're also looking at its operating instructions.

Flex one finger and touch the screen. Congratulations, you're through. The figures you need are in front of you. If you want to alter them, don't let this computer get in your way. Touch the actual figures, sit back and watch them change. Store the results with another touch.

Presentation graphics? You've guessed it, just lift a finger. It's the same with

the next job in hand. Be it editing or filing.

termination of the state of the state of the state of the state of the state of the state of the state of the s<br>The State of the state of the state of the state of the state of the state of the state of the state of the st

Using your 150, you can communicate with the largest computers.

For instance, you can keep in touch with corporate data bases on an HP 3000 or any of the major mainframes.

And you need never be out of touch with the most popular software packages such as WordStar; VisiCalc\* and Lotus 1-2-3.\* Because your 150 shares a universal system of computer software-MSTM/DOS.\*

You can get immediate solutions

STAR® IS A REGISTERED TRADEMARK OF MICROPRO INTERNATIONAL CORP. VISICALC® IS A REGISTERED TRADEMARK OF VISICORP, INC. LOTUSTM1-2

# rsonal computers impersonal.

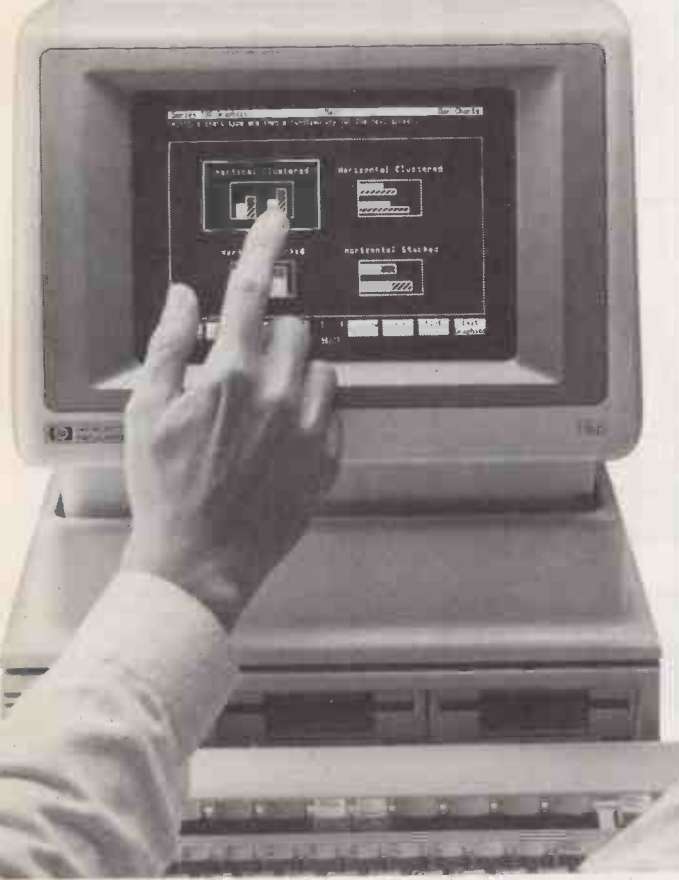

from your 150 without even touching its keyboard. When you do, you'll find its ergonomic design as unique as its Touchscreen.

A standard of perfection you'd expect from Hewlett-Packard, the world's largest single supplier of electronic systems for test and measurement.

But don't take our word for it. Test one today. Tomorrow it could be on your desk. In person.

Get in touch on 01-935 4424, or fill in this coupon for your information pack.

To: Enquiry Section, Personal Computers, Hewlett-Packard Limited, Eskdale Road, Winnersh, Wokingham, Berks. RG11 5DZ.

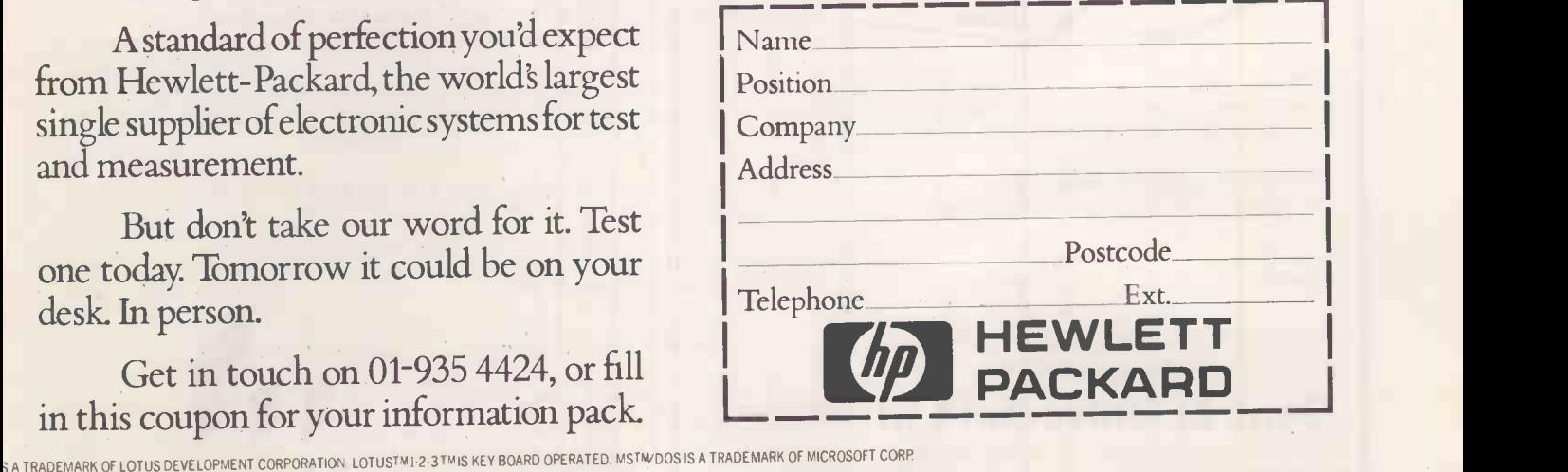

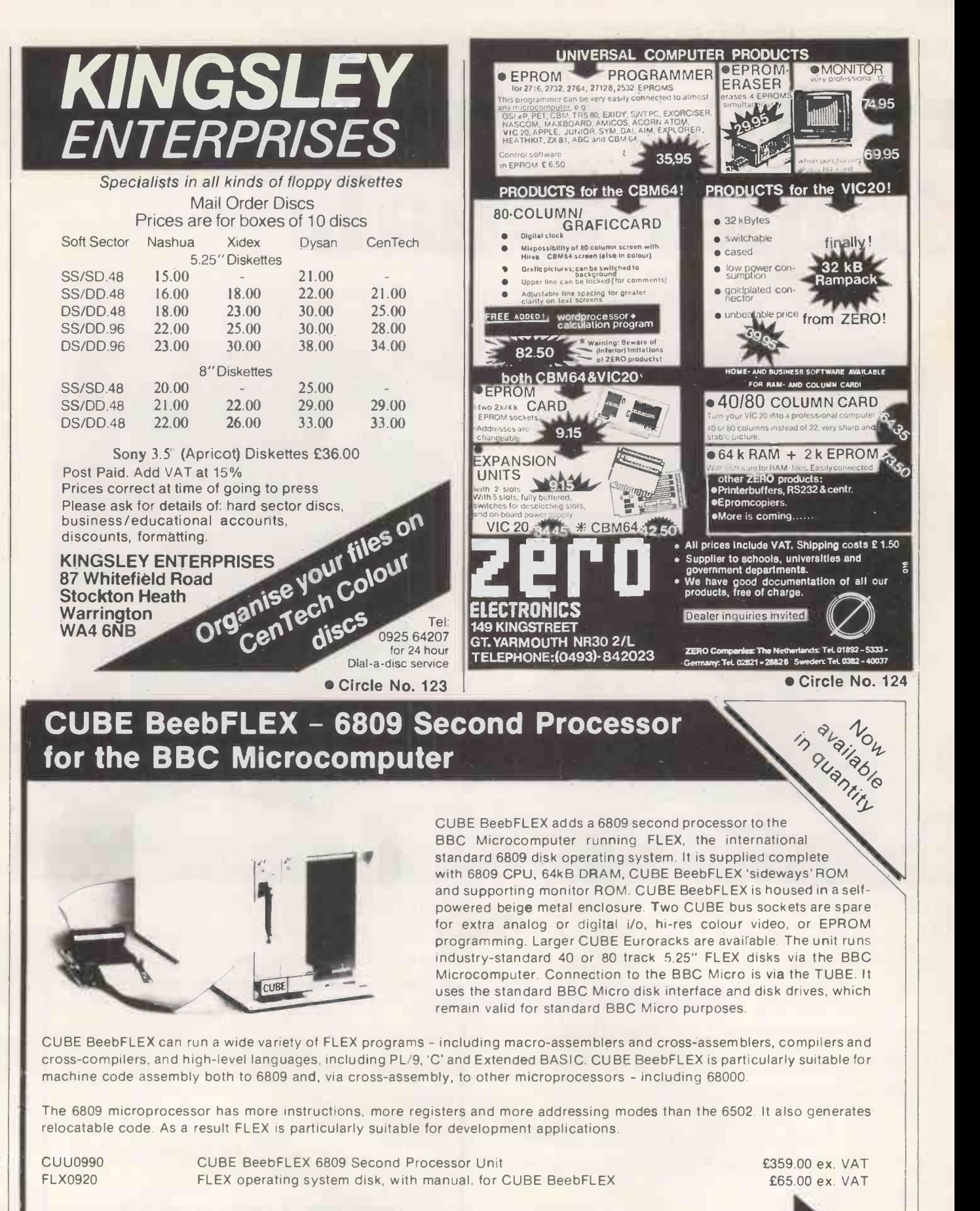

All enquiries, via telephone, letter or magazine reply service, will receive our catalogue and associated sales literature.

Control Universal Ltd Manufacturers of the CUBE Hange Andersons Court. Newnham Road. Cambridge CB3 9EZ. Tel: Cambridge (0223) 358757, Telex: 995801 GLOTX-G

> Circle No. 125 PRACTICAL COMPUTING September 1984

111

re de la provincia de la provincia de la provincia de la provincia de la provincia de la provincia de la provincia de la provincia de la provincia de la provincia de la provincia de la provincia de la provincia de la provi

# The SV·328 just goes<br>on growing...

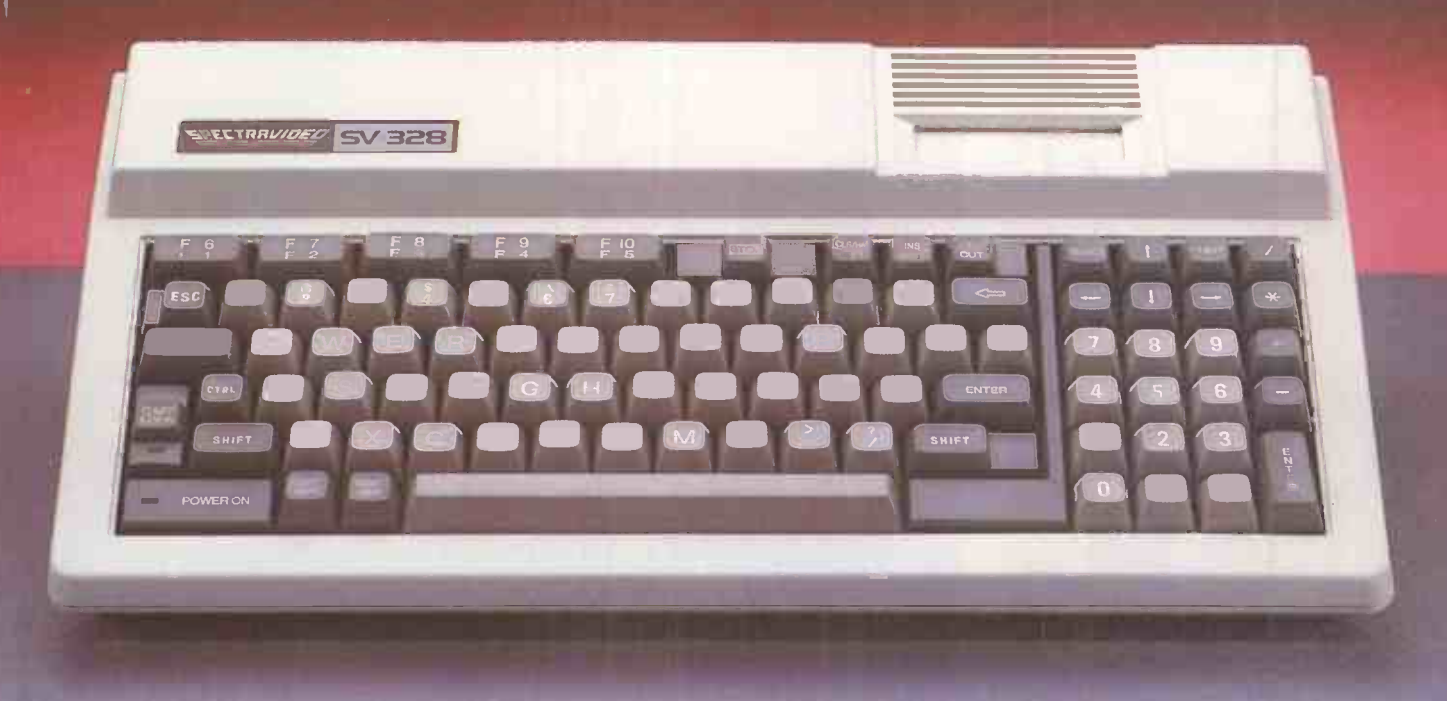

With sophisticated 3-channel ADSR sound, high resolution sprite graphics and a rapidly expanding library of software, the Spectravideo SV 328 is all you'd expect in a great games machine.

A slick word processor -style keyboard, CP/M\* compatibility and massive RAM (expandable to full144K) puts it in the business league.

Spectravideo SV 328: Memory —32K ROM expandable to 96K, 80K on board RAM — Spectravideo SV 328: Memory —1/II word processor type, 87 keys, 10 function keys, built<br>in cursor control: Graphics — 16 colours, 256×192 high reso

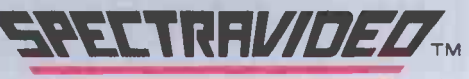

Tomorrows Computers - Today

Spectravideo Ltd, 165 Garth Road, Morden, Surrey SM4 4LH<br>Telephone: 01-330 0101. Telex: 28704 MMH VANG

Fill in the coupon today and we'll mail you a fulltechnical brochureand latesttest reports of

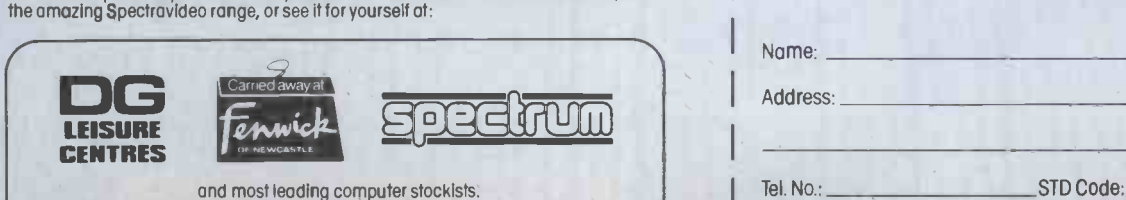

And for keen programmers, the easy-to-use and space saving extended BASIC gives total control of all standard functions.

There's room to grow too-with a complete range of peripherals already available, including some of the best joysticks in the business.

At £262 the SV328 is great value for money!

Spectravideo Peripherals: Cassette Drive: Disk Drive — single: Disk Drive — double: Disk<br>Drive — full Business Pack: MinIExponder: Super Expander: Monitor: Printer with Interface<br>Card: Centronics Interface: RS 232 Int

Also available Spectravideo SV 318: Suggested retail price - £186.

. CP/M is a registered trade mark of Digital Research Inc.

To: Spectravideo Ltd, 165 Garth Road, Morden, Surrey SM4 4LH

I am interested in Spectravideo computers and peripherals. Please send me the latest reports together with a full technical specification brochure.

Name:

**Address** 

Circle No. 126 PC9/84

# is sessions with a production machine and on how well it lives up to its lith the QL at last in the hands of eager buyers, Glyn Moody reports on

maker's enticing promises

WHEN SIR CLIVE SINCLAIR launched his surface. For the first time on a Sinclair  $\|\cdot\|$ latest wonder micro in January this year he dubbed it the QL or Quantum Leap. Since then, the only leap that those waiting for their QL have been aware of is the leap of faith that it will eventually arrive. The first machines went out in April - sometime after the "delivery within 28 days" and the initially promised. The backlog was still unused. initially promised. The backlog was still nowhere near being cleared in June.

Ironically, it was just around this time that Sinclair Research and Sir Clive personally gave written assurances under Part III of the Fair Trading Act 1973 that they would not advertise delivery times of goods which could not be kept. This followed complaints arising out of ads for the Spectrum,  $ZX-81$  and gven  $ZX-80$  up to four years ago.

Allowing April as the month of first deliveries is being slightly generous. The machines that went out - the so-called FB  $\qquad \qquad$  [J] version - had their sleek good looks rather spoilt by the presence of a vulnerable-looking plug-in to the ROM expansion port at the top of the machin The kludge, as it came to be known, was part of the operating system that did not fit on to the EPROMs sitting inside the machine. This, along with the unfinished documentation, was the most obvious sign that the QLs were not final versions. The first of these, the AH model, started arriving at the end of May.

The QL is elegantly styled in matt black plastic, very slightly textured and with various "go faster" stripes etched into its machine, a Reset button is provided, located on the right side of the machine. There is still no on/off switch. Also on the right are the two Microdrive units with their openings facing forwards. On the left of the machine are a small power-on light and the main peripheral add-on slot, as yet

ី ខេ

 $\sim 20$ 

 $\omega$  a

 $\leftrightarrow$ 

 $m \ge$ 

 $\sigma$  >

مو ب

 $\infty$  \*

ဖ-

 $+$ 

mλ

 $\Omega$ 

≲

 $\mathsf{m}$ 

 $\overline{D}$ 

 $\subset$ 

 $\circ$ 

᠊ᠣ

 $\omega$ 

 $\sigma$ 

ת

 $\Omega$ 

 $\pm$ 

 $\overline{\triangleright}$ 

 $\overline{\omega}$ 

 $\overline{z}$ 

c)

 $\subset$ 

**Benchmarks** 

The table shows the time in seconds taken to run eight standard routines. For a 68000 -family machine running at 7.5MHz the QL seems very slow.

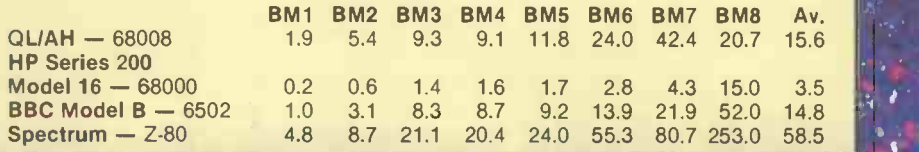

### Review

At the back there are two local area network ports for use with QLAN, the power socket, and ports for a high- display and memory and the other deals resolution colour monitor or colour  $TV$ , with the Microdrives, the local area resolution colour monitor or colour TV. Four sockets, identical to those now used by BT for telephone jacks, provide two RS-232 connections and two joystick ports. The last slot, for plug-in ROMs, is the one used on FB-version machines for part of the operating system. The power socket connects to a rather heavy external power -supply unit, styled in a similar black plastic.

### Spartan layout

Inside the QL the layout has a spare appearance. Apart from the ULAs that allow so much to be packed into relatively few chips, the main chip is the 68008 at the far left of the motherboard. The 68000 family of microprocessors has recently been completed by Motorola's launch of the top of the range 68020 model, sporting the full 32 -bit structure throughout. The 68008 is not so much sawn-off as corseted: the processing is carried out with the full 32 bits, but all data transfers are limited to eight bits. Clearly some of the processing power is lost as conversions of data length take place.

An Intel 8049 handles the keyboard and

sound generation, and acts as an RS-232 receiver. One of the ULAs controls display and memory and the other deals network, RS-232 transmission and the on -board battery backup to the clock, so it is real-time only when the machine is running.

The Microdrives use precisely the same technology as those of the Spectrum but are functionally incompatible with them. The cartridge itself contains about five metres of thin video tape, joined up into a continuous loop and specially lubricated to allow the tape to slip from the middle of the wound spool. The continuous form allows faster access to files, without the need for rewinding. But obviously the nature of the technology means that the risk of physical failure is higher than with discs.

Sinclair claims a minimum capacity of 85K. The exact figure varies from tape to tape, and depends partly on the extent to which the tape has been stretched and generally massaged by the formatting process. After formatting is complete, the number of usable sectors and the total number of sectors is displayed: 213/216 seems a popular ratio. Unfortunately,<br>successful formatting is no guarantee

real-time clock. Unfortunately, there is no the bundled software and four spares.<br>on-board battery backup to the clock, so it Of our eight, four formatted without that the Microdrives will copy perfectly. In addition to the Psion application programs supplied on four Microdrive cartridges, Sinclair supplies eight further blank cartridges  $-$  four for backing up the bundled software and four spares. problems but threw up the message Bad or changed medium

when used for copying the Psion programs. A 50 percent failure rate does not augur well for the new medium.

### Lack of RAM?

In use, the Microdrives seem to find the relevant sectors reasonably fast, though some of the operations can take minutes. It is hard to disentangle the extent to which this is caused by software problems, lack of RAM and so on. The worst example we found during this review was the 10 minutes it took to copy the Easel business graphics across from the master to a blank cartridge. Other Psion packages took several minutes.

It is hard to know quite what is causing the hold-ups until more details about QDOS and the tape format used are forthcoming. It may well prove possible to bypass whatever problems there are. But (continued on next page)

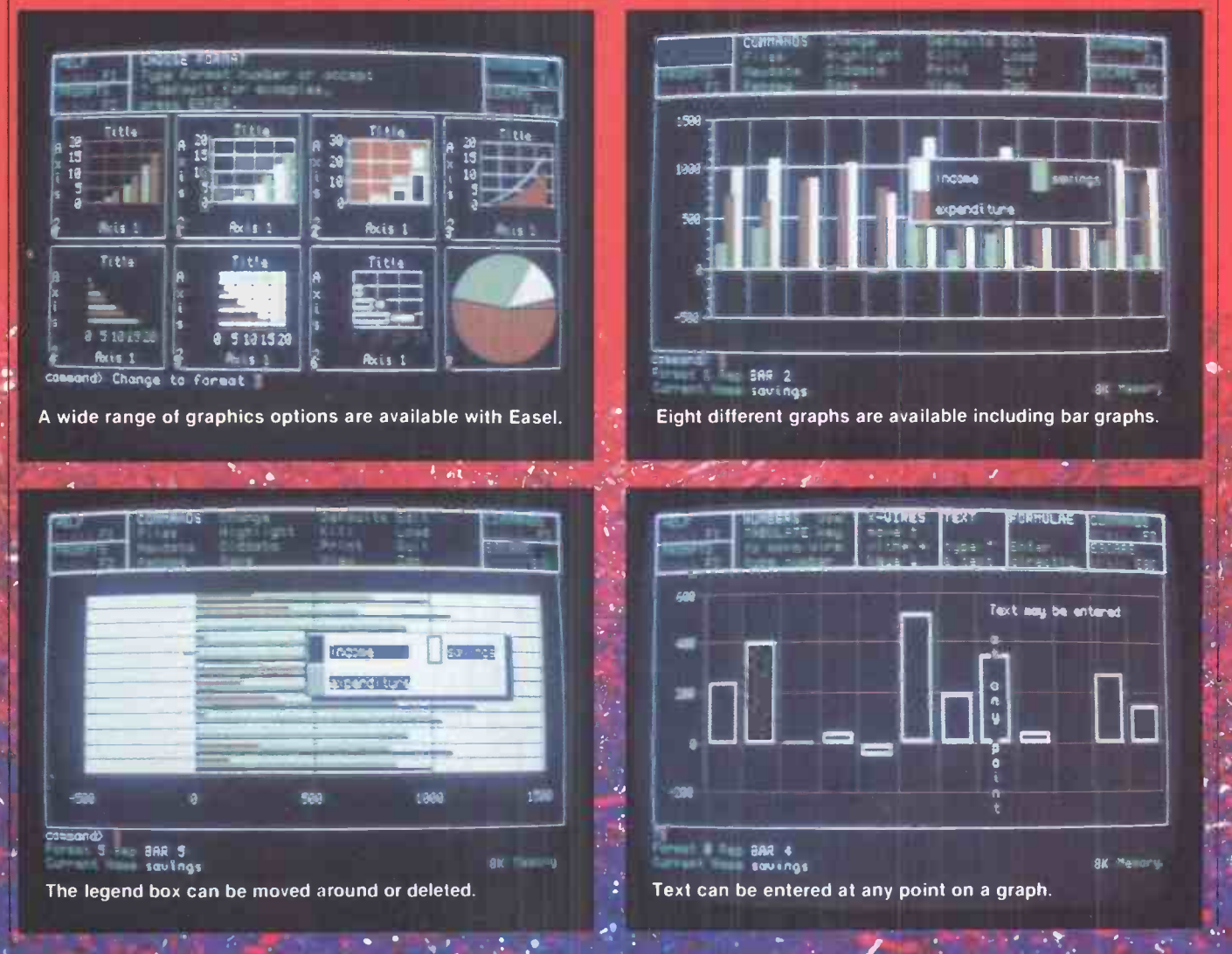

### SINCLAIR QL

(continued from previous page)

in their present form, such access times cast doubts over the Microdrives . Equally worrying is the pricing structure

being adopted by Sinclair. The quoted price for end-users is £4.95: way over the comparable figure for cassettes. The situation is just as bad for software houses, which may well be inhibited from plunging into Microdrive cartridge production of their programs.

The consequences of any resulting software starvation would be dire. The QL is already backing a lot of outsiders, and it cannot risk falling down with its software base. The QL is particularly vulnerable to this because Sinclair has chosen not to video<br>include a cassette port, presumably for 640K include a cassette port, presumably for fear of spoiling its professional image.

The keyboard is another aspect of the up-market approach adopted by Sinclair with its new machine, and the company claims to have spent £100,000 on designing it. Inevitably a membrane design is used, but the individually moulded rigid plastic key tops represent a huge improve

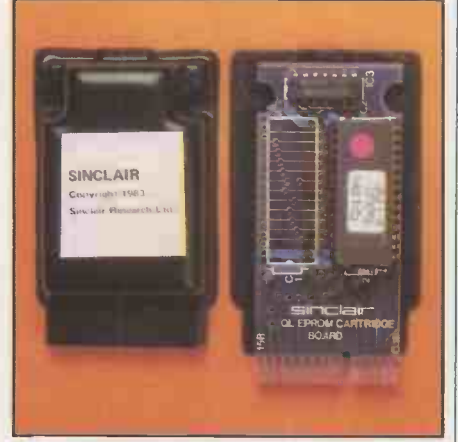

The tell-tale kludge is now extinct on September final versions of the QL.

ment over Sinclair's previous efforts. Opinions differ widely over its suitability for word-processing: <sup>I</sup> found it quite usable for touch typing, but a colleague likened it to plunging your hand in a bowl of cold porridge. As ever, the only way to decide is to try it yourself, which is rather problematical with a mail-order machine.

keys and five function keys there is a proper space bar - the first to appear on a Sinclair machine - two Shift keys, Control, Alt, Tab, Escape and Enter. One problem with the layout is that the Shift

CPU: Motorola 68008 running at 7.5MHz RAM: 128K standard including 32K

- video RAM; promised expansion to 640K
- ROM: 48K with 16K externally in FB | listin version, containing QDOS and **SuperBasic**
- Weight: 1.388kg. excluding power supply
- Dimensions: 138mm. (5.4in.) by 46mm. (1.8in.); separate power supply
- Keyboard: full-size 67 -key QWERTY layout plus five function keys; membrane -pad switching operated by rigid plastic keys
- Mass storage: two built-in Microdrives; typical cartridge capacity 85K
- Interfaces: two RS-232s; two QLAN local area network sockets; monitor and TV ports; two joystick ports; ROM slot; main expansion slot
- Software in price: system software in ROM: Psion application packages Quill, Abacus, Easel and Archive on Microdrive cartridges.
- Price: £399 including VAT, plus £7.95 post and packing
- Manufacturer: Sinclair Research. Mailorder purchases from Freepost, Camberley, Surrey GU15 3BR; telephone: (0276) 686100; retail distribution due to begin in

and Control are adjacent on one side, and Shift and Enter on the other. It is all too easy to mistake Enter for Shift, which can have dire consequences. The cursor keys are split rather awkwardly across the central space bar. On the plus side, backspace deletion, obtained by holding down Control and the Cursor Left key, is easily managed by one hand.

In addition to the standard QWERTY On power-up the opening screen<br>ys and five function keys there is a presents you with a choice of monitor or **Specification** program entered and the right-hand On power-up the opening screen screen, selected by Fl and F2 respectively. The monitor mode divides the screen into three areas. The bottom screen, labelled 0, is used for entering commands; the lefthand upper screen displays a listing of the program entered and the right-hand reason best known to Sinclair, they are labelled 2 and 1 respectively.

> The Television display mode combines the listing and output screens in one. The listing appears in bright blue and is overwritten in red by output. Two basic modes are available: eight colours with 256 by 256 pixels, allowing 37 characters across, and four colours and 512 by 256 pixels with 74 characters. In the Monitor display mode 83 characters are available, of which the first four are lost on a TV set.

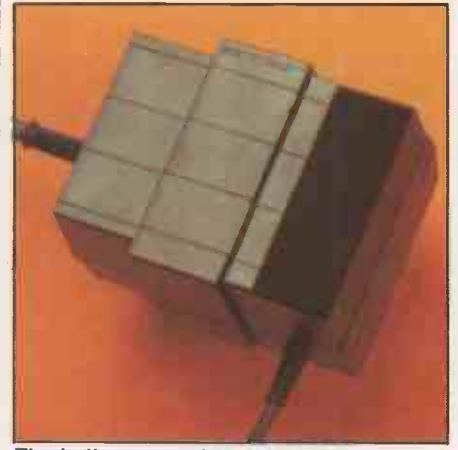

The bulky external power-supply unit mars the QL's sleek appearance.

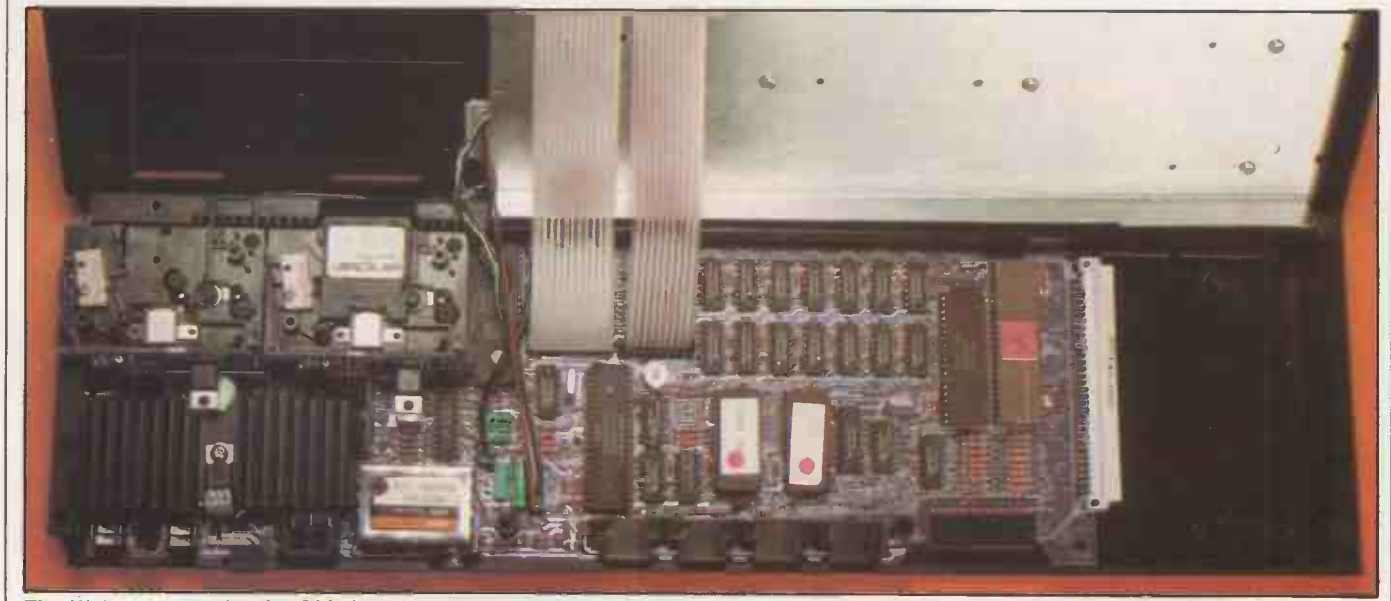

The ULAs account for the QL's bare appearance inside, also space has been left for expansion peripherals to be slotted in.

The display is one of the least successful 1 aspects of the QL. In the TV mode there is a lot of pulsing of the background and general lack of stability, lending a subaqua effect to the image. The characters are very difficult to read in the four-colour mode, and more so in black and white where problems of definition seem greater.

Since SuperBasic is resident in ROM, the command line responds automatically to this language. QDOS, the proprietary operating system, remains essentially invisible to the end-user. Until Sinclair releases documentation it is hard to make any useful comments on the system.

One disappointment is that it turns out that the much-vaunted multi-tasking will be available only from machine-code programs. Windows are offered, but there seems little you can do with them without the multi-tasking capability.

### Slow SuperBasic

As the Benchmarks show, SuperBasic is slow for a 68000-based machine. Since the 68008 is inherently a fast processor, even with its eight-bit data bus, it has been suggested that the problem lies in the interpreter. It is certainly quite instructive to note the changes in the SuperBasic manual that have occurred since January as commands have come and gone or have been renamed, providing some indication of difficulties or second thoughts.

Sinclair's new Basic is incompatible with the Spectrum's ZX Basic. It lays claim to its "Super" on the grounds of being structured. Programs have the ordered form characteristic of Pascal and other structured languages, with neatly matched For and End commands, and Procedures and Functions tucked away at the end of the listing. Other goodies on offer include a Select, which allows a range of command options dependent on particular conditions, like Case in Pascal; an If that has now acquired an Else in addition to the Then; and an automatic line -numbering command, Auto.

### Graphics

A wide range of graphics commands are included. Paper and Ink select the colours for each of the two modes available. Pixels, lines, arcs, circles and ellipses can all be drawn using single commands, and there is a Fill command to colour -in closed shapes in a swift and efficient way. Scroll and Pan allow the screen to be scrolled a specified number of pixels up, down, left or right. This command can also be applied to any windows that have been created.

The Window command permits <sup>a</sup> portion of the screen to be defined as an independent area, which may be scrolled and also display data directed towards it. Much of the power of the facility depends on a full implementation of the multi- and SuperBasic will do its best to make

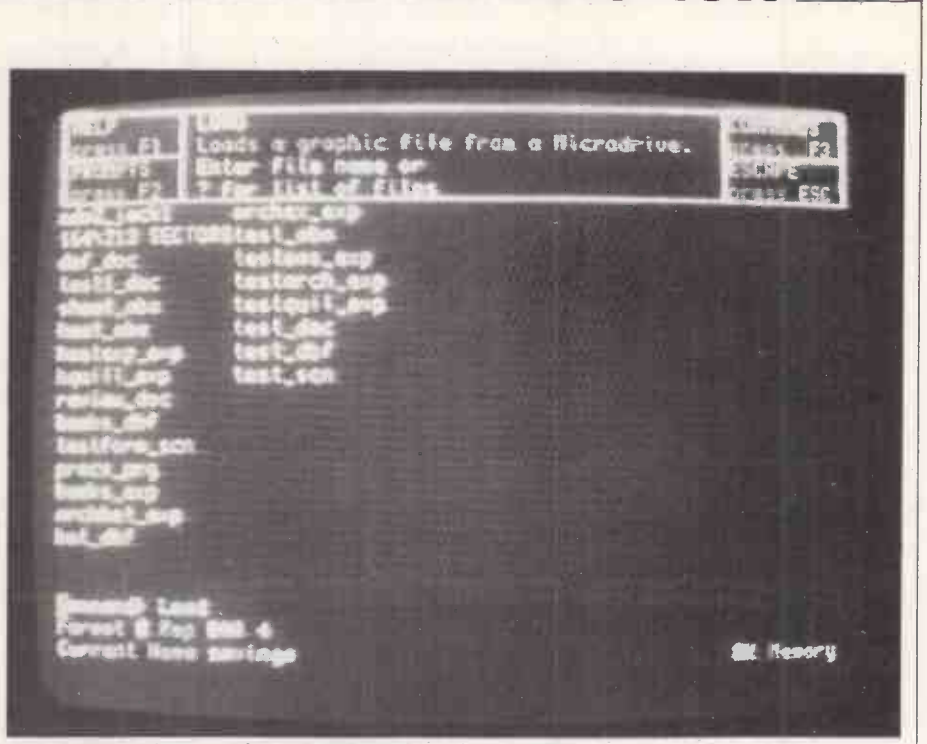

The QDOS command lists the files available on the Microdrive cartridge. The amount of free storage space left on tape is displayed in proportion to that used.

tasking, and as such will only be available to machine -code programmers.

Other modish graphics commands include some for a pseudo-turtle  $-$  that is, one that exists purely in terms of movements on the screen, rather than as a So the QL saves you from having to physical robot. Standard commands worry about all those little details that physical robot. Standard commands include Pendown, Move, Turn and Turnto. A Beep command can be invoked with two, five, six, seven or eight parameters allowing various levels of envelope specification. As with the BBC's Envelope command, much experimentation will be needed to work out the consequences of small parameter changes. Only one sound channel is provided.

Windows, like all input/output commands, are handled using the concept of a stream. Any device, such as the keyboard, Microdrives, Windows and Printer, can be hooked up to a stream to accept data flow and, where appropriate, provide input. It is therefore theoretically possible to  $\vert$  May issu redirect printer output to a Microdrive. at Streams will also be important in accessing peripherals when they eventually appear, and for sending out<br>information over the QLAN network.

All the standard maths functions are included, as well as an impressive floatingpoint range of  $-10^{615}$  to  $10^{615}$  with eight significant figures. Even though structured programming is supposed to avoid them, old favourites like Goto and Gosub are still available.

In fact, there is a contradiction between the whole logical structured approach and some of SuperBasic's facilities. For example, it is very tolerant of mixed data types. You can enter something as horrendous as

 $LET X\% = 1.4 + "4"$ 

sense of it. First it translates the string "4"

Review

into the number 4.0, adds it to 1.4, then ignores the decimal fraction so that it can be assigned to an integer variable  $X\%$ .

So the QL saves you from having to make programming so tiresome. Unfortunately, it also encourages you to be sloppy and even incomprehensible in your programming habits, which is precisely the thing that structured languages were designed to avoid.

A definitive assessment of SuperBasic will have to wait for a definitive version; at the moment it has a number of worrying bugs and bumps. Still, it is clear that Sinclair is aiming high, and the eventual possibilities could be very exciting.

The Psion software bundled with QL has settled down to a slightly more stable state. It was discussed in some detail in the May issue of Practical Computing, though at that time the programs were only running from ROM boards.

### Data exchange

The four packages offer wordprocessing, spreadsheet, graphics and database applications. Each comes on a separate Microdrive cartridge and their size is such that only one at a time can be resident in memory on the standard machine. Consequently the exchange of data between programs is not entirely straightforward, and certainly not instantaneous.

The Quill word-processing package offers all the standard features, and is fully WYSIWYG. As a result, the response time is often very slow as the machine struggles to reformat the text's (continued on next page)

### SINCLAIR O

(continued from previous page)

on -screen appearance: perhaps the worst offenders are the Replace mode and backspace deletion. One problem with deletion is that you run too far ahead of the plodding cursor and so blot out some of the previous word too.

As part of the general policy of command integration, editing throughout the packages is carried out using the keystrokes used by the SuperBasic line editor, which is limited but serviceable. Help screens, called up by pressing Fl, have to be pulled in off a Microdrive cartridge and, as with all Microdrive operations, longish waits are involved. Even straightforward text entry can cause frenzied accessing, and this only serves to slow down the system's response time even further. Loading new documents is similarly frustrating: load times of minutes are not uncommon even for small documents.

Two major omissions are a mail-merge facility and any capability for print spooling  $-$  a shame when you remember that the QL is billed as a multi-tasking machine. Generally, Quill is best regarded

as a slow but usable word proprocessor, offering most of the facilities looked for in a package but not ideally suited to extensive use by good typists. For the two -finger beginner or for occasional use in the home it should suffice.

The spreadsheet program can be recommended with fewer reservations. It is quite fast, again offers all the standard facilities, and adds a few of its own. Particularly useful is the ability to manipulate whole rows and columns using only the first entry as a label. Thus, formulae like

### $costs = sales *0.43 + 169$

are legal. One slightly annoying feature for those of us brought up on VisiCalc and its clones is the necessity of entering a number before using the cursor keys, where the latter will serve on their own in the older packages. There should be no problems in putting this package to serious incommended interprets input as a uses, and it measures up well against other command; where input is required, a uses, and it measures up well against other stand-alone programs.

The Easel graphics package is the largest in terms of program size. Though superficially the most impressive it is ultimately probably the least useful. Graphs can be created at the keyboard by directly inputting data, or data can be imported for other applications.

Although there are some eight different kinds of graph available, and colours can be changed for particular parts of them, the overall variation is really quite small. Otherwise Easel is easy to use, well implemented and fast, considering the graphic manipulations. A nice touch is the ability to add text at any point on a graph.

**Review** 

Perhaps the most interesting of the Psion packages is Archive, the programmable database. Databases have traditionally been heavy business applications rather than for the home user, but Archive could well change all that.

A default record format is available on which each field can be set up as required. New records can be added by using the Insert command, which allows the fields to be filled in one by one, or Append, where Let commands are used to assign values to particular fields. The command line generally interprets input as a second cursor appears in the upper part of the screen representing the record.

Once a file has been set up, its contents can be scanned using First, Next, Before and Last to pass from record to record. Records with a particular field can be found using the Select command. A file (continued on page 64)

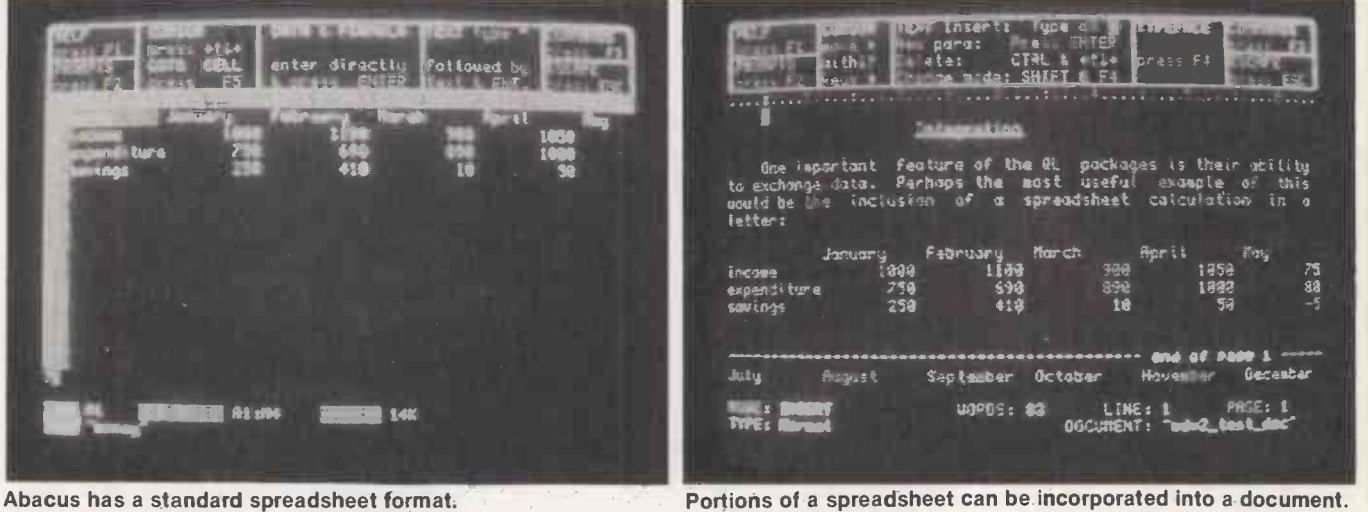

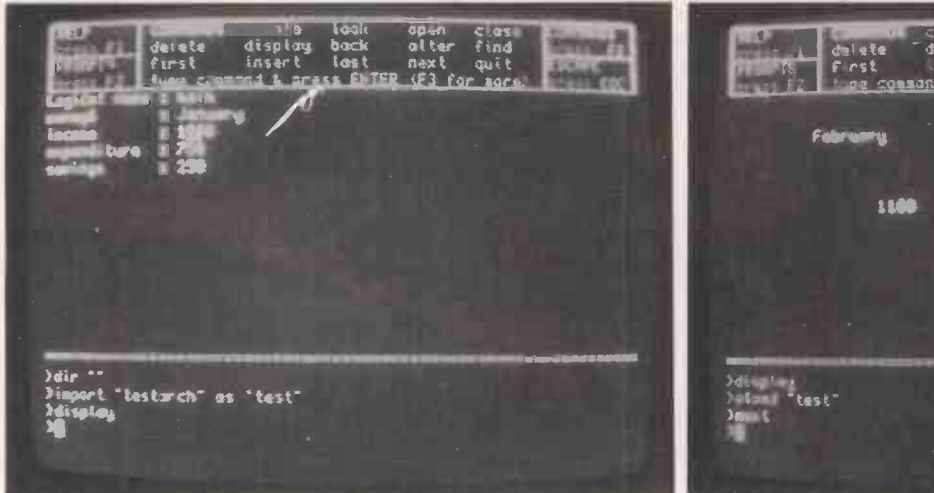

The Import function is used to exchange data.

Portions of a spreadsheet can be incorporated into a document.

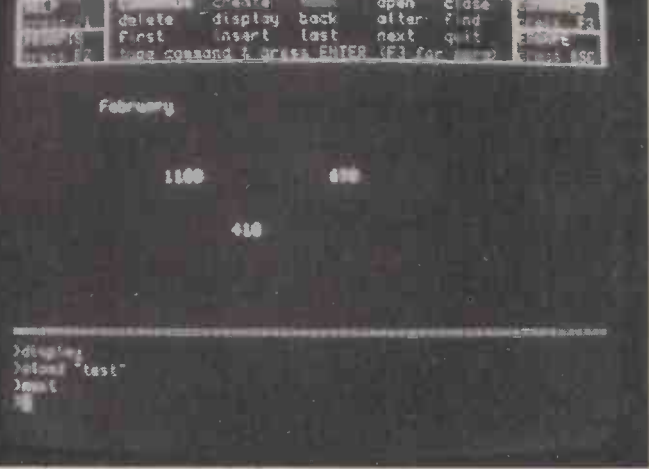

Data can be displayed in a user-defined format.

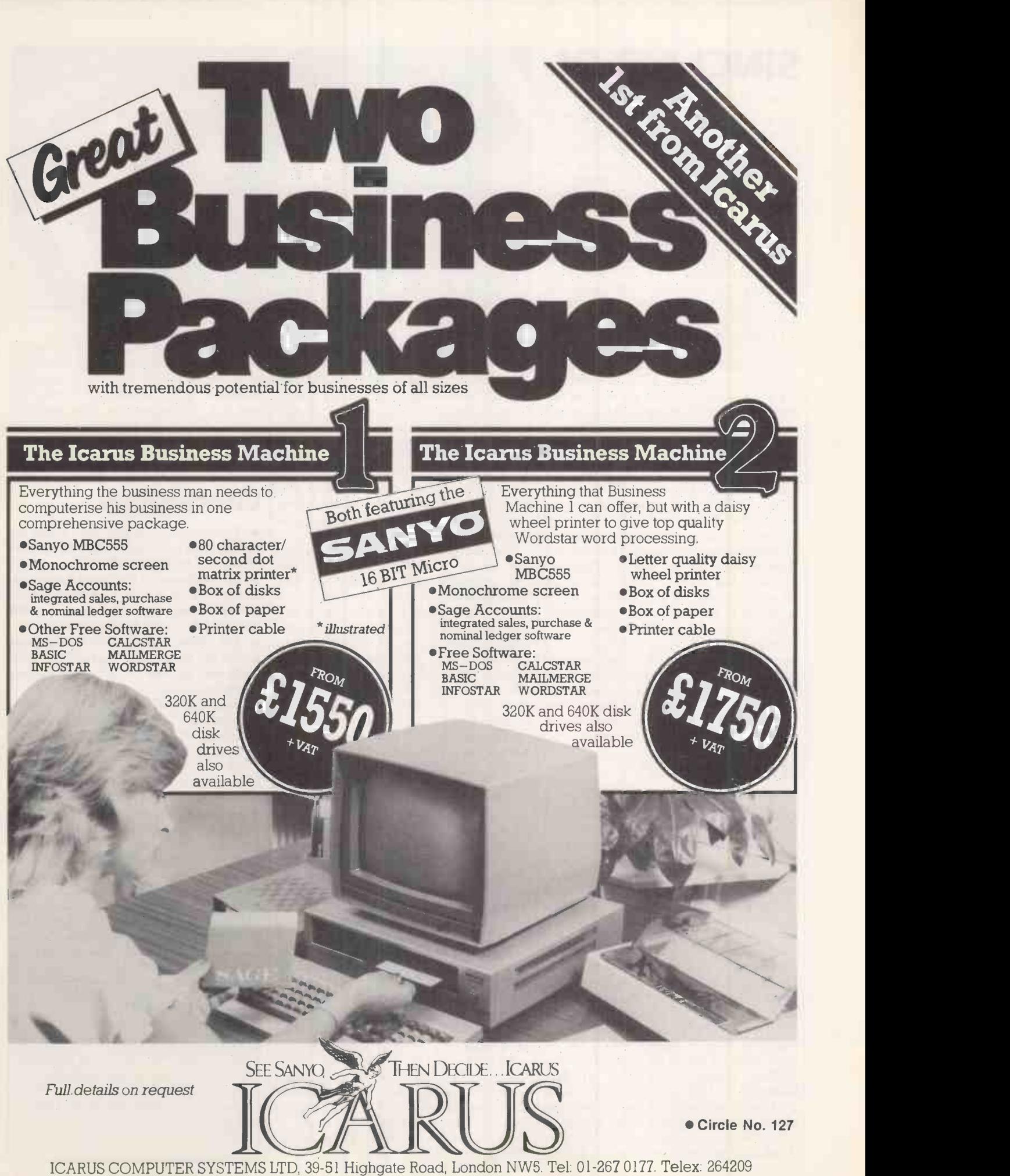

### **SINCLAIR OL**

### (continued from page 62)

can also be sorted on any of its fields in ascending or descending alphabetical or numerical order; it is possible to sort on two fields. The Locate command can then be used to search on part of a string, for example Sm, to find all names beginning with these letters. This allows a kind of wild-card facility.

As well as using the default display  $$ invoked, reasonably enough, by the  $command$  Display  $-$  it is possible to design alternative screen formats using the screen editor Sedit. Formats can be saved and loaded from Microdrives.

Perhaps the most powerful feature of Archive is its ability to run procedures. These structured programs look very similar to a SuperBasic listing, but without the line numbers. Using them you can run routines to search through files, print out mailing lists, merge, reorder and delete in short, everything you would expect from a fully programmable database.

Most of the SuperBasic commands like Getkey( ) and While are available, and the program handles procedure layout as in SuperBasic. Procedures may call other procedures and can use local parameters. Multiple files may be accessed by assigning them distinct logical names. They are defined when a file is Opened  $-$  which allows alterations  $-$  or Looked at, which is limited to read only. It is important to Close files at the end of a session.

Initial impressions are that Archive is a powerful program. Its sorts and searches on small files were fast, but how it would cope with larger files that exceed RAM space might well be another matter. The procedural language is very powerful, if slightly daunting for the beginner.

### Integration

One of the key features of the Psion suite is its claim to integration. Command integration, or the appearance of the screens and the use of the function keys in a consistent fashion, is superficially quite complete. However, Archive is substantially different in approach. All input is treated initially as command, which must be entered in full, whereas in the other three packages first letters suffice.

In Archive, all the command menus are called up by successive presses of F3; in Quill, there is a command Other which takes you down to a further nested list of commands. Matters are complicated by the fact that there are two commands beginning with F, namely Footer on the main list and Files on the subsidiary one.

More crucial is the level of data integration. Again, matters vary from package to package. The Export function allows data to be passed from Abacus to the other three packages relatively easily. A file with the extension name of **EXP** is

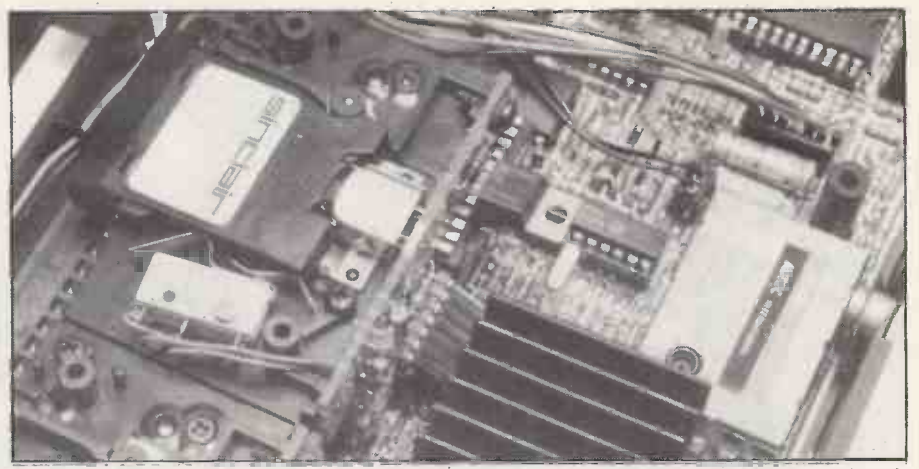

When the Microdrive cartridge slots in the tape is pressed against the readlwrite head.

created, and can then be called up using the Import command from the other applications. On the other hand, passage of data from Archive to Quill is not so straightforward. Given that it is not possible to hold all packages in memory simultaneously, this awkwardness is not so critical; the main transfers are possible and relatively easy. Perhaps things ought to be kept in context since the Psion programs are being bundled with a machine for a total of £400 and it would be unreasonable to expect perfection.

The manuals are quite comprehensive, with plenty of screen dumps and examples. The Introduction and SuperBasic sections have been touched up slightly between the FB and AH versions, but unfortunately some errors have/ been corrected only to be replaced by others. In particular, the line numbers of the example programs have been changed, but not consistently. The Keywords section explaining SuperBasic is useful but could be fuller.

With the present so dubious, it may seem a little premature to consider the future, but there can be little doubt that after a few more months' tidying up the QL will be a serviceable machine. Add ons promised from Sinclair are the  $\bullet$  Initially there will be a shortage of  $512K$  RAM — guaranteed non-wobble — software, but the indications are that  $512K$  RAM  $-$  guaranteed non-wobble  $$ <sup>a</sup> Winchester, modem and terminal emulator, Centronics port and a nonthermal printer. There is also the possibility that an upgraded Microdrive with a capacity of 1Mbyte will be released; unfortunately this will yet again be incompatible with everything else.

The Psion packages are being slimmed down further so that they can be crammed on to a 128K ROM. This will improve performance and free far more RAM. At the moment the 32K video RAM, together with the large programs, leaves precious little user space. Psion has recently started marketing the QL packages for other machines like the IBM PC and Sirius under the name Xchange. As well as concurrency, they have additional features like mail-merge and print spooling some. of which may filter back to the QL one day.

Despite all the delays and problems, Sinclair is confident that the QL is going to be a winner on the scale of its previous machines. Sales targets are 250,000 this year and 750,000 next year. New manufacturers are due to be announced soon, and the American launch is planned for the autumn.

Review

### Conclusions

**This one will run and run. When the** bumps have been ironed out the QL will represent unbeatable value.

**• The Microdrives are overpriced under**performers. It will not be long before third -party suppliers offer disc drives that really will be a leap for the machine.

**• The Psion programs are eminently** usable for most home applications. Only Quill lets the side down with its rather sedate response.

**• SuperBasic seems to be a little wobbly** at present. The potential is there, especially with the structuring and wide range of commands. It is also slow, which could be a problem for Basic games. The lack of multi-tasking at this level is also disappointing.

 $\bullet$  Initially there will be a shortage of software writers are beavering away to cater for what will be a huge market.

**It is only too easy to knock aspects of** the QL, but the fact remains that for about £400 you are getting a micro with potential, and four usable application programs here and now. Despite claims to the contrary, it is no low -end business machine but an up-market home micro. **[1]** 

### QLangers

Practical Computing is monitoring the state of the QL. If you find any bugs or bumps in the software, please send details to QLangers, Practical Computing, Room L307, Quadrant House, The Quadrant, Sutton, Surrey SM2 5AS.

## GO 4th WITH NATIONWIDE apricot \"4,.: The FIRST, Fourth Generation Personal Computer

Foremost distributors of the U.K.'s best-selling ACT Sirius the Nationwide Dealer Group now offer the very latest personal computer product from the ACT stable-Apricot. Designed and manufactured in Britain, Apricot is the first, fourth generation personal computer- a computer that for the first time works with you rather than just for you, hardware and software co-ordinating perfectly.

Apricot's many unique features include: a second screen located on the keyboard, which can be used without the main monitor to provide a truly portable briefcase -size system; a built-in calendar; calculator and time display; revolutionary  $3\frac{1}{2}$ " diskettes which are convenient and compact, yet offer increased storage capacity; plus full 16-bit processing, multiprocessor architecture and a powerful 256K RAM as standard.

### Apricot and Nationwide

Nationwide are one of few specialist suppliers that can offer an Apricot system tailored to your exact needs and provide service and support facilities literally anywhere in the U.K.

Nationwide's library of available software covers everything from. Word Processing, Database management, Accounting and Finance (including graphics output) to software for specific businesses and professions. And expert Nationwide staff will make sure you choose the Carville Con software that is just right for you.

If you'd like to talk to Nationwide about an Apricot computer system, clip the coupon or telephone the nearest Nationwide Dealer listed here...there's probably one right on your doorstep.

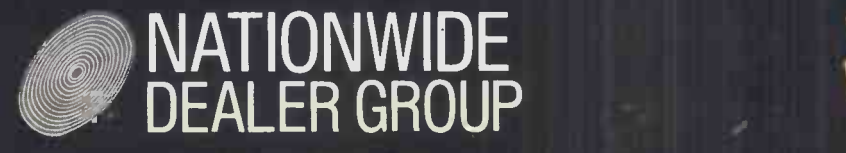

 $^*$ Price shown is for Apricot with two S/S Disks plus  $\hspace{1cm}$ monitor. VAT analyziad.

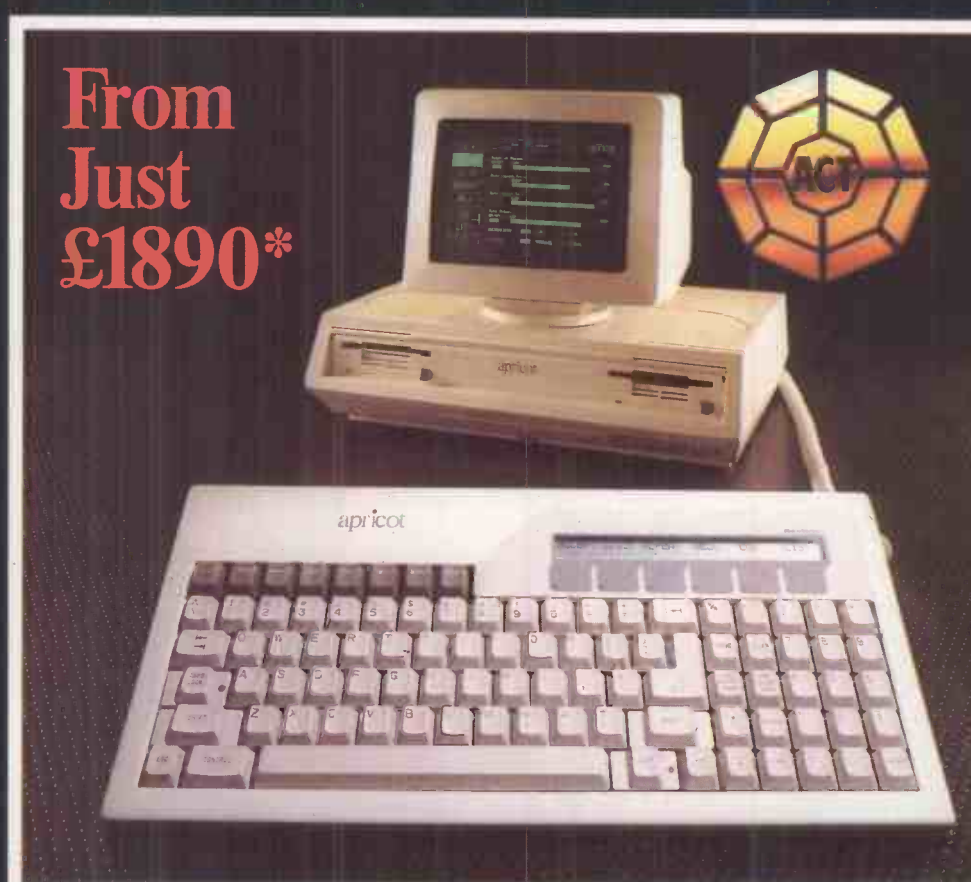

Bristol Business World Ltd. 0272 277104 Cambridge Anglia Business Computers Ltd. 0223 315580 London Central Spiro Microcomputers Ltd. 01-499 1608 London N, NW, W, SW Thames Micros Ltd. 01-561 3636 Solihull Taylor Wilson Systems Ltd 056 45 6192 Surrey Carville Computer Services Ltd. 0306 881681 Hull Micro Supplies Ltd

0482 28811

Northern Ireland Northern Ireland Computer Centre Ltd 02317 6548

Reading<br>PPM Micros Ltd. 0734 508787

West Bromwich Isis Ltd 021-525 7605

Middlesex Wilson Hughes & Partners Ltd. 0895 53332

West Lothian Holdene Ltd 0506 827506

Leeds Holdene Ltd 0532 459459

Manchester Holdene Ltd 0625 529486

 $p_1$ <sub>a</sub>ce,

Circle No. 131

 $muc<sub>i</sub>$ 

PC9184

at the above locations. Full range of Sirius Sirius also available<br>locations.

 $\frac{1}{2}$ . National group more as to: Nationwide, Bray 10532) 45945<br>To: Nationwide, Tel: (0532) 45945<br>Leeds La like to know more about Apricot  $P$  osline  $\sim$ 

Name:

 $t \sim t$  to the set of  $\sim t$  to  $t$  and  $t$  to  $t$  the set of  $t$ 

 $WO^{116}$ 

 $sys$ 

 $H<sub>222</sub>$  459432

 $se, \frac{16459}{2}$   $microc$ 

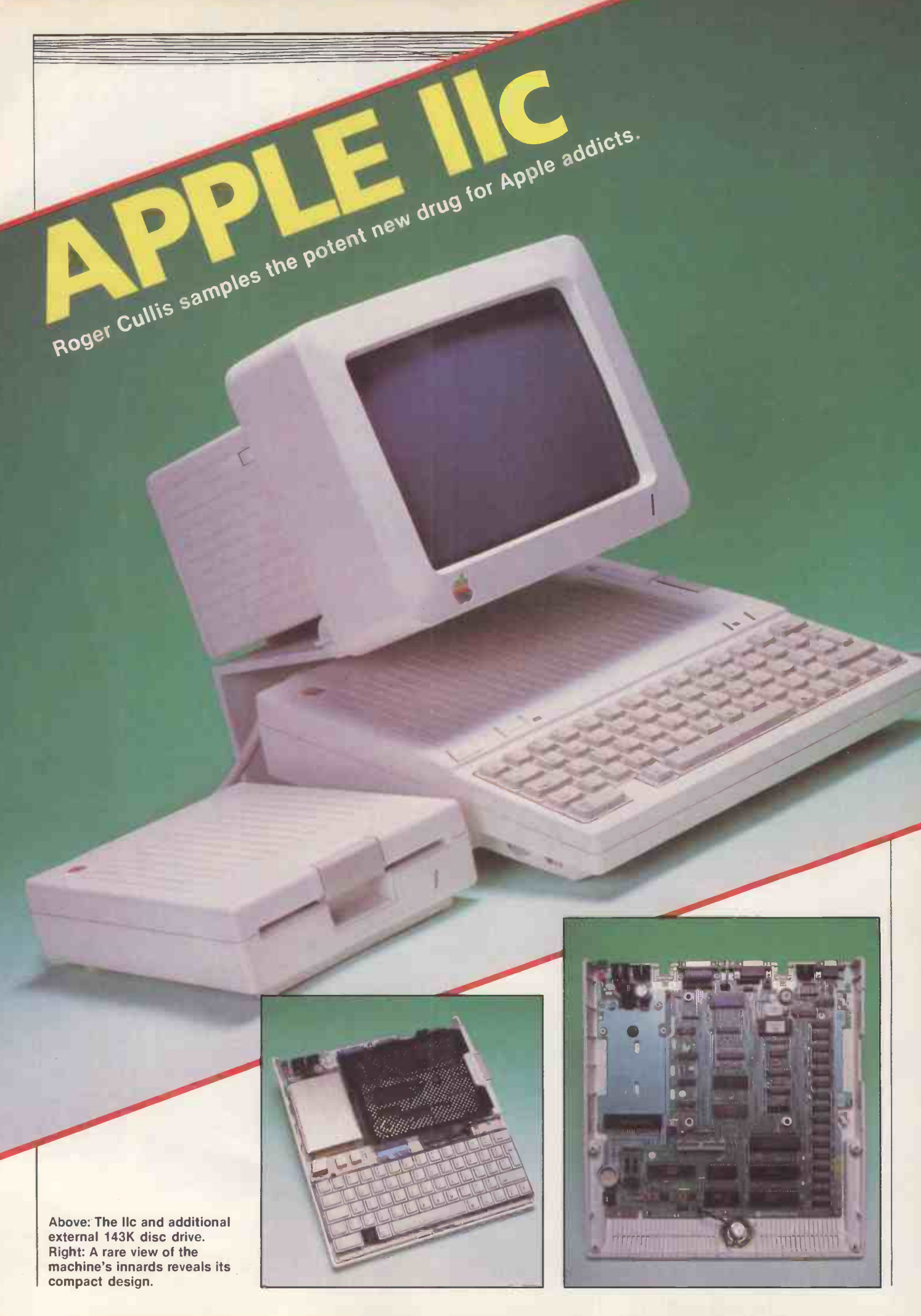

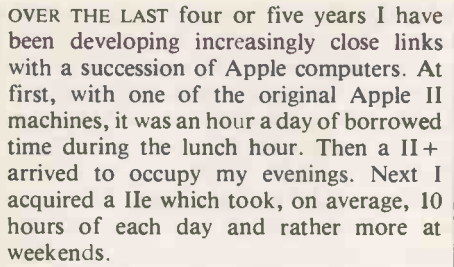

All these computers had a number of merits in common: they were bulky, they beeped and their disc drives clattered. This meant that they were relegated to another room, and switched off from time to time.

The newly introduced IIc, however, does not enjoy such advantages. It is light and compact, it possesses an almost silent builtin disc drive and it has a volume control which can turn the beep down to a level which is acceptable in the average living room. Couple this with a neat monitor which perches comfortably on a coffee table beside an armchair, and the excuse for not working an 18- or 20 -hour day is completely removed. It should carry a government health warning.

The IIc is the next stage in the evolution of the Apple II from the prototype originally produced by Mark Jobs and Steve Wozniak back in 1976. It represents a major step towards the realisation of the

### Benchmarks

The table shows the time in seconds to run eight standard Basic routines. Our Benchmark routines test out various typical tasks, each repeating an appropriate set of Basic statements 1,000 times. Timings for the Apple IIc are virtually identical to those obtained with our Ile, despite the CMOS circuitry the Ilc uses. The Basic interpreter used was Applesoft.

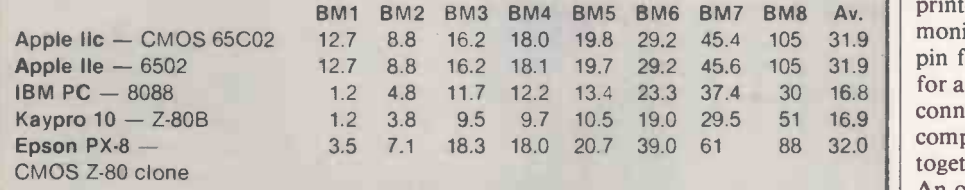

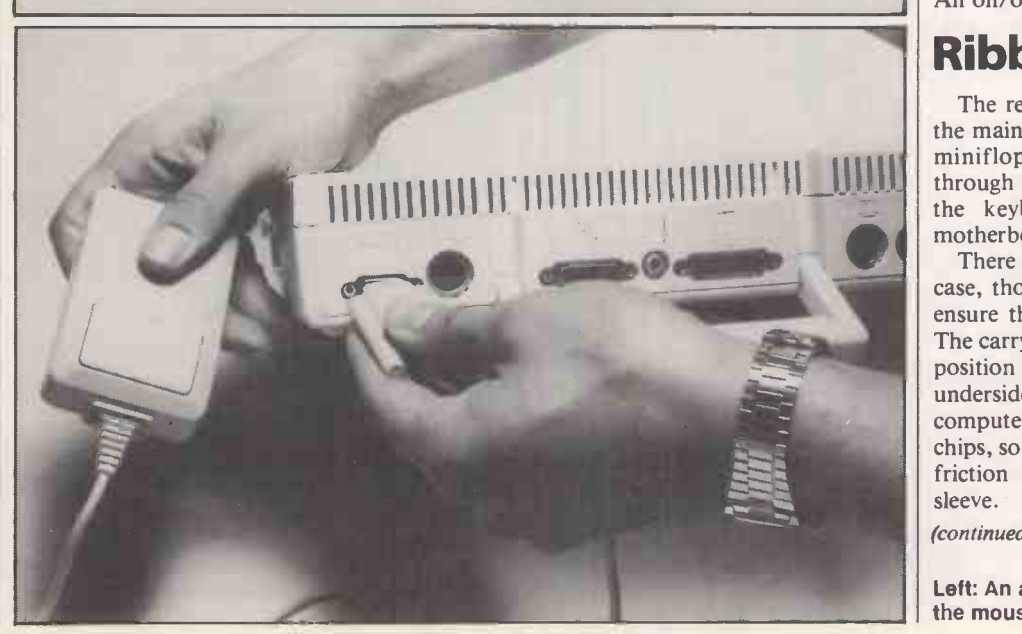

PRACTICAL COMPUTING September 1984 67 (1999) 2012 12:30 12:30 12:30 12:30 12:30 12:30 12:30 12:30 12:30 12:30 1

goal of making the Apple II a viable computer throughout the 1980s. With 128K of built-in RAM, the computer is ahead of the accepted rule that price/performance ratio decreases by 25 percent per annum.

Unlike its predecessors the IIc is intended as a non -expandable computer and does not possess any of the familiar expansion slots. Reinforcing this philosophy is the design of the case, which cannot be readily opened; the User Guide warns that the warranty is invalidated if the user does manage to get inside. As compensation for the non-expandibility, Apple has provided a comprehensive range of interfaces which take the place of the cards that users have previously had to plug in to implement such basic functions as connecting a printer.

### A look inside

With the blessing of Apple we did open up our review machine. On the right-hand side of the motherboard are 16 64K RAM chips, constituting the 128K of read-write memory. The processor itself is at the front edge, flanked by ROMs which contain the monitor, the Basic interpreter, keyboard decoder and the display -control routines. The audio amplifier is contained in a single chip in the front left-hand corner and the interface circuits are arranged on a bus situated in the centre of the machine. Contrary to previous Apple practice only the processor and the ROMs are socketed: all the other chips are soldered directly to the board. This reflects not only the increased reliability now expected from semiconductor devices, but also the desire to make a portable machine more robust and able to withstand the shocks it will experience as it is carried about.

Review

The keyboard layout is identical with that of the Apple He. There are 63 keys to implement fully the ASCII character set, as well as Open Apple and Closed Apple keys which serve a variety of functions. The Reset key is away from the main keyboard and operates only in conjunction with the Control key. Next to Reset are two switches, one for selecting 40- or 80-column display, the other for selecting an alternative character set. On American machines this is a Dvorak keyboard layout, while on European versions it is a national language character set, which in the U.K. version merely replaces the  $#$  with a £ sign. A ribbon connector links the keyboard printed -circuit board to a 34 -pin connector on the motherboard.

The power supply also reflects the portable nature of the computer. An external unit, housed in a plastic box styled to match the computer, converts a.c. mains into  $12V$  d.c. and plugs into a seven-pin DIN connector at the rear. The various voltages required by the individual chips are derived by a switching power supply which plugs into the motherboard.

As well as the power -supply connector, the rear of the case carries sockets for the peripherals supported by the lIc. There are identical five-pin DIN sockets for serial printer and modem, an RCA socket for the monitor and three  $D$ -type sockets  $-$  ninepin for the mouse and game input, 25-pin for a second disc drive and 15 -pin for video connection. The video socket provides comprehensive access to the display signals, together with sound and d.c. power supply. An on/off switch is also provided.

### Ribbon connector

 $\left[\left[\left[\left[1\right]\right]\right]\right]$   $\left[\left[\left[1\right]\right]\right]$   $\left[\left[1\right]\right]$  through a slot on the right-hand side. Like The remaining major component inside the main case is a half -height Alps 5.25in. minifloppy disc-drive unit, accessed the keyboard, it is connected to the motherboard through a ribbon cable.

There is very little free space inside the case, though great care has been taken to ensure that heat can be dissipated freely. The carrying handle latches in a downward position to serve as a stand which holds the underside clear of the surface on which the computer is standing. The IIc uses CMOS chips, so one of the major sources of heat is friction between the floppy disc and its sleeve.

(continued on next page)

Left: An acquisition from the Lisa and Mac, the mouse plugs into the rear.

APPLE Ilc

(continued from previous page)

The memory map follows standard Apple II practice, with the proviso that the standard operating system is Prodos, which has slightly different memory requirements from DOS 3.3.

Slot assignments, which were available for any peripheral on earlier Apple II machines are now taken up by dedicated I/O circuits. As with the Ile, slot 0 has been given to extra  $RAM - 16K$  of the  $64K$ , equivalent to the old language card. Slots 1 and 2 contain RS-232 serial interfaces for printer and model respectively. Each implements a subset of the Apple Super Serial interface card but with different default conditions.

Slot <sup>3</sup> corresponds to the built-in 80 -column routines. Functionally, the circuit is equivalent to the Apple He extended 80-column card, providing an extra 64K of memory mapped into the same address space as the main memory. Slot 4 contains interface circuits for a mouse which can be plugged into a DB-9 connector at the rear.

Slot 6 is the disc interface, provided in the IIc by a single chip known as the IWM or Integrated Woz Machine - Steve Wozniak designed the orginal Disk II interface. To booting from an external disc drive you perform a PR #7 command, the equivalent of initialising a slot 7 device.

As with other Apple II machines, the firmware controlling these I/O functions is contained within the address space \$C100 to \$C7FF, and this is dedicated to 80-column routines.

### Major drawback

Astute mathematicians will have noticed the omission of a reference to slot <sup>5</sup> functions. The section of the Technical Reference Manual which describes the firmware routines merely allocates address \$C500 as "reserved". I am sure that the universally accepted view outside Apple Computer Inc. will be that this space should have been used to provide an Apple expansion bus connector, accessible from the rear of the case. This would have overcome the major drawback of the IIc, which is lack of an easy way of connecting a Z-80 to provide access to CP/M. Thirdparty suppliers are having to resort to methods such as using the RS -232 ports and video connector.

Probing more deeply into the circuit of the Ile, another way in which it differs from its predecessors is that a 65CO2 has replaced the 6502 as processor. The 65CO2 is a redesigned, CMOS version of the earlier chip, and has several significant functional differences. There are 27 new instructions, new addressing modes and, for some functions, a different execution scheme. With the 6502 there were some undocumented instructions which could be

used for illegal programming. These instructions are not present in the 65CO2, so software which relies on them will not run.

The complete list of 65CO2 op codes is shown in table 1. Using the amended instruction set, it is possible to save the X and Y registers directly to the stack, using PHX and PHY, and by using STZ to zero different locations without an intermediate LDA #\$00. This produces much more compact code, which Apple has taken advantage of to rewrite the monitor routines.

To maintain compatibility with existing software, the old entry points have been preserved, and the routines are now liberally sprinkled with the new command BRA - Branch Relative Always. It is possible to upgrade the Apple He by replacing the 6502A processor with a 65CO2, but timing constraints prevent this being done in an Apple II or  $II +$ .

Like the lle, the Apple IIc provides for upper- and lower-case text. An interesting innovation is that the Basic interpreter will accept keywords typed in lower case, though when listed they appear in upper case. The IIc does not support Pascal 1.0 firmware protocols, so any user who has not upgraded will have to do so. Integer Basic, if required, will have to be loaded from a DOS 3.3 System Master disc  $-$  but hurry if you want it, because the IIc is shipped with Prodos and Apple will not be supporting DOS 3.3 much longer.

### Casualties

Built-in diagnostics are not provided. Another casualty is the cassette interface and commands, whose memory allocation has been given to the 80-column routines. It is also not possible to write to the annunciator outputs. On the plus side, double high-resolution graphics of 560 by 192 pixels in 16 colours are now possible. The Applesoft interpreter does not support this mode, which has to be implemented by

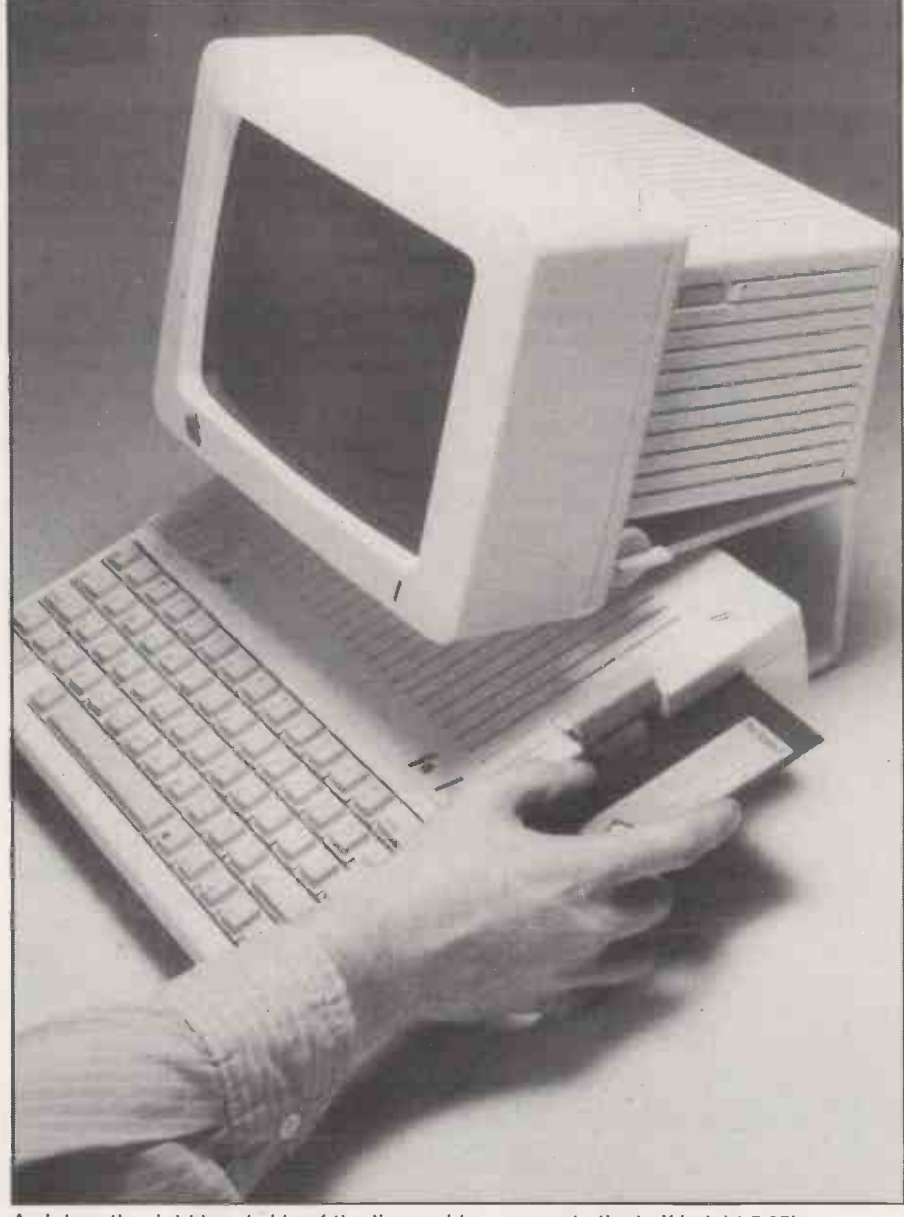

A slot on the right-hand side of the lic provides access to the half -height 5.25in. minifloppy disc-drive unit.

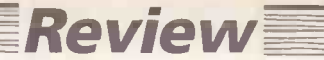

machine-language routines assembled at 86000 and called by ampersand commands &DG, &Pen, &Brush, &HColor = n, &Bckgnd, &Dot At X,Y, and &Line To X,Y.

### Spin-off

One exciting spin-off from Apple's development work on the Lisa and Macintosh is to be found in the character generator ROM. In the original Ile character -generator ROM there are two sets of inverse upper-case characters, character codes 0 to 31 and 64 to 95. In the new ROM, used in both the Ilc and in new Ile machines, the upper set has been replaced by 32 graphics characters or icons. These icons can be displayed using a simple procedure from Basic by Poking 49162 with any value, followed by a PR # 3 to turn on 80-coumn firmware. Use the Inverse command to set the inverse mode. Then you just Print the appropriate capital

letter to display the corresponding icon.

The main application of the icons is in conjunction with <sup>a</sup> mouse, another acquisition from the Lisa and Mac. The mouse is intended as a user-friendly input device for what is basically menu-driven software. Moving the mouse over a surface causes a captive ball within the mouse's body to roll, which in turn rotates two discs on axes which are at right angles to one another. This rotation is detected by photocells, and translated by the mouse firmware in the Ilc into movements of a pointer on a graphics screen. A microswitch in the mouse is used to trigger specific actions such as the selection of a particular option in a menu.

The Apple Ilc comes with a comprehensive set of manuals, and great pains have been taken to provide an easy introduction for the absolute newcomer to computing. Experienced users will find that they can bypass most of the instructions (continued on next page)

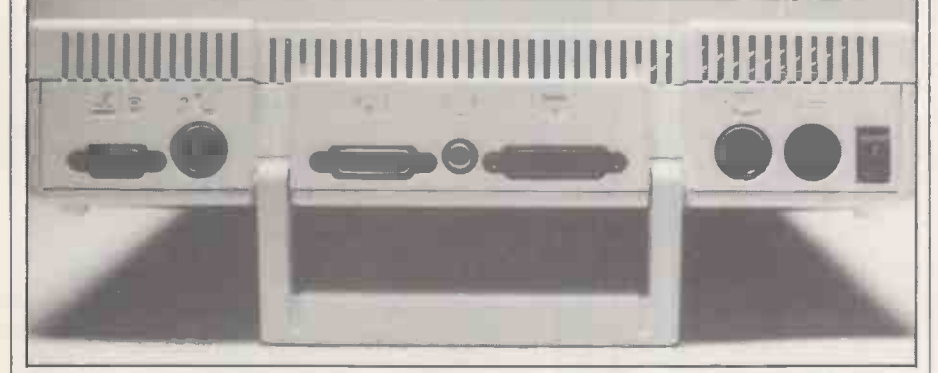

Sockets are provided for peripherals such as a serial printer, modem, monitor and video.

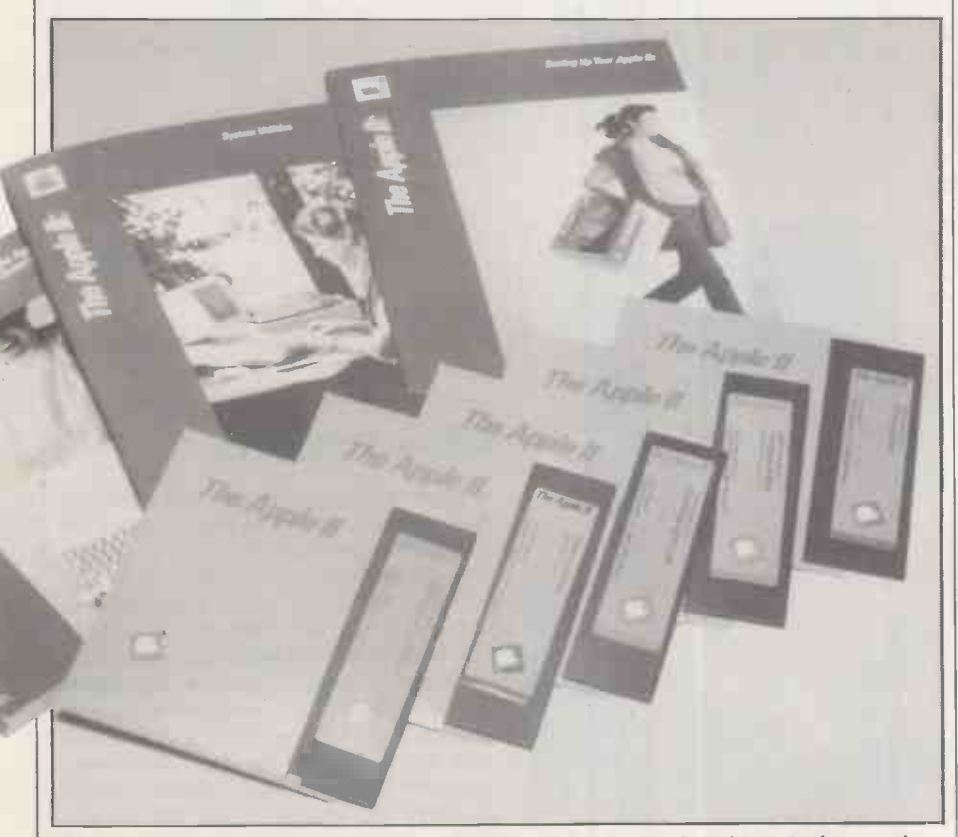

The Ilc comes with training programs on disc and a comprehensive set of manuals.

### Specification

- CPU: eight -bit 65CO2, a CMOS variant of the 6502, running at 1MHz Memory: 128K RAM; 16K ROM
	- containing monitor program and Applesoft Basic
- Display: both 24-line by 40-column and 24-line by 80-column text modes; graphics modes  $-40$  by 48, 280 by 192, and 560 by 192; while preserving Apple Ile compatibility, the Ilc has 16-colour rather than eight-colour graphics; the Ilc outputs display through a domestic TV, a monitor or the promised LCD panel; standard system comes with TV adaptor Keyboard: full-size QWERTY layout
- keyboard with 63 keys
- Discs: built-in 143K 5.25in. floppy -disc drive, fully Apple II compatible; additional external 143K drive costs £230; third-party 10Mbyte hard-disc unit available from Symbiotic Computer Systems
- **MINHER RESPECTIVELY SOLUTION CONTROL**<br>
jack socket, RGB output, audio Interfaces: mouse/joystick port, two RS -232C interfaces configured for modem and printer respectively, external disc interface, video -monitor socket
- **Start of the Contability:** Ite main unit weighs 3.4kg.,<br>
(7.5lb.) and is mains -powered via a<br>
power adaptor supplied with the Portability: Ilc main unit weighs 3.4kg., power adaptor supplied with the system; main unit dimensions 305mm. (12in.) x 292mm. (11.5in.) x 64mm. (2.5in.) optional Apple Ilc monitor weighs 5.5kg., (111b.), optional flat -screen display panel about 1.4kg. (31b.)
	- U.K. price: £925 plus VAT for Ilc with 128K and one built-in disc drive, TV adaptor, power adaptor, Prodos and utilities, manual plus five tutorial and demo discs
	- Hardware options: Apple Ilc 9in. green screen monitor, £140; monitor stand, £27; flat-panel liquid crystal display is promised for September 1984, price about £500, showing full 24 lines by 80 columns and high-resolution graphics; Ilc mouse costs £70 including Mousepaint drawing package; rechargeable battery pack has been announced by third-party supplier in the U.S.
	- Software: Ilc comes with the Prodos operating system, utilities, and six training programs on disc, and Applesoft Basic in ROM; the Ilc runs Prodos software, and also most existing DOS 3.3 and Apple UCSD Pascal software without alteration; example products making full use of Ilc graphics and memory include Appleworks, £175, integrated word processing/spreadsheet/database; Apple Logo II, £75; Microsoft Multiplan, £159
	- Manufacturer: Apple Computer Inc., U.S.A.: Apple makes the Ilc at its plant in Ireland for the U.K. and European markets
	- U.K. distribution: Apple Computer (U.K.) Ltd, Eastman Way, Hemel Hempstead, Hertfordshire HP2 7HQ. Telephone: (0442) 60244. Available now.

### **Review**

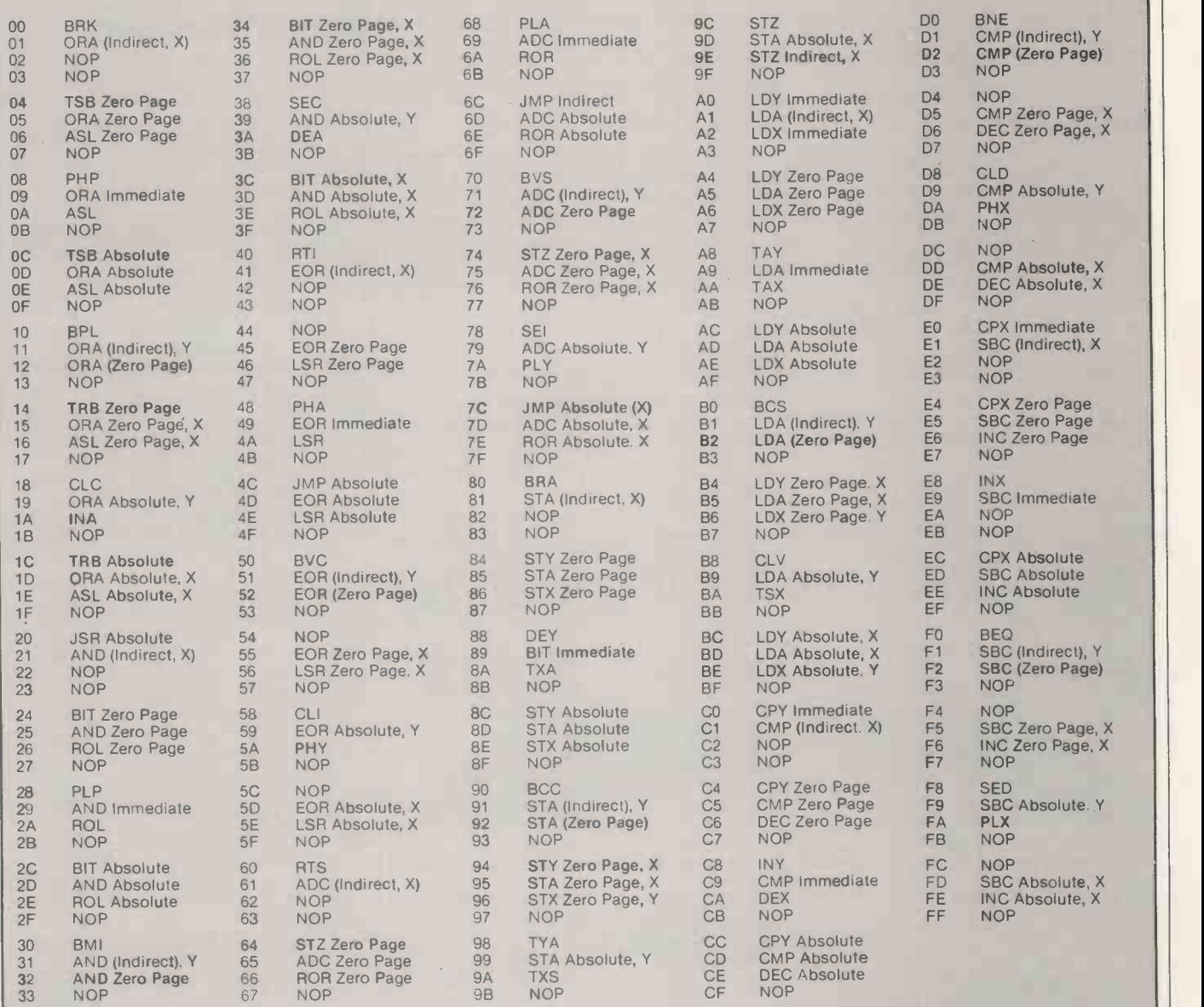

Table 1. Hexadecimal op codes for the 65CO2: new codes are shown in bold

(continued from previous page)

and get down to serious applications straightaway, a process which is aided by the set of tutorial discs accompanying the machine.

The Apple II's huge software base has always been one of its principal strengths and Apple has gone to great lengths to ensure that virtually all existing software will run on the IIc. The exceptions are those programs which do not use standard Apple entry points to the monitor and Basic interpreter routines, or have special protection methods such as use of the undocumented 6502 op codes. The Benchmark tests display no significant differences from those of the lle, which in turn are identical to those of the  $II +$ .

In conjunction with the launch of the IIc, Apple has released several software packages to take advantage of the At 3.4kg., the IIc is light and compact.

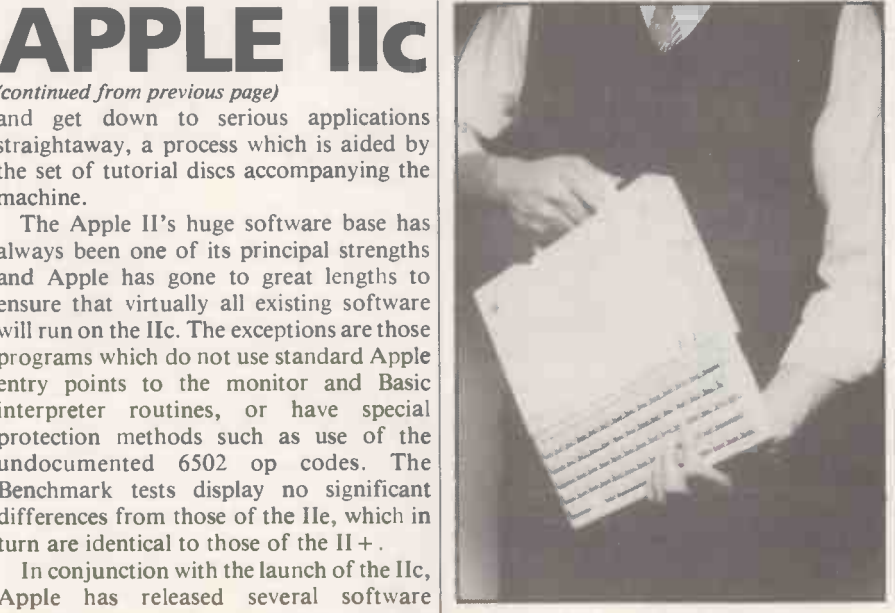

enhanced memory and built-in firmware. An integrated word processor/database/ spreadsheet package called Appleworks is one, and is featured on the tutorial discs and is clearly destined to be a best seller.

### **Conclusions**

**• Though it is functionally very similar to** the Apple Ile, the IIc is a machine of the mid -1980s. The Apple IIc is light, compact and almost silent in operation; it is well engineered and very stylish in appearance. **• The Hc** is not designed to be as expandable a system as the He, and it lacks the familiar Apple expansion slots inside the case. This will be a weakness in the eyes of some users, but a good range of interface sockets are provided for external add-ons.  $\bullet$  In the IIc Apple has a product which probably will remain viable till the late 1980s.

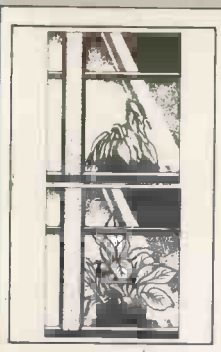

### Spot the difference

The answer's simple. A newcomer to the 'Scotchtint' Solar Control range of window films. The new extended to reach resolution of the local scheme of the local scheme of the local scheme of the local scheme of the local scheme of the local scheme of the local scheme of the l virtual elimination of glare and the cutting down of punishing heat. So it's goodbye not only to wilting plants but also to complaints of fatigue, tension and headaches. It also prevents winter heat getting out. So your computer remains in a controlled environment without overtaxing your air conditioning unit. Clearly there's never been such a simple way of improving working conditions. Available only through 3M, 'Scotchtint' is installed by experts without disruption to your office. Contact me now.

378 on enquiry card

SUPPLIES **III** 

### Consumables for computers and word processors

It is possible to order all your consumables from one source saving you time and money. The AWS catalogue covers all the needs of the micro, mini and mainframe computer users from listing paper to standard computer (and bespoke) forms, all magnetic media, printer ribbons, computer and word processor cleaning kits, sheet feeders, fire safes, acoustic covers, furniture, storage and transit units, shredders, air conditioning units to mention just a few. I'll be happy to send you the catalogue and details of this month's special offer. Just circle this number.

379 on enquiry card

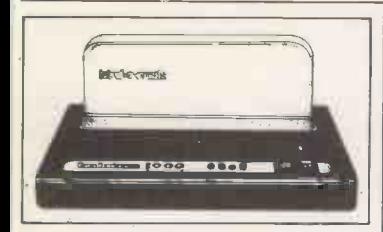

### The perfect binding system

The simple desk top machine converts typed, printed and photocopied pages into prestige perfect-bound presentations in seconds. The Bind-o-Matic 2000 presents information in its most compelling form to command immediate attention. So easy to operate, stand it beside the copier where anyone can use it. And it's fast  $-25$ booklets in 40 seconds. Single documents even quicker. Above all, such beautiful results! Price lists, quotations, reports, etc in superb quality. A4 covers which can be printed with your Company name and logo. I have all the details.

380 on enquiry card

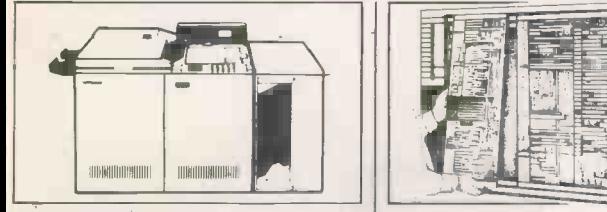

### Bring new levels of performance to your busy company

The 1075 copier was designed by Rank Xerox to meet the most complex copying needs. It offers several flexible system configurations - each one capable of meeting specific requirements, eg the Computer Forms Feeder copies computer printout and reduces it to a standard A4 size automatically. All systems feature automatic double-sided copying, reduction facilities, automatic monitoring and a control to ensure good quality, even from hard -to -copy originals. No sophisticated copier has ever been so simple to operate. Get the facts from me. 382 on enquiry card

# The perfect answer for

all large copying The Xerox 1055 brings new ease to handling any large or unmanageable documents up to A2 size With variable reduction it can also reduce them down to a standard size to suit your business. While the enlargement facility makes fine detail easier to understand. Further useful refinements include automatic two-sided A4 copying and it can even fold A3 documents for inclusion in reports saves so much time. And the copy quality is so impressive  $-$  you must see it in action soon. Just circle this number for full details.

381 on enquiry card

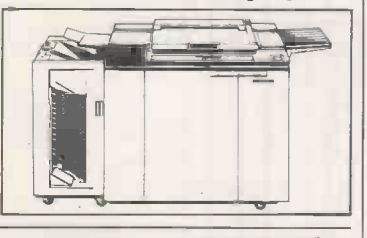

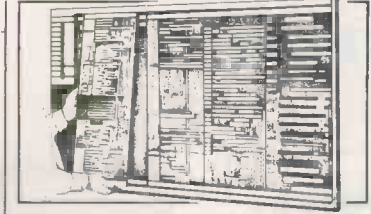

### Key facts at a glance

When you want the facts  $-$  fast, do you  $\vert$  Contact have to wade through miles of print out or have to wade through miles of print out or waste time referred to a VDU? If the answer is yes, why not look at Cumbermay,'s range of planning and document holding systems and make the link between computer based information and your work programme. Whatever control you need, be it a loading, capacity, listing or work schedule problems Cumbermay has the answer. So, if you want to make more of your valuable time, visualise it . . . I can send you full details.

383 on enquiry card

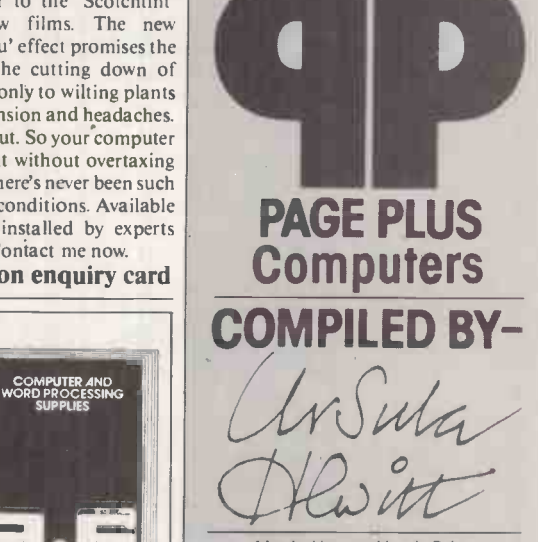

Maple House, Heath Drive, Walton-on-the-Hill, Surrey. KT20 70J Tadworth (073781) 4139

### Try Microwriter for yourself without obligation

Microwriter's free self teach course has been such a success with my readers that many have bought one right away. Others have said that they would like an opportunity to try one for a few days first. Microwriter have kindly agreed to  $\left\| \cdot \right\|$ give Page Plus readers an amazing money back guarantee. Here's a great chance for all you non typists who'd like to be word processing for yourselves. Seeing really is believing it's so simple. It will only take a few hours to master, leaving you plenty of time to practice editing, formating, etc. Contact me for more details of this limited offer. 385 on enquiry card

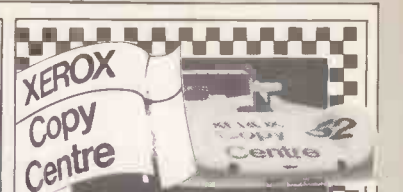

Special Advertisement Feature

### For a really fast copying service, only one cc will do

Like the specialist copying service they provide, the Xerox Copy Centre racing car above is impressively fast. Which is just one of the reasons they're proud to put their name to it. If you'd like a free ticket to see the car compete, at Snetterton on August 5th, or at Brands Hatch on August 27th, contact me by circling the number below. If you'd like to find out just how professional Xerox Copy Centre is, call in at your local Xerox Copy Centre soon. Either way, you'll find the performance impressive.

384 on enquiry card

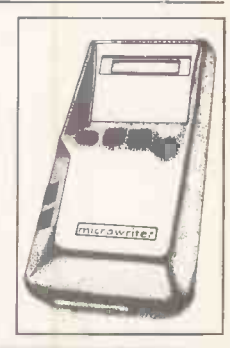

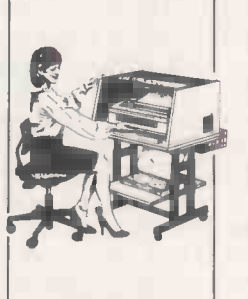

### A new range of acoustic printer covers

Noise reduces efficiency in offices. Twinlock now introduce a new range of five Acoustic Printer Covers and make it possible for printers to be the work-and-time savers they were designed to be. The flame retardant acoustic foam lining reduces printer noise by up to 90%. A clear acrylic lid for observation, double -hinged with gas struts for easy access, also acts as a dust protector. A quiet, long-life fan keeps the printer cool, and a unique two-way plug (British Standard) caters for the fan and printer together. Twinlock can assist you in finding the correct model for your machine. Simply contact me. 386 on enquiry card

### The Trend 930 printer means business

The latest addition to Trend's successful 900 series of high speed printers is the 930 printer. This versatile machine gives dual mode printing. When your letters need to create the best impression select the Executive Quality 80 characters per second, with the daisywheel look-alike finish. For office memos, etc, choose the Draft Mode with its quick 200 cps speed. The 930 will handle cut sheets and multi-part fanfold forms. Optional sheet feeder available. Contact me now for more details of this superior WP

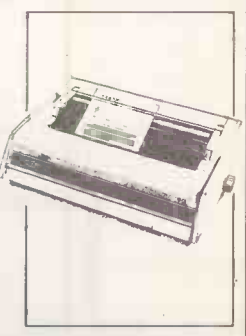

387 on enquiry card

### Xerox telecopier

Send a document across the world in just two minutes with a Xerox facsimile terminal. It speeds up business and means important decisions can be made immediately. And there's a model to suit your exact need. The Xerox Telecopiar 455 sits conveniently by your telephone. The 485 can handle up to 30 originals and receive up to 300 pages at a time. For bulk transmission the 495 can transmit an A4 letter in under a minute; its auto dial facility can make calls and transmit documents 24 hours a day. British Telecom Approved. I have full details. Just circle this number.

### A LITTLE MAP TO HELP YOU THROUGH THE MICRO -COMPUTER MAZE

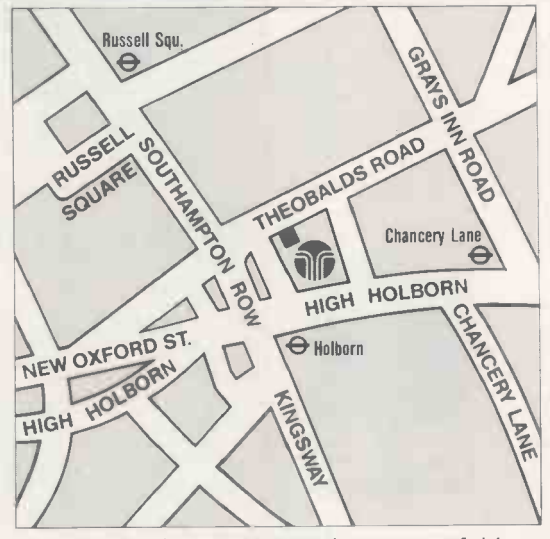

Somewhere amongst the pages of this magazine there probably lies an ideal combination of hardware and software that would suit your needs, now and in the years to come.

However, making sense of a large number of similar sounding claims and actually locating this elusive combination can often prove to be next to impossible.

At Transam we have one of the widest ranges of business and portable micros in London. This enables us to explain, demonstrate and compare systems and software and provide you with the advice you need to help you identify the most appropriate combination to suit your own particular needs.

Apart from being authorised dealers for IBM, ACT, EPSON, SHARP, & NEC we also design and develop our own highly successful range of hardware and software, including the new WREN Executive System.

To find your way out of the microtechnology maze you only have to locate our West End showroom, (which is why we have thoughtfully supplied the small map above).

> SYSTEMS 59/61 Theobalds Road, LONDON WC1X 8SF Tel: 01-404 4554

**Transam William School Service School School School School School School School School School School School School** 

**La Immediation** 

**THE TECHNOLOGY YOU WANT IN THE ADVICE YOU NEED THE** 

**SERRETARY TO** 

**TAN**  $\blacksquare$
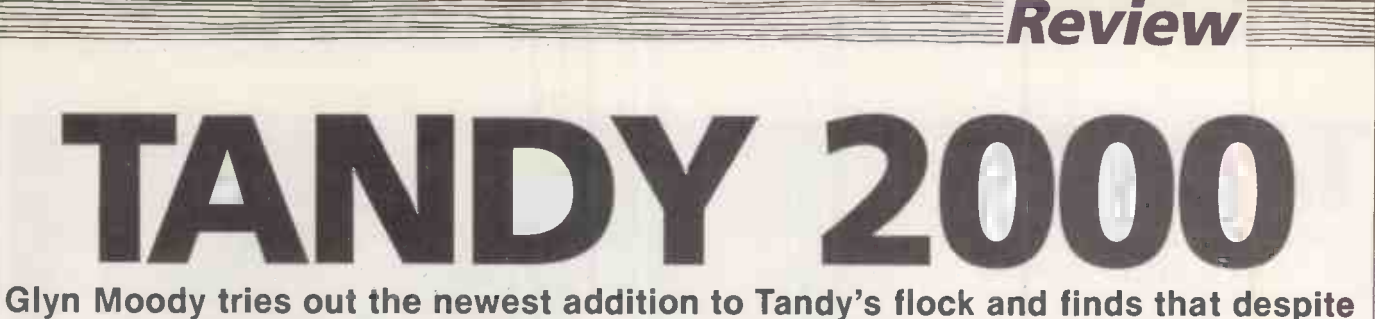

its ugly duckling appearance the machine runs like a beauty.

TANDY is following Commodore in hedging all its bets in the micro game. Instead of opting for one processor or operating system, Tandy has launched systems based on 6809s, Z-80s, 8085s and 68000s, running variously under CP/M, TRS-DOS and Xenix. Latest addition to the stable is the Model 2000, an MS-DOS machine sporting the new and elusive 80186 Intel processor - see Chip-Chat page 37.

The rest of the specification is undramatic: 128K RAM expandable to 768K, two half-height 720K 5.25in. floppies, keyboard and screen, for a cost of about £2,000. A 10Mbyte hard disc version is available for £3,678.

#### No recesses

The review system had high-resolution colour graphics, for which an extra board is required. The 14in. colour screen is very large and bulky and lacks any helpful recesses to grapple with, which makes it even more unmanageable. The main processor unit is also surprisingly large, and its general appearance is not helped by Tandy's ugly duckling styling. Apart from the disc drives, the power and reset buttons are positioned sensibly at the front instead of being placed awkwardly at the rear. Unfortunately the design of the keyboard socket verges on the wilfully perverse: a DIN -type plug connects inside a deep recess that is inaccessible with the unit in normal use.

At the rear, from left to right, are sockets for a monochrome TV, parallel interface and RS -232 port. To the left of the cooling fan and kettle-plug power socket are four removable slots used for additional boards. Inside is the corresponding card cage and the discs and power supply take up most of the remaining space. The motherboard is slotted underneath, and is accessed by removing four screws, although Tandy discourages users from tampering directly with the innards. Similarly two screws release the main cover.

On the review machine evidence of lastminute patching was apparent since a couple of EPROMs and a few straggling wires were visible on the main circuit board. The overall design of the internal circuitry is robust and the review system worked first time when reassembled.

The keyboard shares the same unlovely rounded styling as the processor unit, and uses novel roll-up legs for tilting. Apart (continued on next page)

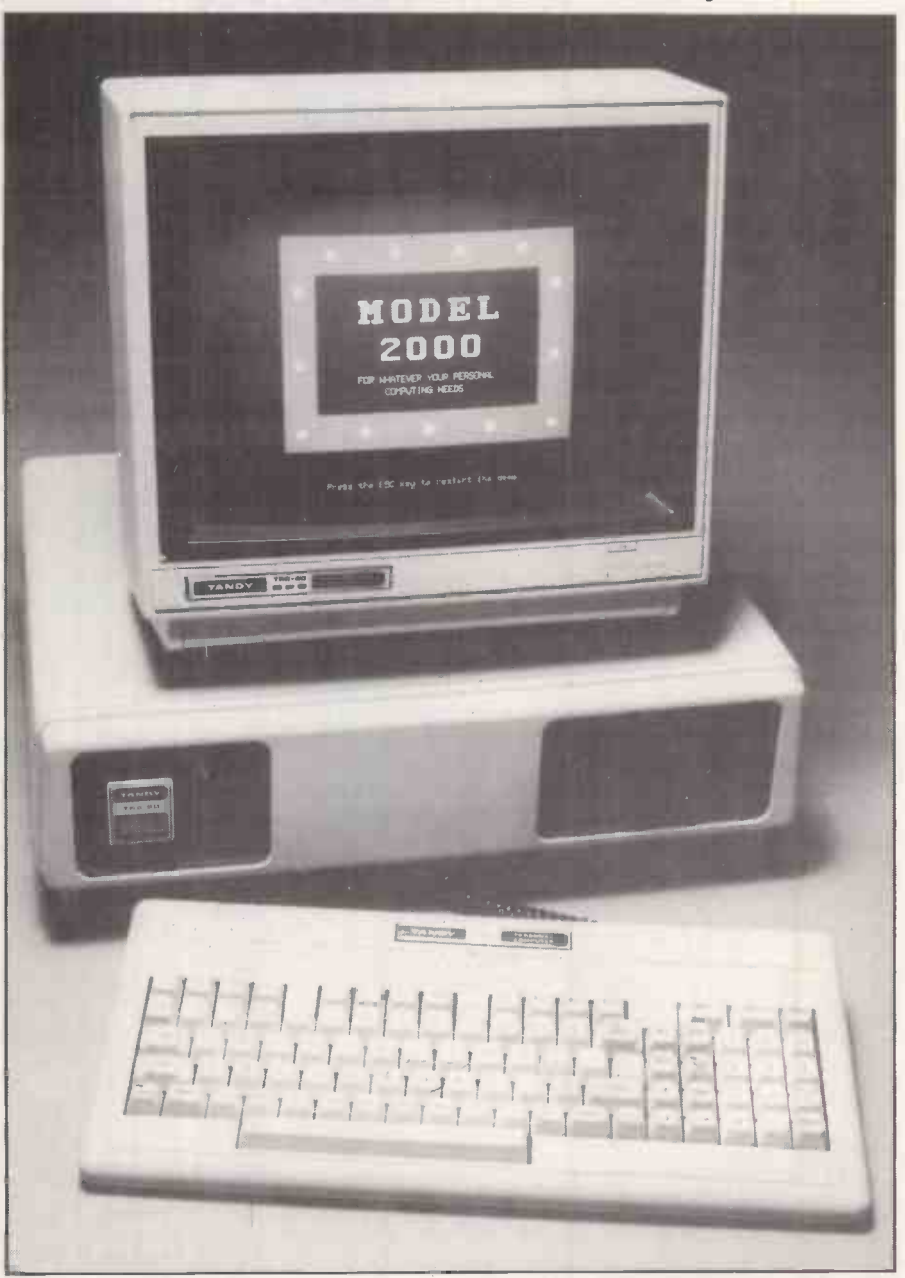

The main processor unit and colour monitor are large and bulky, and awkward to handle

### Benchmarks

The table shows the time in seconds to run eight standard Microsoft Basic routines. As the table shows, the Model 2000 is one of the fastest machines we have reviewed.  $\vert\vert$ 

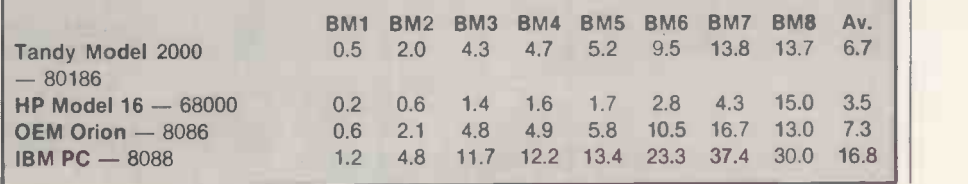

#### (continued from previous page)

from standard Qwerty, there are <sup>12</sup> function keys, and a numeric pad which provides additional characters  $\setminus$  and  $\sim$  in default mode. With the number lock On, the numeric pad functions normally. The keys themselves are light and slightly shallow but should present no problems for word-processing applications.

The main point of interest with the Model 2000 is clearly its processor, which is one of the new generation of chips on the 8086 but with an extended instruction set and running at higher speeds  $-$  in this case 8MHz. The speed certainly shows up in performance: the Benchmarks are the second fastest of any machine we have tested, beaten only by those of the 68000 -based HP 16. Unfortunately this power is rather marred in Basic by a curious hobbling vertical scroll which<br>soon becomes tiring on the eves. Microsoft soon becomes tiring on the eyes. Microsoft Basic and MS-DOS come bundled as standard.

Additional cards slot in at the rear of the machine and mate internally via edgeconnectors. Current options available are high-resolution monochrome or colour graphics; memory up to 786K, the first 128K of which is plugged directly on to the motherboard, and a mouse peripheral.

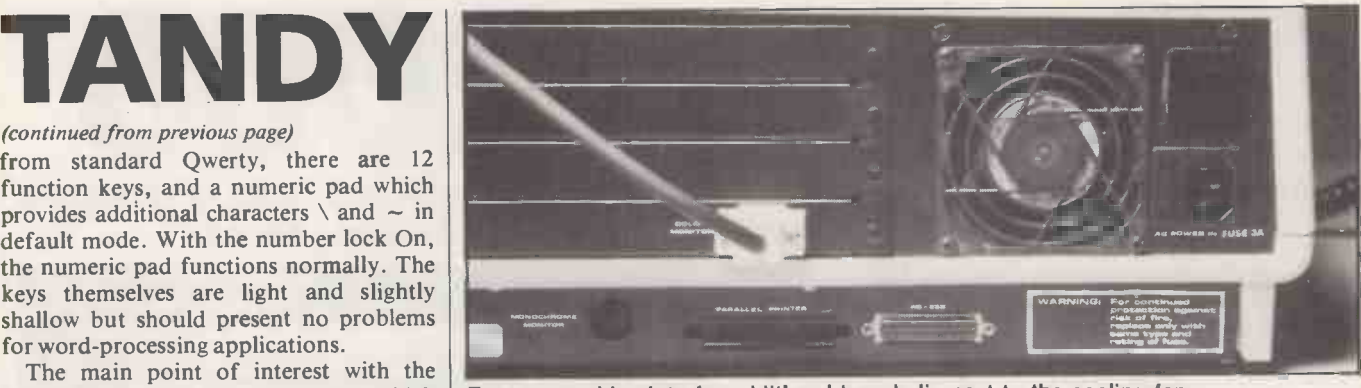

Four removable slots for additional boards lie next to the cooling fan.

#### Specification

CPU: Intel 80186, running at 8MHz Memory: 128K RAM expandable to 768K;

- 128K, bootstrap only Display: 12in. monochrome or 14in. colour; 25 lines by 80 characters; 640 by 400 pixels; eight colours from a
	- palette of 16
- Keyboard: 12 function keys; numeric keypad
- Interfaces: RS -232, parallel port Discs: one or two half-height  $720K$ 5.25in. floppies
- Software in price: MS-DOS and Basic U.K. prices: twin floppy-disc £1,999
- ex. VAT, hard disc £3.678 ex. VAT. U.K. distribution: Tandy Corporation,
- Tameway Tower, Bridge Street, Walsall, West Midlands, WS1 ILA. Tel: (0922) 648181. Available now.

#### **Conclusions**

**The 80186 is a neat chip but it is also in** very short supply and there is a backlog of orders for the Model 2000 in the U.S. So apart from the initial launch batch in the U.K., machines will be very hard to come by.

Review

**• The Tandy will never win any beauty** contests, despite its new styling. But if it is speed rather than looks that you are after,

the 2000 offers good value for money.<br>
• The standard system specification provides a usable business machine, though the footprint verges on the excessive. In particular, the colour monitor is far too large so unless colour facilities are vital, the monochrome option<br>is probably a better choice. is probably a better choice.

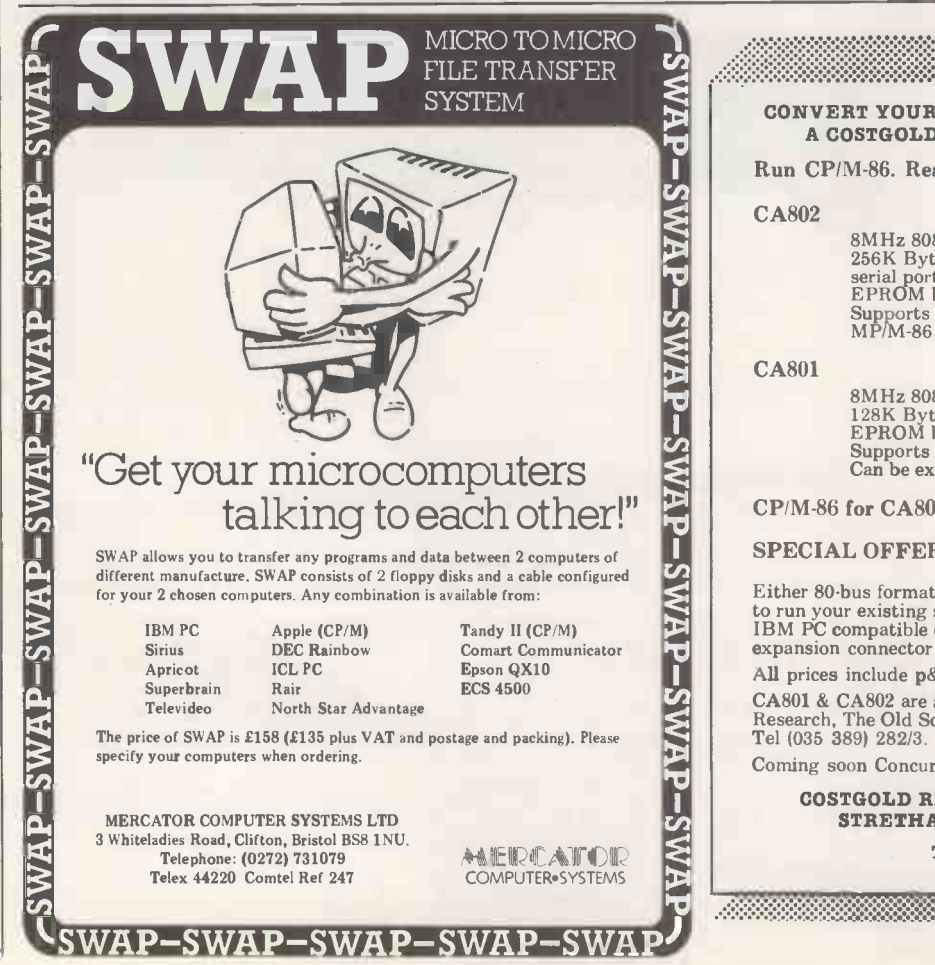

Circle No. 133

\*\*\*\*\*\*\*\*\*\*\*\*\*\*\*\*\*\*\*\*\*\*\*\*\* CONVERT YOUR 80 -BUS SYSTEM TO 16 BIT WITH A COSTGOLD ADD-ON PROCESSOR BOARD. Run CP/M-86. Read/Write IBM PC compatible discs. CA802 \$525 8MHz 8088 Processor 256K Bytes RAM serial port and real time clock EPROM based monitor Supports CP/M-86, concurrent CP/M-86 and MP/M-86 CA801 £375 8MHz 8088 Processor 128K Bytes RAM EPROM based monitor Supports CP/M-86<br>Can be expanded later to CA802 spec CP/M-86 for CA801/CA802, including utilities £199 SPECIAL OFFER.... CA802 and CP/M-86  $\qquad \qquad$  £695 Either 80 -bus format board enables retention of the Z80 card CA to run your existing software. Both cards will read or write IBM PC compatible discs & all Gemini formats. A 8088 bus expansion connector is also provided. 19 I All prices include p&p but exclude VAT at 15%. CA801 & CA802 are available now. Orders to Costgold Research, The Old School, Stretham, Cambridge CB6 3LD. Tel (035 389) 282/3. Coming soon Concurrent CP/M-86. COSTGOLD RESEARCH, THE OLD SCHOOL, STRETHAM, CAMBRIDGE CB6 3LC. Tel: (035 389) 600 

Circle No. 134

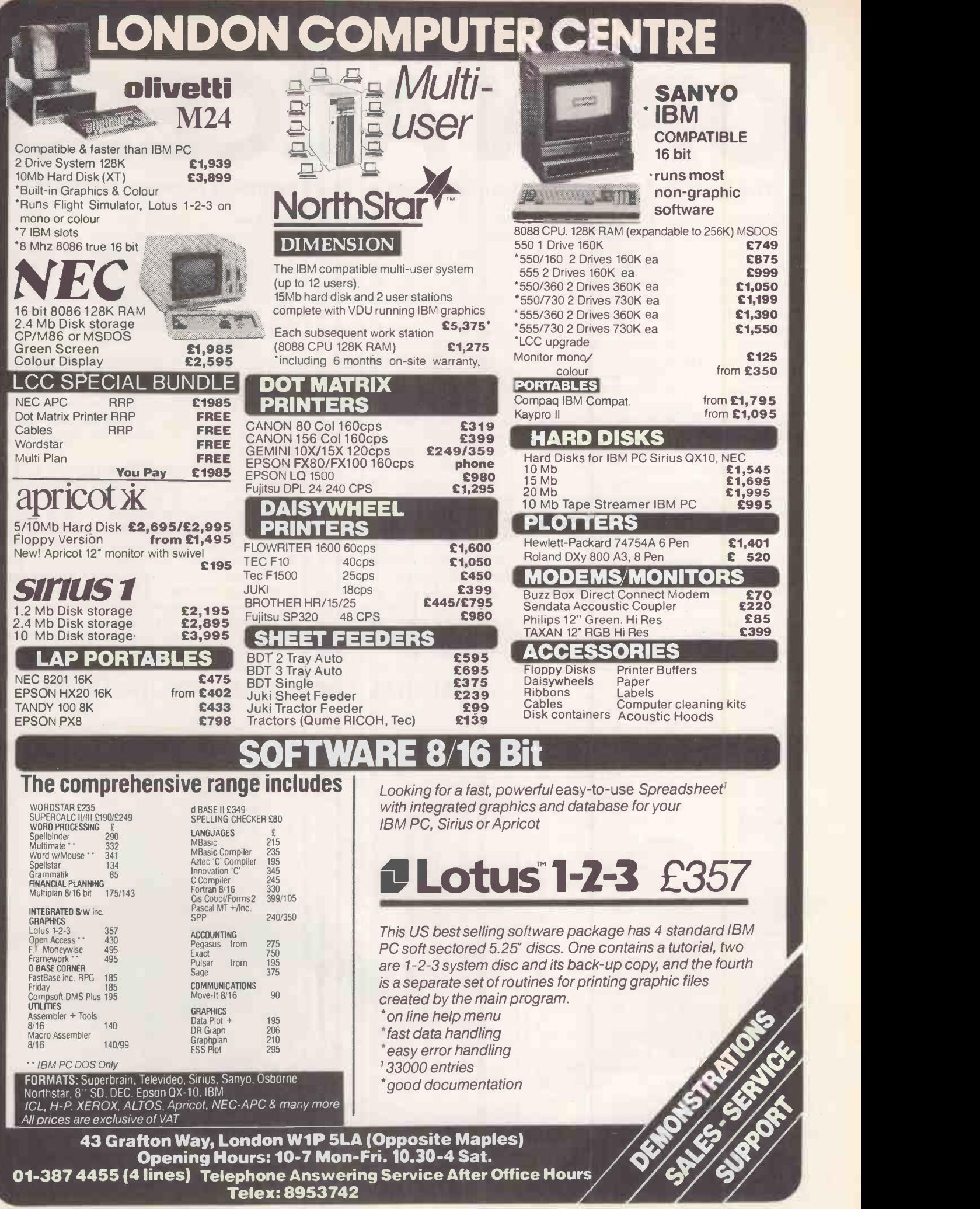

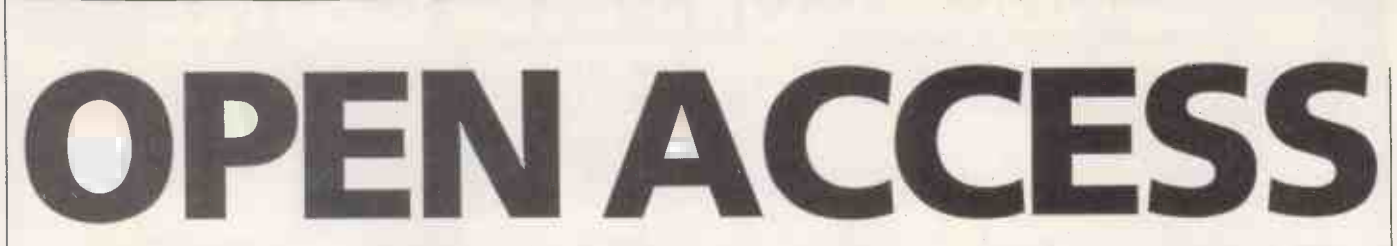

#### The final part of Paul Myerscough's look at this integrated package for the PC.

WITH ITS windowed displays, wellconsidered general design, context -sensitive Help facility, and well-produced documentation, Open Access presents a very good image. However, the word processor and time -management software examined in Practical Computing, July, are not reason enough for buying the package. This month the remaining and more significant functions, namely information management, spreadsheet and graphics, and communications are examined.

Information management sets out to provide all that is needed to create a custom-built file -based system, including input and enquiry screens, selection and sort procedures, and reporting routines. Software Products International claims superiority over some of the competition by enabling files to be related by common data fields and by its structured query language - suposedly a derivation of that available to IBM mainframe users.

Although the main menu has 21 options, Open Access maintains its simple-tooperate image since they are implemented in a similar fashion. The easy-to-use feel is achieved by the use of windows and by the four commands which make up the query language. The user guide provides an adequate 18 -chapter tutorial covering most features, but the reference manual is not well structured for obtaining functional or technical information.

A file may have up to 32,000 records **n** each with 55 fields, of which 15 may be key fields, giving a maximum 1,024 bytes. The maximum undocumented field size seems  $\begin{bmatrix} 1 \\ 1 \end{bmatrix}$ to be 59 characters for text and up to 18 significant digits for decimal numbers. significant digits for decimal numbers.

A new file is created together with its  $\vert \cdot \vert$   $\mathbf{r}$ . screen mask. Heading text is typed freeformat within the window, while a data  $\left| \begin{array}{c} \n\end{array} \right|$ field is indicated at the cursor position by  $\begin{bmatrix} 0 \\ 1 \end{bmatrix}$ hitting a function key. Another key opens a window showing default characteristics for the field, which may be designated text, number, decimal or date.

Among the 10 field attributes there are  $\begin{bmatrix} \mathsf{h} \\ \mathsf{m} \end{bmatrix}$ some concessions to the need for validated input. For example, Evaluated allows a single range check against input and Must Match requires the entry to match a key<br>
field in another file, while Must Fill makes field in another file, while Must Fill makes<br>an entry mandatory. The process is simple,  $\begin{bmatrix} 1 \\ 1 \end{bmatrix}$ an entry mandatory. The process is simple, but to spread a display over more than one screen seems impossible, despite the manual's assertion that up to eight screen pages are allowed.

Data is added to a file through the Entry option. If a non-existent mask name is given then the design process is invoked, thus enabling an alternative updating

screen to be created. The chosen mask is | displayed in its window, allowing fullscreen data entry. For Must Match fields a window may be opened showing valid entries from the matching file.

An impressive range of viewing options is enhanced by the four query commands: From, Select, Where and Order. From indicates up to five files that are to be accessed simultaneously; Select gives the fields to be displayed; Where allows the record's entry of conditional information for right relating files together and selecting records based on key fields; Order gives the required retrieval sequence. During entry of the commands Search will provide a list of files or fields which can be copied into the query command window by a single keystroke.

#### Query window

While other packages often present Selection and Sort as separate procedures to be saved to disc and executed when required, Open Access provides a query window after any file-access function is chosen. So to save a procedure you must use the Learn option. However, this is

not satisfactory, since once the query commands are entered and invoked they cannot be modified. Neither can a Learned procedure be edited, although it can be interrupted for user input.

The Browse option divides the display into two windows. A list of key values is shown on the left and may be scrolled, or searched for a specific value or part value. The key with the cursor against it has its record's data field values displayed in the right-hand window. Alternative keys can be accessed by a keyboard entry, and the data record displayed may be changed, deleted or used as a template for adding a new record.

The Display option uses a screen mask to show one record at a time, page commnds being used to scroll through the file. List presents a set of records rather like a spreadsheet table with one record per line and horizontal scrolling where the record is longer than the screen width. Individual records may be changed or deleted from both functions. Using query commands, fields from more than one file can be joined and appear on the screen as one record.

The Update command provides a means to update records in batch mode without

# \*PRACTICAL COMPUTING READER INQUIRIES\* 500 450 400<br>350 300 200 i 100 We, **0 Queen**  $E^{U}$ **USA** issue month

Open Access can display data in the form of a three-dimensional bar graph.

IBM software review

screen intervention. This operates on just one field per invocation, but does allow the use of a simple conditional expression. As well as adjustments to numeric and text fields, such as replacement by a constant or calculated value, Open Access also allows date arithmetic.

Data may be printed as a screen-mask dump from the List, Browse and Display options, or as a formatted report, or using the Mailer option, which will merge file data into a word -processor generated document. The Format command provides an easy way to enter formatted report requirements. A selected output device provides page-size characteristics to which the user adds line and page-throw information.

A report is divided into a page header, a page footer, the main body  $-$  printed for each input record - and totals. Each of the sections is designed separately in full-screen mode. Thus on entering header definition,  $a$  display is created  $-$  with horizontal scrolling if the report pages are wider than the screen  $-$  showing default heading values which may include date, page number, file name and field names. The values may be moved through cursor control or removed with a single keystroke, or edited or replaced by opening a Make Entry window and changing the entry attributes.

While the process of defining a report seems particularly neat and easy, there are some distinct restrictions. The use of work fields for intermediate calculations is not particularly flexible, nor is the provision of two control breaks which must be whole key fields. Also it is possible to introduce errors in entry expressions which prevent successful printing.

Further utility functions are provided for sorting a file, again on key fields only, modifying a file or increasing its size by creating a new one, appending data from one file on to another, importing/exporting files created by or to be used in external programs, transferring data to other Open Access functions, and checking for sprea damaged files and rebuilding indexes. so Common in many other file-system packages but not available in Open Access is the ability to password protect data and to build custom menus.

#### Failure

From the manual the utilities for handling external files seem good, but attempts to use them ended in failure. Text produced using another word processor was impossible to import to Open Access, and a specific option for reformatting and importing dBase II records left only 14 records out of a file of 200 by the time the data reached information management. The manual suggests that problem files are There are some problems with these edited using the word processor, but utilities, which seemed to add spurious data edited using the word processor, but imported fields are truncated and only the first 77 characters of a record are accessible.

Open Access information management is easy to use. The facility to join up to five files is good and can be compared with other packages' use of master files and

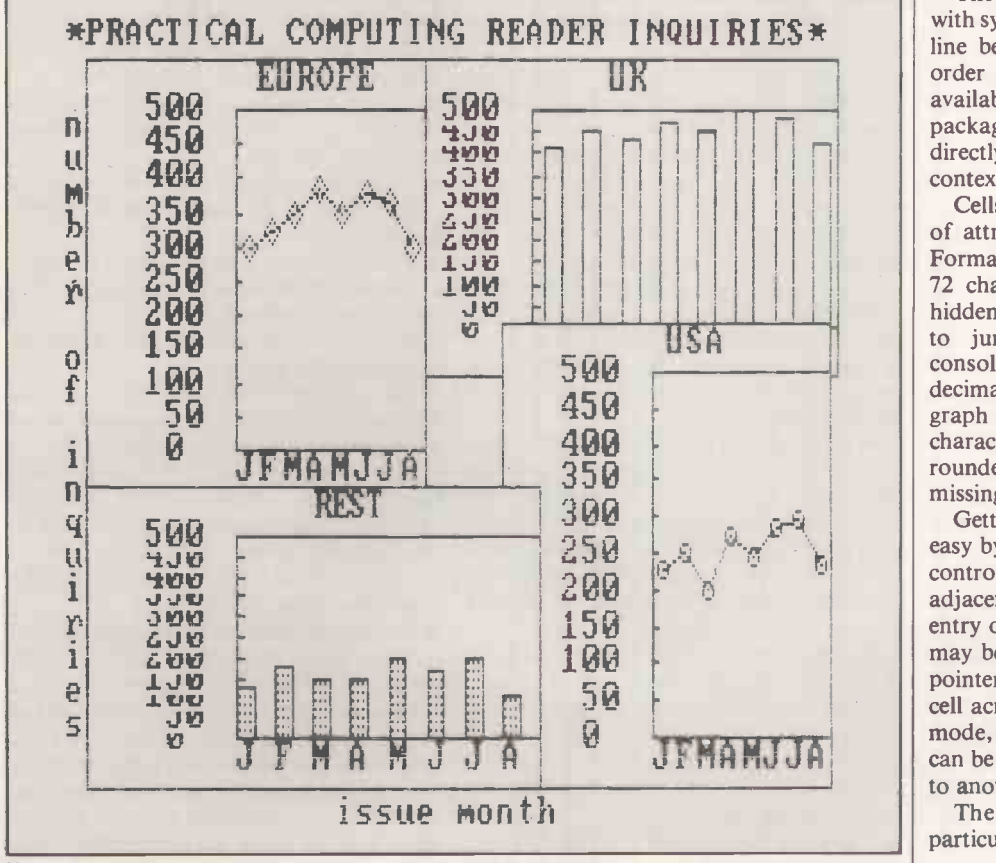

Up to four different windows can be viewed at any one time.

transactions. Learned procedures can be used for any repetitive tasks, including the use of the simple query language.

Despite bettering some stand-alone packages Open Access falls short as a heavyweight for system design. It lacks more than basic input validation, the use of multiple screens and extensive reporting **facilities** 

It is clear that SPI's prime target for Open Access is the Lotus 1-2-3 market. The spreadsheet is well developed as a piece of software and, given that most products have all the basic features required. comparison comes down to ease of use and potential restrictions.

The spreadsheet function is very simple to use. The basic size of the worksheet at 216 by 3,000 cells is beyond any normal requirement and, because data is spooled to and from disc, memory size is not a constraint.

A requirement high on the priority list for many users is a facility to import data to the spreadsheet from an outside source. Open Access uses its own interchange file format called SIF, and provides utilities to convert the more common DIF format as well as dBase II files and text files to this.

There are some problems with these and then report errors. They can be overcome by editing the resultant SIF file, though the Open Access word processor is next to useless for this task. However, passing data to and from other Open Access modules is easy and efficient using the Context option.

The worksheet display shows 18 rows, with system information and the data input line below. A menu can be called up in order to select from the 23 commands available or, for those familiar with the package, commands can be invoked directly. As throughout Open Access context-sensitive Help is available.

Cells in the worksheet have a whole range of attributes that may easily be set by a Format command. They cover width up to 72 characters, justification, protected or hidden values, flags requesting the cursor to jump to a cell or include it in consolidation, display/print attributes, decimal precision up to nine places or a bar graph representation, and numeric editing characteristics. The ability to request a rounded or truncated result is the only missing option.

Getting around the worksheet is made easy by several features. The usual cursorcontrol keys move the pointer to an adjacent cell and the tab key allows the entry of a specific co-ordinate. The model may be set up so that after data entry the pointer stays where it is or moves to the next cell across or the next cell down. In Auto mode, through field attributes, the pointer can be made to jump from one specific cell to another.

The Locate command reaches <sup>a</sup> particular text value. By dividing <sup>a</sup> (continued on next page)

## **IBM software review**

#### (continued from previous page)

or

worksheet into more than one window several sections may be viewed at once and the pointer may be moved from one to another. A name assigned to an area of the worksheet may be used in place of coordinates for many of the commands, and the assignment of named data as indexes to other named areas enables references like

PROFIT[1984]

#### SALARY[SMITH]

Numeric entries may be any combination of constants, co-ordinates which may refer to external worksheets, mathematical operators, and built-in functions. There are 17 maths functions, nine business functions, and several others including two types of table look-up as well as If-Then-Else constructs.

A powerful copy feature enables values, formulae and attributes to be transferred from one part of the worksheet to another. When formulae are involved it may operate in relative or absolute mode and, most usefully, in prompted mode where each coordinate in a formula is prompted "relative or absolute?". External models may be linked, enabling copying from one model to another.

Up to six different windows can be created, of which four may be viewed at one time. They may show different parts of the same worksheet, or up to three external worksheets, and may be used for displaying either data or formulae. The first row and column of a sheet often contains heading information, and the columns can be locked so they always appear on the screen while the rest of a sheet scrolls underneath them. When two windows are connected, scrolling in one window causes automatic scrolling in the second.

#### What If?

After data entry, recalculation of the model may be requested and made specific to a certain area of the worksheet. The Update command will apply a user input formula to constant numeric entries across an area of the worksheet. By combining this feature with model reclaculation, What If? projections can be made. Reuse of the Update command with  $=$  instead of a formula restores the original values.

Different models, provided they have a common format, can be consolidated automatically into one. Open Access also provides for recursive consolidation where the sheets to be consolidated are consolidations themselves.

Printing worksheet areas is straightforward, most of the options being taken care of in the printer set-up process  $-$  see part 1 of this review. The printer window allows the selection of the output device, then heading text may be typed to appear at the top of the model. As much of the matrix as possible is fitted across the page; following columns appear on the next page.

The formulae may also be printed with an optional cross-reference list.

The Goal-Seek function makes use of Newton's algorithm to test different values of an independent variable to give a stated target value for a related field. For example, if revenue is dependent on growth, and profit on revenue, when given a target value for profits the system can determine the required growth factor to meet this.

Speed of operation depends much on the size of model in use. Larger worksheets require constant disc access, and where there is not room on disc for a working copy any restructuring commands will take more than five minutes. However, simple recalculation is less alarming.

#### U.S. modem

The Open Access communications software provides management of direct connection and modem connection to other systems. As the U.S. modem protocol is not compatible with the rest of the world, there is some work involved using the configuration option for setting the system up for U.K. or European operation. The distributor, Softsel, says this works successfully. For those with a U.S.-style Hayes 1200 Smartmodem there is little to do - just set up your Phone file, select a number, and you are in business.

Once communication is established using a modem or a direct RS -232 connection, an option puts the system in dumb terminal mode and, provided a log file has been opened, all data received is stored to disc. At the end of a session the log may be displayed or printed.

Alternatively, assuming compatible protocols, files may be sent to a remote system using the Up Load option. Where both ends a of the communications link are using Open Access a master/slave relationship can be established enabling the system designated as the master to manipulate files on the slave system.

In the background of all graphics activity is the Chart Description window which on one screen holds the basic information affecting the output, and through which other windows are opened for various housekeeping activities.

A set or level of up to 30 data values may be plotted to produce a graph. There are three basic kinds of graph: bar, line and pie. Up to 30 levels may be controlled from one Chart Description window and saved to one disc file. A level is associated with the chart by opening a window and entering a name and graph type.

Data is entered for each level through a different window. Each of a level's positions requires a level or class interval and a numeric value. Entries may be typed directly or transferred from a SIF file created by another Open Access function or an external program.

There are four types of output: Simple shows a basic graph for one level of data; Overlay combines several graphs producing, for example, a line graph superimposed on a bar chart; Windowed shows up to 30, but more practically four or five graphs side by side on the screen; and 3D produces a three-dimensional bar graph.

Entries in the Chart Description window control headings, scale factors, the choice of one of three three -colour palettes for charts, and the screen background colour. By selecting the View command all aspects of each graph may be changed within the general chart setting. So the outline and fill colour of a bar may be separately assigned from the current palette and the texture may be changed from a block of colour to stripes or something less solid. The style of a line graph may be changed, the size and position of elements of a windowed display may be altered, and the orientation of a 3D bar chart may be changed. All such changes and more are made by moving a pointer to a part of the screen and selecting an option by hitting a function key.

The print/slide window controls output to the printer and will store individual screens to disc as a slide or in ASCII format. Slides can be linked together in a carousel and called up in sequence, much as a slide show. The printed output on an Epson printer looks good and comes in one of three sizes.

Given the constraints described, the graphics software is easy to operate and presents unsophisticated graphics in an impressive and versatile manner.

#### **Conclusions**

 Open Access presents itself well, both in its documentation and on the screen.

**The word processor is an easy-to-use and** efficient tool, but is short on textformatting options.

**• Time management does not provide a** serious rival to the desk- or pocket-diary manufacturers.

**• The information-management, facility is** a flexible if somewhat lightweight filebased system generator.

 Open Access's spreadsheet is a worthy competitor for Lotus 1-2-3.

**• The graphics functions allow simple** business statistics to be presented in an impressive and versatile manner.

 In conjunction with a U.S.-style Hayes Smartmodem, Open Access provides ready -to -run asynchronous commupications. More effort is needed if you want to meet European communications standards.

 The documentation looks better than it is. It is good on tutorial text but lacks organised technical information.

 Overall, Open Access is easy to learn and to use. As the first piece of software for a new user it provides a good introduction to what can be done on a personal computer.  $\bullet$  Softsel now quotes an end-user price of £450, making Open Access excellent value for money. М

## THE IBM PERSONAL COMPUTER

 $\bullet$  The appropriate system  $-CWP$ <br>stocks a wide range of single and multi-user microcomputers and will<br>recommend the IBM PC for tasks suited for the PC.

 The best software - as well as expertise on Wordstar, DBase II and 1-2-3, C/WP stocks Accounting Software for both small and large businesses.

 $\bullet$  Specialised software requirements  $-C/WP$  offers tailored database applications using dBase Customers range from Harwell to Art Galleries.

 Buying the right components -C/WP has years of experience of selling modular systems and can provide a cost effective upgrade path.

 Installation - as well as providing on -site installation, C/WP guarantees to verify that every system is fully functional before the customer takes delivery.

 Warranty-alongside IBM's six month warranty, C/WP offers twelve months warranty on all elements of the system.

 Training-full training facilities are offered, featuring word processing, accounting and dBase II.

• Maintenance – on-site maintenance is  $\bullet$  Immediate quotations – as well as available from the time ofinstallation and C/WP's policy is to guarantee to replace equipment if it cannot be repaired promptly.

• Leasing – Customers can use the services  $\begin{array}{ll} \text{\#}8,000$ . C/WP's policy is to offer compet of Lombard North Central and others to prices and a discount for payment with spread the cost over twelve to sixty

months. Tax reliefis available on these payments and C/WP can send you full details.

advising customers of the cost over the telephone we can send a written quotation the same day.

**IBM** 

 Cost - system prices start at around  $\pounds2,000$ . C/WP's policy is to offer competitive order.

IN THE WILLOW House Willow Place<br>COMPUTERS Telephone: 01-828 9000 Willow House Willow Place London SW1P 1JH 7blephone: 01-828 9000

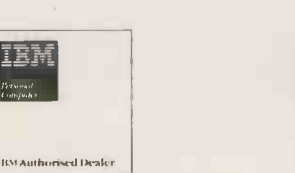

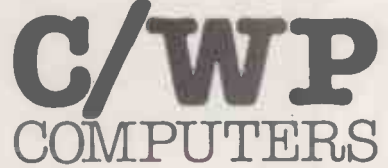

OS -9 DRAWS much of its inspiration from Unix, and if you know something about that operating system you should be able to pick up the rudiments of OS-9 fairly easily. MS-DOS users, too, will feel at home with many of the features.

Like MS-DOS and Unix, OS -9 maintains treed directories and treats its devices like files as far possible. OS-9 steers its way through the branches of the directory tree by keeping track of a pair of current directories: the Executable Directory, which holds a fistful of runnable files, and the Data Directory, which is searched by a currently executed program each time it tries to open an input file.

This is an improvement on MS-DOS, which only keeps track of a single, allpurpose current file using the Chdir command, although it does allow attachment of a second all-purpose file by means of the Path command. The more specialist commands used by OS-9 corresponding to Chdir and Path are Chx or Change Executable Directory, and Chd or Change Data Directory.

Unlike CP/M-80 or MS-DOS, OS-9 can hold more than a single program in memory at any one time: it is a multitasking operating system. The programs share the processor by a method known as timeslicing. The activities of the processor are interrupted 60 times a second, and each of these 1/60th of a second slices can be allocated independently among the processes. At each 60Hz tick of the clock the current process can be suspended and the attention of the CPU turned to the next process in the queue. It all happens so quickly that to the user the separate | symm programs seem to be running simultaneously.

Something of this kind was attempted by Digital Research when it developed the MP/M operating system for the 8080 CPU. Although many MP/M systems are still in use today, the 8080 is not up to it. The

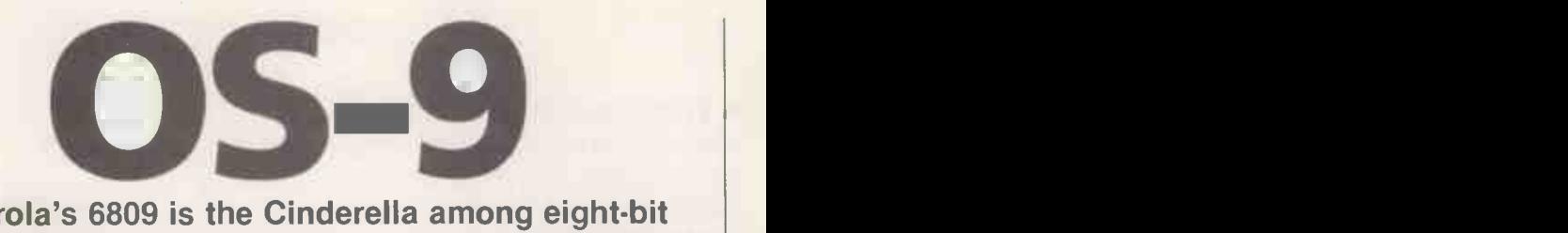

#### Motorola's 6809 is the Cinderella among eight-bit CPUs; Chris Bidmead investigates a late candidate for the role of Prince Charming.

software kludges which were required mean | that the machine has to spend far too much of its processing time deciding whose turn it is next. The 6809, on the other hand, was born to the work, with a special instruction set that makes it simple to write everything in what is called position -independent code, PIC.

In a conventional single-tasking operating system, programs always have to start at the same fixed address: 100 hex for CP/M. If you want to run a second program you have to lay it down in memory over the locations occupied by the previous program, so unless you make special arrangements two separate programs cannot coexist. The PIC programs used in OS-9 can be installed in any available memory space. The operating system's memory manager keeps track on them in much the same way as a disc directory takes care of saved files.

The operating system keeps a bit map at addresses 100 to 11F. Instead of being considered as 32 separate bytes, this patch of RAM is treated as an array of single -bit flags, each marking the condition of a 256 -byte page of memory, so 32 bits can

#### The 6809 CPU

The 6809 chip is described in Dragon's glossy brochures as "pseudo 16 bit". That's a double misnomer; it is not a 16 bit chip, and there is nothing pseudo about it.

The 6809 uses an external eight -bit data bus and more or less symmetrical 16-bit registers manipulated by a small but powerful instruction set. Its 59 machine -code instructions can go a very long way when complemented by 10 addressing modes and 24 sub -modes based on indexing.

Motorola has since carried the same philosophy of elegantly simple symmetry over to the 68000 family, but the earlier eight -bit chip has not enjoyed anything like the same success. This is not because of any technical shortcomings - many independent commentators regard the  $6809$  as the apotheosis of eight-bittery  $-$  but as a result of its unfortunately timed entry into a market where the 6502 and the Z-80 had already taken tenacious hold, and when "eight-bit" has become in the public mind  $-$  quite wrongly  $-$  a synonym for "Stone Age".

#### The Dragon 64 business system

OS-9 software can be run on a number of expensive micros and two very cheap ones - the Dragon and the Tandy Color Computer.

The resemblance between these two is not accidental. Motorola supplies two support chips with the 6809: the synchronous address multiplier to manage the memory, and the video display generator taking care of the screen. Between them these three chips virtually define the hardware, enabling Microsoft to supply the same version of Basic for both machines.

The Dragon 64 differs from the primarily gamesplaying Dragon  $32$  - reviewed in PC October 1982 - in having twice as much memory, as well as auto -repeat keys and an RS -232 serial interface mapped on to a seven-pin DIN socket. Both machines have a full-sized, professional -style keyboard that curiously lacks Control and Escape keys. Efforts are made to replicate these functions in software by combinations of the Clear and Break keys, but not always consistently.

As in the 32, the Dragon 64 gives up 16K of its memory space to the built-in Basic interpreter. But rather than using the ROM Basic directly, on powering up the 64

copies it into the top 16K of RAM and then switches out the ROM. For most ordinary purposes the machine works exactly as though it were running the ROM Basic directly, but the Basic can be dismissed at any time to leave the full 64K available to the processor. The advantage of this very clean architecture is that the personality of the machine can be completely transformed by loading a different operating system, leaving the quirks of the old games machine behind.

The first stage of the 64's transformation into a business system comes when you plug the disc adaptor into the cartridge slot and hang a floppy -disc drive on the other end of it. When you power -up, the ROM detects the presence of the disc adaptor cartridge if the disc drive is already powered, and loads directly into Dragondos.

You are now talking to the hardware through an enhanced Basic interpreter that is a version of Microsoft GWBasic with Paint, Line, Color and so forth. It has most of the standard statements: Renum, for example, is present in the 64's ROM; and Auto, together with some other commands, is added when the disc cartridge is plugged in.

Software review

cover the whole 64K of addressable memory. If the flag is off, the page it represents is free for assignment; if it is on then that page has already been allocated, is a page of ROM or is unavailable for some name is called, until they are deliber-<br>other reason. other reason.

There are two ways of using programs under OS-9. If you invoke one from the command line simply by typing its name, the effect is transient and the memory been run. Programs called like this behave very like their equivalents on a singletasking operating system.

#### Programs held

Programs can be retained in RAM for later use by calling them as a parameter of the Load command. The command

#### LOAD DIR

for example, pulls the Dir module into memory, leaves it there and passes its address to the memory manager. You may then continue with further Load

commands to place other modules in memory up to the capacity of the RAM. All these commands are now active, and any of them can be run and rerun when their name is called, until they are deliber-"unlinking"

manager throw its address away after it has would manage disc and core memory, been run. Programs called like this behave swapping files between the two as they are This is impressive on a small machine, but the Dragon implementation has its limits. A fully fledged multi-tasking system would manage disc and core memory, needed. A less comprehensive system would at least manage core memory dynamically and shift the resident modules to keep them together, leaving the maximum of contiguous free memory. OS-9 level 1 as supplied by Dragon does neither of these things, so free memory tends to fragment as modules are loaded and subsequently unlinked. Even though the total amount of memory available might be enough to load a requested program, the memory manager will refuse the request if it does not occupy a continuous address space. In this respect,

OS-9 is not always able to make the best use of its limited 64K playground.

It is remarkable how little you appreciate simple facilities until you are deprived of them. Up to now I have taken the AFN, ambiguous file name, conventions of CP/M and MS-DOS for granted. The AFN principle enables you to write something like

#### COPY \*.BAS

to copy all the Basic files such as Test.Bas, Demo. Bas and so forth. Similarly DEMO?.BAS

can be used to copy all the files with names like Demol .Bas, and  $COPY * *$ 

#### copies all files.

There is a utility called DCopy that creates a batch file by reading a directory and constructing Copy instructions for each of the files it finds there. Apart from this, the lack of an ambiguous -naming convention means that OS -9 insists on all file names being spelt out. It is also impossible to look at subsets of dictionaries (continued on next page)

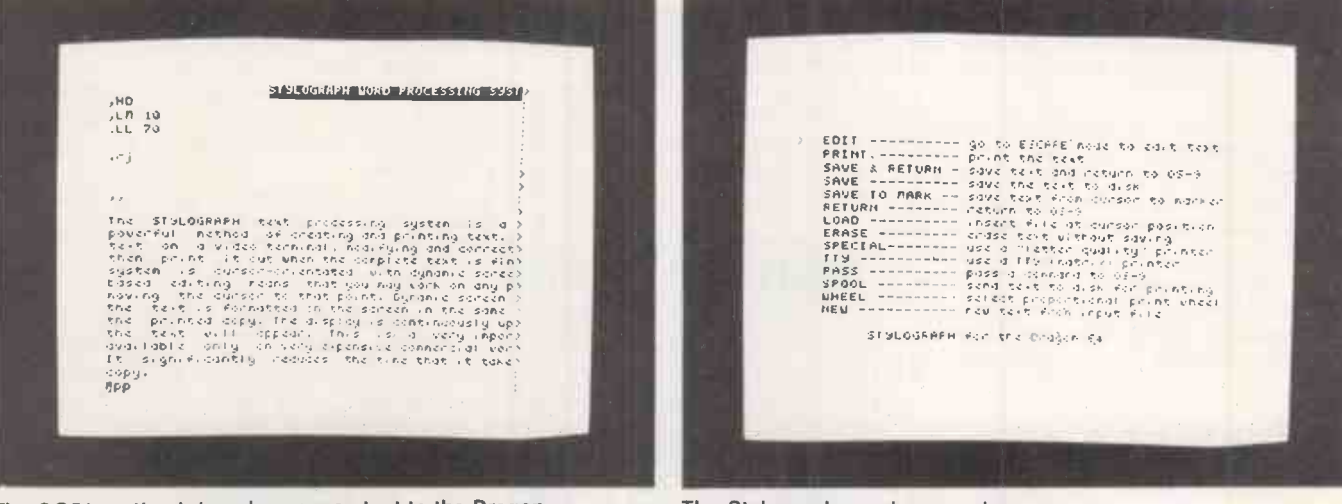

The G051 routine brings lower-case text to the Dragon.

The Stylograph word-processing menu.

Graphics is very fully catered for. Pictures are drawn on eight logical screens that are separate from each other and from the text screen. Multiple paging makes it very easy to experiment with animation by drawing slightly different pictures on each page and flipping from one to the other. Setting up programs like this is simplified by the command PCopy, which enables you to copy the contents of one page to another. Sprite -like animation is also possible using Put and Get. which save and restore graphics to and from an array.

Sound is relatively elementary. There is only a single sound generator, driven by the commands Sound and Play. It accepts a string that defines the melody according to a few simple rules. Like the Atari, the Dragon can also relay music direct from the cassette to the TV audio output, controlling the tape with the Motor On/Off command.

Dragondos runs on the 32 or 64 versions of the machine. It is a simple disc handler, and falls a long way short of being what CP/M or MS-DOS users would understand as an operating system as it remains firmly based in Basic. But at least it recognises that discs are

fundamentally different from cassettes, and does not have to wind through the sectors sequentially searching for data.

The Basic commands FRead and FWrite appear when you plug the disc interface into the cartridge socket. They handle disc data in a way that is particularly easy to use. The cartridge also adds other commands to Basic like On Error Goto, Wait and Swap, bringing it up to the 5.2 standard familiar on business machines since the beginning of the decade. Variable names can be any length, but unfortunately only the first two characters are recognised.

Shortly after this review was written we heard that Dragon Data had called in the receiver, and Dragon machines will not have much of a future unless someone steps in swiftly to pick up the pieces. Though the initial success of the 32 was due to its lucky arrival at a time when other suppliers had underestimated the demand for home computers, the Dragon Small Business System reviewed here is in many respects the best eight-bit system ever to have passed through this office. If the Dragon 64 is going out, it is certainly going with a bang.

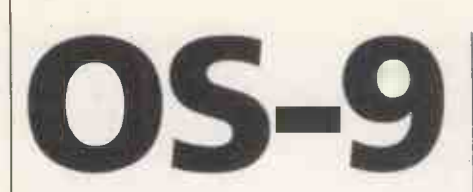

(continued from previous page)

or selectively erase families of files, processes easily carried out under MS-DOS and CP/M using the AFN convention.

The OS-9 manual has more than its fair share of inconsistencies and gives the impression that nobody at Dragon has had the time to go through it thoroughly to reconcile it to the hardware. For example, when you try to change the speed of the serial port with the line

 $XMode / P1 B AUD = 2$ 

as documented, the baud rate remains resolutely at 1,200. Altering the baud rate at Dragondos level with a primitive Poke instruction worked fine, so the OS-9 implementation must be at fault.

There are other places where the Dragon's behaviour departs as drastically from the lines laid down by the manual. None of them that I encountered seriously devalue the system, but all require the user to put in unpaid time to complete the manufacturer's research and development program.

The Dragon's normal display is fairly crude. All characters are in upper case, and the best it can do to represent capitals is to put them in inverse video. The OS-9 disc brings relief in the shape of a routine called GO51 that provides a graphics-drawn upper-and lower-case 51-column by 24-line device driver for the TV display. The definition is a compromise, and I found it very hard to work with for any length of time.

#### Advantage

One immediate advantage of PIC is that because the separate modules are known to each other by way of the memory manager in the kernel, they can call each other with no need for explicit linking. This technique forms an important part of Basic-09, Motorola's own highly structured Basic.

Basic -09's closest familiar equivalent is BBC Basic, but whereas the procedure mechanism is simply an added feature to that dialect, it is absolutely fundamental to Basic -09. Under Basic -09, procedures are developed and debugged as completely separate modules and are knitted together into one large program only as the final step.

In BBC Basic, all variables are global  $\left| \begin{array}{c} \circ \mathfrak{e} \\ \circ \mathfrak{e} \end{array} \right|$ unless declared Local; in Basic-09 all  $\vert \vert^p$ variables are strictly local to the procedure they appear in, and there are no globals at all. When you want to pass values between modules you have to declare explicit Parameters to do so.

Basic -09 consists of three main modules: Basic itself, the Edit module and the Debug module. The Debug mode switches in automatically on meeting a Pause instruction in the program, and again if a run-time error is encountered. It is often useful to enter the debugger directly, and the manual suggests you do so by entering Control-C from the keyboard. It is then that you remember that ther is no Control key, and stab fruitlessly about trying to find some alternative key combination.

It turns out that the Clear key doubles as a Control key while Basic-09 is up, but for some reason the Clear -C combination still does nothing, and the only way of getting into the debugger seems to be to enter the editior and create a module called Debug that consists of a single Pause statement. Then Run Debug will do the trick.

#### Pseudo-compiler

Basic -09 is more like Pascal than Basic, but manages to offer the best of both worlds by being a pseudo-compiler. Programs can be constructed with the help of the built-in editor and then run immediately. As you exit from the editor the pseudo -compiler is automatically run, breaking down the textual source statements you have constructed into what is known as i-code  $-$  "i" for "intermediate"

The editor is very smart in some ways. If you enter all the lines in lower case it sifts through and turns Basic-09 keywords into upper case, at the same time indenting the line to show program structure. But as a text editor it has no facilities for block

#### Multi-user 05-9

moves or reiterated searches, and so is not easy to use for large programs.

Other languages supplied with the Dragon were C and Pascal, which both appear to be full implementations. As with Unix, OS-9 C is offered as a sort of extension to the operating system, and comes with a library of operating-system calls. The Pascal can create p-code or native 6809 code, and has a number of esoteric extensions. A debugger is included, along with a profiler which spots the modules that get the most wear. Unfortunately the language lacks the UCSD string-handling refinements that have now been adopted as more or less standard extensions in most other Pascal implementations.

The 6809 is an exciting prospect for the assembler programmer. The programmer's manual, complete with full details of the system hooks, makes it easy for even the raw beginner to write useful short programs in assembly language.

Microware's OS-9 editor, assembler and debugger are provided together on a disc that is cheap enough at £50, but there are some disappointing shortcomings. The Edit works like a superset of the Edit built into Basic -09, but for all its extended features like macros and double buffer handling it is still an old-fashioned line editor which takes far too long to get to know.

The assembler is not very glamorous either. It cannot handle code macros and

Because of the way programs coexist in memory there is no theoretical restriction on the number of users acessing them. Microware provides a module. which can be Loaded like any other program, that allows the RS-232 port to serve as an additional terminal. We happily hooked a Cifer VDU to the Dragon this way, with intriguing results: true multi-user processing, with a colleague working at the Dragon keyboard and TV screen while I programmed on the Cifer.

The crunch comes when the Dragon has to access the disc drives on behalf of either user, at which point all the processing coagulates until the drives stop. In practice, then, this aspect of the Dragon will not be of much interest to business users, but with a little goodwill it is perfectly possible to use the Dragon as a shared resource between a pair of programmers developing small modules in, say, Basic-09.

A factor that helps here is that code in OS -9 is re-entrant as well as position -independent. If two users both need to use the same program, ordinarily they would each need a separate copy. But re-entrant design allows them to share the identical module in memory. When the timeslicing mechanism steps in to switch out the current user, the contents of the 6809 registers are saved on the stack. One of these, the direct page register, is an eight-bit register that contains the address of a 256-byte page of memory in which the data for that user is stored. When the second user is switched in and his or her register values are restored from the stack, the direct page register will now contain the pointer to a different page of memory where the second user's data is being stored.

Machine -code -minded readers will be worrying that this shared stack might be a source of conflict. In fact, the 6809 has two stack pointers, one designed to be reserved for the system and a second for the user. At every time -slice the user stack pointer is replaced by that user's last stack address, as restored from the system stack. So as well as having separate pages of memory to store data, each use also has a distinct stack. By using different data this way each time the code is called, users can happily share the same program module  $-$  Basic-09, for instance  $\cdot$ without conflict.

### Software review

does not create relocatable libary modules. The limitations of these two programs can be overcome by hard work, and for the price represent a bargain for the user with more time than money to spend.

The debugger holds an unpleasant surprise for anyone who has used a CP/M or MS-DOS system. CP/M's DDT is regarded as fairly rudimentary by modern standards, but it has two features that I would find it hard to live without when emabarking on the exploration of a new chip. It will dissassemble object code, turning it back into assembler mnemonics to help you analyse how your code is working, and it also has a simple assembler built into it. With DDT you can construct short stretches of code, have your assembler-writing checked for syntax as you enter it in much the same way as Basic does, and then run the code for testing.

#### Patience

Unfortunately OS-9's Debug models itself on Unix's ADB, a debugger that knows nothing about assembler mnemonics. It will tell you the values of the bytes making up a stretch of code, but if you want to understand them as instructions you will need a book of the 6809's instruction set and a good deal more patience than I can muster.

The application packages all have the snag that they oblige you to work with a television screen or monitor in conjuction with the existing keyboard. I would much prefer to do serious work on the machine by way of a proper 80-column by 24-line VDU, like the Cifer, but there is no provision for reconfiguring the screen controls.

As a WYSIWYG word processor Stylograph is more thorough than most. For example, if you set up a header instruction with the comma command

,he

that header will actually display on each ( page of the screen, as well as appear in print. Comma commands are roughly equivalent to WordStar's dot commands.

Stylograph combines the functions of a word processor with a spelling checker and a mail-merging package. All this makes it tremendously good value for money, although there are two snags. First, the technique used by the Dragon hardware to scan the keyboard is a compromise that does not always guarantee detection of every key in a series of keys pressed in quick succession. Regrettably, the Dragon is not the best choice of machine for word processing by a reasonably fast typist.

Secondly, Stylograph has a number of design features that may irritate you if you are used to WordStar. It is page -orientated, and the amount of text it will handle is restricted by the size of available RAM. It is also built around the idea of modes  $-$  there is a mode for inserting text, another mode for moving the cursor, and a third mode that removes the text from the screen and gives you a menu of options for actions like printing. Having to switch modes every time you want to slip back over the text to make changes isn't something that appeals to me. If it has any advantages for the user I can't think what they are.

There is not much to say about DynaCalc. If you know spreadsheets this one will give you pretty much everything you expect to find. The G051 character set is particularly tough on the eyeballs when reading numbers, and this is where you really need a decent monitor.

RMS is a transactional databasemanagement system that seems to be very good value for money. A transactional database usefully extends the idea of a simple flat file by allowing each record in the file to attach an unlimited number of secondary records to itself. For example, you can create a file of customer names and have records of monthly accounts attached

|                                                                                   | <b>A REMCXONEMENTED</b> |  |  |             |                 |           |                      |
|-----------------------------------------------------------------------------------|-------------------------|--|--|-------------|-----------------|-----------|----------------------|
| 1-IDNI-PLANESUCCIO PUBLIC PLANES E<br><b>RECENT TAN FEB MAR APP MAY TUNE TULY</b> |                         |  |  |             |                 |           | <b>ENGZHAP</b>       |
| $\mathcal{R} = \mathcal{R} - \mathcal{R}$                                         |                         |  |  |             |                 |           |                      |
| <b>C-Food 100 100</b>                                                             |                         |  |  | $160 - 160$ | 14.943          | 199       | 100                  |
| Solientzhong 125 125 125 125 125 125                                              |                         |  |  |             |                 |           | 125                  |
|                                                                                   |                         |  |  |             |                 |           |                      |
|                                                                                   |                         |  |  |             |                 |           |                      |
|                                                                                   |                         |  |  |             |                 |           | $\zeta_3$            |
|                                                                                   |                         |  |  |             |                 |           | 26                   |
| 10-telephone 0 0 35 0<br>11 rates 20 20 20 20 2<br>12 tiotres 20 20 20 20 2       |                         |  |  |             | å.              | $-55$     | $\ddot{\phantom{1}}$ |
|                                                                                   |                         |  |  |             |                 | $20 - 20$ | 23                   |
|                                                                                   |                         |  |  |             |                 | 20 20     | 23                   |
| 13-Notidays 300 0 0 0 0 250 0<br>14 Nitknan 2.75 3.75 1.75 3.75 3.75 3.75 3.75    |                         |  |  |             |                 |           |                      |
|                                                                                   |                         |  |  |             |                 |           |                      |
| 15-insurance 19 19 17 19 19 19                                                    |                         |  |  |             |                 |           | $13 -$               |
| $16 - 5.7$ , $9 - 9 - 9 - 3 - 9 - 46 - 9 - 9$                                     |                         |  |  |             |                 |           |                      |
| 17 sundrives 19 19 19 19 19 19 19                                                 |                         |  |  |             |                 |           |                      |
| 18- IONTHUS FL9 315 454                                                           |                         |  |  |             | 325 345 654 325 |           |                      |
| 49-1400 500 500 500 100                                                           |                         |  |  |             | 992 992 993 999 |           |                      |
| 20-cash Flow -123 115 46.3 175 155 -164 175                                       |                         |  |  |             |                 |           |                      |

OS-9's DynaCalc spreadsheet shows the commands available on the screen.

to each customer. It is considerably less flexible than a relational database system, but is simple to install and can cope with most business situations.

#### Screen layout

There is an editor for entering data into files, but setting up the screen layout has to be done outside RMS, using Stylograph. The system uses hashing, which requires you to guess at the maximum file size when you are setting it up; access is liable to be slow if your guess is wrong. You can search for records on an index field and obtain simple reports, including or excluding records on particular criteria.

RMS is not dBase II, but it may well take you as far as you need to go. If you are prepared to get involved in a little programming you can always extend its facilities by reverting to Basic-09. The Basic-09/RMS interface is greatly simplified by the fact that all the files it uses are straightforward text files.

Copy deadlines did not permit testing the Cash/VAT system, the Stock Recording system or the advance copies of the Sales Ledge and Purchase Ledger, all supplied by Computer Support Services. I hope to be able to report on them later if the news of Dragon Data's future turns out to be hopeful. From the very clear documentation they appear to comprise a formidable accounting package for the small to medium trader. Once the tricky question of future support for Dragon is settled, the bundle may be quite a bargain at around £50 per program.

#### Conclusions

**• To compete against the rapidly** cheapening range of lower -end business micros the full disc -based Dragon 64 system has to be cheap. It is - though not conclusively. The basic micro costs £225, and the drives make up the price to £614. With the OS-9 operating system at an astonishingly cheap £39.95 the total system cost adds up to around £650.

**• To bring the system up to the equivalent** of a CP/M system you would have to add the editor, assembler and debugger package at £49.95, and you would also probably want Basic-09 for a further £59.95. For something like £750 this gives you a comprehensive, self-sufficient system. The conventional business trio of a filer, a word processor and a spreadsheet bring the total price to something close to £950, and you might be able to track down a secondhand monochrome monitor for another £50, making £1,000.

 Compared to CP/M and MS-DOS the amount of commercial software available to run on it is very limited, but what there is works well and is cheap  $-$  around £75 a package. Other languages to run under OS-9 at bargain prices are C and Pascal, costing around £80 each. 回

# our printer is as<br>it's probably sto

Most printers are so noisy that when they're working the rest of the office comes to a grinding halt. Not so with an Olivetti.

Even when an Olivetti daisy wheel or dot matrix printer is working at full speed, you can still hear a pin drop.

Which is just as well, considering every Olivetti is tested to work for a lot longer than ordinary printers.

The DY450, for example, has been tested to print continuously for well over 4,000 hours.That's six months non-stop or, put another way, more than two working years.

**THREE SECTION** 

And all seven printers in the new Olivetti range are fully compatible with the industry standard, handle all popular software and offer excellent paper handling.

So they won't cause any operating headaches whatsoever.

# quiet as an Olivetti,<br>pped working.

**BULLY BULLW** 

 $U$ 

Neither will they cause any financial headaches. As you'd expect from a company with our

reputation for innovation and experience in print technology, we've learnt that the best doesn't have to be the most expensive.

1881 | 1841 | 1982 | 1983 | 1983 | 1983 | 1983 | 1983 | 1983 | 1983 | 1983 | 1983 | 1983 | 1983 | 1983 | 1983

Consequently, you'll find the price performance of an Olivetti printer is unbeatable.

For more information on the new Olivetti printers, simply complete the coupon now.

We've kept quiet about them for long enough.

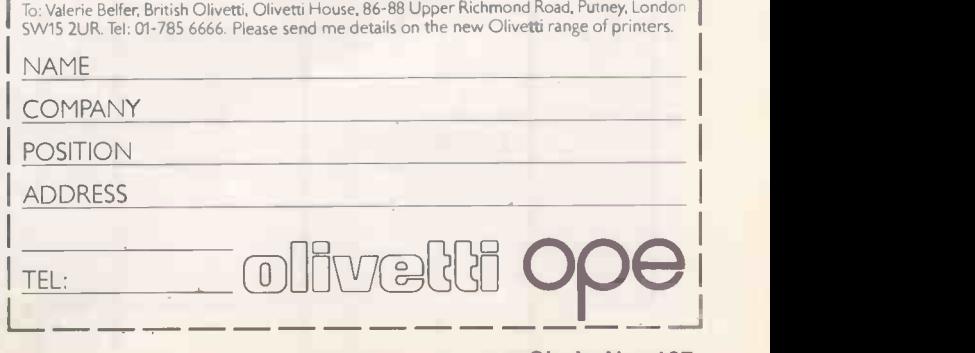

THE HYPE for a number of recent computer<br>games has made much of their use of graphics, and in particular of "threedimensional" graphics. With few exceptions such programs use perspective for their effect: foreground objects appear larger than distant ones and partially obscure them.

Impressive as such pictures can be, they are not truly stereoscopic in the way that<br>films like  $Jaws 3$  are, and the images do not leap out of the screen at you. In technical terms, they are not anaglyphs.

There is no reason why an ordinary home computer cannot display stereo pictures, and I have devised routines to do so on the BBC Micro. The most satisfactory results are obtained when drawing relatively simple wire -frame images. You need a colour TV or monitor to display them, of course, and you will have to wear two-colour spectacles, but the effect can be very impressive.

The basic theoretical approach to drawing a three-dimensional picture of an object on a two-dimensional surface is to consider a single point on the object at a time. For that point, which could appear in front of the screen or behind it, you have to work out the two points on the screen which are directly in line with the original point and each of the operator's eyes.

The right eye must then be persuaded to see only its associated point on the screen, and point A passes through the screen and the left eye to see only its point. If this  $\|$  at A1, the point known as the twoand the left eye to see only its point. If this can be done successfully, the operator's brain will be fooled into thinking that it is looking at the original point hanging in space.

# In depth view from the BC

#### You can generate lifelike three-dimensional images using David Peckett's simple Basic routines.

The diagram in figure 1 shows two l points of the required three-dimensional image: A is behind the screen and low down; B is in front of the screen and higher up. A line drawn between the eye and point A passes through the screen dimensional transform of A on to the screen plane. Similarly a line from the eye through point B hits the screen at Bl.

The points A1 and B1 are the screen

equivalents of A and B for that one eye. Doing the same thing for the operator's other eye generates two more points, A2 and B2, near to A1 and B1. All that remains is to persuade the first eye only to see A1 and B1, and the second eye to see A2 and B2. The brain will do all the clever stuff of welding the two images together.

Graphics on the BBC Micro are usually described by co-ordinates which have their origin in the bottom left-hand corner of

```
Listing1.
 10 REM ** Demonstrate effects of 280 temp=
 20 REM ** by D S Peckett 7:00 200 cos
 30 REM ** 11 May 1984 310 310 \times1=x+40
 50 NODE2
 60 UDU23, 1, 0:0:0:0:0;
 50 MODE2'<br>60 UDU23,1,0;0;0;0;0;<br>70 PROCdisc(470,650,1):REM ** Red - 350 PLOT
 80 PROCdisc(810,650,2):REM ** Green 360 NEXT
90
PROCdisc(640,360,4):REM Blue 7;70 100 REM ** Wait
    colour mixing 290<br>REM ** by D S Peckett 200
110 A=GET
120 ODU23,1,1;0:0:0:
130 MODE7
14n END
150
160 REM ** Draw a disc, centre
    colour "col"
170 DEF PROCdisc(x,y,col)
180 radius=350
190 GCOL 1,col:REM ** Mix colours
200 stePs.=30
210 REM ** Set UP for fast circle
   drawing
220 sinleSINK2*PlzstePs)
230 cos1=COSC2*PI/stePe)
240 sin=0:cose1
250 MOVE x7y+radius
260 FOR IX=1 TO sters
270 REM ** ComPute next angle
```

```
720
yl=y+radius*cos
     temP=sin
     sinesin*cosl+cos*sinl
     cos=cos*cos1-temP*sin1
     xl=x+radius*sin
     REM ** Draw next seement
     WIVE x, Y.
     PLOT 85, x1, y1
     NEXT
ENDPROC
```
#### Listing 2.

19960 REM \*\* Code to control 3D 19970 Fi:EM \*\* by D S Peckett 19980 19990 REM \*\* Set up 3-D routines ?nOnn DEF PROCInit3D 2001.0 DIM CursX(2),CursW.2),ex<2) 0020 U[:'t) 29,640;5124:REM \*\* Centre orisin 20030 19,1,1;0;:REM \*\* Left eye (red) 20040 UDU 19,2,2:0::REM \*\* Right eye (sreen) 2005A UDU 19,3,3)::REM \*\* Both eYee. (yellow) 20060 ScreenWidth=12:REM \*\* Screen width in inches 20070 EyeZ1=30:REM \*\* Viewing distance ,f.inches)

Stereo graphics

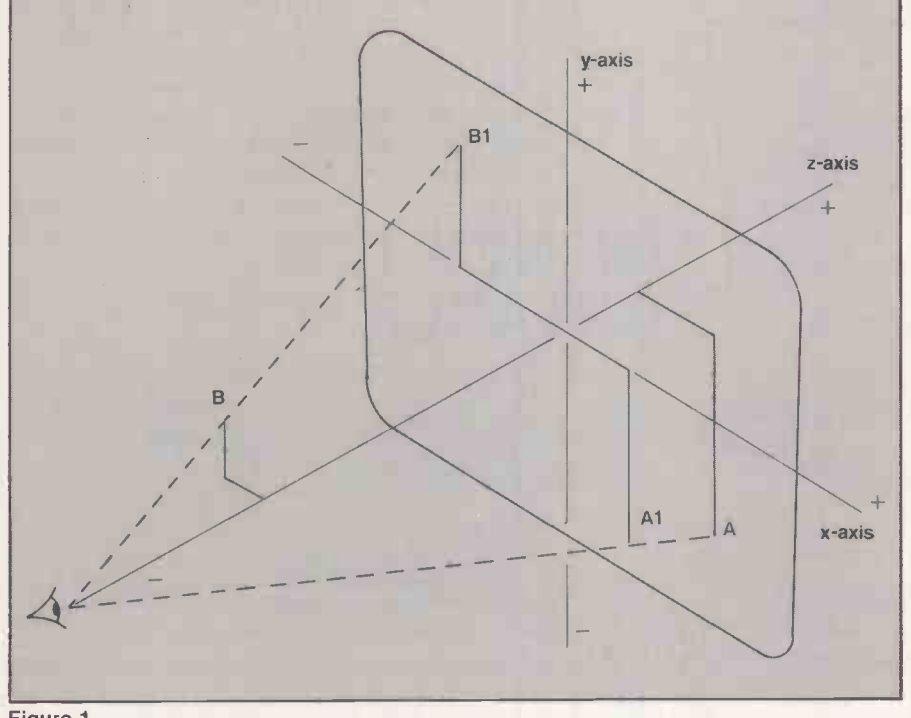

Figure 1.

the screen. This is the system which BBC Basic's graphics commands use. For threedimensional graphics, however, it is more convenient to have the origin at the centre of the screen, especially as a Z-axis is required  $-$  in addition to the usual  $X$ - and  $Y$ -axes  $-$  to define distances behind and in front of the screen.

Positive X co-ordinates are defined as being to the right of the screen centre line, positive Y co-ordinates above the centre

20080 EyeZ=EyeZ1\*1280/ScreenWidth:REM \*\*

convenient to work in BBC graphics units, GUs, which means that the screen is 1,280 GUs wide and 1,024 GUs high. From now on, it will also be assumed that the picture is being viewed from a point in front of the middle of the screen, with the operator's eyes level  $-$  that is, along the X-axis.

Now you have to calculate where on the screen to put the two images representing the point x,y,z on the three-dimensional

image. The positions can be called  $x_{sr}$ ,  $y_s$  for the right eye and  $x_{sl}$ ,  $y_s$  for the left eye. Because the eyes are level, the two Y coordinates are identical.

Figure 2 shows the basic layout for calculating  $y_s$ , as seen from the right and with the viewing eyes  $e_z$  GUs from the screen. From the geometry of the similar | triangles ISO and IAB

$$
y_s/e_z = y/(e_z + z)
$$

and

 $y_s = y * e_z/(e_y + z)$ 

Figure 3 shows the view from above, with the eyes set 2e<sub>v</sub> apart. For the right eye, the triangles RSQ and RAB are similar, so

 $(x_{sr} - e_{r})/e_{r} = (x - e_{r})/(e_{r} + z)$ 

and

 $x_{sr} = e_x + (x - e_x) * e_z/(e_z + z)$ For the left eye, the important triangles are LTP and LAC, so

 $(x_{s1} + e_x)/e_z = (x + e_x)/(e_z + z)$ 

and 
$$
x_{\text{sl}} = -e_x + (x + e_x) * e_z/(e_z + z)
$$

The equations for  $x_{sr}$  and  $x_{s1}$  are very  $similar$  — the difference is only in the sign of  $e_x$  – which simplifies matters when it comes to working out  $x_{s1}$  and  $x_{sr}$ .

line, and positive  $Z$  behind the screen. It is These formulae specify where to plot convenient to work in BBC graphics units, points for each eye, but the problem These formulae specify where to plot remains of separating the image intended for the left eye from that intended for the right eye. The answer is to plot each image in a different primary colour.

> Try displaying three patterns on the screen, one in each of the additive primary colours red, green and blue. If you view them through a filter which is in one of the (continued on page 89)

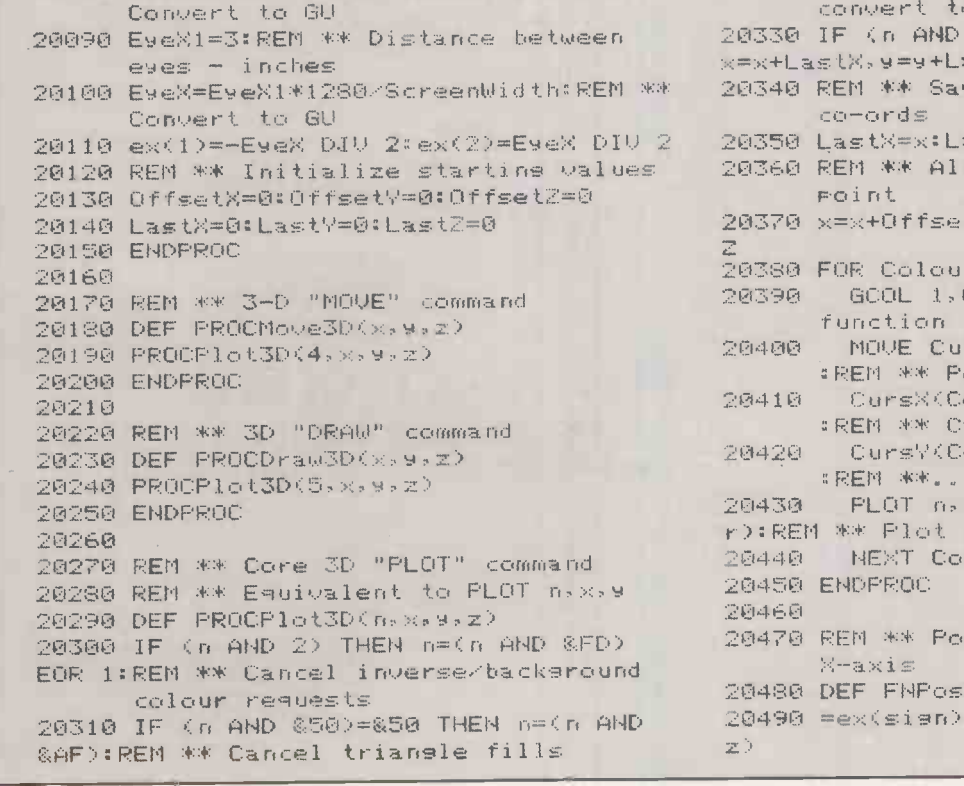

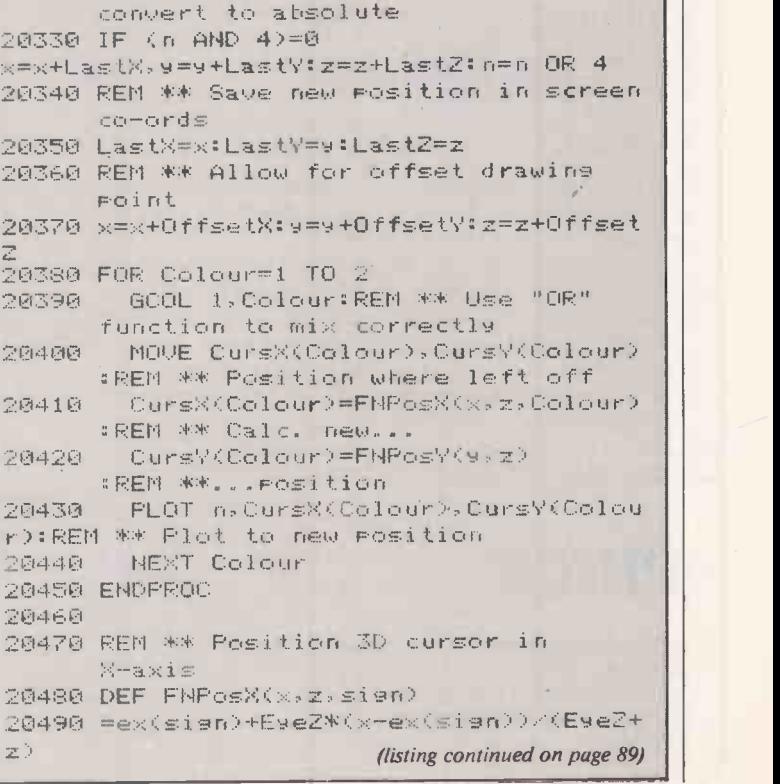

20320 REM \*\* Handle relative movements -

# Software for the IBM PC/XT A Buyer's Guide We've been helping companies for over

# **START HERE**<br>First, ask yourself a few simple questions:

- 
- Fig. 2. Do you want one of the best selections of<br>software for the IBM at your disposal?<br>2. Do you wish to take advantage of some of<br>the lowest prices available?
- 3. Do you want to deal with friendly, down to earth, sales people?
- 4. Do you need help, advice or technical support?

If you answer YES to any of the above, then

move on.

O CHOICE<br>O We stock one of the widest selections of  $\begin{array}{c|c} \text{O} & \text{We stock one of the widest selections of} \ \text{O} & \text{software for the PC including the best of} \ \text{O} & \text{the latest releases, such as the exciting} \ \text{O} & \text{O} & \text{O} \end{array}$ the latest releases, such as the exciting<br>integrated systems from Lotus and Ashton  $\bigcirc$  integrated systems from Lotus and As.<br>  $\bigcirc$  Tate.<br>
Look at a few of the many software<br>  $\bigcirc$  packages available for the IRM PC: Tate.  $\begin{array}{c|c|c|c|c} \text{Lock at a few of the many software} \ \text{O} & \text{Lock at a few of the many software} \ \text{O} & \text{inculate:} \ \text{O} & \text{256K RAM} \ \text{O} & \text{256K RAM} \ \text{Algebra.} & \text{Im}\left(\text{Oe}^{\text{O}}\right) & \text{Im}\left(\text{Oe}^{\text{O}}\right) \ \text{Algebra.} & \text{Im}\left(\text{Oe}^{\text{O}}\right) & \text{Im}\left(\text{Oe}^{\text{O}}\right) \ \text{Algebra of the data.} \end{array}$ 8 Ashton Tate - Framework: Powerful integrated<br>
0 system comprising outlining, spreadsheet, database O<br>
10 fully compatible with dBase), DOS access, word<br>
0  $\bigcirc$  MicroPro - WordStar Professional: WordStar. the no. 1 word processing program for micros, packaged  $\bigcirc$  no. 1 word processing program for micros, packaged  $\bigcirc$ O complete with MailMerge, StarIndex and CorrectStar (MicroPro's new, phonetic spelling and CorrectStar (MicroPro's new, phonetic spelling and Collection of the inclusion of the checker). checker).<br>Lotus – Smyphony: All-in-one integrated package  $\overline{Q}$  really smart mo  $\overline{O}$   $\overline{O}$   $\overline{C}$  incorporating graphics, communications,  $\overline{O}$  where you will  $\overline{O}$  incorporating graphics, communications, spreadsheet (1-2-3 compatible), word processing and  $\bigcirc$  database system. System.<br>
Odatabase system.<br>
Odatabase system.<br>
Oders: Interactive suite of 0 0 Business Management Systems. Comprising Business Management Systems. Comprising<br>
Nominal, Purchase, Sales and Costing ledgers,<br>
inventory management and payroll. Nominal, Purchase, Sales and Costing ledgers,<br>inventory management and payroll.<br>Sorcim – SunerCalc 2: Probably the most popular  $\circ$  $\bigcirc$  Sorcim – SuperCalc 2: Probably the most popular  $\bigcirc$  spreadsheet package. Comprehensive, easy to use, spreadsheet package. Comprehensive, easy to use,  $\bigcap$  and very well documented.  $\bigcirc$  IUS – EasyWriter: Easywriter I is IBM's choice for quick efficient word processing, for more<br>  $\bigcirc$  sophisticated text processing choose Easywriter II.<br>  $\bigcirc$  SPI – Open Access: A six-in-one package combining  $\underline{\overline{\text{SP1}} - \text{Open Access:}}$  A six -in -one package combining  $\vert \text{C}$ <br>spreadsheet, 3-D graphics, word processor,  $\bigcirc$ spreadsheet, 3-D graphics, word processor,

Scheduler, telecommunications and information<br>
O
manager.<br>
O
manager.<br>
O
manager.<br>
O
manager.<br>
O
manager.

# PRICE

You may know exactly what your requirements are and simply wish to take advantage of some of the lowest prices around, making that already over-stretched budget go just a little further

seven years now. We'll offer advice and<br>help in choosing the right software for<br>your application. We also provide training,<br>installation and maintenance.

THE NEW IBM PORTABLE PC Authorised IBM Dealer (i) MI 11111111" IMIIIIIIII **IIII** IIIII

Now you can take your PC with you! The Portable gives you the same power, versatility and function as an equivalent IBM PC. Standard features include:

- 256K RAM
- \* Integral 9" amber screen
- Slimline D/S drives
- \* Colour graphics adapter
- \* Five extra expansion slots
- DOS 2.1
- Lightweight 83-key keyboard
- \* Fitted bag for easy transport.

The inclusion of the colour graphics card is a really smart move on IBM's part. In the field where you will likely just be entering data the 9" screen is fine. Then back in the office you can plug in an IBM colour monitor for large easy to read characters with the added highlighting colour gives.

All this power for only £2,195 (excludes colour monitor) plus VAT.

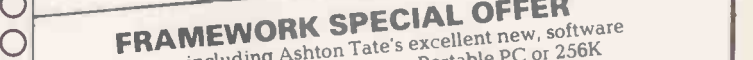

We are including Ashton Tate's excellent new, software **Package, Framework with every Portable PC or 256K**<br>
package, Framework with every Portable PC or 256K<br>
pC/XT sold by September 30th 84. Just add a printer<br>
PC/XT sold by September 30th 84. Just add a printer pc was sold by September 30th was most powerful<br>and your up and running one of the most powerful<br>and your up and running one of the mailable. and your up and running binations available.

THE NEXT MOVE Dial 01-675 5325 and speak to Interam Computer Systems Ltd.

Contact us for further details or to arrange for a free product demonstration. We'll also send you a free catalogue and price list.

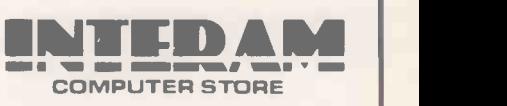

INTERAM COMPUTER STORE 46 BALHAM HIGH ROAD LONDON SW12 9AQ TEL:01-675 5325 TELEX:8954072 /

### Stereo graphics

#### (continued from page 87)

three colours you will only see the pattern displayed in the corresponding colour; the other two will disappear. Two-colour spectacles will therefore separate the images for the left and right eyes. The mixed colours yellow, magenta and cyan each correspond to a pair of primaries, as shown in table 1. Where the two eyes' patterns meet, the intersections can be made visible to both eyes by displaying the appropriate mixed colours.

You can use any pair of primaries for the right and left displays, as long as the crossing points are always coloured appropriately. The traditional red and green are largely arbitrary. The display you set from listing 1 will show you all the possible combinations and how the colours mix together.

Listing 2 gives the code to display threedimensional pictures. The first part, Proclnit3D, sets up the system and must be executed before anything is drawn. It defines the small arrays which are used and sets up the system constants.

The three-dimensional graphics system must be used in at least a four-colour display mode, such as Mode 1 or Mode 5. Lines 20030 to 20050 set up the colours to be used. I selected red for the left eye and green for the right eye simply because they happened to be the colours of my viewing glasses. Use the physical colour numbers which apply to your system  $-$  see page 224 of the BBC User Guide.

The various system constants are then set up and converted into graphics units. You must enter values for Screenwidth, Figure 2. EyeZ1 and EyeX1 to suit your own display

(continued from page 87) 2121.-.31211D 1130

```
20510 REM ** Position 3D cursor in
     Y-axi\20520 DEF FNPosY(9,2)
20530 =(EyeZ*y)/(EyeZ+z)
Listing 3. 2010
 10 REM ** Code to draw 3D "anaslyehs"
    on EEC microcomeuter 2040
 20 REM ** by D S Peckett
 30 REM ** 11 May 1984
  40, 2070 PROCL(40, 2070 PROCL)
 50 MODE1
 60 PROCInit:REM ** Initialize demo
  70 END 2100 REM ** 1
990
1000 DEF PROCInit 2110
1010 DIM PX(5), PV(5), PZ(5):REM ** For
    eyramid 2130 PROCDraw
1020 REM ** Set screen windows 2140
1030 UDU 24,0g26011279g1023; 2990
1040 UDU 28,0,31,39,24
1050 REM ** Initialize 3D system
1060 PROCInit3D
1070 REM ** Set function keys
1080 *KEYOPROCMove3DK
1090 *KEY1PROCDraw3D(
1100 *KEY2PROCPlot3D(
1110 *KEY6PROCLINESIM 3070
1120 *KE4'7PRO0CUBE:M 3080
```
and eyes. The other system constants are zeroed, including OffsetX, OffsetY and OffsetZ.

offset the origin of your drawing away from the system origin at the screen centre. Set up the values of Offset to the zero point you wish to draw from, and the procedures will automatically shift the three-dimensional image to where you want it.

Once the system has been set up with the left and right cursors at the screen centre, ProcPlot3D(n,x,y,z) acts as a direct counterpart of the Basic command Plot n,x,y. The variable n can take on exactly the same values, with similar mean ings, except that the space- and triangle

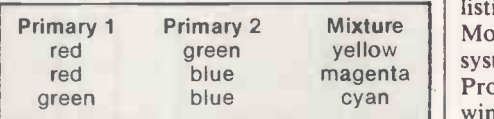

Table 1. Mixing additive primaries.

filling routines are not provided.

The Offset commands allows you to each eye colour if then does a ProcPlot3D first sets up its basic parameters and checks n for validity. For GCol 1, colour to give the correct, Ored mixing for line overlaps, moves to the last cursor position, calculates the new cursor position, and draws a line to it. It uses FNPosX and FNPosY to calculate the correct screen positions. The commands ProcMove3D and ProcDraw3D act just like Move and Draw in Basic, except that you must provide the Z co-ordinate as well as the X and Y.

> Mixture | Mode 1 and uses Proclnit to set up the | yellow<br>system. It then waits for your commands. magenta<br>
> Proclnit creates separate text and graphics To see what three-dimensional images the routines are capable of producing, enter the procedure definitions and FNdefinitions from listing 2, followed by listing 3. When run, the program selects windows for the display, allowing you to (continued on next page)

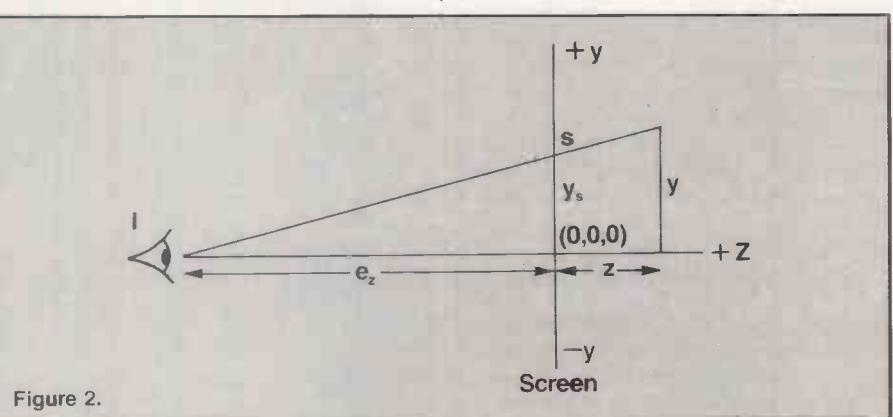

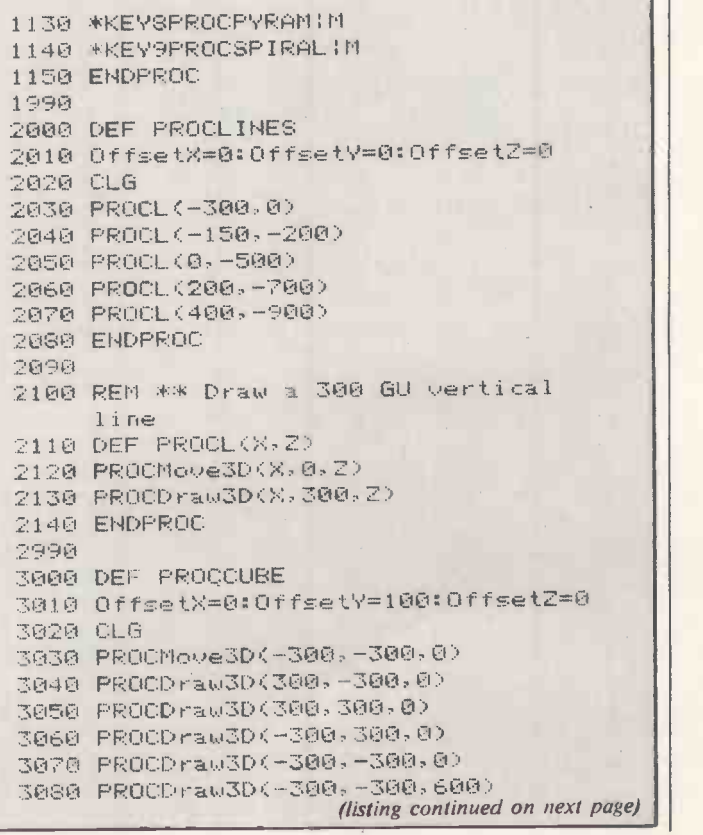

## **Stereo graphics**

#### (continued from previous page)

type in commands at the bottom of the screen while looking at the top. It then sets up the red function keys f0 to f2 to make it a little easier for you to enter threedimensional commands directly. Keys f6 to f9 are programmed to call up the four demonstration routines.

ProcLines draws a line 300 GUs, high in several positions on the screen. It appears to come towards you as it moves from left to right. ProcCube draws a wire -frame cube, initially at the centre of the screen. Try changing the OffsetX/Y/Z values at line 3010 to see how putting the cube in different positions affects the display.

ProcPyram draws a kind of pyramid looming out of the screen at you. The effect of a shape hanging in mid-air can be quite uncanny. Again, alter the Offsets to see the effect of changes. You can also change the Data at lines 4180 to 4220 to affect the pyramid's shape. Finally, ProcSpiral attempts to show a line spiralling from behind the screen to a position in front of it. If you look at it without the coloured spectacles, you can see very well how the two primary colours are mixed whenever lines cross.

For the best results it is essential that your viewing glasses have good, strong, primary colours in their lenses. If either eye has more than a hint of the wrong picture, the illusion will collapse.

You must also ensure that your monitor gives the best picture for the purpose. It is sometimes helpful to set the brightness and contrast rather lower than normal. If you are using a TV, set the colour control Figure 3. very high and, if you have one, try

(continued from previous page) 3090 PROCDraw3D(-300.300.600) 3100 P0:010:10 raw3D 300,100,600 ) 110 PROCDraw3D 300, -300,600) 3120 PROCDraw1D<-7'%00, -300,600) 3130 PR1\_}1.\_:Moye3D 100 , -300, 0) 3140 PROCDrao3DC300,-100,600) 3150 PR04::1'loye3D,:.300,300,0) 3460 PROODraw1DC300,300,600> 3170 PROCMoYe3D-100,300,0) 3180 0R000raw1D-300,100,600) 3190 ENDRROC 3990 4000 DEF PROCPYRAM 4010 CLG 4020 6ff,,:etX=0;:OffsetY=0::0 fset2= -200 4030 RESTORE 4180:REM \*\* Read vertices = 5060 4040 FOR I%=1 TO 5:READ PX(I%), PV(I%), PZ(I%):NEXT 40150' PROCMoye3D<PX(1),PY(1),PZ(1)) 40601 FOR I %=2 TO 4 4070 PROCDraw3DKPX<I%>,PWA%),PZ<I%) 4080 NEXT 4090 PROCDraw3D(PX(1), PV(1), PZ(1)) 4100 FOR I%=1 TO 4 4110 PROCMoye3D<PX<5),PW.5),PZ5)) 4120 PROCDraw3D<PX(1%),P4'(I%),PZI1)) 4130 NEXT 4140 ENDPROC 4150 4160 REM \*\* Data for e9ramid vertices

adjusting the tint control. It may also help to view the picture in a dim light. You may find that Mode 5 works better than Mode 1: the broader lines help.

Do not try to display very complicated pictures. If there are too many lines on the screen, the whole thing breaks down into a confusing jumble. To display text, use Colour 3 so that the characters appear in the plane of the screen.

Not everyone can accommodate their eyes to the three-dimensional picture, but if you can, its possibilities are almost endless. Why not try to write games, even simple bat-and-ball ones, which move in and out of the screen? and out of the screen?

 $CursX(2)$ ,  $CursY(2)$  - present position of left and right cursors

- $ex(2)$   $-$  distances, measured in GUs, of left and right eyes from axis
- EyeX distance between eyes, in GUs  $EveX1$  - distance between eyes, in inches
- EyeZ distance of eyes from screen, in **GUs**
- $EyeZ1 distance of eyes from screen,$ in inches
- $LastX/Y/Z last 3D point drawn$

 $OffsetX/Y/Z -$  dummy origin of drawing Screenwidth - width of monitor screen, in inches

Table 2. Major system variables.

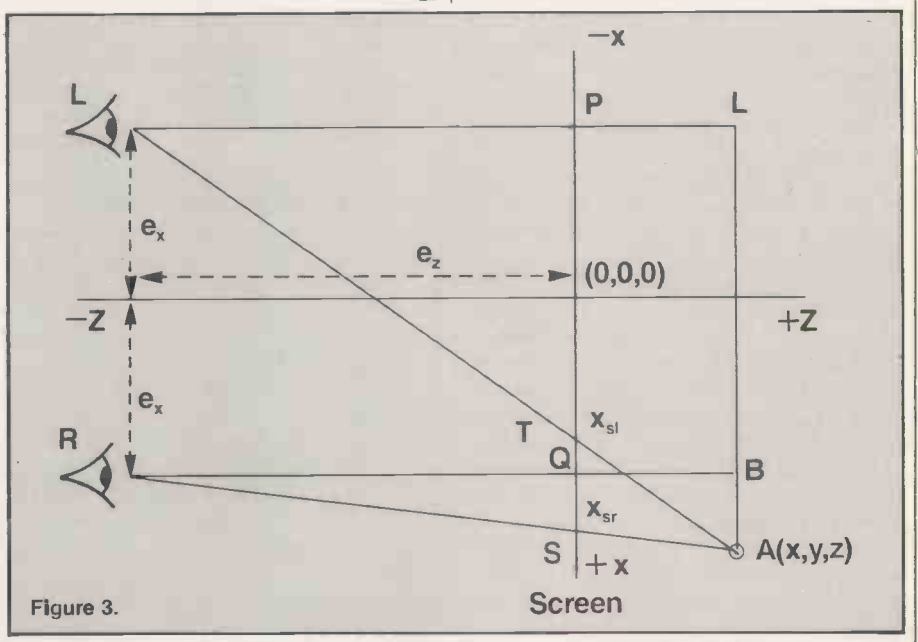

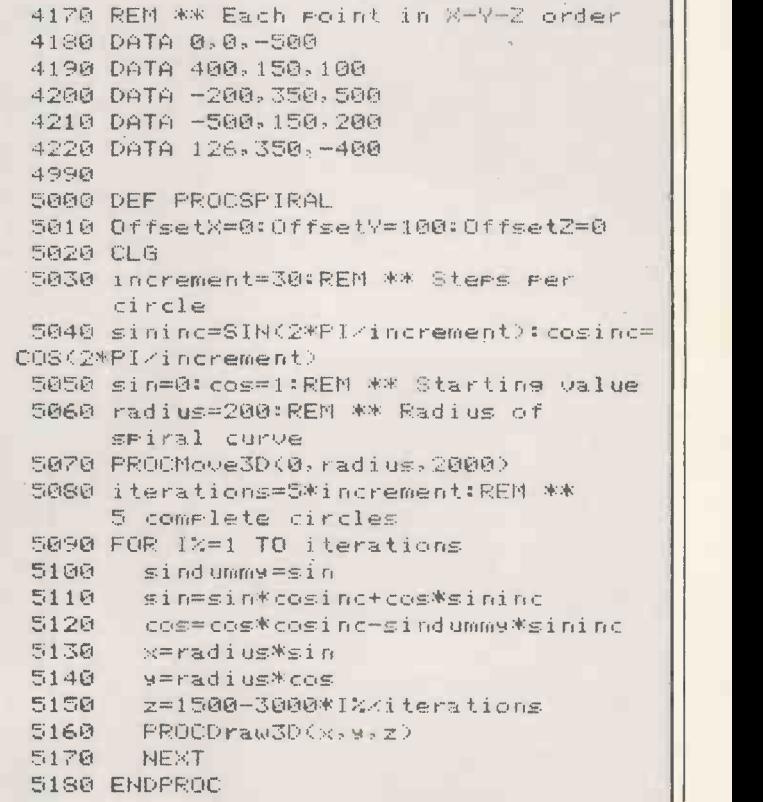

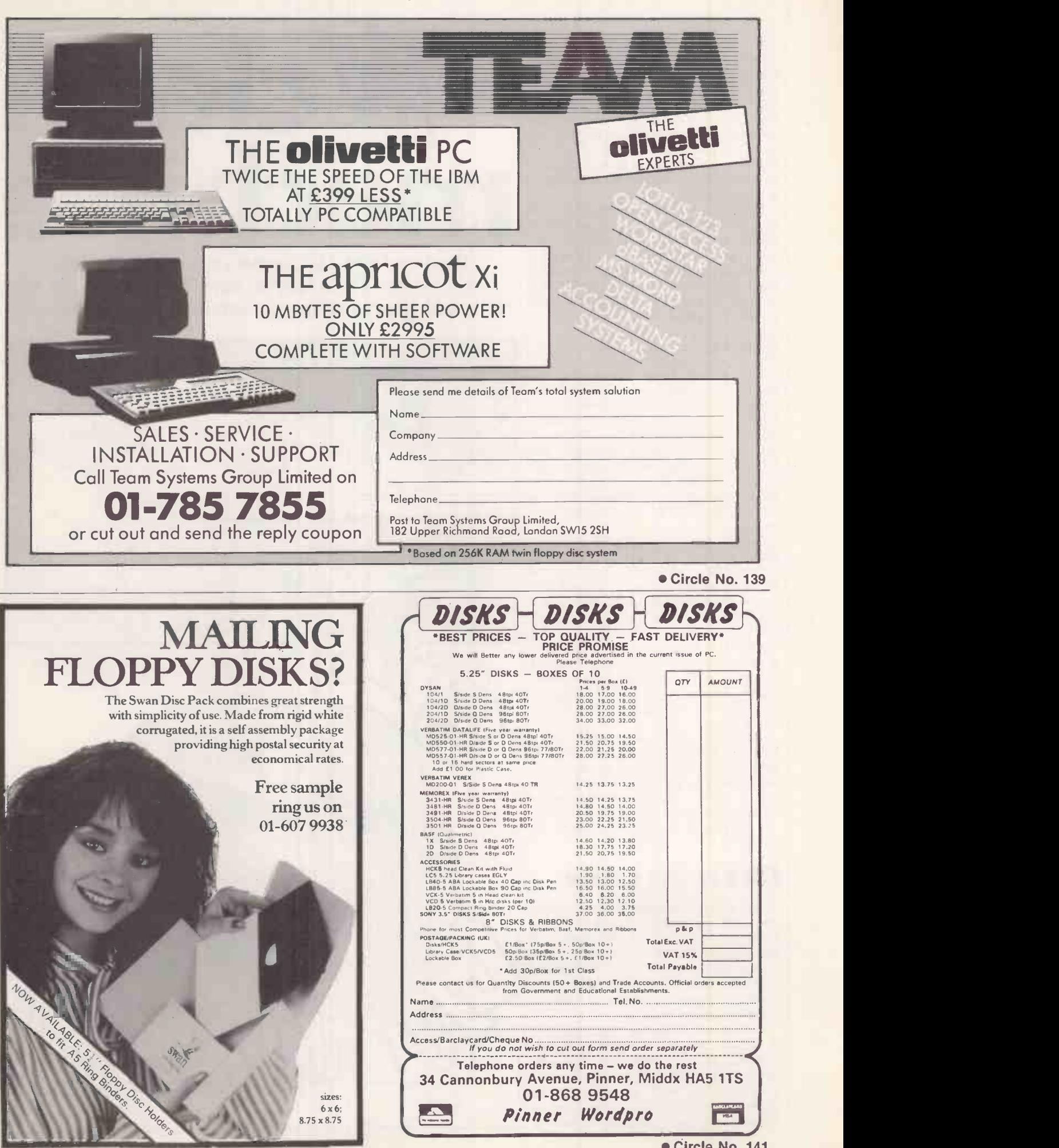

PRACTICAL COMPUTING September 1984 91 COMPUTING September 1984

Circle No. 140

YOU MAY WELL have a dirty machine without even knowing it; you might simply think that your computer has gone wrong. For example, I use an Apple II which has been working tirelessly, unlike its owner, since 1979. And it was still working tirelessly when I decided to shove in a few extra boards and run CP/M on it. However, upon plugging in the Z-80 card, 80 -column card and 16 RAM card it ceased to work properly.

Everything would be going fine until, say, a BDos Err on P occurred and, even if CP/M purists insist that, with only two drives connected, I had not got a P to have a BDos Err on, it was still the sort of error that occurred. And it occurred with sufficient frequency to wreck all chances of carrying out useful work.

#### Fix it!

Clearly, since it was once working and then was not, the new boards were at fault. Then followed a sequence of events well known to computer users. It involves packing the machine up into the box it came in and wandering the length and breadth of the land with computer in hand in order to dump the offending goodies on the counters of certain retailers with the request that they fix it or replace it at once.

Said retailers were, by and large, helpful and sympathetic. Cards were replaced as requested. But, at the end of each day, the errors still kept on coming, as they did after three more expeditions of the same kind.

However, on the fourth expedition, when <sup>I</sup> visited a firm with a service department and an engineer, someone commented that the machine itself was not altogether clean. An observation probably inspired because it was necessary to scrape away the dust in order to read the legends on the chips.

Could it not be, it was suggested, that a little dirt might be causing a build-up of stray inductive capacitance on the board which, when appropriately loaded, might lead to timing errors thereby causing the machine to conk out? Nonsense, I retorted. Try checking the power supply or something sensible instead.

#### Dirt is the cause

But, as the checking proceeded and more and more components were found to be intrinsically without fault, the rumour of dirt as the main cause began to gain ground in my mind. However, like most people with computers, I do not like parting with mine. So the obvious thing to do was to go home and clean it myself.

The process of cleaning began gingerly. A Kleenex soaked in isopropyl alcohol removed much of the dust from the motherboard. But still no improvement showed. And, with failure, came an increasing boldness. After ripping out the motherboard and purchasing a litre of

![](_page_91_Picture_10.jpeg)

Dust and dirt can cause your computer to malfunction. Chris Naylor dons his overalls as he tells you how to keep your micro in peak condition.

![](_page_91_Picture_12.jpeg)

#### **Maintenance**

#### Beware!

Do not dismantle your machine unless you are absolutely sure that you know how to put it back together again.

Never get any solvents near the keyboard switches  $-$  once in they rarely come out again, leaving you with a defunct key switch. Replacing key switches requires expertise with a soldering iron.

Do not try to clean the power -supply unit. It is unlikely to be too much troubled by dirt and often contains strange, non -digital components.

The commonest cause of disc trouble is cigarette ash so you could try giving up smoking  $-$  some hope, with problems such as these on your mind! However, you should at least give up smoking when using isopropyl alcohol, unless you want to take up flying as well.

A useful purchase would be a dust cover for the machine to help keep it dust -free in the first place.

Never add or remove any components while the power is switched on to the machine. Switch off the power; touch earth to dispel static; then, and only then, can you touch the machine's components.

isopropyl alcohol, the entire motherboard got a good soaking. Fitting it back into the machine gave some improvement, but not enough and failures still occurred.

Ripping the board out again it got a  $\int$  and buying new chips did. better soaking — only this time I pulled out every chip in sight so that the goodness of isopropyl alcohol could penetrate every-

where. On pulling the chips, I noted that the pins of many were not dirty, but black. Scrubbing them with isopropyl alcohol did not seem to help but throwing them away

Replacing the board again showed a distinct improvement in behaviour. But not an entire improvement. Things still went

wrong, though less frequently than before. So the motherboard was ripped from the machine once more, the kitchen sink filled with warm water and Fairy Liquid, every chip was pulled from the board, and the whole lot was immersed and gone over with a soft scrubbing brush.

The chips were dropped into a jug of Goddards Silver Dip, their pins pristine. Come the end of the day, everything was reassembled and dried with a hairdryer. Switching on, it worked and hasn't gone wrong since and, if it had gone wrong again, the next step would have been to sling it in the washing machine selecting super wash for fast coloureds to see what that did to it.

The moral of the story is that if your machine is not working it may be because it's dirty, even if the failures look somehow regular enough to suggest another cause. The reason why my machine failed on inserting three new cards was probably not because the cards were faulty but because they changed the loading on the motherboard in such a way as to make previously unnoticeable dirt appear to have electrical significance.

#### Cleaning your micro

• Remove the motherboard and take out all the chips. after Make a note of the positions of all cable connectors and over. the positions and orientations of all chips so that, having dismantled it, you are sure you can reassemble it. It is not sufficient to know what sockets take which chips; make sure you know which way the dots on the chips face.

 Clean the motherboard using isopropyl alcohol and a soft brush. Do not soak any boards for any length of time in anything in case the tracks start to lift. Do not clean the board with a toothbrush or anything made of nylon as isopropyl alcohol can react with some nylons. I used the Hi Fi Parastat from Cecil Watts as a brush. A camelhair brush is also suitable. When brushing the board down make sure that you do not bash any components, screwdriver to lever them out work at such as the capacitors, too hard.<br>Many people speak out against using water in any bent pins before replacing the chips.

Many people speak out against using water in any form for cleaning electrical components, pointing to the fact that it is rather dirty  $-$  containing things like calcium and flouride, which might at some stage react with the board.

Carbon tetrachloride seems a suitable alternative to isopropyl alcohol, but all cellulose- or acrylic -based cleaners should be avoided like the plague because they will dissolve the board, the IC sockets and just about everything else in sight, leaving you with something that themselves. A rubber can remove looks a little bit like warm toffee. Methylated spirits has isopropyl alcohol will not shift. looks a little bit like warm toffee. Methylated spirits has the disadvantage of leaving a slight residue.

The big advantage of isopropyl alcohol is that it leaves no residue which can react with anything. So if you do clean any part using something else, always try to finish the job off with isopropyl alcohol to get rid of whatever the previous cleaner has left. Isopropyl alcohol can be bought over the counter at a chemists and costs £2 to £3 for 500c.c.

 Clean the chips using isopropyl alcohol. If that does not work, fine emery paper will get the pins clean. Also Goddards Silver Dip works well because many chips have silver-plated legs. But, again, clean with isopropyl alcohol

afterwards to get rid of anything which might be left

Take care in handling chips. Some are prone to static charges such as you may have about your person. Try to avoid touching the pins at all and try earthing yourself by touching a water pipe or the case of your power supply, if it is earthed, before touching the chips. If you want you can earth yourself by winding a piece of wire around your wrist and taking that to earth as a precaution. But, if you do this, take every precaution to see that you do not come into contact with any live wiring while you are so earthed.

Be careful on removing and replacing chips not to bend or break any of the pins. So, if you are using a screwdriver to lever them out work at one end then the other and so on until it comes out gently. Straighten any

 Dry everything. A hair dryer can be useful but some people advise against warm air which might cause the board to shrink and expand, so cracking the tracks. Cold air is safest.

 Clean the peripheral slots and connectors. Apart from using isopropyl alcohol and a brush, the best technique involves going over all connectors with a rubber. Shaping the rubber into a point can help get it into the slots themselves. A rubber can remove fingermarks which

 $\bullet$  Clean the rest of the machine. That way it looks nicer and there is less dust and dirt around to be absorbed. You could use warm water and Fairy Liquid, or Duraglit and Brasso for cleaning shiny plastics.

If you have a disc drive or tape recorder, isopropyl alcohol can be used for cleaning heads, tapes and discs. But always use a lint -free cloth to avoid scratching the surfaces. Commercial disc cleaners consist of isopropyl alcohol plus a high price tag. Cotton buds can be useful for getting at tape leads. Ingredients sold commercially for cleaning hi-fi tape equipment will generally be fine for cleaning disc equipment.

# STY-X SOFTWARE

 $\blacksquare$  isten, you've got to believe me... **in Oh, I know, you think I'm crazy. I can** see already you want to get away from me. Look, I'm not begging for money. This suit I'm wearing, it came from Saville Row. You can tell, can't you? That's my Aston Martin out there in front of the pub. I've got all the money in the world. I'll buy you a drink, any drink you want, I'll give you money, just say what you want, but you've got to listen to me, you've got to believe

Two years ago, I was a teacher. Nottingham. No Saville Row suits and no Aston Martins up there, I can tell you. I used to teach Latin, that wasn't so bad. Then the school went comprehensive, they made me teach classical studies, history, all sorts of stuff. I couldn't keep order any more. The kids were bored, they gave me hell, it was hell.

One consolation, though. We had a good computer department, and I got interested early on. I used to stay after school a lot, working on programs. The caretaker let me stay late whenever I wanted.

That's how it started. I was working late one evening. It was getting dark but I was too busy to get up and switch on the light. I just went on by the light from the screen. You know how it is? And suddenly, there was this guy. I hadn't heard him come in, but there he was.

Egilalinnagglig We'll give you £10,000 a year and I think we can arrange that the tax man won't hear about it. You'll want some computing equipment at home. An IBM PC perhaps? You name it.

NONEENSEMBEN j

#### "Foster?" he said.

"That's me. What can I do for you? I'm afraid the office will be closed by now."

"Quite all right, Mr Foster. It's you I've come to see. Your work here has come to our attention." And he handed me his business card.

"Luke Ferry. STY-X SOFTWARE" it

read. Good quality card. I was surprised. I'd done a few little things, programs to teach the principal parts of Latin verbs. I'd tried them on children. Little wretches were too stupid to understand anything but Space Invaders, but maybe one of them had been talking about my programs at home. Perhaps that's how Mr Ferry had heard of me. <sup>I</sup> felt pretty chuffed. I got up and switched on the light.

"How can I help you? I'm afraid it isn't very comfortable here. Perhaps we . . .'

"This is fine," Mr Ferry said. "I like

#### by Jean Miles

being around computers. Yes, we admire your work. I hope I can persuade you to sign a contract with us.'

"A contract? Well . . ."

"It needn't interfere with your work here," he said. "If you want to go on teaching, that's alright with us. We'll give you £10,000 a year and I think we can arrange that the tax man won't hear about it. You'll want some computing equipment at home. An IBM PC perhaps? You name it. All we require is your signature here. Exclusive rights to your . . .'

I took that paper out of his hand so fast he didn't get a chance to finish talking. I took a look at the top page and there it all was, just as he said: £10,000 a year, computing equipment, exclusive rights to any software I wrote, royalties for me of 85 per cent on the purchase price of all sales. There were a couple of lines of small print but I didn't bother. For terms like that, I'd sign anything. I'd probably sign my soul away.

So I signed, and he folded up the paper and slipped it into his pocket.

"Have you ever thought of trying to do a program that would work out the school timetable?" he asked. "It's an idea I've been amusing myself with."

"It's not possible," I said. "No one's been able to come up with a timetable program that will fit in a micro."

He took up my pencil and sketched a flow chart. "The user has to type in all the school requirements. We'd use prompts, like this . . . It would take an hour or so the first time. Much quicker after that. Then the computer would work out the whole timetable. I've done some of the code."

 $\lceil$ ell, I don't need to go on telling you about that conversation. If you're not in education yourself maybe you've never head of Timetable. It was a great success. Every school in the country must have bought one. And Mr Ferry said that I deserved all the credit, so I got the royalties.

I gave up my job at that school PDQ. Left them in the middle of term, in fact. Damned if I was going to spend another minute in a classroom with those kids if I didn't have to. The school wasn't very nice about it. Was I glad to get out of that pface!

So I worked from home after that. <sup>I</sup> never seemed to get any ideas, though. My wife was always wanting me to do this and do that, and the childen would have been underfoot all the time if I hadn't clouted them pretty solidly. One afternoon Mr Ferry turned up again.

"I'm sorry I haven't sent you anything lately, sir," I said. "I've been working on something, but . . ."

"Don't you worry," he said. "We're very pleased with you, very pleased indeed. I've just dropped round for a chat. I always like to talk computers with a real expert."

I felt really nervous. All that money and I hadn't really done anything yet: was this leading up to some bad news?

He started poking at the computer keyboard. "Here's an idea I've been pushing around a bit," he said. "For a

magiewsmognes I knew the form by then, I knew I didn't have anything to worry about. But I wasn't too glad to see him, all the same. Something about him made me feel uncomfortable.

#### **MEMBINENICONIE (UNICONIE DE L'ANGLIE DE L'ANGLIE DE L'ANGLIE DE L'ANGLIE DE L'ANGLIE DE L'ANGLIE DE L'ANGLIE D**

game. Look  $-$  you set up some little red things like this, and then you . . ."

It didn't take much looking to see it was a really good idea, something absolutely new. I mean, you may not have heard of Timetable, but you must have heard of Dante. Everybody in the whole world has been playing it for the last year. They did a

version for the big arcade machines, but it really runs better on a home micro. It was Luke Ferry's idea, as I just told you, but he said I'd done all the work and that I had to have all the royalties and that meant I was really rich.

o I left Nottingham and came down here to London. The wife wasn't pleased. Kept whining about taking the kids away from a school they liked, and she didn't want to leave her garden, one thing after another. We bought a nice flat not far from here, no bloody garden, best part of Kensington. If she wants flowers she can walk in the lousy park. Sent the children to the best boarding schools in the book to get some peace and quiet for my work.

I was at the computer all day, not feeling too well, put on a bit of weight, still couldn't come up with anything. A few months ago Ferry turned up again. Well, I knew the form by then. I knew I didn't have anything to worry about. But I wasn't too glad to see him, all the same. Something about him made me uncomfortable. He was pleased with himself that day.

And well he might be. That time, the little trick he had up his sleeve was a real world-beater. Literally. A voicerecognition and translation program. The very thing all those artificial intelligence boffins had been working on for years. They didn't get there  $-$  Luke Ferry did. Gave me the the credit again, but I didn't deserve it. It was all him. Wonderfully simple idea once you saw it. Interpreter, we call the program.

I know you've heard of it. Everybody has. And I know what you're thinking: if I wrote Interpreter, I must be George Foster. Sir George Foster to you, since the last Honours List. That's right. That's who I am. I live alone now, just around the corner from here. Left the wife a couple of weeks ago, couldn't take the whining any more. Lady Foster, for Christ's sake.

o that's my story, up until yesterday. Not quite what you were expecting, is it? Not exactly a hard luck story. I haven't asked you for anything, have I? Want another drink, before I tell you the end? Anything you say. Have another of these cigars.

It's hard to say it. I'm a rational man. I'm sure you are too. I mean, people used to believe these things, but it's all rubbish, isn't it? I've been working too hard. I just imagined it all. I just imagined that Luke Ferry came back last night and it wasn't pleasant at all. I kept smelling fire and his teeth were pointed like something out of a goddamned horror movie and he said I had sold him my soul and he was here to collect. <sup>I</sup> could have 24 hours, he said. Find someone. Tell them my story. If I can find someone to believe me, he'd let me off.

Don't go away. I know what you're thinking, but it's true, every word I said is true. Don't go away. It's getting dark, Don't go away . . .

![](_page_94_Picture_8.jpeg)

Fiction

# A SELECTION FROM OUR PRODUCT RANGE

#### High Level Languages CP/M CP/M-R6 MS-DOS PEDDS

![](_page_95_Picture_826.jpeg)

#### Low Level Languages

MACRO -80 Microsoft DR. ADA ) TOOLS Digital Research .

#### Program Development Tools

![](_page_95_Picture_827.jpeg)

#### Utilities/System Tools

![](_page_95_Picture_828.jpeg)

#### Telecommunications Cont. CP/M CP/M 86 MS-DDS PCDDS

![](_page_95_Picture_829.jpeg)

#### Word Processing/Text Editing/Editors

![](_page_95_Picture_830.jpeg)

#### Databases/Data Management Systems

![](_page_95_Picture_831.jpeg)

#### Financial Accounting

![](_page_95_Picture_832.jpeg)

#### Financial Modelling/Problem Solvi

![](_page_95_Picture_833.jpeg)

Room PC884, Central House, Cambridge Road, Barking, Essex I G11 8NT. Tel: 01-591 6511 Telex: 892395

THE HOME OF<br>MIGROGOMPUTER SOFTWARE

MICROCOMPUTER PRODUCTS INTERNATIONAL LIMITED

# WITH MOUSE

Microsoft Word is a completely new approach to microcomputer word processing. Designed to be easy enough for a first time user, it is nevertheless one of the most powerful packages available today. **FEATURES** 

#### MOUSE CONTROLLED OPERATION

The Mouse makes text editing and command selection simpler and faster. STYLE SHEETS

Style sheets let you set up repeatedly used documents instantly. You can store line spacing, typestyle positioning and page format, ready to be recalled by two key strokes.

#### FORMATTING

Pages can be formatted on-screen to new column widths and page lengths. A rule can be displayed at the top of the screen for easy and accurate adjustment of page width.

#### EASY TO USE

Word's 'UNDO' command lets you restore your document to the state it was before you executed the last command.

A two line menu is constantly displayed. All commands are in English and easily understandable.

And there is a help facility, so that when a point needs clarifying, the help key will display the relevant information on the screen.

All this plus a window facility makes Word with Mouse the modern approach to word processing.

![](_page_96_Picture_12.jpeg)

#### PRO PASCAL:

**FORTRAN** important for "real world" programming: dynamic strings In addition to the features of Standard Pascal, the Pro Pascal, language has a number of extensions which are for character and text manipulation, long integers and random-access file handling for data processing applications, single and double precision floating-point arithmetic for scientific work, an assembler -level interface for system programmers, a separate compilation of program segments for building libraries of commonly -used procedures allowing large object programs to be constructed.

> Pro Pascal is a 3-pass compiler, converting source programs into relocatable machine -code form. The operation of the compiler is easy to use, and a one line command is all that is normally needed to convert a source file into an executable program.

#### PRO FORTRAN:

Pro Fortran is a complete implementation of Fortran 66, with a number of the features from the later Fortran 77. It allows the programmer to use very fast REAL, DOUBLE PRECISION and COMPLEX arithmetic and functions.

It comprises of a 2-pass compiler with a number of compile-time options including storage map, overflow checks, checks for non-standard features etc.

The Pro Fortran run-time library allows an execution speed and accuracy which are second to none amongst high level language implementations. Floating-point formats are IEEE draft standard.

Pro Fortran's linker accepts files in relocatable binary form. Large files can be produced because linking is disc-to-disc and paging techniques are used. Both Pro Pascal and Pro Fortran have been developed in the UK. The packages include a compiler, linker, librarian, run-time library, a source cross-referencer, and a utility to configure the software to suit variations, such as differing disc capacities.<br>By Prospero Software

![](_page_96_Picture_22.jpeg)

# A HIGH RESOLUTION MONITOR FOR THE SINCLAIR QL AT A LOWLY  $\epsilon$ 299.95 (INC.VAT).

![](_page_97_Picture_1.jpeg)

This is the much acclaimed JVC colour monitor from Opus.

And it gives Sinclair QL owners a lot more than just excellent high resolution.

As you know, the QL gives out information in 85 characters on the screen instead of the standard 80 characters.

And the loss of those five characters means that ordinary monitors simply can't show you the whole picture.

Opus, however, have overcome this problem by adapting the JVC, via a special interface and cable, so that the QL can now work 100% efficiently on it.

All for the lowly price of just £299.95 including VAT, carriage and, of course, a year's full guarantee.

To: Opus Supplies Ltd., 158 Camberwell Road, London SE5 DEE. Please send me:

> High Resolution Colour Monitor(s) at £299.95 each (inc. VAT).

You can order it by post by filling in the coupon below and sending it to: Opus Supplies Ltd. 158 Camberwell Road, London SE5 OEE. (You'll receive it within ten days by courier service.) Or you can telephone 01-7018668 and pay by credit card.

Alternatively, you can buy at our showroom between 9.00 - 6.00pm Monday to Friday, or 9.00 - 1.30pm Saturday.

![](_page_97_Picture_206.jpeg)

I enclose a cheque for  $\&$  Or please debit my credit card<br>Telephone

account with the amount of  $\&$  My Access/Barclaycard

(please tick) no. is.

Telephoni. Opus. Circle No. 143 Opus Supplies Ltd.

# What comes naturally

#### Ian Stobie introduces our feature on alternatives to the keyboard and mouse.

ALL THE FUSS about mice over the last year ( has focused attention on the task of making computers easier to use. At the moment the standard QWERTY keyboard, developed over 100 years ago for the early typewriter, is still the main way computers are controlled and most data is entered. In this special section we look at the most promising alternatives, concentrating particularly on voice, handwriting and picture input.

The present conventional system of computer use, even with a mouse supplementing the keyboard, still sticks to the basic arrangement of using the hands to input to the machine and the eyes to read output off a screen or off paper. This may not be the most natural way of doing things. We interact with other people largely by speaking to them and watching and listening for their response; we also write them notes, often in a barely legible scrawl, and show them things.

An obvious approach to making computers more usable is to make interacting with them more like interacting with people. There are probably limits to how far this can go, and here it is useful to make a distinction between inputting commands to control the system and inputting the masses of data.

Innovation is likely to take place most rapidly in the way systems are controlled. A mouse is good for controlling systems by letting you point to pictures and data on the screen. It is also good for entering data which already takes a graphic form, but it is not much good for entering numbers and text.

The handwriting input tablet has some potential as an alternative to the keyboard in inputting numbers and text, and may be more natural to many people. Although handwriting does not seem ideal for controlling systems, handwriting tablets set up with tick boxes work well in some applications. Voice does well in both areas; it is a natural medium for giving commands, and is also potentially suited to inputting masses of data.

Of these alternatives, voice input seems to have the greatest potential. The voicebased telephone system already exists, and once computer systems can accept voice it provides an instant worldwide network of input terminals. But the full development

![](_page_98_Picture_8.jpeg)

of the potential of voice input requires the solution of difficult artificial intelligence problems.

Existing voice -input systems generally require you to train your system to recognise a restricted set of words or phrases. You can then trigger your machine into some pre-designated re-<br>sponse by saying the appropriate word or phrase. This sort of voice system is useful, though only at a very similar level to the mouse; it is fine for control but not much use for entering data.

Also already available are simple dictation systems which store speech by representing the sound. Such systems do not have the ability to transcribe spoken words into ASCII text, and this is an important limitation. To be more than an expensive alternative to the tape recorder a voice -input system must be able to convert voice into a form usable by ordinary application software.

Most present-day picture -input systems work at a similar level and have similar limitations. Images of things placed in front of a camera are stored merely as bit patterns. They can be reproduced and manipulated to a degree, but hold much of the information locked into a purely graphic image which is not usable by other application programs.

To extract full benefit from both picture- and voice -input systems requires a

large additional step. A full dictation system needs to recognise a much larger number of words than the mouse -level voice -control system. Obviously the user will expect to find this vocabulary in the system when it is purchased, so it must not be upset by differences in individual pronuciation. To transcribe into a text data format such as ASCII, the system must also know how to spell, and how to distinguish between like-sounding words. Humans make such decisions by analysing context, so oven the apparently simple task of transcribing dictation requires intelligence.

**Inputs** 

The computers of science fiction, such as Blake Seven's Orac and K-9 from Dr Who, go further and actually extract meaning from the words spoken to them. Since individual human beings take several years learning to do this, and since the processes involved are a long way from being understood, natural-seeming voice interactions with computers must still be a long way off in practice.

What is more, natural communication between people involves several senses at the same time, and it is always to some extent two-way. As a person speaks they monitor the effect they are having in several ways, visually as well as aurally. The truly user-friendly computer of the future will be multi-channel and will answer back. 四

Open sesame

Much to the consternation of his colleagues, Ian Stobie has taken to shouting at his micro as he tries out Texas Instruments' Speech Command System.

UNTIL RECENTLY voice -input systems have been little more than toys. Although speech is probably the main way humans communicate with each other, getting a computer to recognise what a person is saying has turned out to be very difficult.

Now, really for the first time, genuinely useful speech -input products are coming on to the market. Speech add-on systems aimed at the general office user have recently appeared for the IBM PC, Texas Professional and other machines. Now ACT has launched the first personal computer with speech input as a standard feature, the new Apricot portable.

All systems currently on the market work with a limited vocabularly, typically between 50 and 500 words, which they need to know in advance. Furthermore, they can not cope reliably with unknown speakers: each new user has to train the system to understand their own specific pronounciation.

Systems which can understand normal human conversation are still a long way speech recognition. The system waits until you say something you have trained it to expect, and then carries out a predetermined action.

We have had a Texas Instruments Professional Computer in the office to review, equipped with the TI Speech Command System, SCS. The SCS option is on sale in the U.K. and costs £1,250. For this you get a card containing the speech recognition hardware, which plugs into one of the Professional's expansion slots, software on disc and a headset.

#### TI hardware

We were using the SCS with a TI Professional with 10Mbyte hard disc and colour graphics, costing £4,495. At least two floppy drives and 256K of RAM are required to support SCS; a minimum configuration with monochrome monitor cost £2,295. At present TI has no plans to offer the speech command system for use with any other manufacturer's hardware.

A microphone, will plug into a socket on the SCS card. Any standard microphone will do; we tried out one from a Tandy store, as well as the lightweight headset supplied by TI. TI says that SCS will work with a cordless radio-linked microphone, and will be able to accept input from the phone. We found that the headset proved the most practical; it is less susceptible to external noise and

![](_page_99_Picture_10.jpeg)

A headset or any standard microphone can be used as the input device.

was not as disturbing to passers-by.

off, but the current technology does allow  $\vert$  do with the Speech Command System, speech recognition. The system waits until including speech output, but the most There are in fact several things you can do with the Speech Command System, useful is what Texas terms the transparent keyboard. It works by equating a spoken word or short phrase with a string of up to 40 ASCII characters. When you speak into the microphone the word will then act like a. function key, sending the string of characters to the computer exactly as if you had typed them in at the keyboard.

Where the characters are actually coming from has no effect on the application program you are running, and you can still use the keyboard. With any particular package you will typically use vocabularies of up to 50 words and ularly common command sequences for indeed anything you habitually type.

The software supplied with SCS on disc<br>cludes pre-defined vocabularies for name. includes pre -defined vocabularies for Basic, MS-DOS, Multiplan, Easywriter, Lotus 1-2-3 and several other packages, and utilities to create your own new vocabularies. In this lies the major advantage of good speech -recognition systems over the  $mouse$  - it will work with any existing package that uses the keyboard BIOS in a normal way. To work with a mouse, most packages have to be substantially rewritten. Being able to choose at any time between using a voice command and using keystrokes is also an advantage.

Using the system in practice splits into the occasional task of setting it up for a new user or a new application, and the

![](_page_99_Picture_17.jpeg)

phrases, associating them with partic- menu comes up. Having selected the ularly common command sequences for transparent keyboard option, if a routine process of using packages enhanced with voice. SCS comes with a set of utilities for setting things up. After turning on the Professional and booting MS-DOS, you type SCS and the utilities menu comes up. Having selected the vocabulary already exists for the package you are interested in you can just type its

> We have reproduced a screen dump showing part of a Lotus 1-2-3 vocabularly as displayed by the SCS utility. On the lefthand side are the phrases, on the right the Lotus command sequences. You can type in alterations or delete any vocabulary entry or all of them. Creating a new vocabulary uses this same on-screen editor.

To train the system to recognise a new user you hit the Enrol All function key. The system highlights each phrase in turn, and you say it into the microphone. It can take several passes to get a good match on all the phrases. It is up to you how reliable

#### Other speech -input products

To be truly useful in a general office environment a speech -input system must be able to work with ordinary, unaltered, commercial software packages. At present, this ability is confined mostly to the more expensive systems. The products discussed here all claim to be able to do this, and mostly come with vocabularies already set up for common business packages like Lotus 1-2-3 or WordStar.

The Votan Voice Card for the IBM PC functions in a similar way to the TI system. Your utterances generate appropriate ASCII strings as if from the keyboard. What you get for your £1,950 plus VAT is the plug-in card itself, a microphone, a speaker and utility software on disc. A telephone modem is also included, though Votan's U.K. distributer Voice Input Ltd, says it has not yet received BT approval.

Another product for the IBM PC is Vocalink, available from Kode in the U.K. It costs slightly less at £1,570 plus VAT, but this price does not include microphone, speaker or modem, Vocalink again offers a transparent keyboard facility, and comes with vocabularies and utilities on disc.

Both products aim to use as few system resources as possible on the IBM PC so your other software will run normally. They are virtually separate computers in their own right. Vocalink, for instance, comes with 128K of RAM, 32K of software in ROM and has its own on -board 16 -bit Intel 80186 chip.

Add-on boards for eight-bit micros are generally less powerful in raw hardware terms, but can still offer a useful transparent keyboard capability. VMC's Voice Input Module for the Apple II, for instance, has an eightbit Motorola 6803 processor on board, 4K of software in ROM, and 8K of RAM to hold the user's utterances and their associated ASCII character strings.

Speech input

The VIM accommodates vocabularies of up to 160 words or phrases, according to the manufacturer, Voice Machine Communications Inc. The price of £885 plus VAT includes headset and a disc with VisiCalc and other vacabularies already set up. In the U.K. the VMC VIM is available from Cascade Graphics. Voice Input Ltd offers a competing Apple II board from Scott Instruments, priced at around £825 plus VAT.

Some speech -input systems take the form of separate extension boxes rather than add-on cards, plugging into an RS -232 port. This approach gives compatibility across a wide range of eight- and 16 -bit personal computers, and will also work with larger systems using separate display terminals. Examples are the Interstate Electronics SYS-300, available in the U.K. from Kode, which costs £1,900, and the Votan Terminal, obtainable from Voice Input Ltd, which costs £3,250 plus VAT. Both units have their own 16-bit processors and substantial amounts of memory, and offer sophisticated features including transparent keyboard emulation.

![](_page_100_Picture_8.jpeg)

you want any particular phrase to be the more samples the SCS has to work with the better. The Test option lets you check how good the current fit is; it command words even if they are highlights each phrase in colour as you say embedded in other speech. "Well I highlights each phrase in colour as you say it, the particular colour indicating how unambiguous the match is.

In practice, enrolment of a typical package vocabulary of 40 or 50 words takes about 10 minutes. Each user has to about 10 minutes. Each user has to appart from watching what you say or go through this enrolling process before elaving particularly lethal commands to go through this enrolling process before they can use a vocabulary, with a different name, for each user. Vocabularies can be printed out to remind you which commands are in the vocabulary.

For routine use of voice-enhanced packages it is probably best to set up an ordinary MS-DOS batch file to pull in the appropriate vocabulary and invoke the speech command system. The package comes up in the same way as normal, and can be used in the normal way. If, however, you say "Format" your fingers will not have to type your normal formatting command sequence.

There are some problems, although they can be overcome with a little thought. One of the virtues of SCS is that it can detect command words even if they are suppose it's about time to Reformat, oh trusty computer" works just as well as "Reformat". However, "Don't Reformat | of - Aaagh!" also reformats.

Apart from watching what you say or your fingers, you can get round this problem to some extent by creating lowerlevel vocabularies. The system allows you to have among your 50 words or phrases the name of other vocabularies. When you say one of these, here is a half-second delay after which another 50 words replace those you were working with.

For instance, you could put all your most destructive commands in a subvocabulary called Restricted. To delete a file you might than say something like: "Restricted (pause) Kill File (pause) Unrestricted". The last word here gets Left: The Votan VTR 6000 Terminal can be plugged into an RS-232 port

you back into your normal vocabularly.

Chain vocabularies like this is also the way to increase the number of words available to you. Up to nine vocabularies can be used in any one application, which gives you 450 words or phrases if you are prepared to accept a half-second delay whenever you switch vocabularies. In practice there is not much point exceeding 50 words for most applications, because you have to remember them. A small vocabulary with a well-chosen set is usually better than an over -elaborate one.

The reason there is any limitation on vocabulary size is that the voice template created by the SCS to correspond with each phrase takes up an appreciable amount of memory. Heavy memory use is a general characteristic to all present-day speech -recognition systems and is one of the fundamental problems to be overcome. Before anything like a completely speech -driven word processor, for example, can become a reality either memory prices will have to fall dramatically or a conceptual breakthrough will have to occur.

#### Toys experience

TI has, in fact, developed an exceptionally compact method of representing speech, drawing on its experience with the Speak n'Spell learning toys. One second of speech typically takes 1,200 bits using the TI method, as against probably 20,000 bits per second for a (continued on next page)

#### (continued from previous page)

straightforward sampling method of digital encoding capable of the same discrimination. This not only saves space, but it makes possible the accurate real-time matching of the 50 phrases in the vocabulary against what is being said.

The SCS card contains a processor chip specially developed by TI for speech applications, the TI 320 DSP. It is a 16 -bit processor optimised for fast 32 -bit wide artithmetic. The microphone signal is first processed by filters which isolate the most significant part of the spoken sound spectrum. This is then analysed against a 12 -parameter model of how the vocal tract produces sound. A heavily computationintensive analysis technique called linear predictive coding is used to derive the parameter values from the signal. In the space of each second 50 sets of parameters are collected and stored.

The same hardware is obviously suitable for voice output, since what is stored are the values necessary to resynthesise your voice. The TI system is equipped with a loud -speaker, and SCS comes with dictation utilities which let you store and play back your own spoken messages on disc or, more usefully, incorporate them in your own Basic programs.

#### Telephone system

TI has a Telephone Management System awaiting BT approval. Used in conjunction with SCS it will let you enter data or control your system down the phone. With this system, computergenerated spoken messages will come into their own. The TI system looks like being capable of ringing up 150 people from a phone list and telling them things in a

Phrase

Vocabulary Name: E:LOTUS002

![](_page_101_Picture_7.jpeg)

Kode's Interstate Electronics SYS-300 will work with larger systems using separate display terminals, as well as with personal computers.

robotic voice. The age of mechanised | not frustrated by software designed to be  $\vert$ telephone junk mail is about to dawn.

#### Conclusions

 Despite the limitations, voice input has reached the stage where it has to be taken seriously. In fact, speech input is in many ways better than the much-vaunted mouse.

**.** The Texas Instruments Speech Command System looks like one of the better modern voice -recognition systems. For ordinary office use the transparent keyboard feature, which uses voice commands to supplement keyboard intput, looks the most useful facility.

 Most MS-DOS software can be set up to work under voice control with the TI system. Unlike a mouse, SCS does not require specially written software.

 Since all keyboard commands can still be used normally, experienced users are

Description: LOTUS DEMO

Equivalent Keystrokes

user-friendly to beginners.

**• The TI SCS utilities are fairly easy to** use, and features like the TI Professional's colour capabilities are used well.

**Speech output is well used in the SCS** demo program, but this facility seems likely to be of little practical interest until further products emerge to link the system into the phone network. 四

#### Suppliers

Cascade Graphics Ltd, Burford House, 179-181 Lower Richmond Road, Richmond, Surrey TW9 4LN. Telephone: 01-878 4072

- Kode Ltd, Station Road, Caine, Wiltshire SN11 OJR. Telephone: (0249) 813771
- Texas Instruments Ltd, International Data System Division, Manton Lane, Bedford MK41 7PA. Telephone: (0234) 67466 ex. 3722

Voice Input Ltd, 7 The Quay, St. Ives, Cambridgeshire PE17 4AR. Telephone: (0480) 301852

![](_page_101_Picture_540.jpeg)

Screendump of transparent keyboard vocabulary utility.

![](_page_102_Picture_0.jpeg)

CHOOSING an input mode is largely a matter of horses for courses. However appropriate voice input may be for command sequences and even eventually for continuous text, as a means of inputting streams of numbers it is probably slower than direct keyboard entry. Similarly, visual input systems score when complex non-alphabetic or nonnumeric information is being handled, though they lose out in accuracy and density of storage.

Using handwritten input might seem an ideal way for interfacing with a micro. After all, no special skills are required, and unlike voice input, for example, where surounding noise can cause problems, there are no problems of background environment. In fact, current technology imposes severe constraints on the use of such input. Although drawing pads have been available for some time which allow line drawing, space infilling and basic geometrical figures to be combined with text entry, adding the necessary degree of intelligence needed to recognise and distinguish alphanumeric characters represents a considerable leap.

#### Grid entry

So handwritten character-recognition systems limit severely the range of acceptable input. Apart from defining basic letter and number shapes, even the order in which pen strokes are entered and their direction  $-$  up or down  $-$  may be prescribed. A common technique is to use a grid entry system that allows for greater control over variations in input.

Quest's Micropad terminal adopts such an approach. A grid of 16 by 32 squares lies on a touch -sensitive pad. Text is entered using, say, pen or pencil, and a hand rest is provided to insulate the pad from direct hand pressure.

Various templates can be called from memory and overlaid on the A5-sized grid. Typically they consist of accounts information slips, registration forms and the like. Fields are set up as with database applications. Information can be entered anywhere on a form, in any order. The field selected is displayed on a 32-character single-line LCD, where it is also named. Malformed characters are signalled here by ? signs, and you can correct simply by overwriting.

Fields can be defined as alphabetical only, mixed, numeric, right justified and centred. The terminal's 16 -bit TI 9900 chip checks that the input matches the preselected option. More impressively, the various figures entered throughout the form can be totalled automatically to  $||A|A|F$ another field, rather like defining relations you can set up a sales invoice, say, where the total and VAT are calculated<br>automatically and entered in the automatically and entered in the appropriate spaces. On the character -recognition side,

additional features include a lower-case facility. You enter text as normal, and

# Glyn Moody discovers the difficulties current rite on technology has in coping with an age-old method of communication.

select lower case by touching a command area with a pen. Also you can draw characters larger than the grid box size; the terminal simply establishes the centre of gravity of the input and places a normalsized character at that point.

Forms can be set up by marking off squares on the grid. You can then link some of them together using the calculation facility. The process is relatively straightforward and the user is prompted throughout. The final forms can be saved to disc and coded under a two -character ame. Forms are pulled into the terminal's one -page memory by writing the code on the pad. Once entry is complete, the data is stored to disc 1.1 the same way.

The host computer, which was an IBM PC in the review, is used only initially to download the software held on disc, and to store formats and completed data. The various fields' data can be accessed by other programs just like a standard database application. The Micropad uses an RS-232 port, and can act as an intelligent terminal to micros or minis. Current users include government departments, the police and insurance companies, all of which have a high throughput of standard forms. Businesses using such fixed inputs may find that the Micropad's A5 size can handle their needs.

#### Slow and precise

However, whether they really need this kind of direct handling of information is debatable. On the plus side, it does allow users without specific computer training to input data into databases; the prompts are reasonably self-explanatory, and there is little that can go wrong either mechanically or in terms of system crashes. But the pad entry technique is rather slow: letters must be formed carefully and precisely, and errors corrected.

Similar constraints and considerations apply to Pencept's Penpad, distributed in the U.K. by Kode. A micro such as the IBM PC is used as a host computer, and a card is

![](_page_103_Picture_16.jpeg)

Casio's pocket -sized PF.8000 accepts finger -written input of text and data, operating either as a calculator or a memo pad. The table shows the range of drawing styles recognised by the machine.

# Handwritten input

available that occupies one of the expansion slots. Unlike the Micropad, the Penpad uses a magnetic pen. A pulsed magnetic field generated in the head of the pen, which connects to the pad by a thin flexible wire, allows the position of the pen above the pad to be detected. A microswitch detects when the pen is actually in contact with the writing surface, and when input is to be accepted.

The capacity to hover over the pad, as distinct from moving over its surface, is utilised in a full -colour graphics capability. Such freehand drawing options have been available for some time on many home micros, and offer the possibility of rough

![](_page_104_Picture_3.jpeg)

The touch -sensitive Quest Micropad is divided into a 16 by 32 grid, and text is written in pen or pencil on an A5 overlay. Unrecognisable characters can be corrected simply by overwriting.

#### freehand sketching. The Penpad scores in allowing the normal facilities of line, circle, rectangle drawing and colour infills to be used alongside a character -recognition system.

As the illustration shows, Penpad can mix pictorial input with alphanumeric characters in a wide range of sizes. The letter or number is input on the pad at the appropriate position, and drawn to scale. The computer attempts to recognise the character and redraws it to the nearest standard size. For larger characters this is rather crude but with practice words can be built up. However, it is not possible to input whole words at a time because the

#### Suppliers and prices

#### MICROPAD

- Supplier: Quest Micropad, School Lane, Ford Industrial Estate, Eastleigh, Hampshire S05 3YY. Telephone: (04215) 66321
- Price: standard system £995, intelligent system £1,295; prices exclude VAT, and both systems require host computer. Software for IBM PC, Sirius, etc. supplied free.

#### PENPAD

- Supplier: Kode Ltd, Station Road, Caine, Wiltshire, SN11 OJR. Telephone: (0249) 813771
- Price: Penpad 200, terminal with screen, £1,985; Penpad 320, for IBM PC, £750; all prices excluding VAT.

#### CASIO PF-8000

Supplier: Casio Electronics Ltd, Unit 6, 1,000 North Circular Road, London NW2 7JD Telephone 01-450 9131 Price: £59.95 including VAT

![](_page_104_Picture_16.jpeg)

Input to the Pencept Penpad is analysed letter -by -letter by the host computer, which reproduces it in one of several standard sizes. It also accepts freehand input and provides graphics facilities such as circle drawing and colour infill.

program attempts to analyse the entire input as a single letter.

Various options such as freehand, circles and colour changes are selected from a command area on the pad, which may be either a horizontal or vertical band. A command template is laid over the band and is calibrated before use by marking three of its corners with the magnetic pen. Touching the appropriate area on the template then activates various command options.

As with Micropad, the templates can be set up from a utilites program which is used to define specific functions for a particular area. Also like Micropad, you can set up the whole active area of the pad with a grid structure in which characters can be placed for standard forms. The actual grid size is software programmable. A lower-case capability is available through the use of half-height characters: they appear in the entry box in normal lower-case characters.

Templates have been produced for standard applications like Lotus 1-2-3 to allow comands and data to be input directly. The commands are called up either by writing the first letter of a command, or by using the magnetic pen as a mouse. The mouse function is produced by holding down a small switch on the pen; in other functions this can also act as a Carriage Return or Enter key.

#### A4 work area

The 11in. by 11in. workpad can take A4 sheets either vertically or horizontally, allowing more flexibility than with Micropad and over twice the usable area. The magnetic pen will function through about 30 sheets of ordinary paper  $-$  that is up to 0.25in. A standard RS-232 interface is used to link up with the host machine. The control card contains a 10MHz 68000 chip with 128K ROM for dynamic character recognition in real time, as well as 128K RAM. In addition to the Penpad designed as a plug-in card for the IBM PC, there are also versions with and without screens that are designed to function as terminals to other micros, via the RS-232, and to minis and mainframes.

At the other end of the spectrum is Casio's PF-8000, which could well prove to be this year's executive toy. A pocket calculator -cum -computer, it offers all the standard arithmetical functions together with a small alphanumeric memory. The input mode is precisely the same as for the Micropad and Penpad.

As with the two micro-based systems, upper-case letters can be recognised within certain prescribed variations. The order the letter strokes are entered is crucial. You enter them by moving your index finger over a special touch -sensitive pad, which replaces the conventional keyboard. Characters appear on a 12 -digit LCD the contrast of which can be adjusted by a knob at the side.

(continued on next page)

# $\equiv$ Handwritten input $\equiv$

#### (continued from previous page)

There are two main modes of operation. As a straightforward calculator, figures can be entered by touching sections on the touch pad which correspond to particular numbers, or the finger stroke mode can be invoked and numbers drawn on the whole touch region. One advanced feature is the ability to calculate directly in this mode. Figures and arithmetical operations are entered in sequence; entering the sign then implements the calculation.

The non-calculator mode, which always utilises full alphanumeric touch pad, has two main facilities. One is a straighforward memo that allows up to 929 characters to be stored. The other is a telephone directory holding up to 253 entries of names and numbers, which are automatically sorted into alphabetical order. Output can be either sequential, or by direct search, or by initial letter. Information can also be entered in the Secret mode, whereby information is coded with a password which must be keyed in to access that data.

The Command key allows various system parameters to be displayed and altered. For instance, the finger input speed can be adjusted on a scale from I to 9, a buzzer can be switched on and off, and the amount of memory capacity used and the amount remaining shown.

#### Hit and miss

The PF-8000 uses CMOS technology and is powered by two removable lithium batteries as well as one memory backup battery. The whole unit weighs only 106g. and measures 5in. by 3in. Like the more sophisticated devices discussed, letter input is rather slow and can be hit and miss at times. Here at least the finger-pad entry serves a purpose: for limited entry of memos and telephone details it probably scores over the impractical keyboards normally offered on the credit-card sized calculator/computers.

However, the question remains to what extent this form of input is and will become viable. Straight text entry is far too slow and laborious with the present technology. The system comes into its own when standard forms with similarly structured information are being handled. The details can be fed in by relatively untrained operators, and the data saved to a central database. Even common transactions like sales lend themselves to this kind of application. For example, some retail stores are experimenting with pen tablets as a means of direct stock control at point of sale. Details are entered by the sales assistant, and the data is processed centrally where accounts and stocks are adjusted accordingly.

The real breakthrough will come when the basic mechanical technology of data capture using pen pads is married to some kind of artificial intelligence. Deciphering a written word can often depend on its context, where the baroque scribbles by  $\vert$ 

themselves are ambiguous. For a full handwriting input system, a program that takes account of what is being written as well as how it is being written is necessary. As yet, the problem of natural-language recognition by computers remains unsolved. Computers still have difficulty coping with ambiguities like "Time flies like an arrow; fruit flies like a banana."

It is unlikely, too, that handwritten input will be appropriate by the time this occurs anyway. Voice recognition draws on similar techniques of pattern recognition, and taken with the same type of intelligent appreciation of context could provide the natural interface for most uses. Visual inputs will obviously remain appropriate for complex graphical details, and even form -filling applications are likely to be superseded by direct verbal input.

Until such time, pen pads and the associated letter -recognition techniques are likely to develop more into signatureverification methods, where it is not the

![](_page_105_Picture_649.jpeg)

The Pencept Penpad is remarkably tolerant of the vagaries of handwriting. content but the precise details of the input that are crucial. For example, it is not only the final form of the signature but the individual pen strokes, their speed and even their pressure that go to define its unique characteristics. A pen pad unit is ideal for examining them, and it seems likely that its use in this area will increase.

#### Extended range

Other developments include foreign character sets. Obvious choices are the Russian, Cyrillic and Japanese alphabets. At the moment only the smaller set of Katakan characters is contemplated; the far larger group of Kanji letters will doubtless follow. Since the Kanji character set is too large to be incorporated on a conventional keyboard, direct handwritten entries would represent a real advance in input capability, rather than a mere alternative, as with present systems working with the Roman alphabet.

![](_page_105_Picture_17.jpeg)

Input is matched against a store of standard letter forms.

![](_page_105_Picture_19.jpeg)

The Penpad accepts inputs from a magnetic stylus. A microswitch in the head detects when it is in contact with the pad's surface, and a small button on the side allows it to be used in a mouse-like way.

![](_page_106_Picture_0.jpeg)

**Circle No. 145** CP/M and MP/M are Trade Marks of Digital Research DEALER ENQUIRIES WELCOMED.

# Getting the image across

#### Chris Bidmead experiments with Wang's micro that can can digitise an image and print it out again. Is it more than a very expensive photocopier?

UNLIKE OLIVETTI with its M-24, Wang is not countering the huge threat of IBM in the PC market with an "if you can't beat 'em, join 'em'' philosophy. The Wang Professional computer is not IBM PC compatible, and Wang's strategy is to sell that difference. The Pic, or Professional Image Computer, is an extension of the WPC that represents a large investment on Wang's part in software and hardware development to play that difference to the hilt.

#### Expanded chassis

The basic WPC was reviewed by pictures Practical Computing in the July 1983 pages a m issue. A Pic system can be built up from it, but on the equipment demonstrated to us the standard five -slot chassis had been replaced by an expanded chassis with eight system slots.

The eight-slot box is bigger and heavier, and because of this Wang's ergonomic selling feature of being able to hang the chassis over the side of your desk is not encouraged. On the demonstration version I saw the chassis was firmly parked under a desk. Since it measured 59cm. by 25cm. by 38cm. and weighed 14kg., it certainly was not something to move around the office very often.

On the expanded chassis the on/off switch has moved from the back of the machine to share the front panel with the 5.25in. disc-drive slot and the 10Mbyte hard disc. Inside, the 128K of RAM on the motherboard has been expanded by a further 512K to accommodate the considerable demands made on memory by interfaces to a monitor and to a scanner.

The scanner height is adjustable to anything between 37cm. and 58cm. above the desk top, and photographs vertically downwards. Its power supply is American, and at present there are no plans to change it, so a transformer has to be added to make the adaptation to British power supplies.

The system is available with a laser printer, the Lis-12, to give a printed image resolution of 300 dots per inch, printed

out at up to 12 pages a minute. The Lis-12 is smart and at around £22,000 it should be. It includes software that can enhance the 200 dots per inch resolution to which images are internally stored in the Pic by deducing intermediate pixel densities and producing a final print resolution of 300 dots per inch. It also has its own built-in gallery of character sets, including the familiar Courier, Gothic, Prestige Elite and others, with results that are superior to an IBM golf-ball typewriter.

The simpler system we saw demonstrated uses a modest thermal printer costing a mere £1,500. Its 200 dots per inch pictures can be run off at around five pages a minute, depending on the density of the image. Specially treated thermal paper is fed through the machine from a roll, and torn off against a bar.

Despite data-compression techniques that Wang prefers to keep secret, image storage still demands a great deal of memory. Each one takes between 40K and 100K of RAM or disc space. So you will be lucky to store seven images per floppy, and cannot expect to get more than 100 images on the Winchester.

#### Everyday use

The Pic is designed for everyday use by office staff with no special computer knowledge. The whole system runs under MS-DOS, but it is possible to ignore this fact since all the functions can be accessed through a hierarchy of menus. The main Pic menu gives an option of image processing, image composition, entry to the menu for integrated applications like

![](_page_107_Picture_14.jpeg)

Based on the Wang Professional computer, the Pic includes a highresolution monitor.
Picture input

word processing, making local communications, or accessing the remaining PC software, either through a menu or directly by way of the DOS command processor.

Wang micros sell to customers who have been brought up on Wang word processors, and the WPC's keyboard is therefore very word -processor orientated. It has not been specially adapted for the Pic functions, and in consequence a number of the single -keystroke commands are hardly intuitive. Hitting the Goto key from the main menu fetches an extended directory of the disc contents, showing the file name, which can be up to 35 characters long; the document type, for example, Formfill, Image, Notebook, Database, WP Document and so forth; plus there is a separate field for the author's name and for comments. Notable by their absence from a system of this price and quality are fields to record the dates when documents were created and last updated.

### Reminders

We picked the image-creation option and gave the image the name Demo, at paper, signatures on a contract, a which point the screen cleared, displaying newspaper article or a handwritten entry which point the screen cleared, displaying<br>the title at the top and reserving four lines at the bottom for a menu of further options, namely Half Page, Portrait, Positive and Help. The Help key can be used to fill the screen with reminders of what the menu options do.

In default of anything better to offer the scanner we slipped a copy of the Sun on to the baseboard. Focusing and selecting the

image size is achieved by means of an ingenious system often used in professional rostrum cameras. When you press a button marked Target on the head of the scanner a light is projected down through the lens, producing an illuminated grid on the material to be copied. A knurled knob on the stem raises or lowers the head until the grid is taking in the required amount of the image, and the final focus adjustment is made by rotating the lens until the image of the grid is crisp.

When the lens is in focus with the light travelling down on to the target, it will also be in focus when it travels in the reverse direction from the target on to the camera. A small lever on the head with positions marked from 0 to 10 can be used to limit the scan to select only portions of the whole image, its numbers corresponding to numbers that appear on the projected grid.

Anything up to a size of 11in. by 14in. can be copied, as long as it is reasonably contrasty and two dimensional. The system can pick out and store, for instance, a bar graph printed in a trade paper, signatures on a contract, a in a card index.

By flicking a small toggle switch on the scanner head from Text to Photo it can also cope with photographs. Instead of storing them in a way that maps a single bit to each pixel of the camera, by setting aside three bits for each pixel it can save pictures in eight levels of grey.

One more step is necessary before the

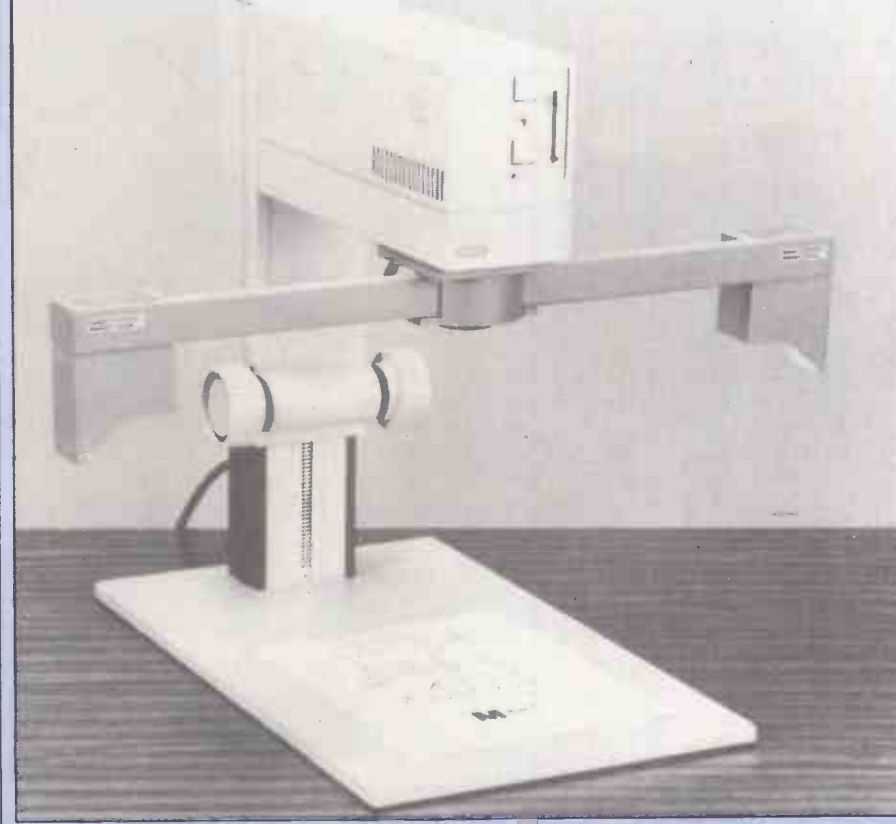

Scanner height is adjustable. It photographs vertically downwards.

image can be photographed. Foldaway arms lever out on either side of the lens to position a pair of quartz-iodine lamps about 2ft. apart above the image for balanced lighting. The scan can be started either by pressing a button on the scanner head or from the keyboard by pressing the Insert key. The quartz-iodine copying lights come on and the image is visibly built up line by line on the screen, scrolling when the bottom line of the screen is reached. The process of image capture takes between four and 10 seconds.

When the lights go out the image remains on the screen and you can scroll back over it in much the same way as reading backwards over a body of text in a word processor. Our newly captured copy of the Sun was perfectly legible in this form, although because we had selected Text mode rather than Photo mode the photographs were of the stark highcontrast quality associated with photocopying. If photographs had been our prime interest we could have used the Photo mode, but Wang was not able to demonstrate this at the time of writing.

#### Limited

One limitation was the inability of the system to show the image on the screen prior to capture as a straightforward monochrome television picture, which would have been useful to adjust the setup to eliminate slight highlighting problems due to ambient lighting. Specular reflection from the surface of the copy can occasionally white out areas of the image, or where the highlight intensity is great, create dark areas due to signal inversion in would not be a problem in practice because the imager setup would be in a permanent position in the office, where ambient lighting would be predictable and controlled.

While the image is still on the screen, a menu on the bottom four lines gives you the option of switching into full-page display, which squeezes the image down so that the whole page fits into the dimensions of the screen. Legibility is greatly reduced but this mode is very useful for studying the overall layout. A quarter -page option allows you to blow up a portion of the captured image to four times the size in order to study detail. You can also flip the image sideways, or convert the image to negative, for looking at, say, engineering drawings. In any of such modes it is possible to scroll up, down and sideways in either direction to the limits of the image.

At this stage the image is still only held in RAM and has yet to be sent to the disc. By hitting the Cancel key and then the Execute key, which must be a little confusing to the non -computer user, a thin horizontal line can be sent scanning down the screen, writing the image to the (continued on next page)

#### (continued from previous page)

Winchester drive. Like the original image capture, the whole process takes between four and 10 seconds. The screen then goes<br>blank and presents a screen that offers you a return to the image you were last working on, or by hitting the Previous key, an exit into the main index.

By returning to the same Pic menu from which you select Image Creation, you can get into Word Processing mode to begin writing a text document by moving the cursor down over a list of options as follows: Image, Notebook, Voice, WP Document, Glossary, Text, Composite Formsfill, Database, Dictionary. The Voice option relates to a modem attachment still awaiting British Telecom approval and yet to be announced by Wang.

special version of the standard Wang word processor with additional code to take care of image manipulation. Text is created in the usual way, but at any point an image can be selected from the disc and a part of it, or all of it, inserted into the text. Unlike image/text manipulation on a system like the Macintosh, the image and the text remain in completely separate parts of the memory, although they appear to be combined on the screen. This has the advantage that the image can be easily moved relative to the text, or even overlayed on it. Subsequently deleting or moving the image does not affect the text, and vice versa. Such independence remains even after the combined text and image has been saved to disc; the two are only indissolubly united when they are printed out.

The menu at the bottom of the page is used to pull in the image by way of an intermediate stage, Composite, which is called from the main menu. The required image is retrieved line by line from the Winchester into the composite buffer, and reappears on the screen.

Choosing the Cut option from the menu at the bottom of the screen, where options are denoted by two-figure numbers, produces a highlighted rectangle the dimensions of which can be altered by using the arithmetic keys on the keyboard. The Plus key widens the rectangle, the Minus key shortens it and the Multiply and Divide keys respectively increase and decrease its height.

The ordinary cursor keys are used to position the rectangle over the image. The Execute key then returns you to the text, with the square inserted at the point where you left the text cursor. Its position can be adjusted relative to the text until it is where you want it and hitting Cancel returns you to full word processing with the image in place. Additional text can then be written around the image, or ever superimposed on it, providing a useful way of captioning.

Although the Pic has provisions for

limited opportunity to alter the sizing according to the position of the imager head at the time of data capture, there is no way of rescaling the picture once it is inside the system. The ability of the Macintosh to pull and push images as if they were printed on the surface of a balloon is beyond the present capabilities of the Pic.

The WP Document options loads a software the Up Arrow is used with the ecial version of the standard Wang word same meaning and can appear as a However, the image can be resited once it has been placed in the text, by again summoning up the high-intensity rectangle to box the image and shifting it across the page. Image and text are linked only by an address pointer, which appears to the user as a small Up Arrow text character. To remove the image from the text you position the cursor over the Up Arrow and delete it as though it were an ordinary character. In other setions of the software the Up Arrow is used with the reminder that a picture is associated with the text.

> Image handling has also been added in to the WPC Notebook and Database software. As its name implies, Notebook serves as a free-form database system, allowing the user to enter text from the keyboard without any constraint of field names or field length. The individual records, all of varying sizes, are separated from each other by a border of dashes and asterisks but otherwise the Notebook screen resembles a screenful of wordprocessing text.

> The Notebook records can be searched for particular string patterns, upper- and lower-case letters being regarded as identical for this purpose, although there is no provision for including wild-card characters, such as using SM\*TH

to search for somebody called Smith or Smythe. Neither is there any provision for searching for specific words found in combination, or within a particular number of characters from each other: for example if you wanted to find every record where Wang appears within 100 words of the word Image. Some of the new freeform database systems available under MS-DOS and CP/M, like Zyindex from Zylab, and Program-Makarna's Search and Find, allow searches on far more sophisticated criteria, and Wang's Notebook is a disappointment in comparison.

### Prompts

If more than one record matching the search criterion exists a prompt appears to tell you. The only point of departure from standard WPC Notebook software is in the provision made for associating images with the text. Here the arrangement differs from the word processor: the images are not interleaved with the text, which has the advantage of helping to speed up the business of flicking through a series of entries in search of a particular set of data. Instead the presence of an Up Arrow advises the user that an image is attached and it can be brought to the screen by positioning the cursor over the Up Arrow and hitting a single key.

The demonstration Notebook contained a series of notes taken about job applicants as they might have been transcribed into the computer from a dictating machine. But the job applicants had each sent in résumés, some typed, some handwritten, so the transcribed notes for each applicant included an Up Arrow pointing to an image of the

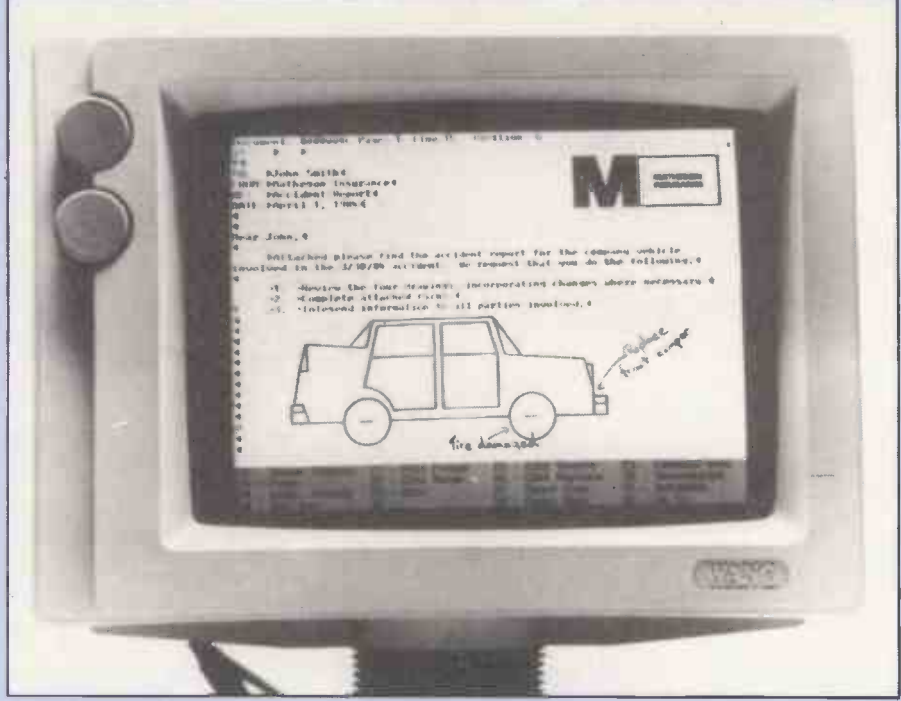

selecting portions of the image, and gives a  $\perp$  images can be any combination of text, handwritten notes, drawings or photographs.

résumés. Further pencilled notes scribbled on the résumés by the interviewer were also perfectly legible on the stored image.

Formsfill is a program that allows data to be entered at the computer keyboard and typed directly into an image of a printed form that has been previously photographed and stored. The demonstration data had been collected by capturing the image of a standard office form and using it to supply the layout and field structure for screen entry from the keyboard.

### Indulgence?

The advantages of this rather expensive way of setting up a form on the computer are not immediately obvious, but there is a case to be made for the technique. In a company where some departments are not computerised, computer -filled forms can easily be mixed with handwritten forms. If forms have to go out to the general public in the shape of invoices or insurance dockets, company logos and fine print can be included as necessary without additional programming. Setting-up time can be saved where complicated forms that are already being used around the office are converted to computer inputting, with the assurance that staff will not be disconcerted by any rearrangement of the traditional field layout. However, customers should have more than just this one use for the Pic if it is to be more than a very expensive indulgence.

Formsfill can also be used to set up a transactional database. By establishing one of the fields as an image field it is possible to link it to a second form, and via that one into a third and so on.

The Wang Pic thus represents an almost complete merging of text and image. It is not quite complete because one of the first questions the lay user is bound to ask is "Why can't the machine translate written document images into text <sup>I</sup> can manipulate with the word processor?" Unfortunately the kind of characterrecognition computation this requires is still in its infancy. Although Wang is putting in a lot of development time into the subject, it seems likely that something more beefy than the existing Pic hardware will be needed.

However, image to ASCII translation is not as necessary as it first seems, and the Formsfill option demonstrates how far you can go without it. You do not have to translate a field called Employee Name into ASCII for the database system to recognise it as a tag. It is enough for the software to supply an internal field name, which the user need never know, and determine when data is to be connected to the tag from the position it is typed in on the screen.

A similar philosophy applies to the structured database which, unfortunately, is still a separate module of Wang's integrated suite. In a large conventional database system it may not be required or be practical to be able to search on every single field. So the fields you will not be searching on might as well be images as text. In effect what the Pic structured database system does is to tie textual captions to the stored images, and allow searching on the captions. Such an approach makes it possible to create a large indexed database system very quickly from existing typewritten, printed or even handwritten material.

### **UM IT U** erest doubt MacGi

a see -saw day on :change markets. it relinquished idon gains, which **EY** ed anxiety about FOR

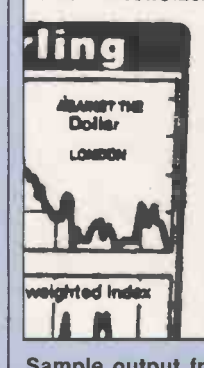

### Inease production fo equitients BY JOHN LLOYD AND IAN HARGREAVES

U.S. economic MacGregor, the National Coal of 6 ling deep-mined coal production ment mi FORECASTS BY Mr Ian require annual economic group " minimum" over the next ten National years were greeted with scepti-<br>
cism in Whitehall-and by his<br>
own officials-yesterday.<br>
Current annual production of<br>
deepmined coal is about 100m

tonnes. An additional 15m tonnes comes from opencast mines.<br>NCB officials privately were

astonished at their chief's pre-

of  $6$  to 8 per cent - a  $16$  which the most bullish Go ment minister has never w

Mr Arthur Scargill, National Union of Minewor president, attacked Mr | P Gregor's comments from might be different angle when he that his forecast of a sm more highly paid works bee would mean that "we ard disc I target for more and more ffict."

 $\begin{array}{|c|c|c|c|}\n\hline\n\text{He said Mr MacGregor} & \text{using } \text{to} \\
\text{the language of " one who" thought}\n\end{array}$ 

The Integrated Database menu offers the following options: Access Data, Edit Definition, Select Definition, Create Record Definition, Create New Definition, Change Database (Replc), Select Option (Execute) and Exit (Cancel).

As with Formsfill, databases can be arranged hierarchically and the tree structure is made clear by the way their names appear in indented form in the directory of databases, which is confusingly called the Index. The database does not use highlighting or inverted video to distinguish between field names and data, which makes data entry and retrieval more confusing than it need be.

### Advantages

 $\blacksquare$ Picture input $\equiv$ 

The advantage of the Database over the Notebook is that Boolean manipulations can be applied to search criteria, and wild cards can be used. Field values, whether ambiguous or explicit, can be Anded or Ored with each other, using a space and the vertical -bar character respectively as operators. Numeric values can be compared against supplied limits, the colon being used to denote a range of two values. For example you could look for people with salaries lying between £12,000 and £15,000 by specifying 12000:15000 in the salary field. Alternatively a range of dates can be used, bearing in mind that the date type is in U.S. format.

The structured database file I saw was built up from what might have been part of an estate agent's records. Vendor's name, address and a brief description of the property were held in conventional ASCII record. But an additional field called Image offered a gateway into a pair of images attached to each records: one showing the property in plan, the other depicting a front view derived from a photograph or architect's drawing. Again, you can blow up a quarter of the image to fill the whole screen and you can intensify or lighten the dark pixels for maximum legibility.

### Conclusions

 The Pic is scheduled to be available in the U.K. in November, but at £13,000 for the demonstration system, it is not for the casual home user. But with video camera technology rapidly simplifying around the concept of photo RAM chips, it certainly points the way that affordable hardware might be going in the near future.

 The system has potential but most of the activities I saw demonstrated could have been carried out with an ordinary hard disc PC and a photocopier. The Wang PC left me with the powerful sense that perhaps we can find surprising new ways of using our existing equipment. If this thought saves you £13,000, donations can always reach me via this magazine.

Sample output from the thermal printer.

ACT's new apricot Portable is the first personal computer on the market which<br>comes with speech recognition as a standard feature. Costing  $£1,695$  for an 8086 -based system with flat LCD screen, 256K of RAM and single 720K disc drive, the portable comes complete with a microphone and bundled software which includes two voice -driven packages.

ACT says the voice-input system can also be set up to work with most commercial MS-DOS packages, with **the state** spoken words producing character strings as if they were being typed in at the keyboard. A vocabulary of 64 words can be active at any one time, and according to ACT up to 64 vocabularies can be swapped in with minimal delay from disc.

The ACT portable also features an unusual double -sided mouse which can be used as a trackball if you turn it over. Both the mouse, which is available as an option, and the system's keyboard use a cordless infrared link to connect to the main unit.

Details from ACT (U.K.) Ltd, Shenstone House, Dudley Road, Halesowen, West Midlands B63 3NT. Telephone: 021-501 2284.

### Omni-Reader

OMNI-READER lets you input ordinary typewritten or printed text into any computer equipped with an RS-232 interface. Scheduled for availability in the U.K. before the autumn, the price of £400, excluding VAT, places Omni-Reader well within the range of many personal Hall Road, Maylands Wood Estate, computer users. computer users.

Omni-Reader consists of a flat board on to which you clip the document you want read, and a stylus containing a reading head. You enter text by moving the stylus line by line through the text. After each line the Omni-Reader beeps to confirm that the line has successfully been converted to ASCII.

Omni-Reader is capable of reading most typed or printed founts as long as it is first given a sample of text written in the appropriate order with which to calibrate itself. Omni-Reader's manufacturer, Oberon, says it will be supplying predefined founts in popular disc formats which will allow faster data entry speeds up to about 20 cps. Four standard

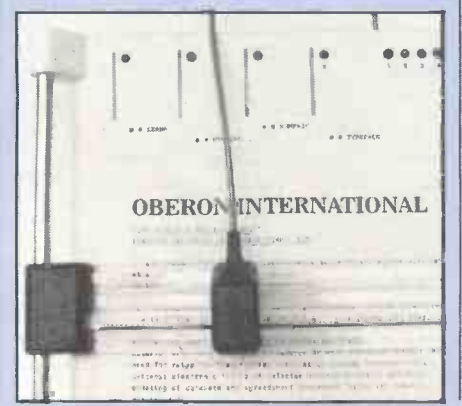

founts come built-in with the system. Interface software to allow Omni-Reader to be used to input text directly to packages using non -ASCII formats like Lotus 1-2-3 and WordStar will also be available for the IBM PC, Apricot, Macintosh, Apple II and BBC computer. Contact Oberon International, Unit A2, 2 Hall Road, Maylands Wood Estate, Telephone: (0442) 3803.

### Alternative keyboard

VERSIONS of the Maltron keyboard are available for the BBC computer, Apple II, Pied Piper and Research Machines 380Z and 480Z.

Proponents of the Maltron keyboard say it is both easy to learn and much faster in use than the conventional QWERTY layout keyboard. This is not difficult to believe since the original purpose of the QWERTY layout when it was devised, over 100 years ago was to slow down typists because early mechanical typewriters were easily jammed.

The alternative Maltron layout divides the keys into two sculpted groups for the fingers, and two separate groups for the thumbs. The letters which occur most frequently in English text are placed under the normal finger and thumb restingpositions for speed.

BBC and Pied Piper Maltron keyboards cost £175 plus VAT, Apple and RML version £295 plus VAT. PCD Maltron also makes single-handed and mouth -stick operated keyboards for disabled computer

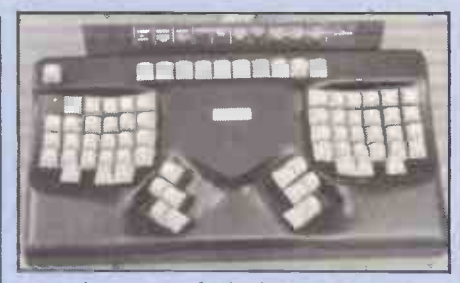

**CT backs voice** 

users the prices of which are generally the same as for Maltron keyboards. Details from PCD Maltron Ltd, 15 Orchard Lane, East Molesey, Surrey KT8 OBN. Telephone: 01-398 3265.

### Video camera interface

IMAGES from video camera, disc or VCR can be transferred to the BBC or RML 380Z computers with Data Harvests's video camea interface. Costing £174 excluding VAT, the product consists of an interface box and software on disc.

The box converts signals from the video

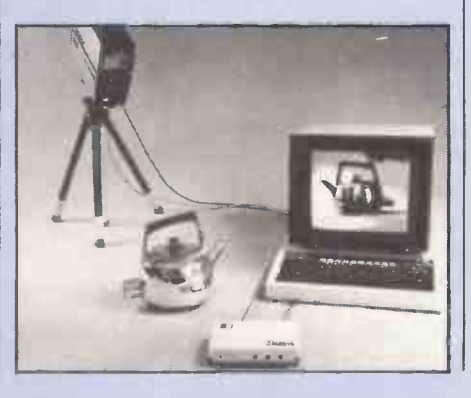

source into a 220- by 312-pixel computer image, taking four seconds to process one image. Colour information in the original is ignored but the system creates a false colour image based on discriminating 64 levels of light intensity. The disc contains utilities to change the colour palette, manipulate the image in various ways and output it to printer or disc.

Details from Data Harvest Ltd, 28 Lake Street, Leighton Buzzard, Bedfordshire LU7 8RX. Telephone: (0525) 373666.

### Spectrum speech recognition

MICRO COMMAND lets you control the Sinclair Spectrum with spoken commands. Priced at £50 including VAT, it consists of a box which plugs into the back

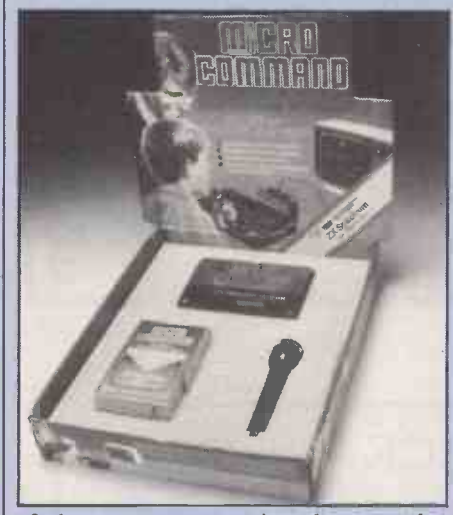

of the computer, a microphone, and a cassette containing utilities and a voice controlled game. Micro Command cannot be used with unmodified existing software, but you can write your own Basic programs to work with it.

Contact: Orion Data Ltd, 3 Cavendish Street, Brighton, East Sussex BN2 1RN. Telephone:(0273) 672994.

### Commodore 64 video imaging

A COMMODORE 64 version of Digithurst's popular Microsight digital imaging system has joined BBC, Sirius, IBM, Apple II, Research Machines and HP Model 16 versions already on the market. Costing £495 excluding VAT, the Commodore  $64 \mid \cdot \mid$ version consists of a video camera, interface box and software.

The software lets you perform measurements and manipulations on the image, and will work on a cassette as well as discbased Commodore 64 system. Details from Digithurst Ltd, Leaden Hill, Orwell, Royston, Hertfordshire SG8 5QH. Telephone: (0223) 208926.

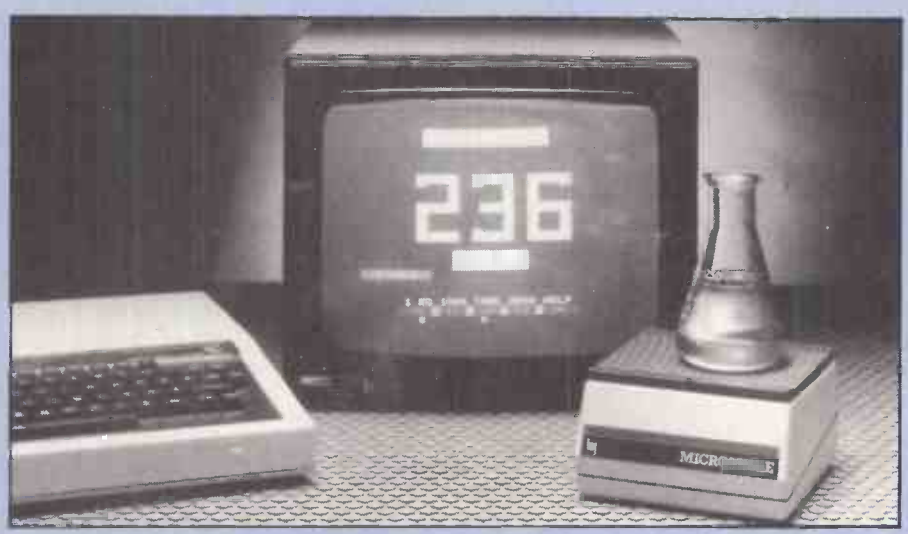

### Input lab weights

MICROSCALE is an electronic balance which connects directly to the BBC computer. Weights up to 1,000g. can be measured with a resolution of lg. while smaller weights can be measured with a resolution of 0.1g.

Microscale costs £149 excluding VAT. Contact: Cherlyn Electronics Ltd, 22 High Street, Histon, Cambridge CB4 4DJ. Telephone: (022023) 4062.

### Spectrum tracer

EDUCATIONAL SUPPLIER Griffin and George offers digital tracers for both the Spectrum and BBC micros. They let you copy original artwork and illustrations into your computer, and can be used for freehand drawing.

The Griffin and George tracers cost £61 for the BBC version, £48 for the Spectrum  $-$  prices exclude  $VAT - and$ come with cassette -based software to shade and scale plus other image manipulations.

Input news

Details from: Griffin and George, 285 Ealing Road, Alperton, Wembley, Middlesex HAO IHJ. Telephone: 01-997 3344.

### Trackball

THE Wico trackball for the Atari and Commodore computers will mainly be used for games, but for many serious applications it provides superior control to the joystick. It costs £45.

Details of Wico products from COL Ltd, CGL House, Goldings Hill, Loughton, Essex IGlO 2RR. Telephone: 01-508 5600. 四

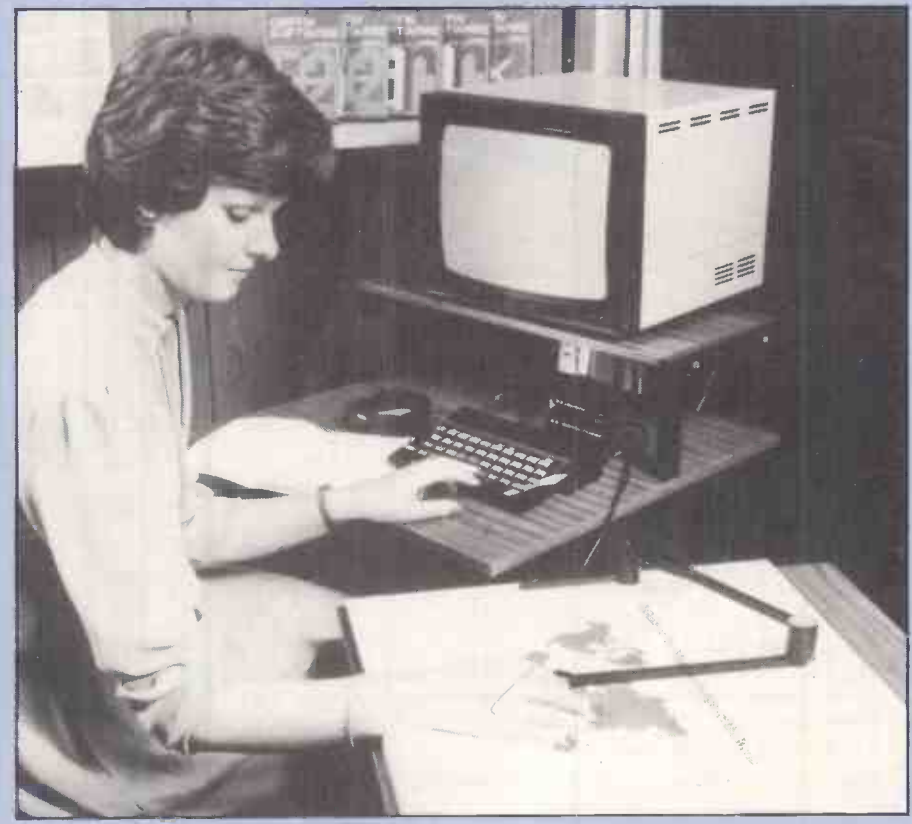

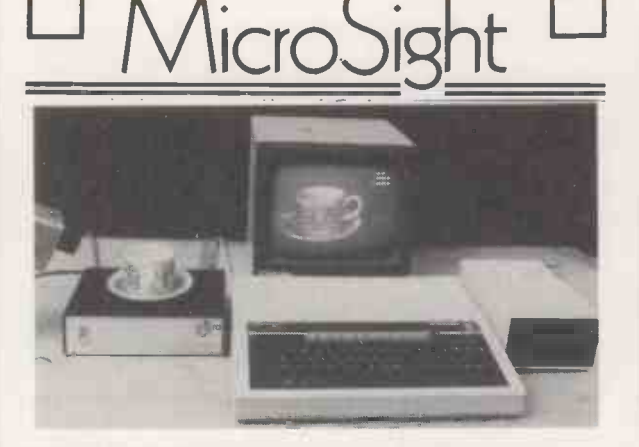

MicroSight I on the BBC model B includes:-

- A CCTV camera with lens and tripod.
- MicroEye vision interface 256 x 300 resolution with 8 bit video plus all cables.
- Fully documented hardware and software.
- MicroSight software package with area perimeter routines as well as disk and printer dumps.
- Hi Res software package with mode 0 display, disk and printer dumps and thresholding.
- Package using mode 2 high quality display.

All for £495 + VAT

#### **MicroScale**

An image processing package with editing area and perimeter calculations, dimensioning, windowing, threshold and contrast setting. £295 + VAT

#### **Micro Eye**

Vision interface 256 x 300 resolution 256 grey levels with full documentation and software for BBC Sirius, IBM, Apple, RML, CBM etc. £295 + VAT

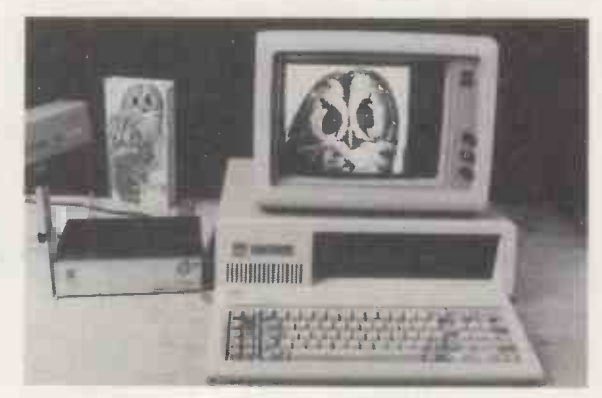

MicroScale II Image analysis for the IBM PC with:-

- $\bullet$ Object area measurement (absolute and %)
- Perimeter measurement to user defined scaling
- User definable and standard windows.
- Disk and printer dumps.
- Dimensioning and object counting.
- Fully documented C software. £1950 + VAT

Also available for Hewlett Packard and Sirius.

For further details contact:-

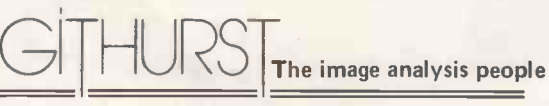

Digithurst Ltd. Leaden Hill, Orwell, Royston, Herts. SG8 5QH Telephone (0223) 208926

### $FORTH =$ TAL CONTROL

FORTH programs are instantly portable across the most popular microprocessors.

FORTH is interactive and 20 times faster than BASIC.

- FORTH programs are structured, modular, and easy to maintain.
- FORTH gives control of all interrupts, memory locations, and i/o ports.
- FORTH application programs can be converted to turnkey programs.
- FORTH Cross Compilers can generate ROMmable code for: 6502, 6809,

Application Development Systems include FORTH with virtual memory, multi-tasking, assembler, utilities, and full documentation.

Z80 or 8080 FORTH - CPM 2.2..£60 8086 FORTH - CPM-86, MSDOS£95 PC/FORTH - PC/DOS, CPM-86..£95 8086 FORTH 83 - CPM 86, MSDOS £120

PC/FORTH-83 PC/DOS, CCPM...£120 68000 FORTH - CPM-68K ....... £190

FORTH + has 32-bit stacks and directly accesses the whole address space of the processor.

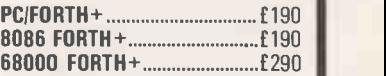

68000, 8080, Z80, 8086, 6800, Extension Packages include floating 6801/3, 1802, Z8, 8070, Z8000, point, cross compilers, 8087 sup-<br>99xxx, LSI-11 port, colour graphics, databases... port, colour graphics, databases ....

We are the FORTH specialists, we also stock a large range of books, listings, and implementations for machines ranging from Spectrums to VAXes.

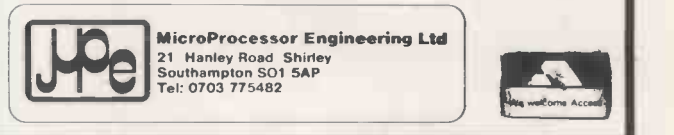

Circle No. 148

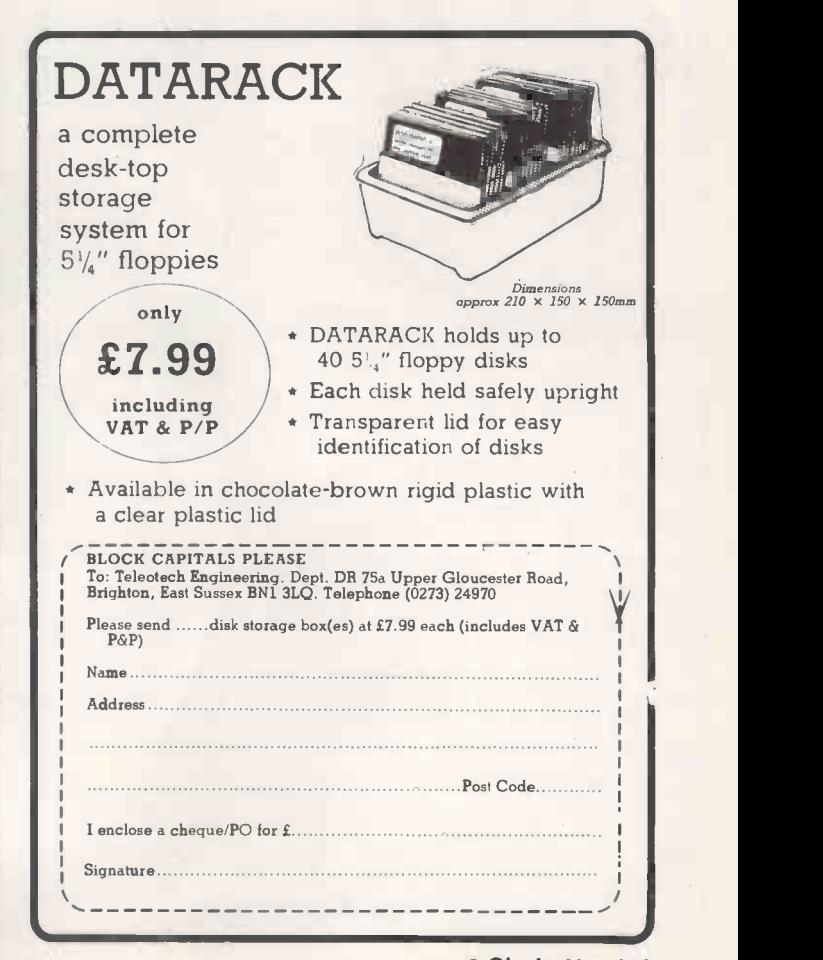

### FLOPPY DICK'S' 'N' RIBBONS

Diablo Hy-type II

Ricoh 1600

FLOPPY DISK SAYS: "We are a  $\text{max}$   $\text{H}$  House simply because today they are the best for specification and reliability at new low prices. Every disk is certified 100% error free with lifetime guarantee".

#### **MAYPII** (HITACHI)

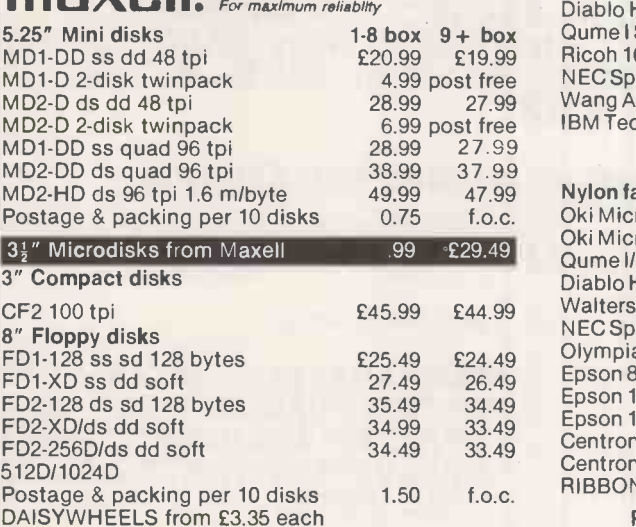

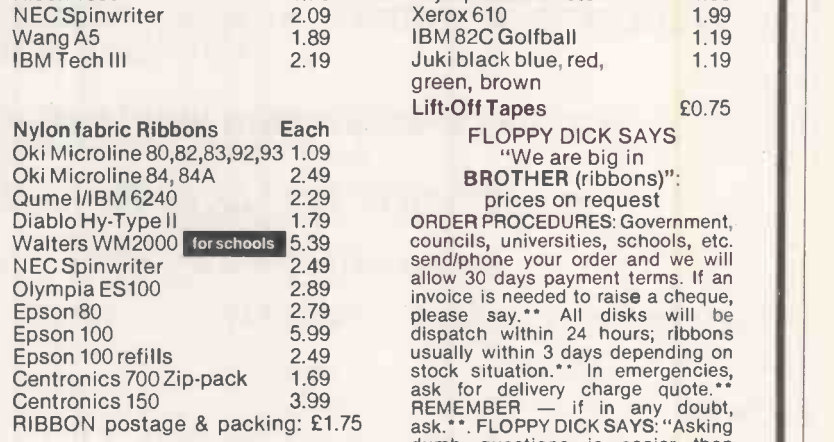

Multistrike Ribbons Each<br>Diablo Hy-type II E1.79

Qume I Sprint 3/5 etc 1.59

FLOPPY DICK SAYS "Make a good impression with MX ribbons"<br>Multistrike Ribbons Each Correctable Ribbons Each **Correctable Ribbons**<br> **Each** Each<br>
Each<br>
E2.49 £1.79 Facit 8000 £2.49 1.59 Olivetti ET121 etc 1.79 || Olympia ES100 etc 1.99<br>
Xerox 610 1.99 Xerox 610 1.99<br>12.09 IBM 82C Golfball 1.19 IBM 82C Golfball Juki black blue, red, green, brown 1.19 Lift - Off Tapes 20.75 FLOPPY DICK SAYS<br>"We are big in **BROTHER (ribbons)":**<br>prices on request<br>ORDER PROCEDURES: Government, Epson 100 refills 2.49 usually within 3 days depending on<br>Centronics 700 Zip-pack 1.69 stock situation.\*\* In emergencies,<br>Centronics 150 3.99 ask for delivery charge quote.\*\*<br>RIBBON postage & packing: £1.75 ask.\*\*.FLOPPY D

We stock ALL Maxell 3",  $5\frac14$  and 8" disks PLUS extensive range of ribbons, printwheels, disk storage and other related products. Call Lawrence or Jenny on 0483 273152 for information or a quote: 24 -hour answering service.

**SUPPLIES** 

LOWER BARRIHURST HOUSE, DUNSFOLD ROAD,<br>CRANLEIGH, SURREY, GU6 8BR<br>Tel: (0483) 273152 Telex: 859111 LOWER BARRIHURST HOUSE, DUNSFOLD ROAD, FREEPOST, CRANLEIGH, SURREY, GU6 8BR

Circle No. 150

#### Games Programming ERIC SOLOMON

ERIC SOLOMON<br>At last ... a book for the personal computer<br>At last ... a book for the personal computer<br> $\begin{array}{|c|c|c|c|c|c|}\n\hline\n\textbf{HUC} & \textbf{HUC} \\
\hline\n\end{array}$ owner setting out to design and write games programs Written in a manner readily accessible to the novice, Games Programming will appeal to all programmers who, weary of the plethora of 'arcade' games, are looking for greater intellectual challenge in their play. With 25 years of computing experience and a string of<br>successful games to his credit (including<br>Waddington's Black Box), Eric Solomon has<br>been able to draw on a wealth of knowledge when preparing his latest book Paperback £7.50 net

# ERIE SOLOMON

### The ZX Programmer's<br>Companion **JOHN**

and CATHERINE GRANT

For anyone wondering whether to buy a personal computer, or for those who wish to realise the full potential of the machine they already own, this book will be an ideal companion. It gives completely up-to-date advice and information on the design and writing of programs for the latest ZX model, the ZX Spectrum. Paperback £6.95 net

#### Text Processing A. COLIN DAY

A clear introduction for both novices and professionals to the programming needed for processing letters, word and sentences Pascal and Fortran 77 are examined to see how well they match up to the basic requirements and SNOBOL 4 is introduced as an example of a language particularly well-suited to text programming. **Hard covers £14.00 net** 

Paperback £5.95 net Cambridge Computer Science Texts 20

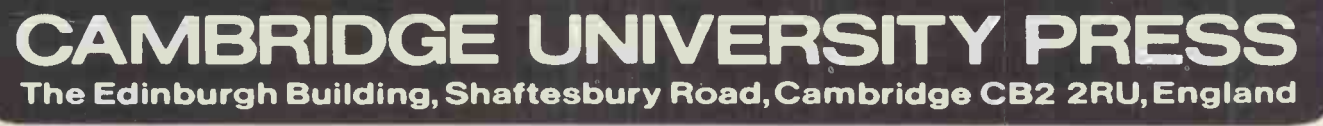

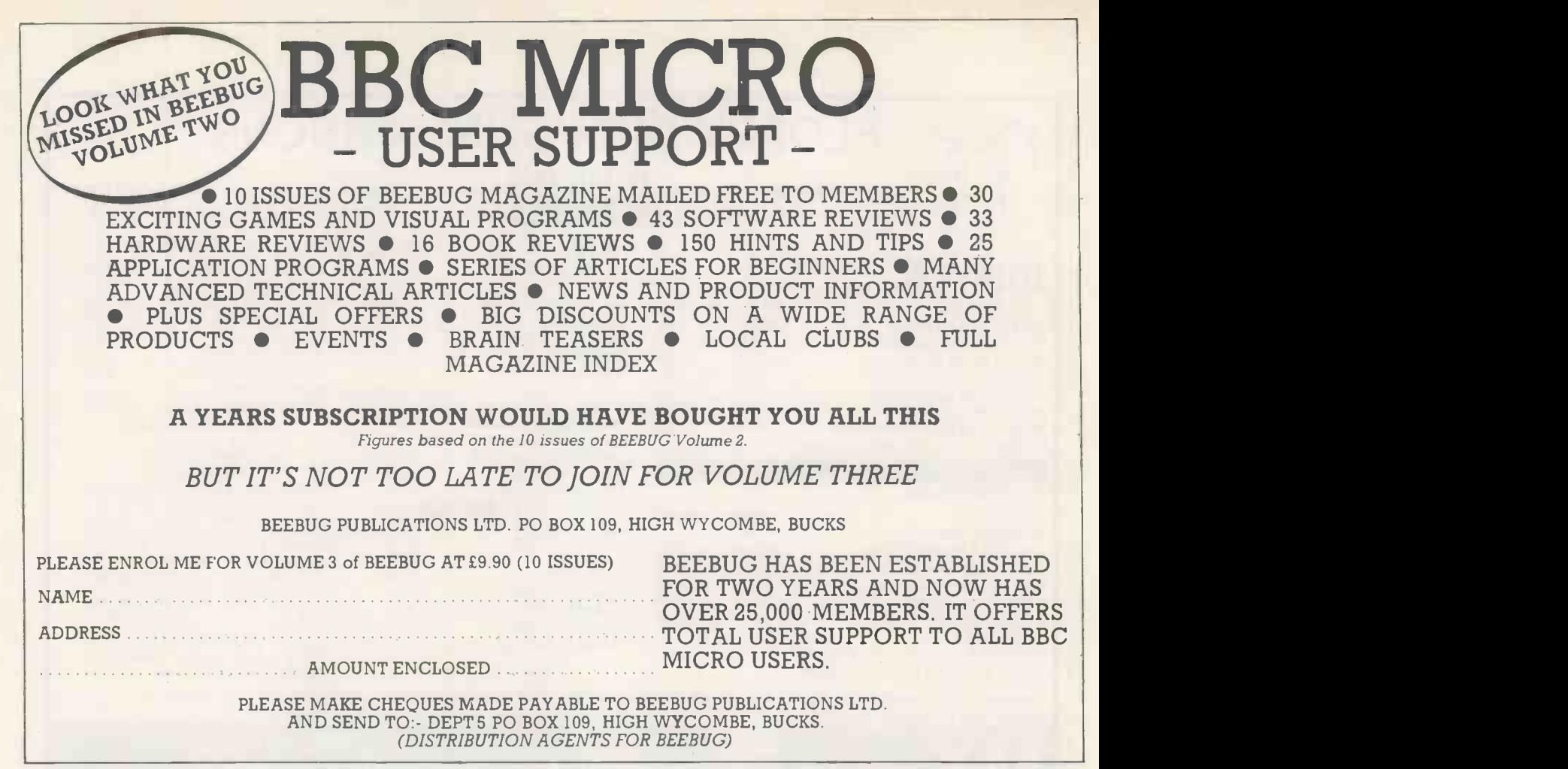

Circle No. 152

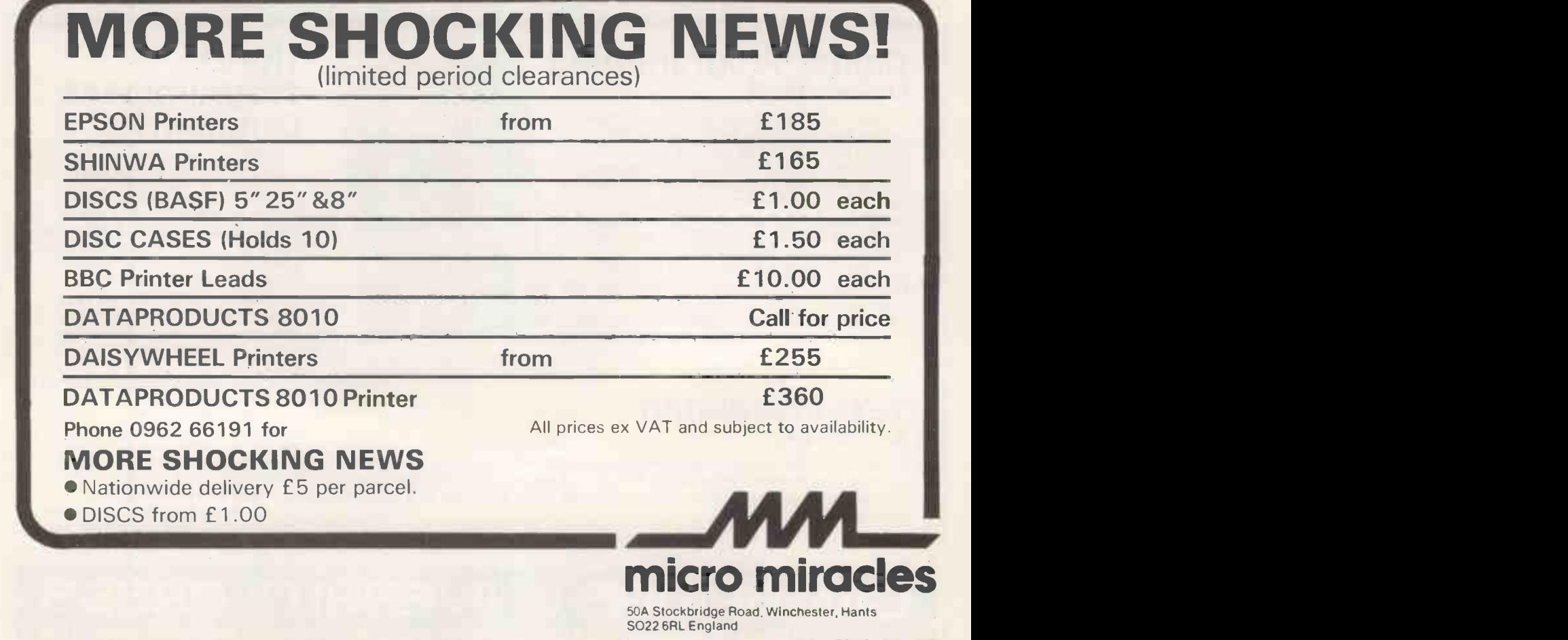

 Circle No. 153  $\bullet$  Circle No. 154  $-$ 

PRACTICAL COMPUTING September 1984

### Compact system for professionals

All-British 16-bit microcomputer

viLiata MICRO PX

te van en de latins de latins de la<br>Ten de latins bes

With a foot print just 12 inches square, the Casu Micro PX is one of the most compact 16-bit microcomputers available. Equipped with the enhanced 80186 processor,

manufactured microcomputers to feature Concurrent CP/M 86, Version 3.1.

This multi-tasking, multi-user microcomputer offers business and commercial users a new level of price/performance. Virtually all proprietary 16 -bit software will run on this compact

Equipped with the enhanced 80186 processor, and the first British designed and on-line storage. The spread of hapdware and måch the. To take advantage of the increased  $\mathbb{R}^n$ processing power, there's a choice of user memory size, ranging  $256k$  to 1M, with integral 3.5in. disc on-line storage. The spread of hardware and customer support Casu Electronics can offer will probably surprise you. Circle the enquiry card, or call for more details. Casu Electronics is an approved CCTA supplier and has a large installed base in Europe, with more than 2500 computer systems performing a wide range of tasks.

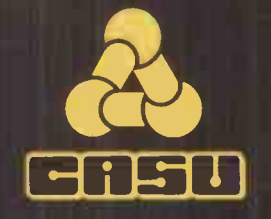

Casu Electronics Ltd. Arundel Road, Uxbridge Industrial Estate, Middlesex UB8 2RR. Telephone: 01-561 6820

The Products of Logical Evolution ...

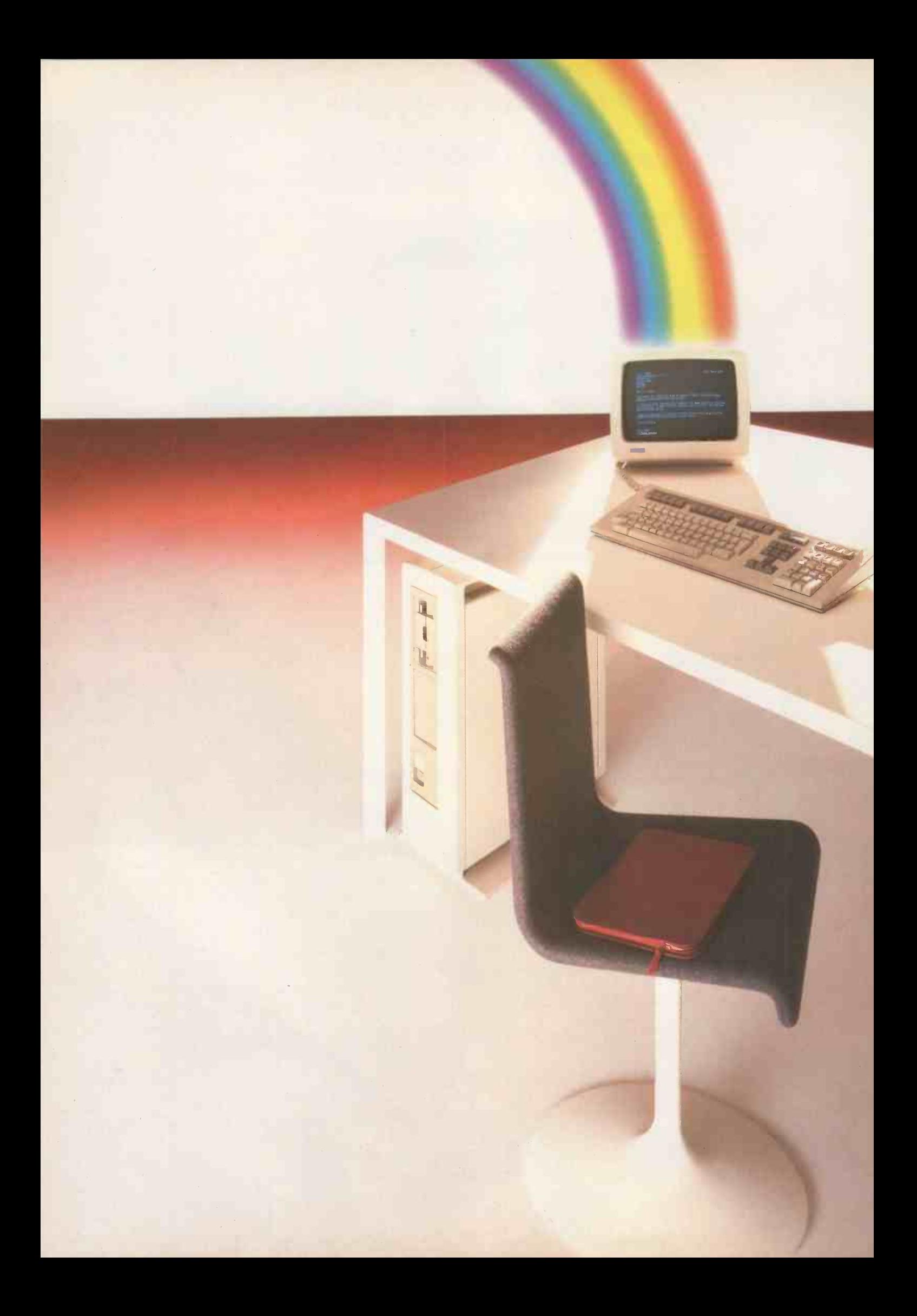

reports with text and graphics. The contract and graphs.

unique application that lets you combine text, computer that lets you link Silicon Office with graphics and spreadsheet in one operation. Lotus 1-2-3.

That lets you transfer information from And set your imagination free. Silicon Office automatically to Lotus 1-2-3.

Any personal computer can help to create spreadsheet information in pie charts, bar charts

But imagine a personal computer with a The Rainbow 100+ is the only personal

That allows you to link the word processing Phone our Customer Information Centre power of Silicon Office with the graphics and on (0256) 59299 for further information or the spreadsheet of Lotus 1-2-3: name and address of your nearest Digital dealer.

That gives you reports with text, tables and The world's largest manufacturer of minicomputers. \*Lotus 1-2-3 is the registered trademark of the Lotus Development Corporation.

#### COMBINE TEXT, SPREADSHEET AND GRAPHICS IN ONE OPERATION. ONLY WITH THE RAINBOW Circle No. 155

# One name stands out for quality and value

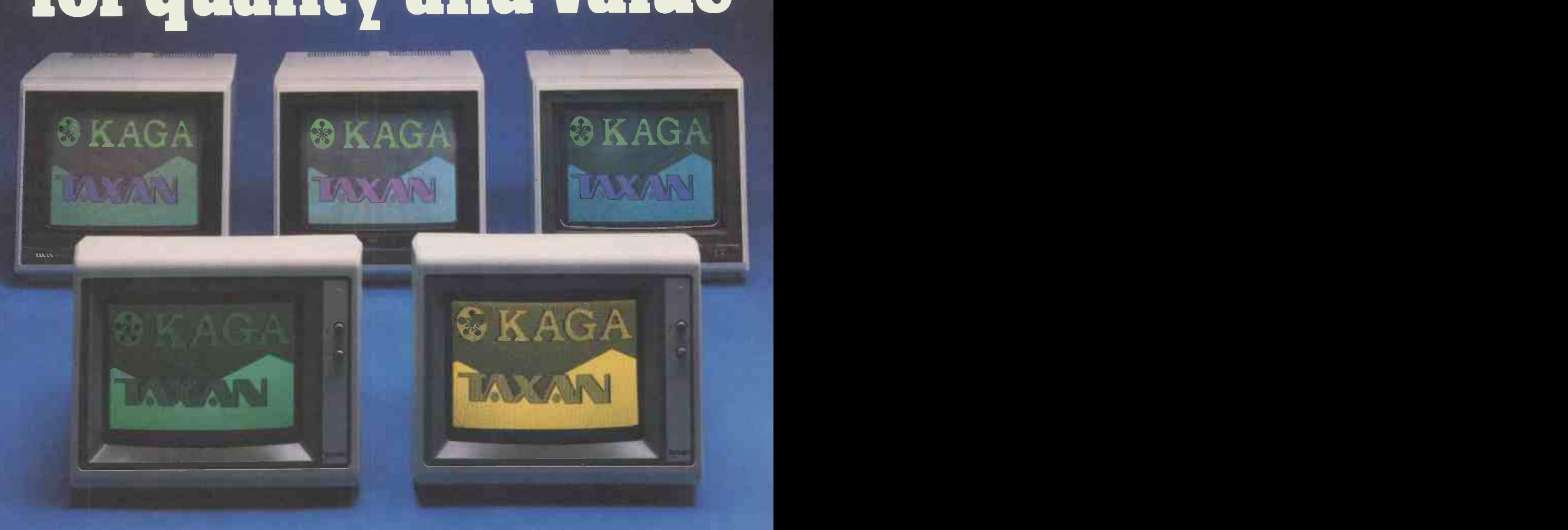

When you choose aTAXAN monitor from Kaga, whether it's monochrome or RGB colour, you're choosing the best.

#### **COMPATIBILITY**

TAXAN monitors are compatible with all popular micro computers. Apple<sup>1\*</sup>, Acorn/BBC<sup>1\*</sup>, IBM<sup>1\*</sup>, Commodore "', Oric '", Dragon'", Research Machines ", Osborne ", Tandy ", Sinclair " (with interface) - you name it, KAGA TAXAN's made for it.

#### **COLOUR RANGE**

There are several TAXAN Colour Monitors available from around £200 to £399, including:-

VISION EX (Resolution: 380 dots) - PAL or RGB input - Built-in Speaker - Equipped with smoked filter - Ideal display for Computers and/or Video Recorders.

VISION II (Resolution: 510 dots) - RGB Colour Display - Capable of 80 column display - Equipped with smoked filter - Built-in switchable interface.

VISION III (Resolution: 640 dots) - RGB Colour Display - Suitable for 80 column display - Utilises latest matt black non-glare tube -Built-in switchable interface.

VISION PC - IBM compatible version of the Vision III in 'IBM style' casing.

MONOCHROME RANGE

NEW: THE KX SERIES of monochrome monitors from around £100 - 12" non-glare flat screen - Green or Amber display - More than 20 MHz - Built-in handle - Optional 'tilt and swivel' stand - IBM PC<sup>"</sup> compatible versions available.

#### **RELIABILITY**

TAXAN monitors are among the most reliable displays around, and are backed by a full 12 months' warranty.

111111111111111111111111L.....931L4A

TAXAN IS THE NEW BRAND NAME FOR PRODUCTS MANUFACTURED BY KAGA ELECTRONICS CO. LTD.

All prices ex-VAT and correct at time of going to press.

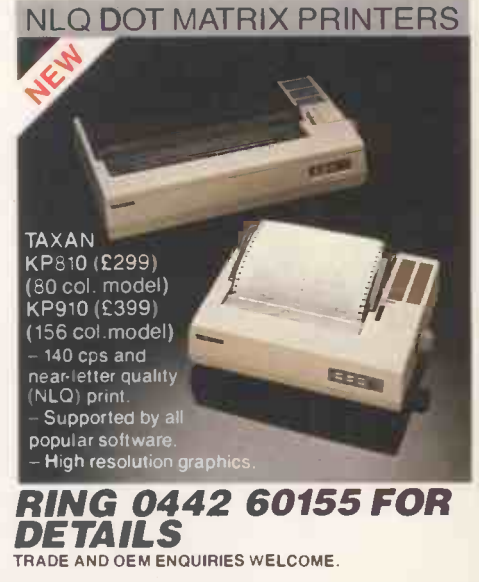

Available from your local computer dealer; selected branches of W.H. Smith, Lasky's, Curry's and other leading retailers. EXCLUSIVE UK DISTRIBUTOR.

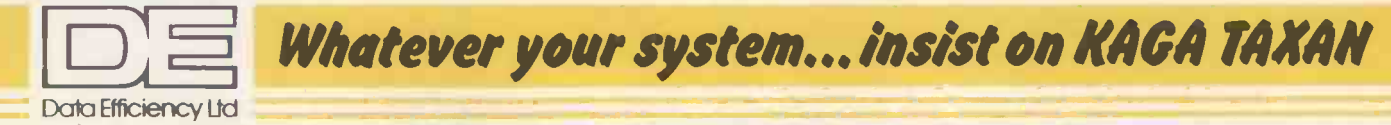

Computer Peripherals Division. Maxted Road, Hemel Hempstead, Herts. HP2 7LE Tel: (0442) 60155 (14 lines) Telex: 825554 DATEFF G

Circle No. 156

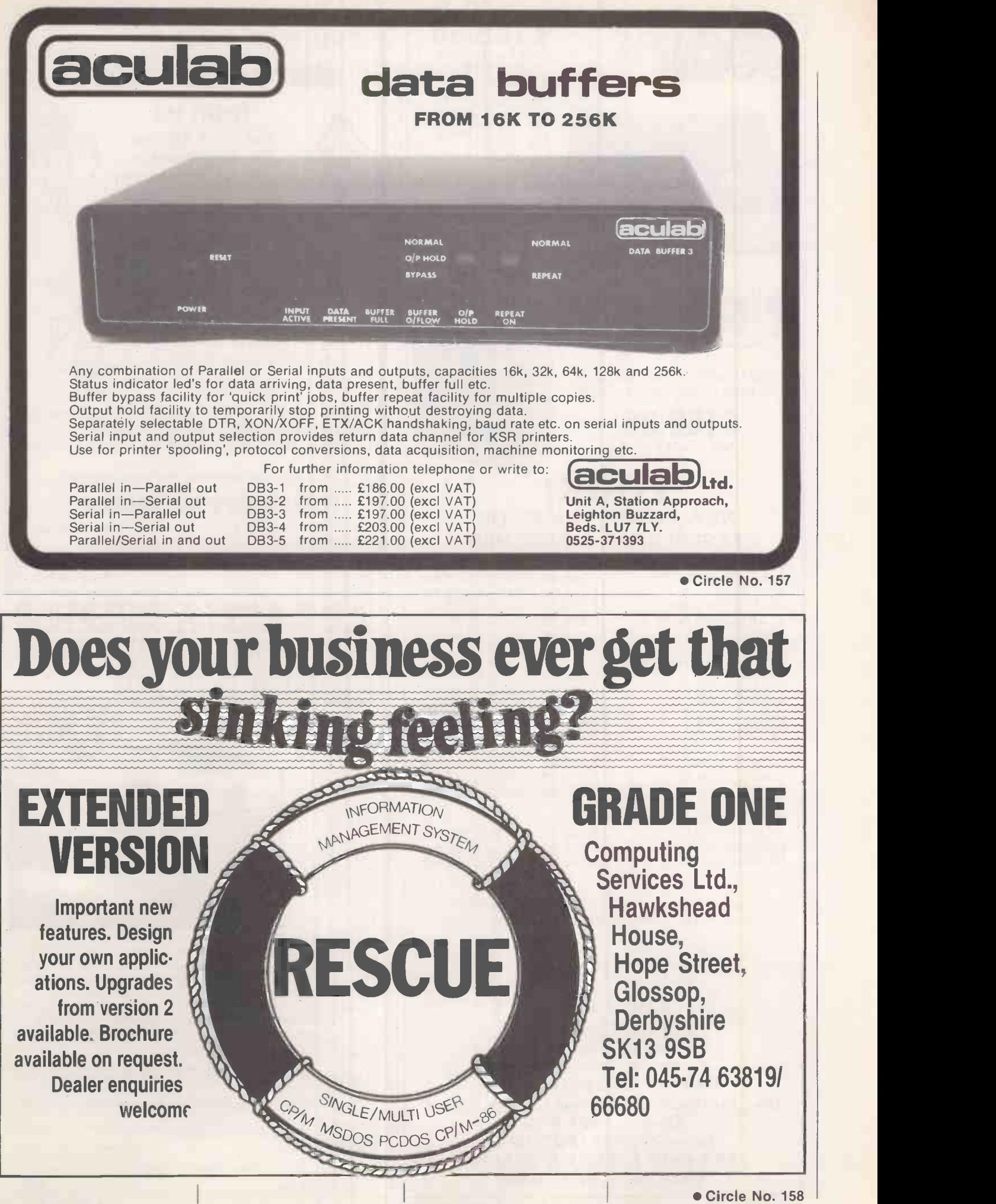

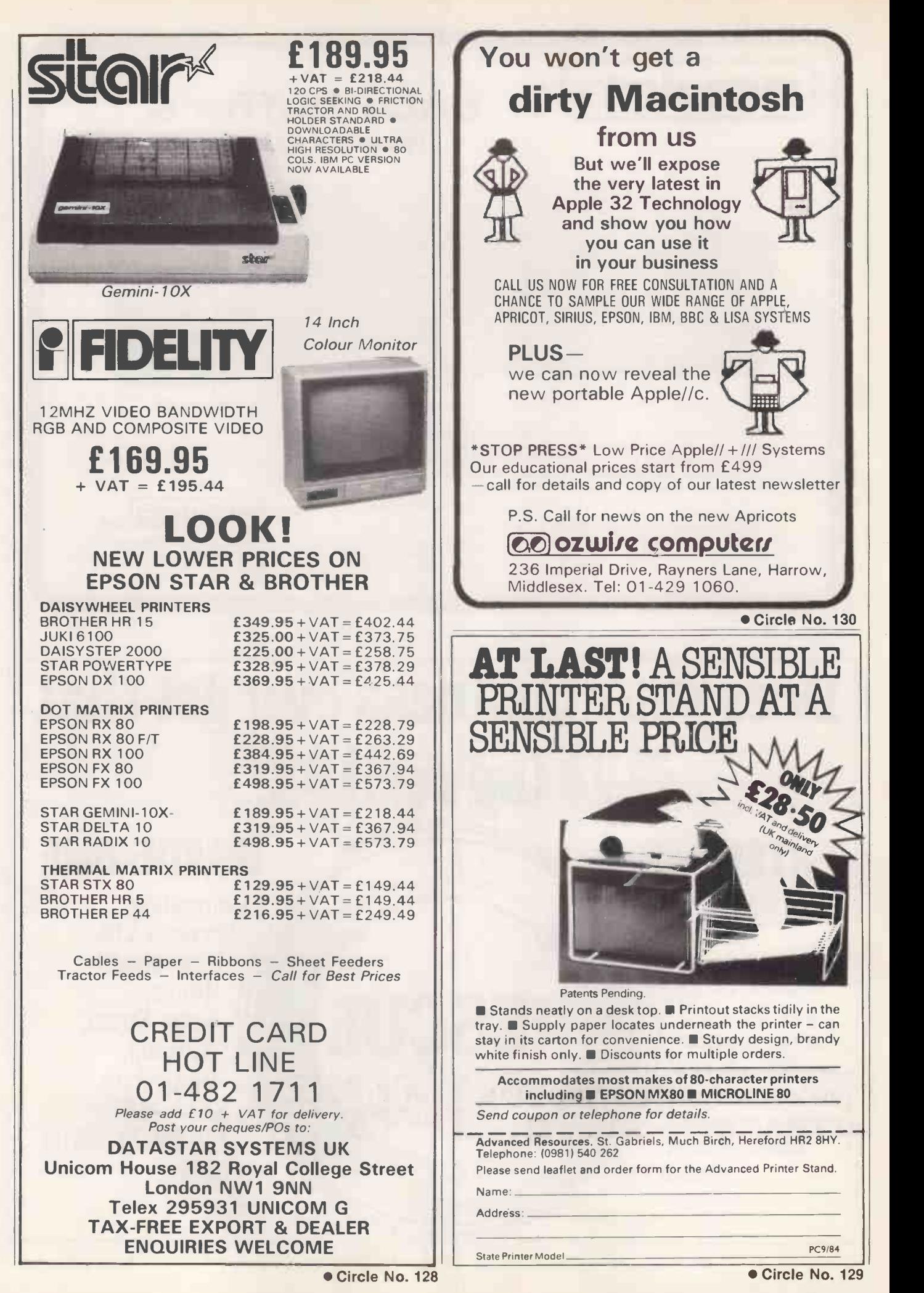

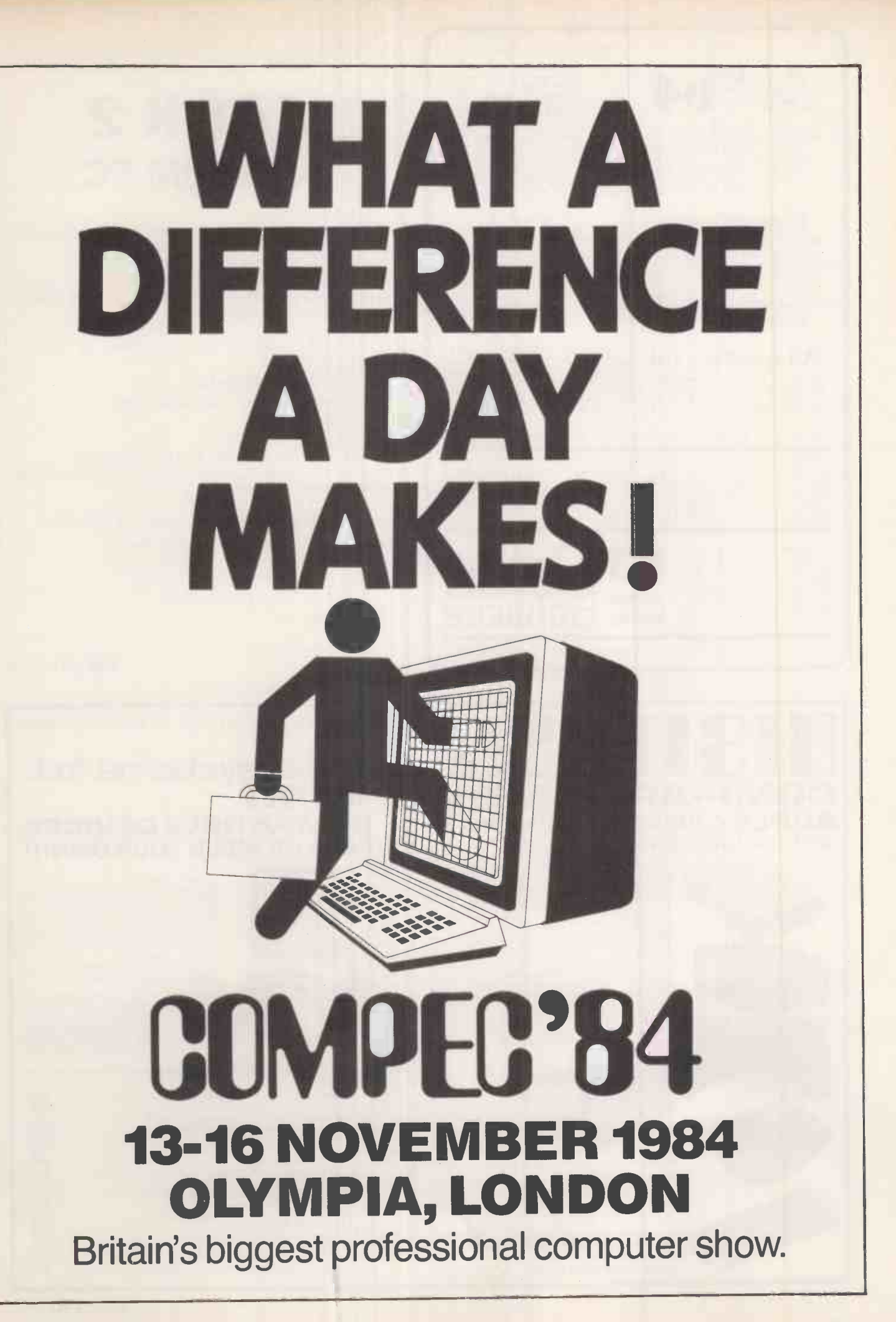

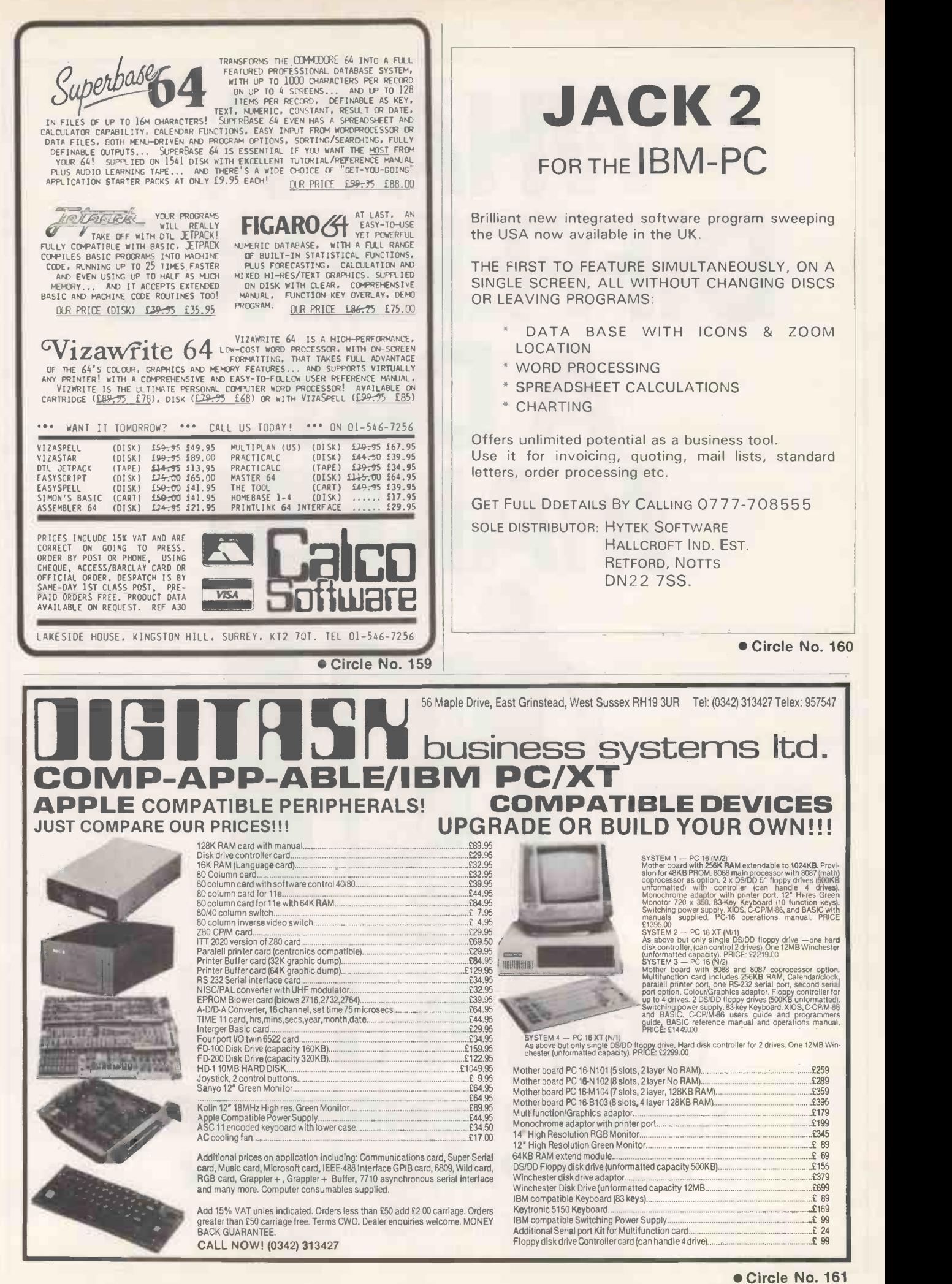

# If you have been waiting for printer prices to fall - THE WAIT IS OVER!!

### SHINWA CTI CP80 IDEAL FOR

SCREEN DUMPS AND PROGRAM LISTING

The most popular 80 CPS Matrix Printer available! Designed to be Epson compatible, with all the same features.

\* FRICTION & TRACTOR AS STANDARD \* 80 CPS \* B/ -DIRECTIONAL, LOGIC SEEKING \* TRUE DESCENDERS \* HI-RES BIT IMAGE + BLOCK GRAPHIC

PRINTOUT MODES \* SUB & SUPER SCRIPTS \* ITALIC PRINTING \* AUTO UNDERLINING

- \* CONDENSED AND EMPHASISED PRINTING
- \* EXPANDED AND DOUBLE STRIKE PRINTING
- 

NEW **OWER** 

**RICES** 

- COMPACT LIGHTWEIGHT DESIGN
- OPTIONAL INTERFACES FOR SPECTRUM, QL, APPLE IIc, CBM 64

### **IDEAL FOR QUALITY PRINTOUT**

A new low cost, low noise, fully featured Daisywheel Printer.

\* WORDSTAR COMPATIBLE \* QUME COMPATIBLE RIBBONS AND DAISYWHEELS \* 20 CPS MAXIMUM \* 10, 12, AND 15 CHARACTERS PER INCH \* PLATEN LENGTH: 13" \* INTERFACE: PARALLEL -CENTRONICS, OPTIONAL RS232 \* WEIGHT: 9.5 kg. \* OPTIONAL INTERFACES FOR SPECTRUM, QL,

> POPULAR MICRO'S INCLUDING - BBC, IBM etc. RICOT, ADVANCE 8.6, ETC

Take Take T

LIMITED

Surrey. KT12 2SD Tel: 09322 42777

APPLE Ilc, CBM 64

 $\tilde{h}_{ab}$   $\tilde{h}_{ab}$   $\tilde{h}_{ab}$   $\tilde{h}_{ab}$   $\tilde{h}_{ab}$ 

80 cols, 80 cps, friction/tractor feed, parallel interface

 $- FOR$ 

USE WITH POPULAR MICRO'S INCLUDING BBC, IBM SIRIUS, APRICOT ADVANCE 8.6, ETC

THE KEVAKI 100% GUARANTEE - full 1 yr. no quibble warranty - 14 day Money Back Guarantee -Delivery within 7 days subject to availability.

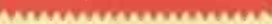

Telephone Credit Card Orders welcome. Personal Collection welcome, Monday to Saturday - 9.00 am until 7.00 pm.

\*Up to £1000 Instant Credit available, full written details on application.

To: Keyaki Ltd, Enterprise House, 44 Terrace Road, Walton-on Thames, Surrey KT12 2SD

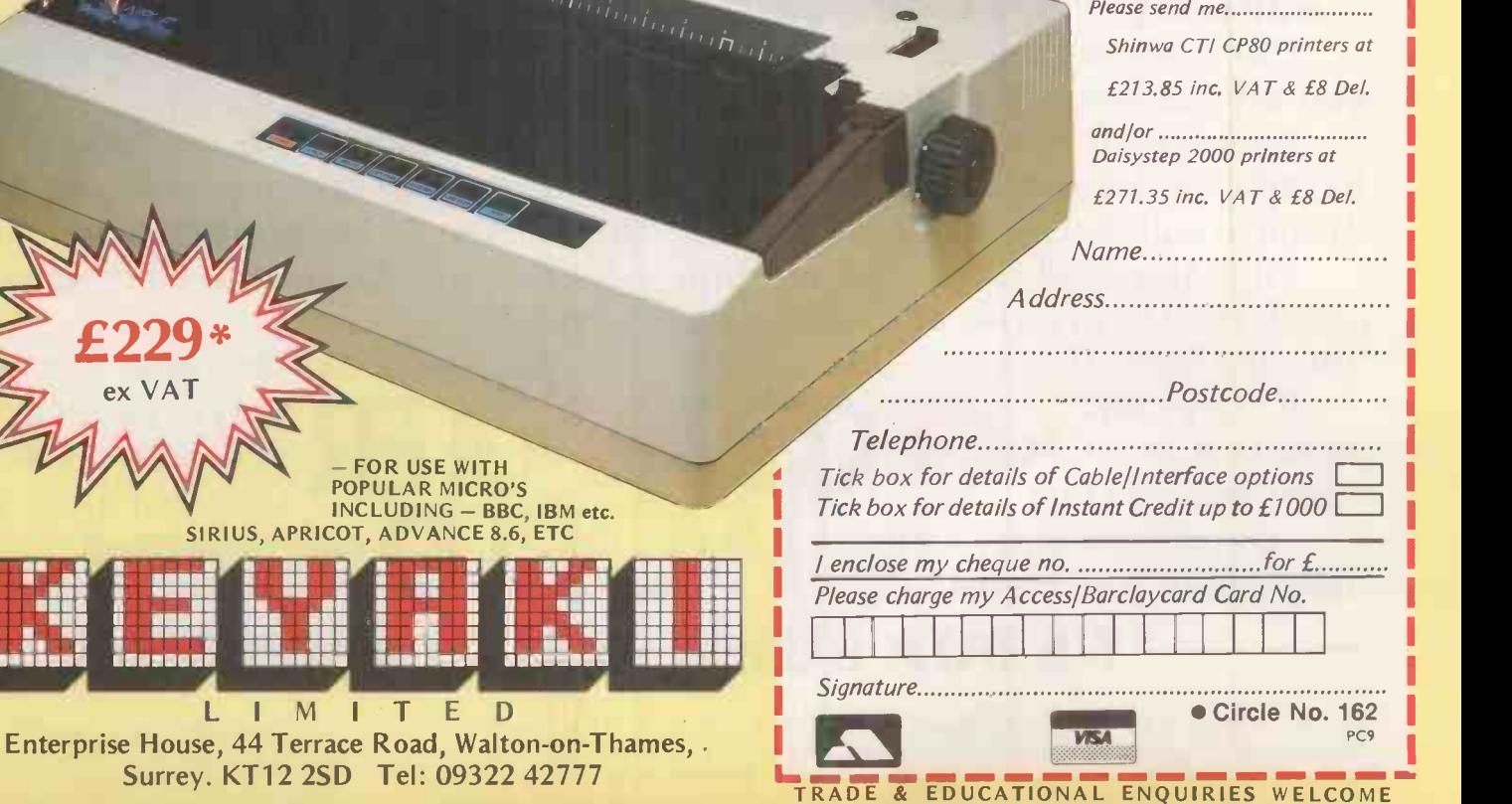

ex VAT **FOR USE WITH** 

Jeticul Imenemi III. III

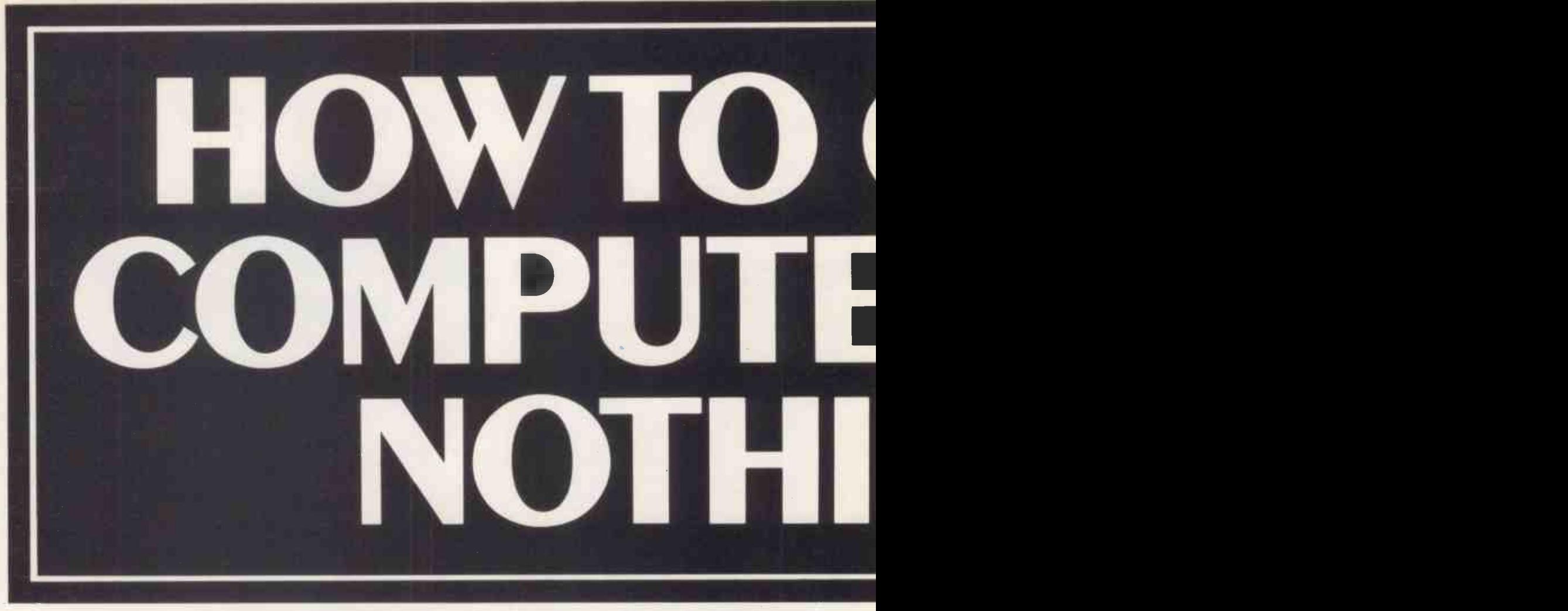

Prices of our business computers currently start at £1,395.

If buying one saves you only £40 a week it will pay for itself within a year.

And we won't sell you one unless we can prove it will pay for itself.

#### HOW CAN WE PROVE YOU'LL PROFIT?

Our consultants will listen while you explain how your business works.

Having defined the task, they match the appropriate software program with the most suitable computer.

Then they will show you how you could use it to improve efficiency, save time and boost the bottom line.

If they can't<br>produce a case that convinces you that

computer will pay for itself long before it is outdated,

shake hands and say goodbye.

Get in touch with ACT Computer-World right now. At worst, all it will cost you is a little time.

At best, you could gain a great deal.

#### CAN COMPUTERWORLD BE IMPARTIAL?

Frankly, no. We are backed by ACT who make the fastest selling range of 16 bit computers in Britain.

We believe their award-winning Apricot range of computers and the top selling Sirius (over 25,000 sold in the  $UK$ ) are the best 16 bit computers available.

We would like to show you why

they're easier to use and better value than anything you care to mention.

We also stock a full

### WE TALK BUSINESS, NOT COMPUTERS.

BRISTOL 1 Clifton Heights, Triangle West, Bristol. Tel: 0272 277104 · CAMBRIDGE Mitcham's Corner, 1 Milton Road, Cambridge. Tel: 0223 66444 · CRAW Tel: 031-337 9870 · ENFIELD 489 Hertford Road, Enfield. Tel: 01-805 0903 · GLASGOW Anderston Centre, Argyle Street, Glasgow. Tel: 041-221 8413 · LI Reading. Tel: 0734 508787 · SHREWSBURY Park House, 38 Abbey Foregate, Shrewsbury. Tel: 0743 68167 · SOUTHAMPTON 5 London Road, Southampton Hazeldine House, Telford Town Centre. Tel: 0952 506664 · WOL

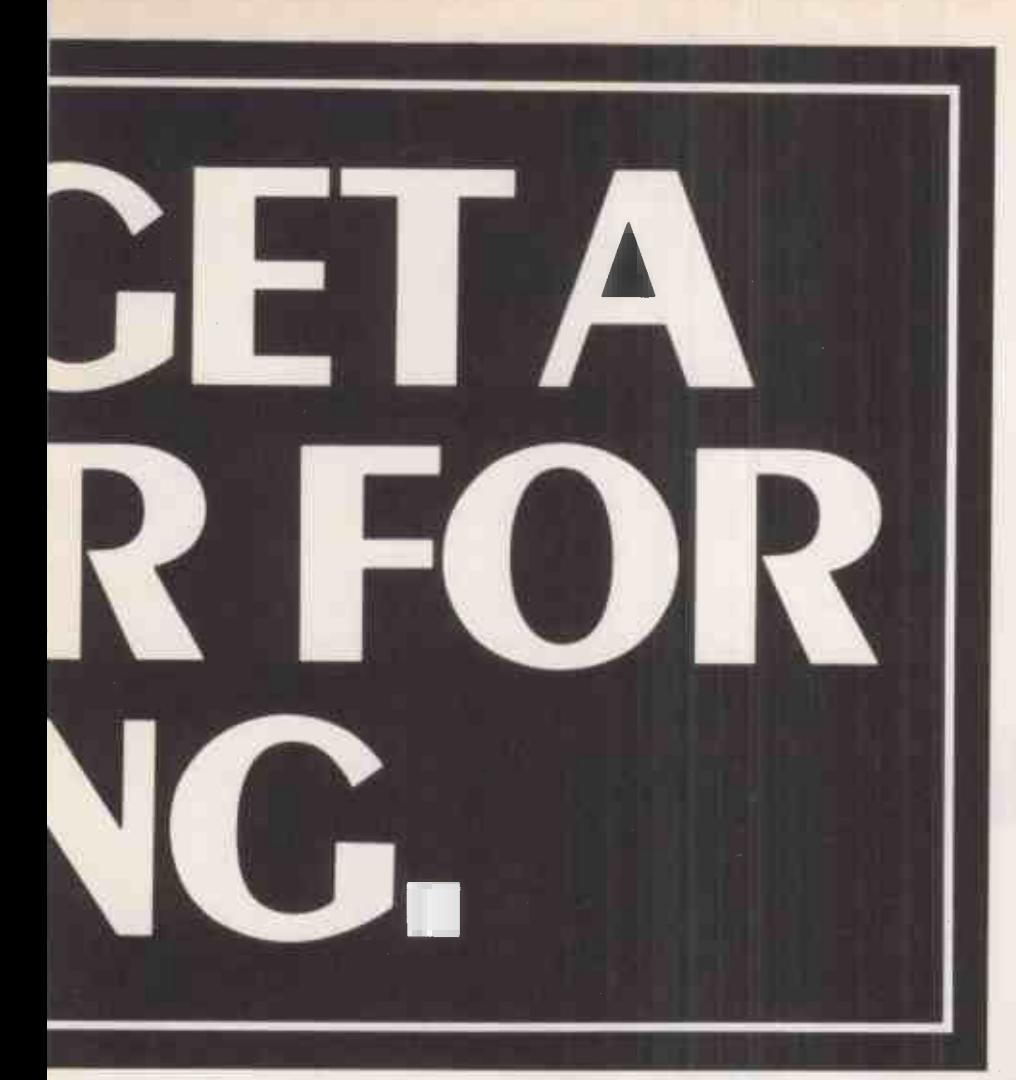

range of peripheral equipment for use with our computers.

And nobody in Britain has a larger library of published business software than we do, with the Pulsar and Apricot ranges.

We will provide training for your staff and continuing after -sales support in the form of advice on getting the best from your equipment And how to add to it

And in the event of technical trouble, ACT provide a repair and maintenance service.

#### WHEN IS THE RIGHT TIME TO BUY?

New developments seem to appear almost weekly in computers. And people often hesitate to buy fearing that something better will come out just as they've put their cash down.

Certainly, ACT is in the vanguard of new product development. They have the best team of development engineers and designers in the world.

They are devoted to the idea of keeping a year ahead of the field with new products.

Which provides a bit of a safety margin.

For example, we've just introduced the amazingly user friendlyApricotF1computer and the new Apricot Super Portable.

But when all is said and done there is only one question.

Will it pay you to buy a computer?

If so, you'll amortise the cost in a very short period whether you need the cheapest Apricot computer priced around £1,000 or a multi-user system costing many times as much.

Call one of the numbers below and arrange to meet an ACT ComputerWorld consultant. He will clarify the issues and give you a straight answer.

If you prefer, send in the coupon and we will send you more information.

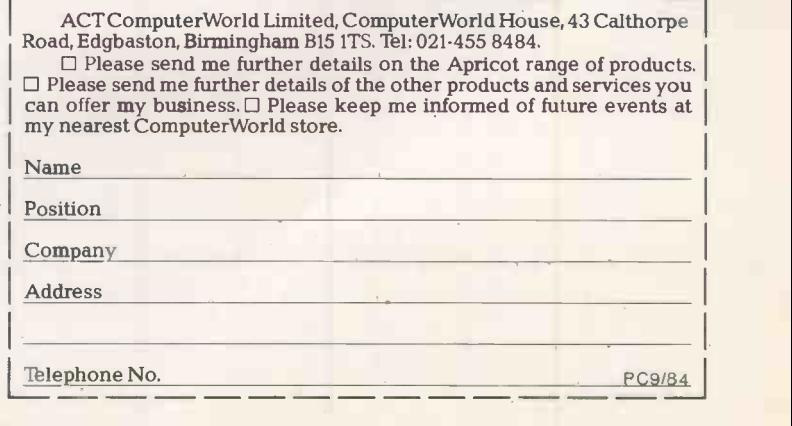

4 High Street, Crawley. Tel: 0293 543301. DERBY 10 Friar Gate, Derby. Tel: 0332 43090 EDINBURGH West Coates House, 90 Haymarket Terrace, Edinburgh. )0,0L Churchill House, Tithebarn Street, Liverpool. Tel: 051-2361112 NUNEATON 46 Church Street, Nuneaton. Tel: 0203 328967 READING 70-72 Kings Road, 03 336344 · STOCKPORT 68-70 Lower Hillgate, Stockport. Tel: 061-480 2822 · SWINDON 8 Sheep Street, Highworth, Swindon. Tel: 0793 762449 · TELFORD<br>AMPTON Security House, Cleveland Street, Wolverhampton. Tel: 712121.

# Anycolour you want...

# and black.

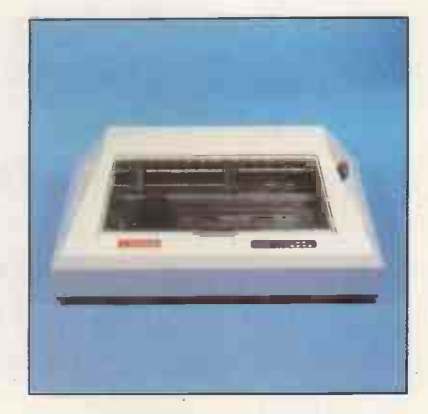

Anadex DP -9725B four-colour printers

128 PRACTICAL COMPUTING September 1984

ANY colour you want-and black of course. That's the Anadex DP-9725B new full colour printer.

Dreary diagrams are revitalised and words and figures are highlighted to emphasise important points. These are what most offices need today. And Anadex designed the machine to give good print quality and high speeds at low cost, using a 4- colour ribbon and dual-pass capability. The advanced technical features offered are:  $-$  a brisk 240 cps., operating modes that include data processing, draft and correspondence quality and high resolution graphics at 144 dots/in.

VDU colour displays from the IBM PC colour system are effortlessly transferred to hard copy by means of a free diskette supplied with the DP-9725B.

And a printhead life of more than 500 million characters  $-$  that adds up to a lot of colour ... and a touch of class.

For further details of your nearest supplier, contact Anadex at the address below:

Anadex Ltd., Weaver House, Station Road, Hook, Basingstoke, Hants. RG27 9JY Tel: (025672) 3401 Tlx: 858762

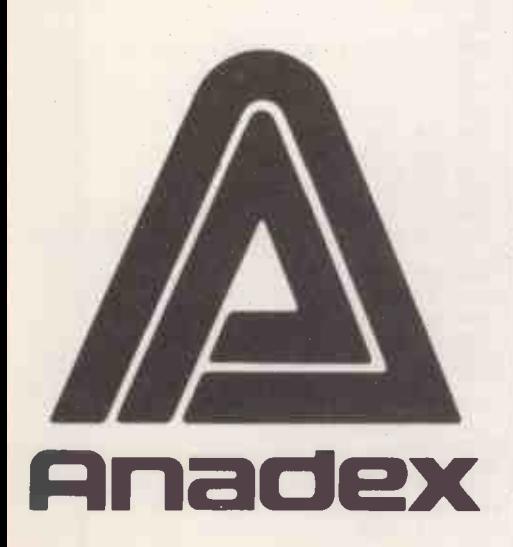

# >OPEtil FILE PRACTICAL COMPUTING

# Open File monitors

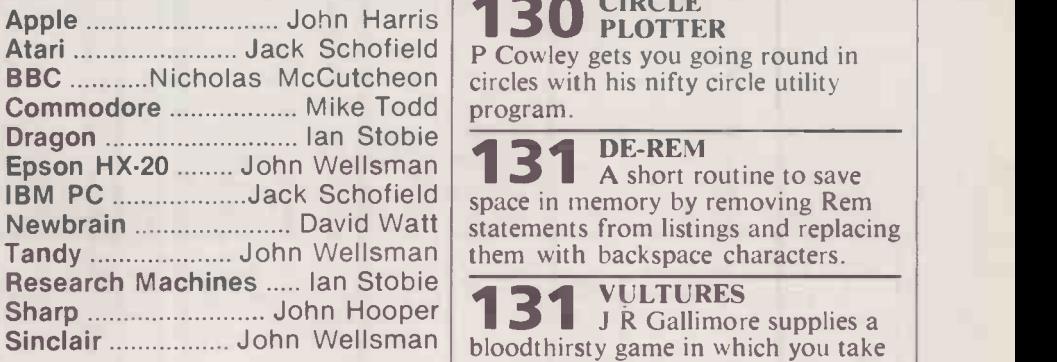

Open File is the part of the magazine written by the readers of Practical Computing. All aspects of microcomputing are covered, from games to serious business software and utilities. Fully -debugged programs can be submitted for any micro, and for standard CP/M machines such as the Osborne and Superbrain. Programs can be in machine code or any language.

Submissions should include a brief description which explains what your program does, and how it does it. If possible it should be typed, with lines double-spaced. We need a printed program listing. Hand-written without losing money. listings cannot be accepted. A tape or disc of the program helps if it is in a standard format.

When printing listings, please remember to use a new ribbon or  $double-intensity$  printing  $-$  faint listings reproduce badly. Use plain paper only, and try to list the program across either a 35 -character or a 70 -character width. Also, make sure all special graphics or inversevideo characters are either listed correctly or else include Rem statements to explain them fully.

Each program listing, tape or disc must have your name and address on it, or we cannot promise its safe return.

We pay at least £10 for any programs used. or £35 per page and pro rata for part pages.

> Send your contribution to: Open File, Practical Computing, Quadrant House, The Quadrant, Sutton, Surrey SM2 5AS.

### $\searrow$ BBC

130 CIRCLE

131 DE-REM A short routine to save statements from listings and replacing

### 131 J R Gallimore supplies a

pot shots at grisly birds of prey.

### >APPLE

**VOCABULARY TEST** A pair of programs to help you improve your knowledge of and try out your expertise in a foreign language.

>SINCLAIR

140 FRUIT Paul McPherson has devised this very fast game so that you can gamble

without losing money.<br>**145** PRECISE<br>**145** CHARACTERS Mark Sanderson's program for any Spectrum allows you to print any ASCII or user -defined character on the screen as pixel co-ordinates.

### )COMMODORE

#### PET POKES **PROBLEM**

Save tiresome fiddling around when loading programs written on the 64 into the Pet with this machine -code program.

# Circle plotter

A FAST machine-code circle utility has been | from B submitted by P Cowley of Bath. The paramete program will allow user designation of circles or arcs of circles of around 1/20th of a second per call on average.

The program is set in a test bed which resides at the bottom of the listing. The first part of the program assembles the machine code above Himem and sets up a table of values for sin x. Setting up the trig tables takes a few seconds, then the program is ready to be called by a user program.

The test bed section illustrates the use of the machine-code routine by calling it  $x\%$  — the x co-ordinate of the centre in 16-bit i

from Basic with a parameter block. The parameters must be integers or the program emits a bleep. It plots 100 circles of varying arcs and colours then prints the average time taken to plot each one.

The parameter block of the Call Circle statement needs five integers:

 $s\%$  — the start angle of the arc, measured anti-clockwise from three o'clock in units of 10 degrees

 $a\%$  — the angle of arc to be plotted, heading anti-clockwise in units of 10 degrees

 $r\%$  - the circle radius in graphics units

graphics units

 $y\%$  — the y co-ordinate of the centre in graphics units

The machine code is assembled above Himem, which is moved down to make room for it. It is simple to amend the first few lines of the program to put the machine code in Basic variable space using Dim circle 512. Zero-page memory locations &70 to &7E are used by the program.

In addition to providing a circledrawing utility, the program also provides a useful fast sine and cosine routine, and a 16-bit multiply.

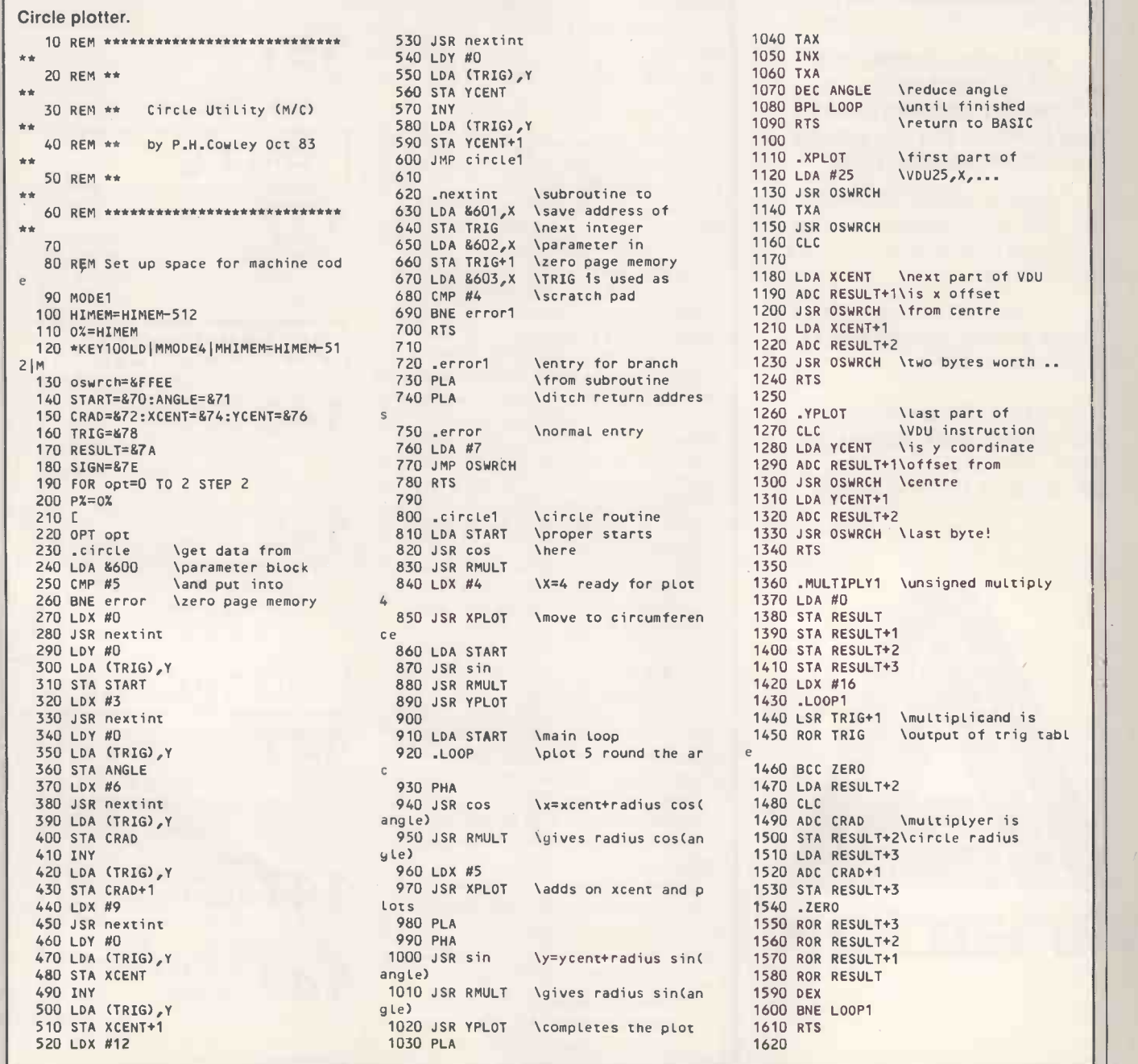

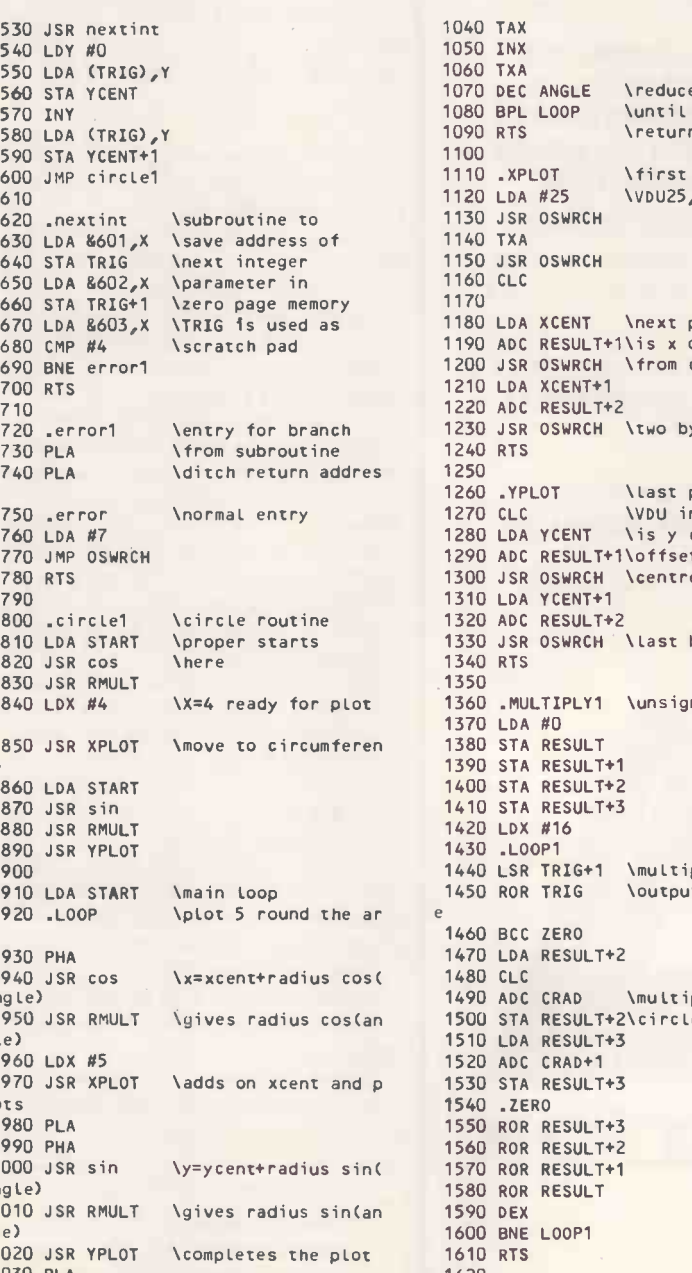

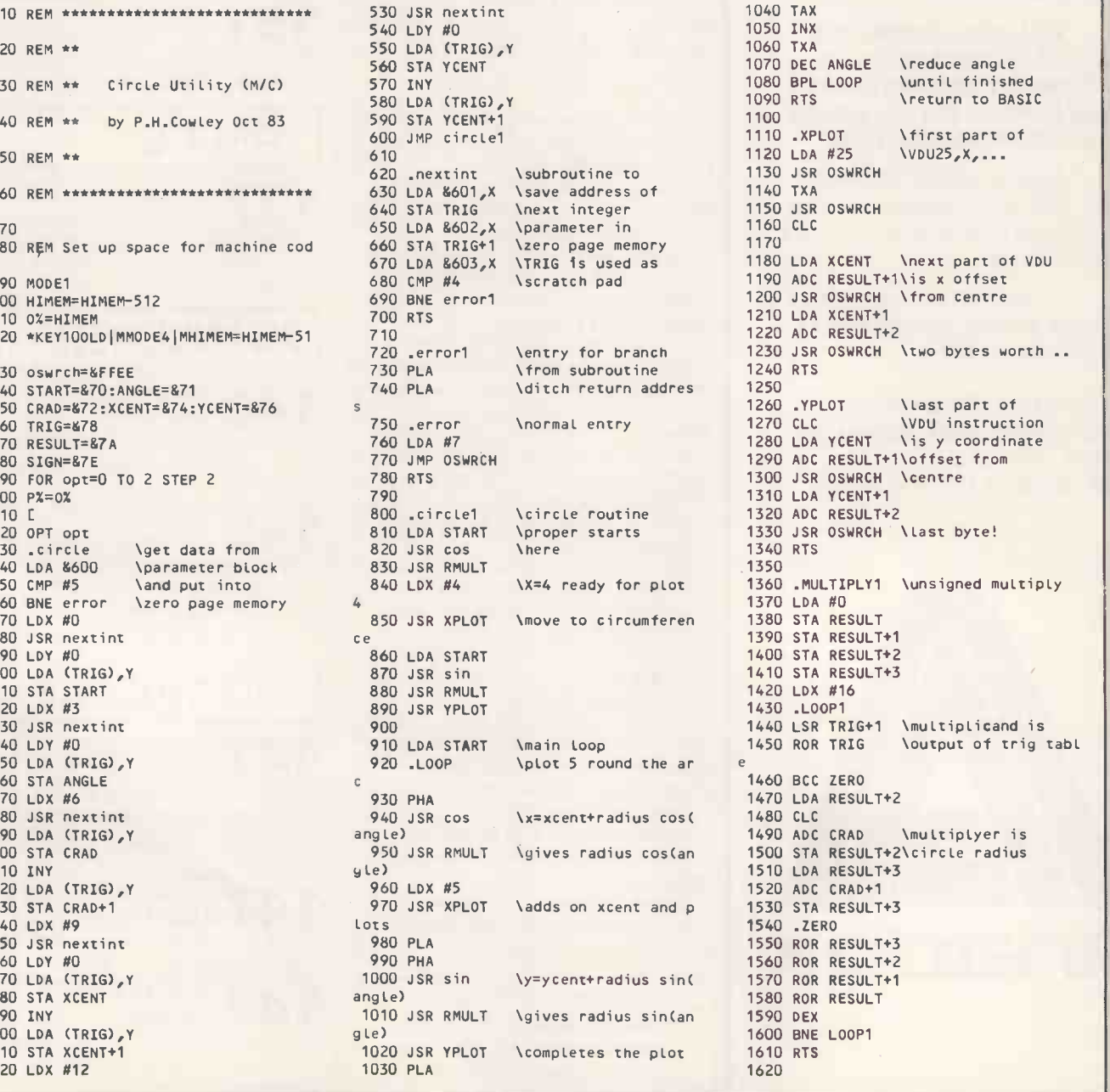

by Nicholas McCutcheon

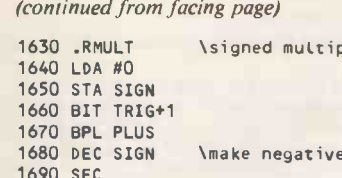

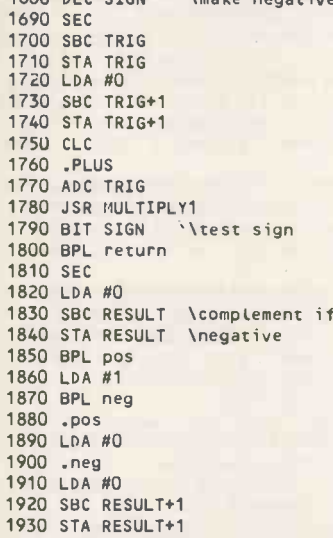

### De-Rem

The De-Rem routine from N Whitfield of Winchester removes Rem statements from listings and replaces them with three back-spavce characters. This has the effect of printing the Basic tokenised Rem and them printing the text on top of it.

Any Rem statements in your program that are followed by three or more spaces, such as

#### De -Rem.

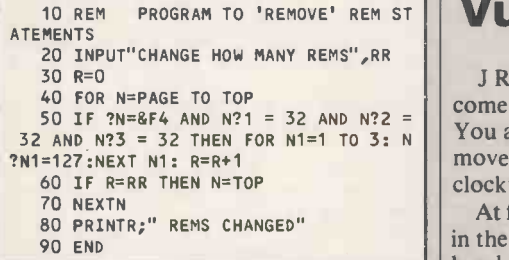

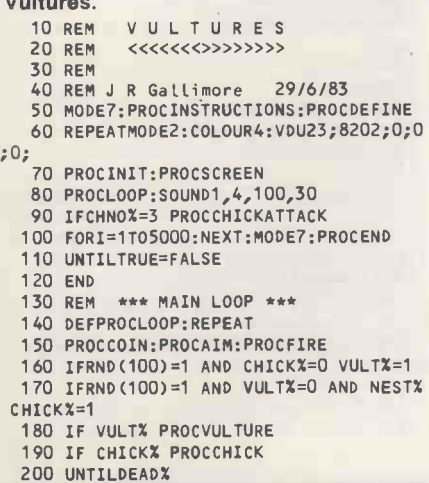

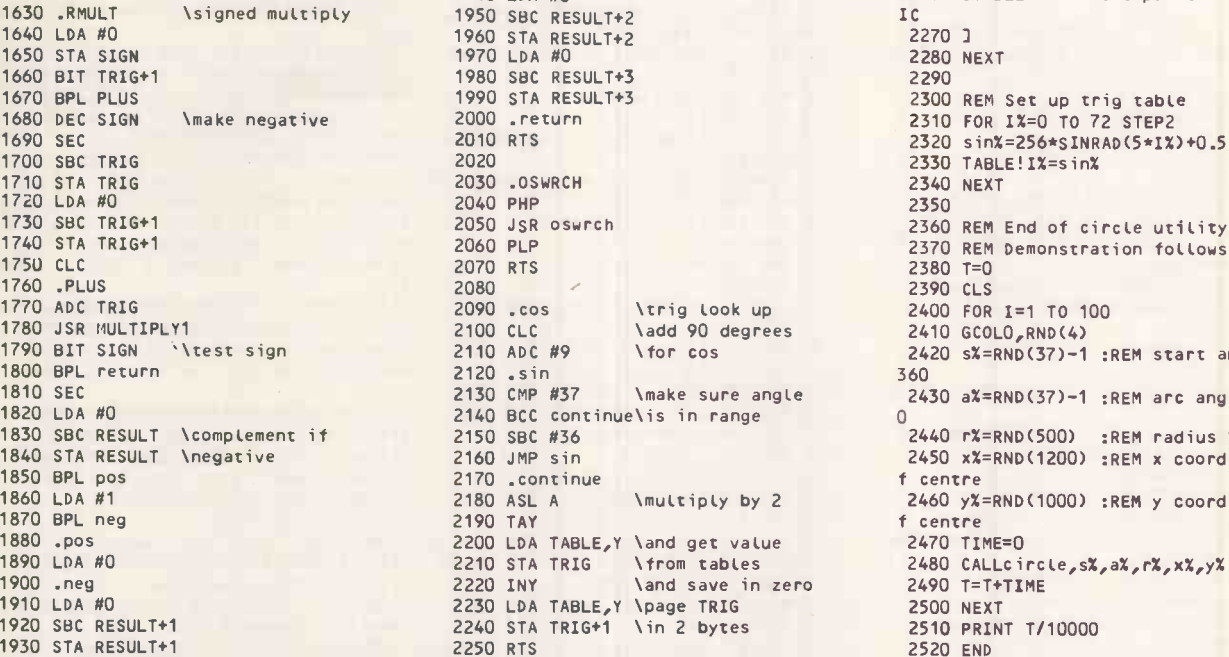

1940 LDA #0 2260 .TABLE \set pointer for BAS<br>1950 SBC RESULT+2 1C 2300 REM Set up trig table 2310 FOR I%=0 TO 72 STEP2 2320 sin%=256\*SINRAD(5\*I%)+0.5 2330 TABLE! IX=sin%<br>2340 NEXT 2360 REM End of circle utility. 2370 REM Demonstration follows.<br>2380 T=0 2410 GCOLO,RND(4) 2420 sX=RND(37)-1 :REM start angle 0-<br>360 2430 a%=RND(37)-1 :REM arc angle 0-36<br>0 2440 r%=RND(500) :REM radius 1-500 2450 x%=RND(1200) :REM x coordinate o 2460 y%=RND(1000) :REM y coordinate o<br>f centre

10 REM This is testing De-REM

will be replaced with

#### 10 This is testing De-REM

The program asks how many Rems you wish to change then changes them, reporting at the end as to how many it managed to change. The program runs terribly slowly, so if you have a long program to De -Rem, set the program running and sit back and relax.

### Vultures

J R Gallimore of Ashorne, Warwick has come up with a particularly gory game. You are the controller of a gun which you move anti-clockwise by pressing Z and clockwise by pressing X.

At first you are busy trying to keep a coin in the air until suddenly from the top righthand corner of the screen comes a vulture

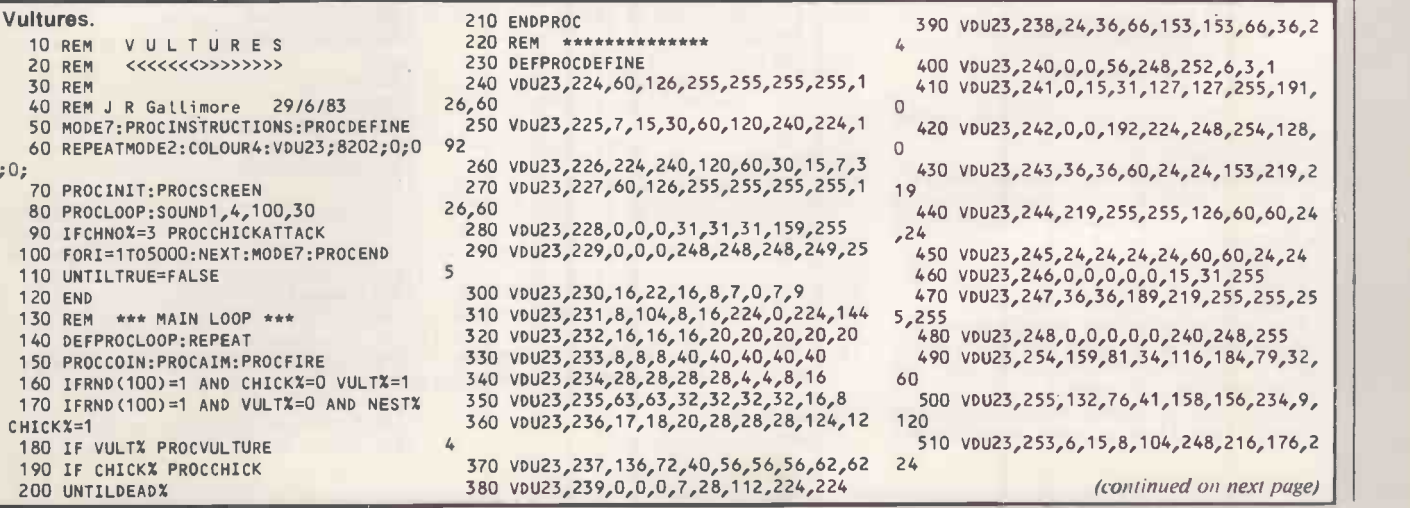

which swoops over to the left-hand corner where it builds a nest. The vulture then proceeds to hatch chicks. From now on, the coin must be looked after, the vultures shot in order to gain points and the chicks blasted out of the sky as they descend from the nest. You must not allow three chicks to reach the ground. To fire at the vultures you hit Return.

The coin gets heavier each time you hit it so it is best not to pepper it with shots but rather to hit it occasionally while waiting to pot the vultures. When the vultures have been shot, they fall to the ground and litter the bottom of the screen with a red sludge. Fortunately the sludge does not accumulate beyond one level so you can be sure of still having enough space to hit the coin.

The program will run in a 32K machine with Page set to &E00. Disc users can load it from disc with Page at &1900 and relocate the program to &E00 before running it.

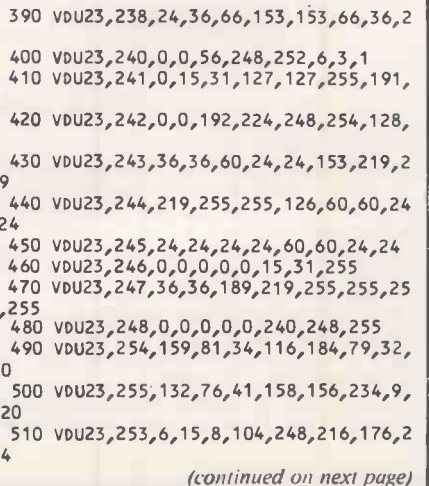

> B B C

(continued from previous page) 520 VDU23,252,132,73,46,20,58,73,140,1 0171<br>530 vbU23,251,0,96,224,44,63,63,8,28 18:DI 540 DIMCHICKX(3),SC(8),SCS(8):FORI=1TO 8:SC(I)=100:NEXT 550 ENDPROC 560 REM \*\*\*\*\*\*\*\*\*\*\*\*\*\* 570 DEFPROCSCREEN 580 VDU31,1,26 590 COLOURS 600 VDU228,229,8,8,10,230,231,8,8,10,2 32,233,8,8,10,234,235,8,8,10,236,237 610 VDU5:MOVEXAIMPOSX,YAIMPOSX:GC0L3,3 :PRINTCHR\$238; AW1216,32:DRAW64,32:DRAW64,999 630 ENDPROC 640 REM \*\*\*\*\*\*\*\*\*\*\*\*\*\* 650 DEFPROCCOIN 660 GCOL3,6:MOVEXCOINX,YCOINX:PRINTCOI  $N$  S: 670 YVEL=YVEL+GRAV:YCOINX=YCOINX+YVEL 1220 REM \*\*\*\*\*\*\*\*\*\*\*\*\*\*\*\*\*\*\*\*\*\*\*\*\*\*\*\*\*\*\*\*\*\*<br>680 XCOINX=XCOINX+XVELX 1230 DEFPROCVULTURE 680 XCOINX=XCOIN%+XVELX 690 IFXCOINX>1136 XCOINX=1137 700 IFYCOINX>993 YCOINX=994 710 IFYCOINX<64 DEADX=1:ENDPROC >1136))\*XVELX 730 YVEL=YVEL+2\*(YCOINX>985)\*YVEL 740 COINS=CHRS(RND(4)+223) 750 MOVEXCOINX,YCOINX:PRINTCOINS 760 ENDPROC 770 REM \*\*\*\*\*\*\*\*\*\*\*\*\*\* 780 DEFPROCINIT 790 ENVELOPE1,1,127,-4,0,1,10,20,127,0  $-2, -4, 100, 126$ 800 ENVELOPE2,1,50,10,-1,3,10,100,127, 1,0,-3,100,126 810 ENVELOPE3,1,127,-1,0,1,250,0,10,0, 0,-2,50,100 820 ENVELOPE4,1,10,-5,-5,10,5,5,127,0, 0,-2,75,75 830 XCOINX=640:YCOINX=128:XVELX=20:YVE L=15:GRAV=-.1:DEADX=0:COINS="":VULTX=0 840 VULTDEADX=0:YVULTX=992:VULTDEADS=C HRS243+CHRS8+CHR\$10+CHRS244+CHRS8+CHR\$10 +CHR\$245:NAMES="":NESTX=0 850 XAIMPOSX=1216:YAIMPOSX=128:XVULTX= 1087:VULTS=CHR\$240+CHR\$241+CHR\$242 860 SPLODGES=CHR\$246+CHR\$247+CHR\$248:V =0:TIME=0:T=0:SC=0:CHICKX=0:CHNOX=0 870 ENDPROC 880 REM \*\*\*\*\*\*\*\*\*\*\*\*\*\*\*<br>890 DEFPROCAIM 900 IFNOT(INKEY(-98)+INKEY(-67)) ENDPR OC 910 IF(INKEY(-98)ANDXAIMPOSX=256)0R(IN KEY(-67)ANDYAIMPOSX=128) ENDPROC 920 GC0L3,3:M0VEXAIMPOSX,YAIMPOSX:VDU2 38 930 IFINKEY(-98) XAIMPOSX=XAIMPOSX+64\* (YAIMPOSX=1024):YAIMPOSX=YAIMPOSX-64\*(XA IMPOSX=1216) 940 IFINKEY(-67). YAIMPOSX=YAIMPOSX+64\* (XAIMPOSX=1216):XAIMPOSX=XAIMPOSX-64\*(YA IMPOSX=1024) 950 MOVEXAIMPOSX,YAIMPOSX:VDU238 960 ENDPROC 970 REM \*\*\*\*\*\*\*\*\*\*\*\*\*\* 980 DEFPROCFIRE 990 IF(NOTINKEY(-74)) OR TIME<T ENDPRO  $\sim$ 1000 T=TIME+25 1010 MOVE192,128:GCOL3,7:PRINTCHR\$239; 1020 M=(YAIMPOSX-134)/(XAIMPOSX-224):XX =XCOINX+32:AX=XAIMPOSX+32:BX=YAIMPOSX-16 :YX=YCOINX-16 1030 YC=M\*(XX-AX)+BX:XC=1/M\*(YX-BX)+AX 1040 IF(YX<YC+18 AND YX>YC-18)0R(XX<XC+ 36 AND XX>XC-36) PROCHIT:ENDPROC 1050 IFCHICKX YX=YVULTX-16:XX=XVULTX+32 :YC=M\*(XX-AX)+BX:XC=1/M\*(YX-BX)+AX:IF(YX <YC+18 AND YX>YC-18)0R(XX<XC+36 AND XX>X C-36) PROCHITCHICK:ENDPROC 1060 IF VULTX=1 ANDVULTDEADX=0 ANDXAIMP OSX<1216 AND XAIMPOSX>=XVULTX AND XAIMPO SX<XVULTX+192 PROCVULTHIT:V=V+1

620 GCOL0,2:MOVE64,999:DRAW1216,999:DR 720 XVELX=XVELX+2\*((XCOINX<96)+(XCOINX 1070 SOUND1,1,10,1:FORIX=1T02:MOVE256,1 18:DRAWXAIMP0SX+32,YAIMPOSX-16:NEXT 1080 GCOL3,7:M0VE192,128:PRINTCHR\$239; 1090 ENDPROC 1100 REM \*\*\*\*\*\*\*\*\*\*\*\*\*\* 1110 DEFPROCHIT 1120 FORIX=1702:M0VE256,150:DRAWXCOINX+ 32,YCOINX:NEXT 1130 SOUND1,1,50,1:YVEL=15:XVELX=RND(30 )-10:GRAV=GRAV-.01 1140 MOVE192,128:PRINTCHRS239; 1150 ENDPROC 1160 REM \*\*\*\*\*\*\*\*\*\*\*\*\*\* 1170 DEFPROCHITCHICK 1180 FORIX=1T02:MOVE256,150:DRAWXVULTX+ 1630 IFV=0 PRINT'"In that time you didn<br>32,YVULTX-16:NEXT "thit one vulture."ELSEIFV=1 PRINT'"In 12,YVULTX-16:NEXT <sup>'t</sup> hit one vulture."ELSEIFV=1 PRINT'"In<br>190 SOUND2,2,100,5:MOVEXVULTX,YVULTX:V that time you only shot 1 vulture."ELSE 1190 SOUND2,2,100,5:MOVEXVULTX,YVULTX:V that time you only shot 1 vulture."ELSEP DU253:FORI=1T016:VDU8,252:NEXT RINT''In that time you shot ";V;" vultur 0U253:FORI=1T016:V0U8,252:NEXT<br>1200 CHICKX=0:XVULTX=1087:YVULTX=992 es."<br>1210 MOVE192,128:PRINTCHR\$239;:ENDPROC 1640 SC=60\*MIN+SEC+V\*50:PRINT''"This gi 1210 MOVE192,128:PRINTCHR\$239;:ENDPROC 1230 DEFPROCVULTURE 1650 IFSC>SC(1) PRINT'CHR\$136"CONGRATUL 1240 IFVULTDEADX PROCVULTDEAD:ENDPROC ATIONS!";CHR\$137;"You have a Hiscore.":E : PRINTVULT\$;:XVULT%=1024:ENDPROC 1260 IFXVULT%<>256 MOVEXVULT%,992:GCOL3 1660 PRINT'"Enter your name."'':\*FX15,1 | |<br>5:PRINTVULT\$;:XVULT%=XVULT%-64:MOVEXVUL 1670 REPEATA\$=GET\$:IFA\$=CHR\$127:NAME\$=" | | ,5:PRINTVULT\$;:XVULTX=XVULTX-64:MOVEXVUL TX,992:PRINTVULTS;:ENDPROC 1270 M0VE256,992:GCOL3,5:PRINTVULTS;:XV ULTX=1087:VULTX=0 1280 IFNESTX ENDPROC:ELSENESTX=1:GCOLO, 5:MOVE64,992:VDU254,255,254:SOUND2,4,0,3 1290 GCOL0,7:MOVE64,1024:V5U253,253,253 :SOUND1,1,100,30:ENDPROC 1300 REM \*\*\*\*\*\*\*\*\*\*\*\*\*\* 1310 DEFPROCVULTHIT 1320 SOUND2,2,53,4:SOUND2,3,53,25:GCOL3 ,5:MOVEXVULTX,992:PRINTVULTS;:VULTDEADX= 1330 ENDPROC 1340 REM \*\*\*\*\*\*\*\* \*\*\*\*\*\* 1350 DEFPROCVULTDEAD 1360 IFYVULTX=992 MOVEXVULTX+64,961:GC0 L3,5:PRINTVULTDEADS:YVULTX=961:XVULTX=XV CHRS156:NEXT<br>ULTX+64:ENDPROC 1780 PRINT'" ULTX+64:ENDPROC 1370 MOVEXVULTX,YVULTX:GCOL3,5:PRINTVUL TDEADS; 1380 YVULTX=YVULTX-48:IFYVULTX=97 MOVEX VULTX-64,64:GCOL1,1:PRINTSPLODGES;:SOUND  $-15,150,6$ : VULTDEADX=0: VULTX=0: XVULTX=1 uilding 087:YVULTX=992:ENDPROC 1390 MOVEXVULTX, YVULTX: PRINTVULTDEADS; ery now and then. 1400 ENDPROC 1410 REM \*\*\*\*\*\*\*\*\*\*\*\*\*\* 1420 DEFPROCCHICK 1430 IFXVULTX=1087 YVULTX=992:XVULTX=32 s grow and become heavier and heavier... 0:GCOL3,7:MOVEXVULTX,YVULTX:VDU253:ENDPR OC1440 GCOL3,7:MOVEXVULTX,YVULTX:VDU253 1450 IFYVULTX<96 CHICKX=0:SOUND3,2,200, 1:MOVEXVULTX,64:GCOL0,7:VDU253:YVULTX=99 2:CHNOX=CHNOX+1:DEADX=(CHNOX=3):CHICKX(C HNOX)=XVULTX:XVULTX=1087:ENDPROC 1460 XVULTX=XVULTX+10:YVULTX=YVULTX+125 \*GRAV:MOVEXVULTX,YVULTX:VDU253 1470 ENDPROC 1480 REM \*\*\*\*\*\*\*\*\*\*\*\*\*\* 1490 DEFPROCCHICKATTACK 1500 GCOL3,6:MOVEXCOINX,YCOINX:PRINTCOI NS1510 FORA=3701 STEP-1:M0VECHICKX(A),64: GCOL0,0:VDU253:GCOL3,7 1520 FORI=CHICKX(A)T0448-A\*64 STEP -4:F0 RJ=1T02:MOVEI,64:VDU251:B=INKEY(.5):NEXT J,I:VDU8,251:NEXTA 1530 FORA=2T01 STEP-1:M0VE448-A\*64,64:V DU251 1540 FORI=17032:FORJ=1702:MOVE448-64\*A- 2\*(3-A)\*I,64+(3-A)\*I:VDU251:NEXTJ,I:VDU8 ,251:NEXTA 1550 MOVE256,128:VDU251:FORI=17032:FORJ =1T02:MOVE256-4\*I,128+I:VDU251:NEXTJ,I:V DU8,251

1560 ENDPROC

1570 REM \*\*\*\*\*\*\*\*\*\*\*\*\*\*

1590 VDU23;8202;0;0;0;:MIN=INT(TIME/600  $\overline{0}$ 

1600 SEC=INT(TIME/100-MIN\*60)

1610 IFCHNOX=3 FORI=1T02:PRINTCHR\$141;C HR\$131;" THE CHICKS HAVE ATTACKED!":NFY T:ELSEFORI=1702:PRINTCHR\$141;CHR\$131;"

THE COIN HAS DROPPED!":NEXT<br>1620 IFMIN=1 PRINT'''"You kept the coi n in the air for"'"1 minute & ";SEC;" se conds."ELSEIFMIN=0 PRINT"""You kept th e coin in the air for "';SEC;" seconds."<br>ELSEPRINT'''""You kept the coin in the a<br>ir for "';MIN;" minutes & ";SEC;" second

ves you a score of ";SC;" points."

1.SEPRINT'CHR\$136CHR\$134SPC7"Hit H to see

":VDU7:ELSENAMES=NAMES+AS

1680 IFLEN(NAMES)=16 ANDA\$<>CHR\$13 VDU7

- :NAMES=LEFTS(NAMES,15) 1690 PRINTTAB(0,19)CHRS129NAME\$;"
	- ":UNTILAS=CHR\$13

1700 PROCTABLE:ENDPROC

1710 \*FX15,1 1720 PRINT'"SPC9"Hit P to play again." :REPEATAS=GETS:UNTILAS="P" OR AS="H"

p1R73c0 IFAS="P" ENDPROC:ELSEPROCTABLE:END

- 1740 REM \*\*\*\*\*\*\*\*\*\*\*\*\*\*
- 1750 DEFPROCINSTRUCTIONS
- 1760 VDU23;8202;0;0;0;

1770 FORI=1702:PRINTTAB(8)CHR\$133;CHR\$1 57;CHR\$132;CHRS141;"V u <sup>l</sup> <sup>t</sup> <sup>u</sup> <sup>r</sup> <sup>e</sup> <sup>s</sup> ";

CHR\$156:NEXT

The object of the game is to shoot down as many vultures as po ssible while keeping a coin in the air.

The coin iskept up by shooting it." 1790 PRINT" The vultures are busy b their nest and then feeding their chickswhich hop out of the nest ev These must be destro. yed since 3 chicks on the ground means d

eath.";<br>1800 PRINT" As time passes the chick s grow and become heavier and heavier...

1810 PRINT" Beware, do not fill the<br>coin with lead as its weight increases<br>every time it is hit."<br>1820 PRINT" Aim the gun using 'X' f<br>or clockwise & 'Z' for anticloc

1820 PRINT" Aim the gun using 'X' f<br>or clockwise & 'Z' for anticloc<br>kwise movements."

- Hit RETURN to fire."
- 

1840 PRINT"HAPPY HUNTING!"<br>1850 PRINT'CHR\$136;" Hit any key to 1850 PRINT'CHR\$136;"

- start"
- 1860 \*FX15,1
- 1870 \*FX220,0
- 1880 AS=GETS:ENDPROC
- 1890 REM \*\*\*\*\*\*\*\*\*\*\*\*\*\*
- 1900 DEFPROCTABLE
- 1910 CLS
- 

1920 IFNAMES<>"" SC(0)=SC:SCS(0)=NAMES: FORA=0707:FORB=A+1 T08:IFSC(A)>SC(B)THEN STORE=SC(A):STORES=SCS(A):SC(A)=SC(B):SC S(A)=SCS(B):SC(B)=STORE:SCS(B)=STORES

- 1930 IFNAMES<>"" NEXTB,A
- 

1940 FORI=1T02:PRINTSPC3;:VDU129,141:PR<br>INT" Vulture Hiscores":NEXTI INT" Vulture Hiscores":NEXTI 1950 PRINT":FORI=8T01 STEP-1:PRINT9-I;

- SPC(3);SC(I);STRING\$((10-LEN(STR\$(SC(I)) )),".");SCS(I)':NEXT
	- 1960 PRINT'CHR\$136"Hit P to play again"
	- 1970 REPEATUNTILGETS="P":ENDPROC
		-

<sup>1580</sup> DEFPROCEND

# Start collecting now.

It's no picnic choosing software.

You thumb through the computer magazines (can you believe there are over 100 of them?) and wind up thoroughly muddled.

At Pulsar, we've done the donkey work for you.

We've hand picked the world's top notch business software and listed the lot in our Pulsar catalogue. In it, you'll find everything you need to help you out in the office.

There are databases to compile reports and make filing simpler, spreadsheets for financial and statistical calculations, accounting systems

to handle all your book-keeping and word processors to take the tedium out of typing.

And that's just for starters.

We've got over 600 dealers up and down the country who'll willingly come up with technical advice and plenty of service back-up later.

Just cut the coupon and we'll send you all the bumph.

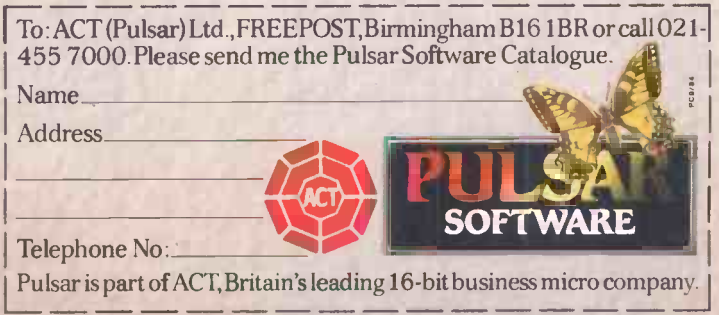

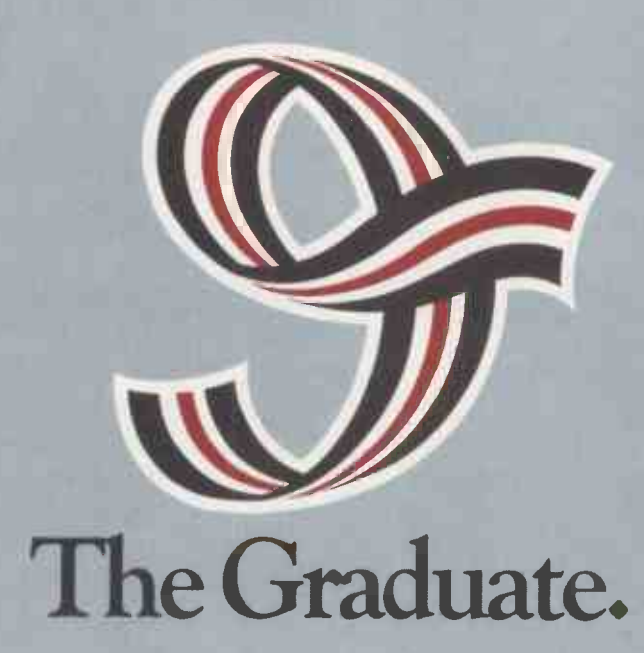

The first IBM PC compatible upgrade for the BBC model B micro.

### From only £764.00 the new Torch Graduate will upgrade your BBC Model B to a powerful 16 bit business computer TO a powerful 16 bit business computer

Disc and hardware compatible with the IBM PC, the Graduate is the latest addition to the Torch range of BBC upgrades. It's MS<sup>™</sup>-DOS operating system is customised to IBM compatibility allowing exploration of the massive range of IBM compatible business software, programming aids, compilers and languages universally available from most major software houses.

#### Introduction to MS<sup>™</sup>-DOS

The Graduate offers two levels of upgrade, the G400 and the G800, both with 128K on board user memory as standard (optionally 256K). This can be increased to 1.2 Mbytes with an IBM compatible expansion board. The G400, contains a single, double sided 320K formatted disc drive and provides the low cost introduction to MS™ -DOS for the

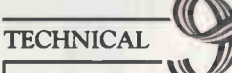

- 8088 16 -bit processor running at 5 Mhz
- 128K or 256K RAM
- MS™-DOS operating system customised to IBM compatibility
- Model 0400 Single, double sided,
- high density disc drive (320K formatted)  $\bullet$  Model G800 – Twin, double sided, high  $\parallel$  mod
- density disc drives (640K formatted)
- Integral stabilised power supply
- 2 IBM PC compatible hardware
- expansion buses

• Software compatibility allows Lotus 1-2-3 and all popular IBM PC business programs to run without modification, subject to the constraints of the BBC keyboard and display

Disc interface is not required

Keyboard text and graphics supplied by BBC Model B

• THE GRADUATE •

user who wants real 16 bit power from his Model B.

#### More data storage

A step up from the G400 is the G800 which offers twin, double sided 320K disc drives for extra data storage. Both the G400 and the G800 provide the possibility of further expansion for networking, modems, etc. , via the IBM compatible hardware slots provided

by the Graduate models. Each model comes complete with a well written user/technical manual and connecting leads.

#### Just plug it in

Unlike other add-ons there is no need to open the BBC to make the connection. The compact and tidy Graduate models simply plug in to the 1MgHz bus on the Model B. Within minutes you can be up and running with an IBM PC compatible system that really means business.

#### The range

Add 256K RAM, 640K disc storage and IBM PC compatibility to the BBC Micro for less than £1,000.

Graduate G400 (128K) £764 inc. VAT Graduate  $G400(256K) \pounds 815$  inc. VAT Graduate G800 (128K) £949 inc.VAT Graduate G800 (256K) £999 inc.VAT

For further information complete the coupon today.

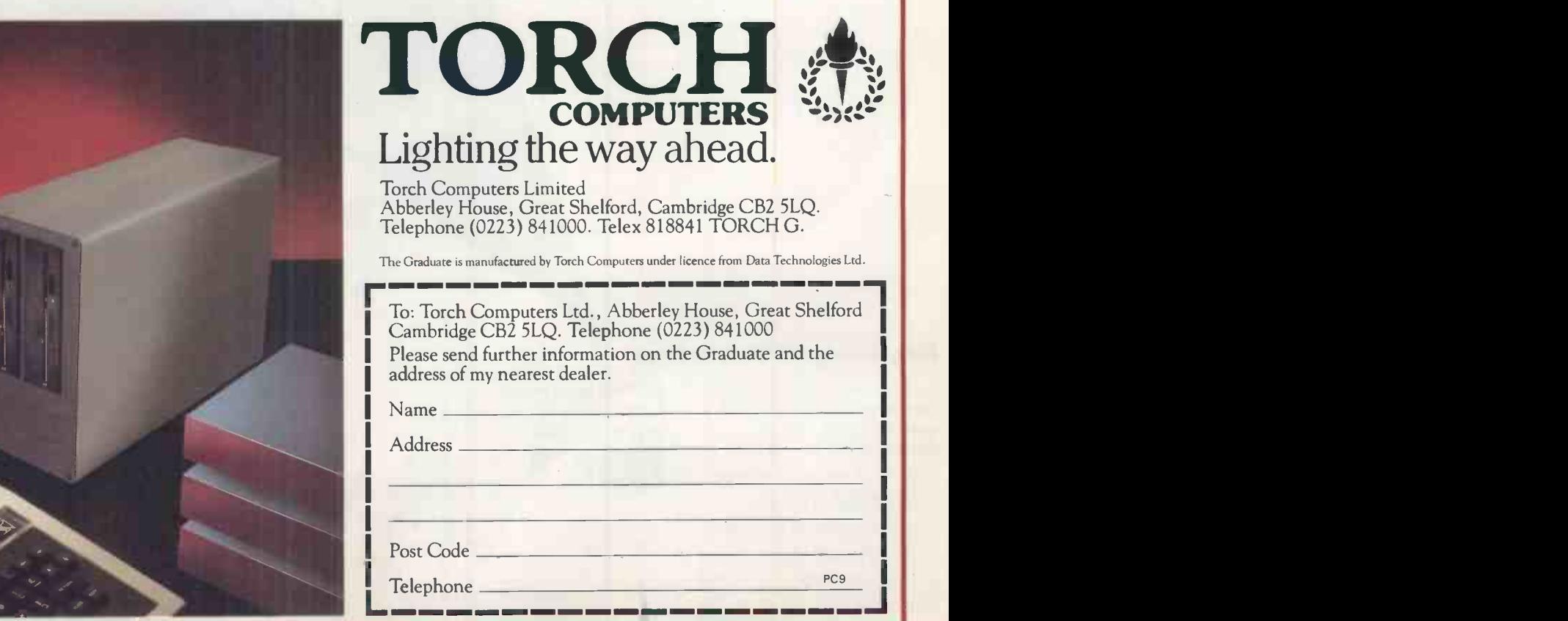

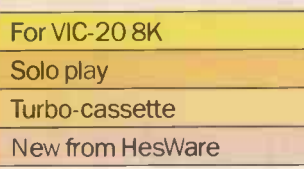

## Can learning really be this much fun?

KIDS ON SEPTE

 $C$  $\epsilon$ Be q give til

**N Register Level (1988)** 

weemommeor

/

II) it AL <sup>1</sup> 2 3 4 5

BUAT III III

10  $\sim$  000  $\sim$ 

KEYS **Extra Solution** 

### 3 games for the 3-9s!

GAME 1: letters and numbers rain down the screen; the child finds the matching keys before the images escape. GAME 2: colourful objects have to be matched fast by tapping out the right words. GAME 3: words flash on-screen and the child must choose the matching picture. There are 4 different levels<br>of difficulty, with high scores of difficulty, with high scores winning bonus rounds.

### Computer Keyboard fun

'Kids on Keys' introduces youngsters to keyboard controls, helping them to learn by identifying numbers, letters and words. Colourful graphics, action -deadlines and lively music keep them coming back for more.

#### SPINNANER

**A11, A11, A11, A11** 

### **HesWareTurbotape**

All the speed of a disk-drive, but not the cost. This program will load at - amazingly in under a minute.

APC2

#### For your copy of 'Kids on Keys'

(Cat. No. HSEA 43). Available from all good computer software stockists. Send me (tick as required)

E My local stockist's address

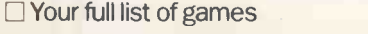

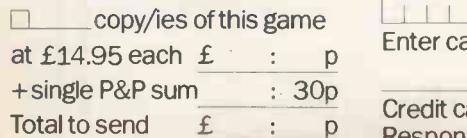

Method of payment By cheque or PO (no cash) made payable to TECS BARCLAYCARD **BARCLAYCARD** □By Access or

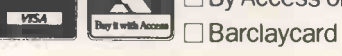

copy/ies of this game Enter card no. Sign below:

> Credit card sales: UK buyers only. Response within 21 days.

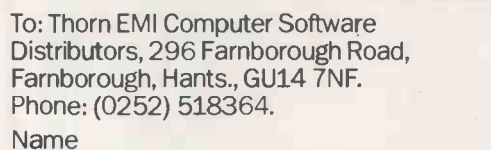

Address

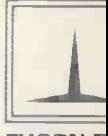

**THORN E**<br>Computer Software Distributors

COMPUTER SOFTWARE DISTRIBUTORS FOR: CREATIVE SPARKS / HESWARE / IUS / MAINSTREET / TOTL / DATAMASTER / HUMAN EDG Circle No. 16

A PAIR of programs, one for storing a vocabulary list in any language and another for applying it as a test, has been submitted by one Jack Schofield of Alicante. The Vocabulary Maker prepares a test-file of words translated from one language to another. It allows corrections

and terminated by No More. Vocabulary Test then tests the victim with the prepared lists. Word batches of 50 to 60 are recommended, and many such test-files may be prepared in order to provide a comprehensive teaching aid.

Vocabulary t

An independent verb learning program with the language built into Data statements, is also offered, with about 90 Spanish conjugations embedded. The number of these may be varied by adjusting N in line 122. While in the word test two chances are offered per word before moving, in the verb test the conjugation must be completed correctly before passing on.

:>APPLE by John Harris

#### Vocabulary Maker.

]LOAD VOCABULARY MAKER ]LIST <sup>2048</sup> PRINT "SUFFICIENT WORDS FOR A FILE. GIVE THE"

to be made after each six words are entered

#### Vocabulary Test.

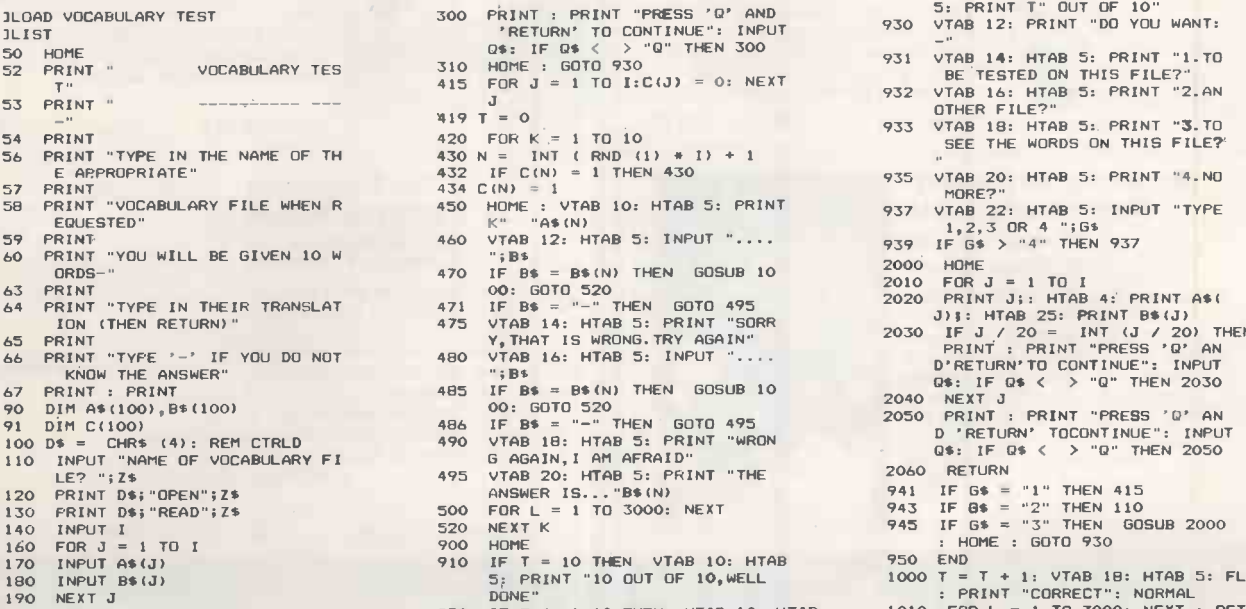

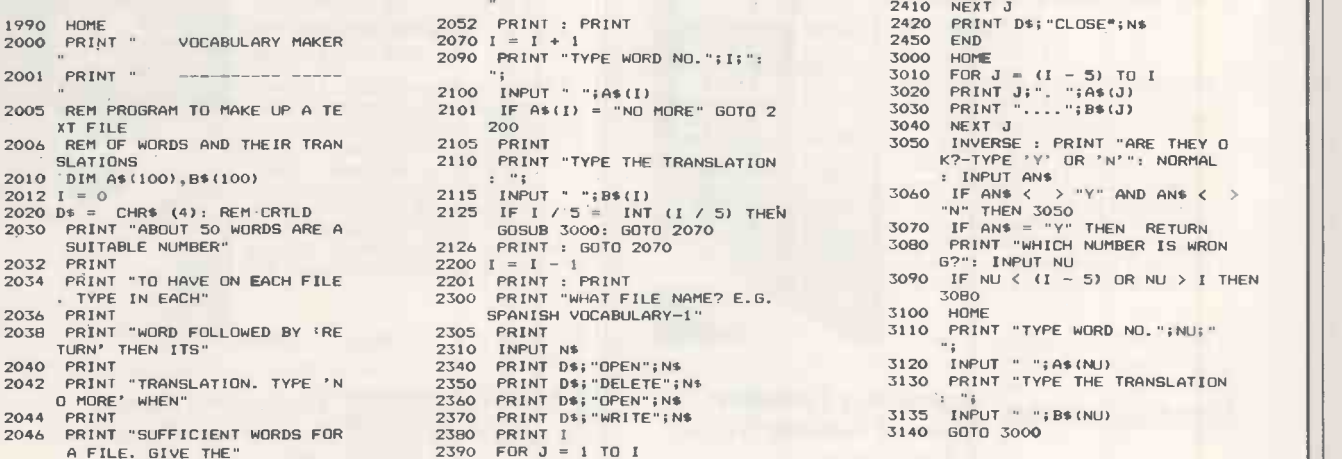

2048 PRINT<br>2050 PRINT "FILE A SUITABLE NAME

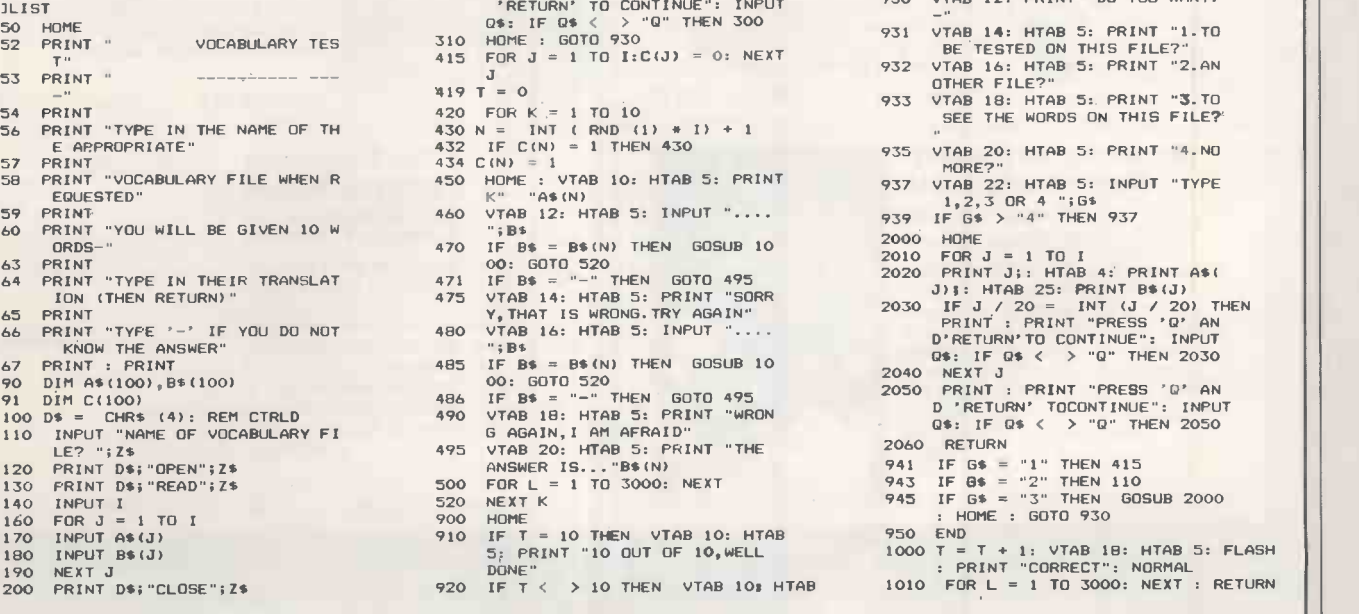

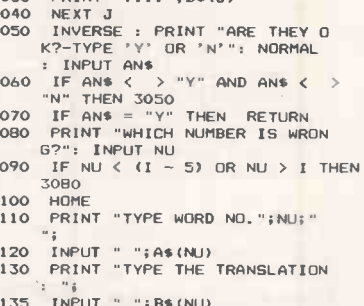

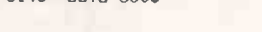

931

2400 PRINT A\$(J)<br>2405 PRINT B\$(J)

2410 NEXT J<br>2420 PRINT<br>2450 END

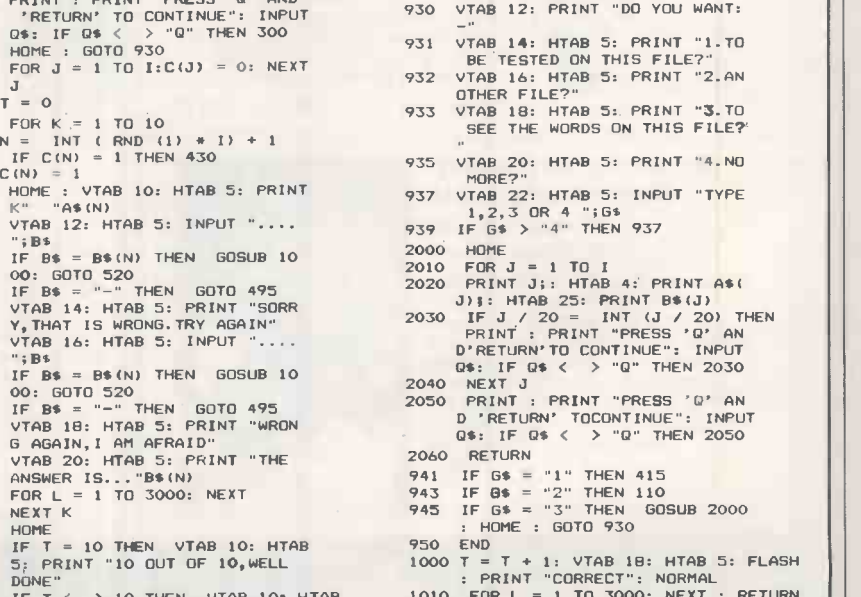

(continued on page 139)

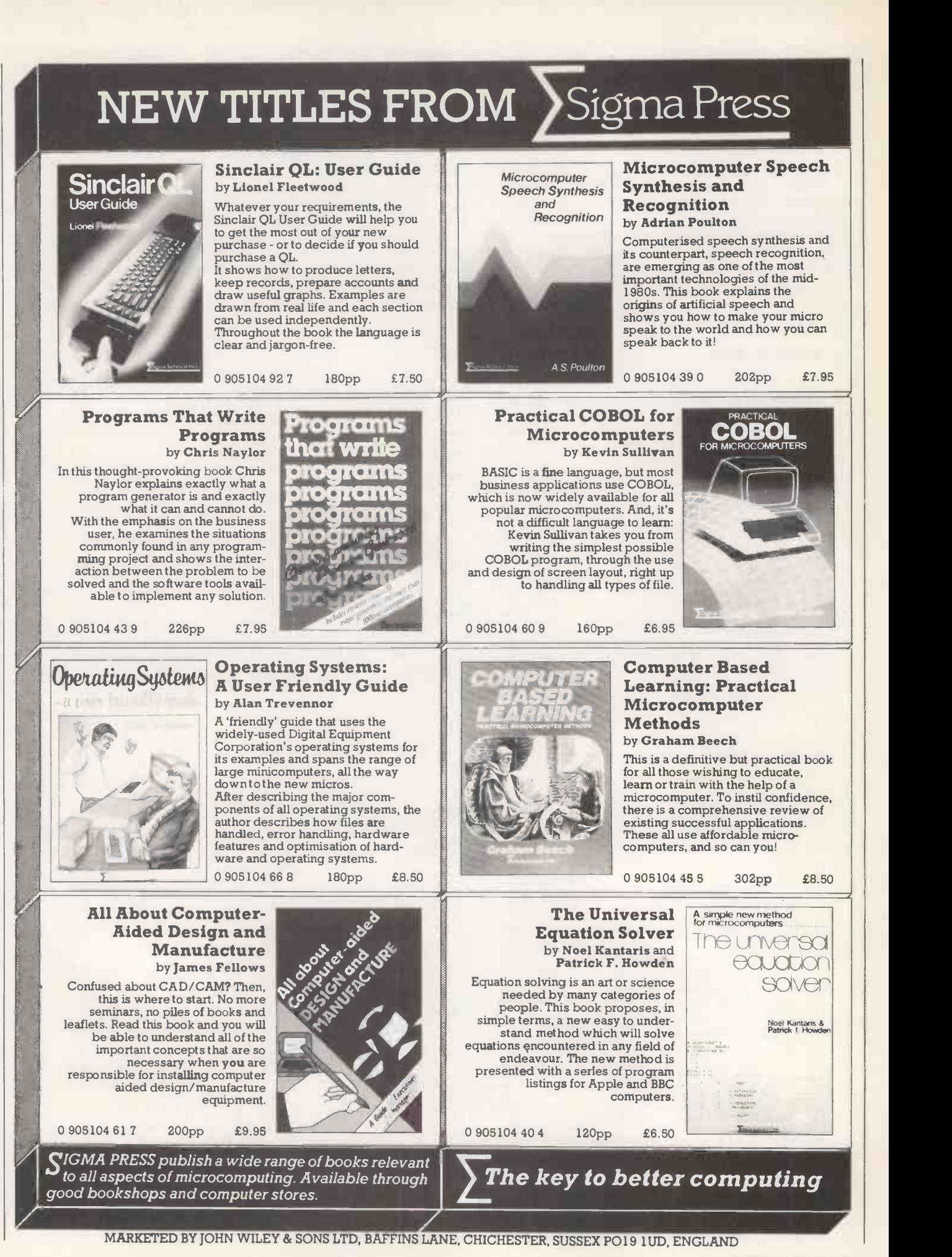

#### (continued from page 137)

#### Spanish Verb Test.

]LOAD SPANVERBTEST

]LIST 80 S = - 16336

- 90 DIM 8\$(100,7) 100 HOME 101 PRINT "(IF ADDING MORE DATA,
- REMEMBER TO"<br>102 PRINT "CHANGE N IN LINE 122)<br>": FUR K = 1 TO 1000: NEXT K
- 
- 
- 
- 103 HOME<br>110 Z\$ = "<br>120 Z = 50<br>121 Y = B00
- 
- 122 N = 77 140 FOR I = <sup>1</sup> TO N 142 FOR J = <sup>1</sup> TO 7
- 
- 150 READ B5(I,J) 160 NEXT J 162 NEXT <sup>I</sup>
- 
- 169 SPEED= 100 170 VTAB 10: PRINT "A LIST OF TH E VERBS IN DATA FOLLOWS
- 
- 171 PRINT : PRINT "THERE ARE ";N<br>
172 PRINT : FRINT "IF YOU WANT A<br>
PARTICULAR VERB-"<br>
PRINT : PRINT "THEN REMEMBER<br>
ITS NUMBER"<br>

TS NUMBER"
- 
- 175 SPEED= 255<br>189 HOME
- 
- 189 HOME<br>
192 IF I / 20 = INT (1 / 20) THEN<br>
PRINT : PRINT "PRESS'O'AND'<br>
RETURN'TO CONTINUE": INPUT C<br>
\$: IF C\$ < > "Q" THEN 192<br>
195 PRINT I;: HTAB 5: PRINT B\$(1
- 
- 
- ,1)<br>199 NEXT I<br>210 PRINT : PRINT "PRESS'Q'AND'R<br>ETURN'TO CONTINUE"<br>211 INPUT C\$: IF C\$ < > "Q" THEN
- 211 211<br>290 HOME : VTAB 10: SPEED= 100: PRINT<br>"DO YOU WANT:-"<br>292 PRINT : PRINT : PRINT HTAB 5: PRINT<br>"1.A PARTICULAR VERB?"
- 
- 
- 294 PRINT : HTAB 5: PRINT "2.A R<br>ANDOM CHOICE?"<br>296 PRINT : PRINT "TYPE '1' OR '<br>2' (AND 'RETURN')"
- 297 INPUT B: IF B > 2 OR B < 0 THEN  $297$ <br>IF B = 2 THEN A
- 298 IF B = 2 THEN A = INT ( RND<br>(1) + N) + 1: GOTO 305<br>PHOME : VTAB 10: SPEED= 100: PRINT<br>"WHICH NO. DO YOU WANT?
- 
- 300 INPUT A 305 IF A < <sup>1</sup> OR A > N THEN 300 310 SPEED= 255
- 
- 
- 
- 320 HOME 330 PRINT B\$(A,1) 340 FOR J = 2 TO 7 345 VTAB 5 + J: HTAB 5: INPUT A\$ (J): IF AS(J) <sup>&</sup>lt; > B.(A,J) THEN GOSUB 1000: GOTO 345
- 350 NEXT J 360 VTAB 15: PRINT "FOR THE SAME
- AGAIN TYPE '1'"<br>362 VTAB 17: PRINT "TO SEE THE L<br>IST OF VERBS TYPE '2'"<br>364 VTAB 19: PRINT "IF FED-UP TY
- 
- 366 VTAB 21: PRINT "FOR VERB CHO SEN AT RANDOM TYPE '4'" 380 PRINT : INPUT B: IF B > 4 THEN
- 
- 
- 380<br>390 IF B = 2 THEN 320<br>405 IF B = 4 THEN A = INT ( RND<br>405 IF B = 4 THEN A = INT ( RND<br>410 HOME : PRINT "HASTA LUEGO !"<br>410 HOME : PRINT "HASTA LUEGO !"
- 
- 420 END<br>
1000 FOR K = 1 TO Z:SOUND = PEEK<br>
(S) PEEK (S) + PEEK (S) –<br>
PEEK (S) + PEEK (S) PEEK<br>
(S) : NEXT K: VTAB 5 + J: HTAB<br>
30: PRINT "NO!": FOR K = 1 TO<br>
Y: NEXT K: VTAB 5 + J: PRINT<br>
26: RETURN<br>
2001 DATA PRES.IN
- 
- 2002 DATA PRES.INDIC.OF COMER,CO MO, COMES, COME, COMEMOS, COMEIS
- ,COMEN 2003 DATA PRES.INDIC.OF VIVIR,VI VO,VIVES, VIVE,VIVIMOS,VIVIS,
- VIVEN<br>2004 DATA PRES.INDIC.OF MOSTRAR(<br>UE),MUESTRO,MUESTRAS,MUESTRA<br>,MOSTRAMOS,MOSTRAIS,MUESTRAN
- 2005 DATA PRES.INDIC.OF PEDIR(I) ,PIDO,PIDES,PIDE,PEDIMOS.PED
- IS,FIDEN 2006 DATA PRES.INDIC.OF DAR(TO G IVE).DOY,DAS,DA,DAMOS,DAIS,D
- AN 2007 DATA PRES.INDIC.OF DECIR(TO SAY),DIGO,DICES.DICE,DECIMO
- S, DECIS, DICEN<br>2008 DATA PRES. INDIC.OF ESTAR(TO<br>BE), ESTOY, ESTAS, ESTA, ESTAMO<br>S, ESTAIS, ESTAN
- 2009 DATA PRES.INDIC.OF HABER(TO HAVE),HE,HAS,HA,HEMOS,HABEI
- S, HAN 2010 DATA PRES.INDIC.OF HACER(TO DO),HAGO,HACES,HACE,HACEMOS<br>HACEIS,HACEN
- 
- 2011 DATA PRES.INDIC.OF IR(TO GO<br>),VOY,VAS,VA,VAMOS,VAIS,VAN<br>2012 DATA PRES.INDIC.OF OIR(TO H<br>EAR),OIGO,OYES,OYE,OIMOS,OIS
- ,OVEN 2013 DATA PRES.INDIC.OF PONER(TO PUT),PONGO,PONES,PONE,PONEM
- OS,PONEIS,PONEN 2014 DATA PRES.INDIC.OF SABER(TO KNOW),SE,SABES,SABE.SABEMOS
- ,SABEIS,SABEN<br>2015 DATA PRES.INDIC.OF SALIR(TO<br>60 OUT),SALGO,SALES,SALE,SA<br>LIMOS,SALIS,SALEN<br>2016 DATA PRES.INDIC.OF SER(TO B<br>B),SOY,ERES,ES,SOMOS,S0IS,S0
- 
- 2017 DATA PRES.INDIC.OF TENER(TO<br>HAVE),TENGO,TIENES,TIENE,TE<br>NEMOS,TENEIS,TENEIS,TIENEN<br>2018 DATA PRES.INDIC.OF TRAER(TO<br>CARRY),TRAIGO,TRAES,TRAE,TR<br>2019 DATA PRES.INDIC.OF VENIR(TO<br>2019 DATA PRES.INDIC.OF VENIR(TO
- 
- COME),VENGO,VIENES,VIENE,VE NIMOS,VENIS, VIENEN 2020 DATA PRES.INDIC.OF VER(TO S
- EE),VEO,VES,VE,VEMOS,VEIS,VE
- N<br>2021 DATA PRES.SUBJ.OF MIRAR,MIR E, MIRES, MIRE, MIREMOS, MIREIS,
- MIREN 2022 DATA PRES.SUBJ.OF COMER,COM A, COMAS, COMA, COMAMOS, COMAIS,
- COMAN 2023 DATA PRES.SUBJ.OF VIVIR.VIV VIVAS, VIVA, VIVAMOS, VIVAIS, VIVAN
- 2024 DATA PRES.SUBJ.OF MOSTRAR,M
- UESTRE, MUESTRES, MUESTRE, MOST REMOS, MOSTREIS, MUESTREN 2025 DATA PRES.SUBJ.OF PENSAR,PI
- ENSE, PIENSES, PIENSE, PENSEMOS ,PENSEIS,PIENSEN 2026 DATA PRES.SUBJ.OF PEDIR,PID A, PIDAS, PIDA,PIDAMOS,PIDAIS,
- PI DAN 2027 DATA PRES.SUBJ.OF DORMIR,DU
- ERMA, DUERMAS, DUERMA, DORMAMOS ,DORMAIS,DUERMAN 2028 DATA PRES.SUBJ.OF SENTIR,SI
- ENTA, SIENTAS, SIENTA,SENTAMOS ,SENTAIS,SIENTAN 2029 DATA PRES.SUBJ.OF CAER,CAIG
- A, CAIGAS, CAIGA, CAIGAMOS, CAIG<br>
AIS, CAIGAM<br>
2030 DATA PRES. SUBJ.OF DAR, DE, DE<br>
S, DE, DEMOS, DEIS, DEN<br>
2031 DATA PRES. SUBJ.OF DECIR, DIG<br>
A, DIGAS, DIGA, DIGAMOS, DIGAIS,<br>
DIGAN<br>
DIGAN
- 
- 2032 DATA PRES.SUBJ.OF ESTAR,EST
- E, ESTES, ESTE, ESTEMOS, ESTEIS,
- ESTEN<br>2033 DATA PRES.SUBJ.OF HABER, HAY<br>A,HAYAS, HAYA, HAYAMOS, HAYAIS,<br>HAYAN<br>2034 DATA PRES.SUBJ.OF HACER, HAG<br>A, HAGAS, HAGA, HAGAMOS, HAGAIS,
- 
- HAGAN 2035 DATA PRES.SUBJ.OF IR.VAYA,V AYAS,VAYA, VAYAMOS, VAYAIS, VAY
- AN<br>2036 DATA PRES.SUBJ.OF MORIR,MUE
- RA, MUERAS, MUERA, MORAMOS, MORA<br>IS, MUERAN<br>2037 DATA PRES. SUBJ.OF OIR, OIGA,<br>OIGAS, OIGA, OIGAMOS, OIGAIS, OI
- GAN 2038 DATA PRES.SUBJ.OF OLER,HUEL A,HUELAS,HUELA,OLAMOS,OLAIS,
- HUELAN 2039 DATA PRES.SUBJ.OF PODER,FUE
- DA, PUEDAS, PUEDA, PODAMOS, PODA<br>IS, PUEDAN<br>2040 DATA PRES. SUBJ.OF PONER, PON<br>GA, PONGAS, PONGA, PONGAMOS, PON

PRACTICAL COMPUTING September 1984 139

- 
- GAIS,PONGAN 2041 DATA PRES.SUBJ.OF QUERER,QU IERA, QUIERAS, QUIERA, QUERAMOS

>APPLE

- ,QUERAIS,QUIERAN 2042 DATA PRES.SUBJ.OF SABER,SEP A, SEPAS, SEPA, SEPAMOS, SEPAIS,
- SEPAN<br>2043 DATA PRES. SUBJ.OF SALIR, SAL<br>GAIS, SALGAN<br>GAIS, SALGAN
- 
- 
- 2044 PARE PRES. SUBJ. OF SER, SEAR<br>
EAS, SEA, SEARIOS, SEAIS, SEAR<br>
2045 PARE PRES. SUBJ. OF VER, VEA, V<br>
EAS, VEA, VEANDS, VEAIS, VEAN<br>
2046 PARE IMPERFECT OF MIRAR, MIR<br>
ABA, MIRABAIS, MIRABA, MIRABAMOS<br>
, MIRABAIS, MIRA
- 
- 
- 
- 
- IA, COMIARS, COMIA, COMIAMOS, COM<br>
1415, COMIAN<br>
2048 DATA IMPERFECT OF VIVIR, VIV<br>
14, VIVIAS, VIVIA, VIVIAMOS, VIV<br>
1415, VIVIAN<br>
DATA IMPERFECT OF SER, ERA, E<br>
RAS, ERA, ERAMOS, ERAIS, ERA, IB<br>
2050 DATA IMPERFECT OF IR 2052 DATA PRET.OF MIRAR.MIRE,MIR

ASTE, MIRO, MIRAMOS, MIRASTEIS, MIRARON 2053 DATA PRET.OF COMER.COMI,COM ISTE,COMIO,COMIMOS, COMISTEIS ,COM1ERON 2054 DATA PRE.OF VIVIR,VIVI,VIVI STE, VIVID, VIVIMOS,VIVISTEIS, VIVIERON 2055 DATA PRET.OF PEDIR.PEDI,PED ISTE,PIDIO, PEDIMOS,PEDISTEIS ,FIDIERON 2056 DATA PRET.OF DORMIR.DORMI,D ORMISTE, DURMIO,DORMIMOS, DORM ISTEIS,DURMIERON 2057 DATA PRET.OF SENTIR,SENTI,S ENTISTE,SINTIO, SENTIMOS, SENT

ISTEIS, SINTIERON<br>
2058 DATA PRET.OF ANDAR, ANDUVE, A<br>
NDUVISTEIS, ANDUVIERON<br>
2059 DATA PRET.OF CAER, CAI, CAIST<br>
2059 DATA PRET.OF CAER, CAISTEIS, CAYER<br>
E, CAYO, CAIMOS, CAISTEIS, CAYER

ON DATA PRET.OF CONDUCIR, CONDU<br>JE, CONDUJISTE, CONDUJO, CONDUJ IMOS, CONDUJISTEIS,CONDUJERON

2061 DATA PRET.OF DAR,DI,DISTE,D<br>IO,DIMOS,DISTEIS,DIERON<br>2062 DATA PRET.OF DECIR,DIJE,DIJ<br>ISTE,DIJO,DIJIMOS,DIJISTEIS,

DIJERON<br>
2063 DATA PRET.OF ESTAR,ESTUVE,E<br>
STUVISTEIS,ESTUVO,ESTUVIMOS,ES<br>
TUVISTEIS,ESTUVIERON<br>
2064 DATA PRET.OF HABER,HUBE,HUB<br>
ISTE,HUBO,HUBIMOS,HUBISTEIS,

2065 DATA PRET.OF HACER.HICE,HIC ISTE,HIZO,HICIMOS,HICISTEIS, HICIERON 2066 DATA PRET.OF IR,FUI,FUISTE, FUE,FUIMOS,FUISTEIS.FUERON 2067 DATA PRET.OF MORIR,MORI,MOR ISTE,MURIO,MORIMOS,MORISTEIS

,MURIERON<br>
2068 DATA PRET.OF OIR, OIROS, PUBISTEIS, OVERON<br>
2069 DATA PRET.OF PODER, PUDE, PUD<br>
ISTE, PUDO, PUDIMOS, PUBISTEIS,<br>
PUDIERON<br>
2070 DATA PRET.OF PONER, PUSE, PUS<br>
ISTE, PUSO, PUSIMOS, PUSISTEIS,

PUSIERON<br>2071 DATA PRET.OF QUERER,QUISE,Q<br>UISISTE,QUISO,QUISIMOS,QUISI STEIS,QUISIERON<br>2072 DATA PRET.OF SABER,SUPE,SUP<br>ISTE,SUPO,SUPIMOS,SUPISTEIS,

SUPIERON<br>
2073 DATA PRET.OF SER, FUI, FUISTE<br>
, FUE, FUIMOS, FUISTEIS, FUERON<br>
2074 DATA PRET.OF TENER, TUVE, TUV<br>
ISTE, TUVO, TUVIMOS, TUVISTEIS,

TUVIERON<br>
2075 DATA PRET.OF TRAER, TRAJE, TR<br>
AJISTE, TRAJO, TRAJIMOS, TRAJIS<br>
TEIS, TRAJERON<br>
2076 DATA PRET.OF VENIR, VINE, VIN<br>
USTE, VINIERON (VINIMOS, VINISTEIS,<br>
VINIERON

2077 DATA PRET.OF VER,VI,VISTE,V IO, VIMOS, VISTEIS, VIERON

四

HUBIERON

)SINCLAIR by John Wellsman

THIS GAME by Paul McPherson of Aberdeen is, if anything, a little too fast. Suspense is 90 percent of the fun of gambling, and if it is all over in a flash the attraction is greatly diminished.

Fruit machine the user -defined graphics as binary values, which take up about four times the space of decimal values and are not really necessary for user -defined graphics. The main advantage of using binary is the ease

An easy way of translating binary into decimal is to enter the variable as binary and then execute a Print < variable >

You can use this and the other seven values to define the graphic.

Paul McPherson has stored his data for | of defining the effect.

Fruit machine. 1 REM BIBLE 4<br>5 REM MILESULTERER 1957 - 1957 - 1952 - 1952 - 1952 - 1952 - 1952 - 1952 - 1952 - 1952 - 1952 - 1952 - 1952 -<sup>5</sup>10 GO SUB 9500: REM GRAPHICS 15 GO SUB 8000: REM VARIBLES 4001<br>17 GO SUB 6000: REM TITLE 4010 CL<br>20 GO SUB 7000: REM SCREEN 80 INPUT<br>30 INPUT --: PAUSE 0 1NKEY\$="N" 0: BEEIT<br>14EN CLS : PRINT RT 11,0; INK 3 GRME THEN CLS : PRINT RT 11,0; INK 3 GRME THE ": GO SUB 4020<br>50 LET mon=mon-5 70U E:<br>60 PRINT AT 19,7; INK 7;" PRINT AT 19,10-LEN STR\$ mon; IN PRINT AT 19,10-LEN STR\$ mon; IN PRINT K 7;mon 6988 5<br>
66 IF s\$(1) <> "n" THEN LET b\$(1) 6008 b ) =a\$(INT (RND\*4)+1)<br>
66 IF s\$(2)<>"n" THEN LET b\$(2 6001 BC<br>
3 =a\$(INT (RND\*4)+1)<br>
3 =a\$(INT (RND\*4)+1) 7HEN LET b\$(3 5019 PF<br>
72 GO SUB 1000<br>
72 GO SUB 1000 1000 FOR F=I TO 3: FOR h=1 TO 4 1005 IF S\$(r)="n" THEN GO TO 103 CHINE Y 1010 INK 6: PRINT AT 6,2+2\*r;a\$( bit.<br>h)<br>1015 NEXT h<br>1020 PRINT AT 6,2+2\*r;b\$(r) 1015 NEXT h<br>1020 NEXT AT 6,2+2\*r;b\$(r)<br>1030 NEXT r 2010 IF b\$(1)="6" AND b\$(2)=b\$(1)<br>2010 IF b\$(1)="6" AND b\$(2)=b\$(1)="c- AND b\$(2)=b\$(1)="c- AND b\$(2)=b\$(1)="c- AND b\$(2)=b\$(1)="c- AND b\$(2)=b\$(1)="c- AND b\$(2)=b\$(1)=b\$ ) AND b\$(3)=b\$(1) THEN LET mon=m 6500 PF<br>00+30: GO TO 3000<br>2040 IF b\$(1)="E" AND b\$(2)=b\$(1 6999 1 AND be(3)=b\$(1) THEN LET mon=m 7000 RM AND b\$(3)=b\$(1) THEN LET mon=m (319 PF)<br>
an+200: GO TO 3000<br>
3000 IF b\$(1)= "B" AND b\$(2)=b\$(1 3020 PF<br>
3002 IF b\$(1)= "C" AND b\$(2)=b\$(1 p";AT"<br>
3002 IF b\$(1)= "C" AND b\$(2)=b\$(1 p";AT" ) AND b\$(3)=b\$(1) THEN LET m=3 3004 IF b\$(1)="E" AND b\$(2)=b\$(1)<br>3004 IF b\$(1)="E" AND b\$(2)=b\$(1 40p P;"<br>) AND b\$(3)=b\$(1) THEN LET m=30 P;"<br>3006 IF b\$(1)="F1) THEN LET m=20<br>3010 PRINT AT 19,2; INK 7;"CASH 7070 P; ";AT 19,10-LEN 5TR\$ mon;mon: IF (63,0).<br>mon=0 THEN GO TO 4000<br>3020 BEEP .1,RND\*50: BEEP .1,RND 0: DRAL 1.000 PRINT M. 4; FLASH 1; OVER 1.000 PRINT M. 4; FLASH 1; ONE RESP 35.00 PRINT M. 25. 2010 PRINT M. 27.100 PR<br>
35.00 CIRCLE 52,76,15: OVE 1: CIRCLE 52,76,15: OVE 1: CIRCLE 52,76,15: OVE 1: CIRCLE 52,76,15: OVE 1.00,23:<br>
3 NT AT 12,5;"<u>£ 2": FOR f=-50 TO 5</u><br>0: BEEP .01,f: NEXT f: PRINT AT<br>12,5;" ": OVER 1: CIRCLE 52,76<br>,15: OVER 0: LET m=0: PRINT AT 6<br>,4; OVER 0;" ": GO TO 3010 3999<br>4000 REM Mangels 4001<br>4010 CLS : PRINT AT 11,8; "YOU'RE<br>BROKE !": BEEP 1,-10: BEEP 1,-8 0: BEEP 1,-30<br>4020 INPUT "DO YOU WANT ANOTHER GAME 7";x\$<br>4030 IF x\$(1)="y" THEN RUN<br>4040 CLS : PRINT AT 11,3;"I HOPE<br>4040 CLS : PRINTING": PAUSE 100<br>CLS : BORDER 7: PAPER 7: INK 0<br>CLS : BORDER 7: PAPER 7: INK 0<br>5300 STOP Esce<br>Esce<br>6000 6000 REM EURIST<br>6001 6005 BORDER 5: PAPER 5: INK 1: C<br>LS<br>6010 PRINT AT 1.9: PAPER 6:"50UT 6010 PRINT AT 1,9; PAPER 6;"FRUI<br>T MACHINE"<br>6020 PRINT AT 5,0;" IN FRUIT MA<br>CHINE YOU TRY TO - WIN AS MUCH K 6020 PRINT AT 5,0;" IN FRUIT MR<br>CHINE YOU TRY TO WIN AS MUCH M<br>PREY AS YOU CAN" PAINT ON THE ONE ARMED BAN OR "N" TO STOP "<br>START": PAUSE 0<br>6500 PAUSE 200 6500 RETURN 6999 7000 REM BERGEWEISELAN <sup>7001</sup> 7010 BORDER 0: PAPER 0: INK 7: C LS : PRINT AT 1,10; INK 6; PAPER || 3; "FRUIT MACHINE"<br>7020 PRINT AT 5,17; INK 4; PAPER 0;<br>0;AT 7,17; INK 6;" B B B = 20<br>p ";AT 9,17; INK 3;" C C C = 3 (Op -;;<br>7030 PRINT AT 17,21; FLASH 1;" JA<br>CKPOT"; FLASH 0;AT 18,17;AT 19,1<br>7; PAPER 0; INK 5;" F F F = £ 2 " 7070 PLOT 20,48: DRAW 0,88: DRAW 63,0, -PI: DRAW 0,-88: PLOT 12,4<br>8: DRAW 79,0: DRAW 0,-7: DRAW 7,<br>0: DRAW -93,0: PLOT 12,48: DRAW<br>0,-7: DRAW -7,0: DRAW 0,-7: DRAW<br>93,0: DRAW -7,0: DRAW 0,-7: DRAW<br>7080 PLOT 0,34: DRAW 103,0: DRAW<br>104,-23: DRAW -103,0: DRA 7090 PLOT 24,112: DRAW 55,0: DRAW<br>W 0,23: DRAW -55,0: DRAW 0,-23

7100 PRINT AT 19,2; "CASH "/mon;" ||<br>7110 PLOT 32,95: DRAW 39,0: DRAW || (continued on page 145)

EACH GO COSTS Sp. PRESS ANY KEY TO ROL

### CAN THERE BE A MORE POWERFUL ARGUMENT THAN OUR 600 INSTALLED NETWORKS?

### **REST** TED

**INNER LONDON EDUCATION**<br>AUTHORITY

A.E.R.E. HARWELL

BLOOD PRODUCTS LABORATO **HERTFORDSHIRE EDUCATION** AUTHORITY

MARCONI

SUFFOLK COUNTY COUNCIL

MRC CRYOBIOLOGY GROUP (CAMBRIDGE UNIVERSITY)

ULSTER POLYTECHNIC

**IRE EDUCATION** 

**KLANDS JOLOGY CENTRE** 

**CHESTER BEATTY LABORATORIES** 

**BIRMINGHAM EDUCATION** AUTHORITY

OXFORD UNIVERSITY

NORTH TYNESIDE METROPOLITAN B.C.

NEWCASTLE UNIVERSITY LEICESTER UNIVERSITY

**in Text FRI HOYS SCHOOL** 

The computer has made itself at home in our offices, laboratories and classrooms.

In fact, the big problem today is providing enough hands-on facilities for everyschools, colleges and businetworks, to distribute the computer facilities cost-effectively to more users at a time.

At least, that's the theory.

#### THE RML CHAIN NETWORK - SIMPLICITY ITSELF

In practice, an effective local area network can be hard to achieve if the machines you start with were originally designed for single -user home computing (as many institutions have already learned). They need extra chips, special clock boxes and power supplies, and often liberal use of the soldering iron.

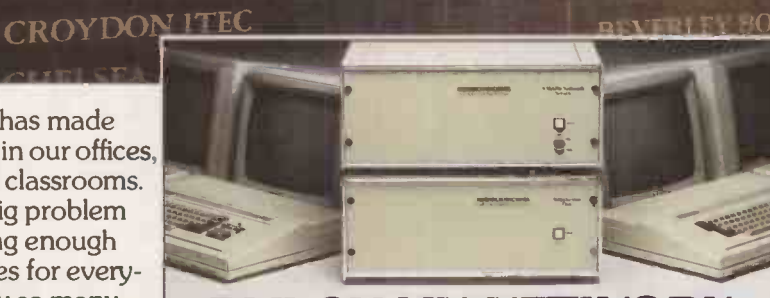

#### body. That's why so many<br>schools, colleges and busi-<br>RMLCHAIN NETWORK nesses are installing computer | THE NETWORK THAT GIVES YOU MORE

#### THE RML CHAIN NETWORK IS DIFFERENT

With its powerful 380Z server unit and high -specification 480Z work stations, you can get it up and running without any exotic bolt-on extras.

You'll find it easy to use, fullyinteractive, and above all reliable.

In fact, the CHAIN network will support up to 16 simultaneous users at a lower all-in price than competitors' machines with far inferior performance.

#### UNIQUE UPGRADE PATHS

The RML microcomputer system evolves effortlessly from stand-alone station into multi-user configuration.

En route to the full CHAIN network, our new Shared-Disc System provides low-cost facilities to several

users simultaneously from one discdrive unit.

So if you are thinking of a multi-user upgrade, look at the RML CHAIN network before you buy.

It's the one that has proved itself - 600 times over.

For details contact Tina Davies at the address below.

#### RESEARCH MACHINES MICROCOMPUTER SYSTEMS

Sales Office: Mill Street, Oxford. Tel. Oxford (0865) 249866

# DON'T DEAL WITH THE REST, DEAL WITH THE BEST **eaders!**

£449 Apple Ile £829 Apple Ilc £1699 Macintosh Macintosh Macintosh Macintosh Macintosh Control Andrew Control Macintosh Macintosh Macintosh Macintosh Macintosh Macintosh Macintosh Macintosh Macintosh Macintosh Macintosh Macintosh Macintosh Macintosh Macintosh Call for up to date office. 01-833 0044<br>02915-374 0742-700802

#### ATA IS EXPANDING'

#### ATA IS EXPANDING!

Geographically and our product range. We can supply the complete range of hardware and software for Apple, Apricot, Sirius, Hewlett-Packard and IBM peripherals.

Do you sell micros successfully?<br>If so we would like to talk to you. Ring Ann Rossi (0727) 34361<br>Export specialists - ring or telex for details!

### .with recognised professional support

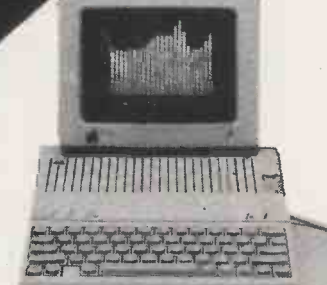

#### Apple Hardware

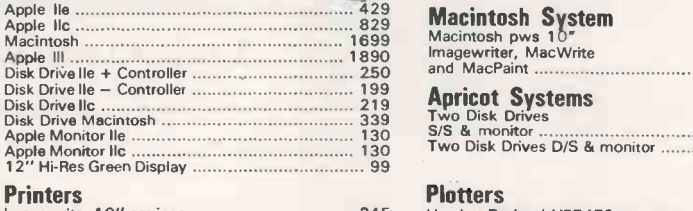

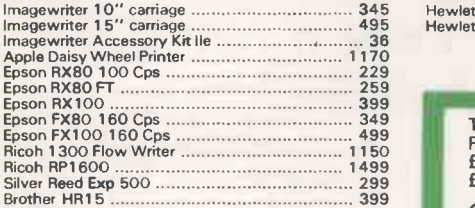

#### Accessories

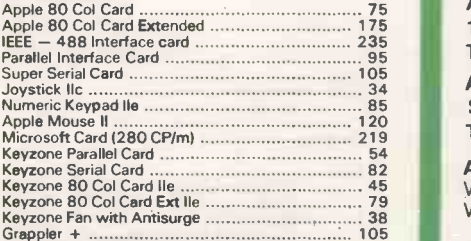

Whole range of other products available!

PRICES EXCLUSIVE OF VAT AND CURRENT AT TIME OF PRINTING.

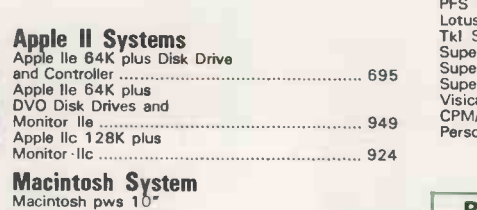

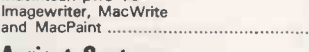

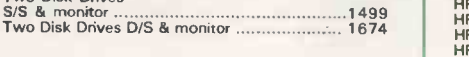

lmagewriter 10" carriage 345 lmagewriter 1 5" carriage 495 Hewlett-Packard HP7470 <sup>749</sup> Hewlett-Packard HP7475 <sup>1399</sup> **Plotters** 

#### $$

1995

TERMS AND CONDITIONS For delivery please add £0-£199+ f5, £200-£1499+ £13, £1500 + 1'/2%.

CASH/CHEQUES WITH ORDER

ATA - LONDON 4 Albion Hse. 1 Back Hill, London EC1. 01-833 0041 Telex 25102 CHACOM G

ATA - SHEFFIELD 72 Eldon Street, Sheffield, S1 4GT. (0742) 700802 **Telex 54574** 

ATA - WALES Cwrt-Y-Gaer, Wolvesnewton, Gwent, NP6 6PR, Wales, 02915-374

ATA - POTTERS BAR 197 High Steet; Potters Bar, Herts (0707) 57113

#### IBM Peripherals & Software

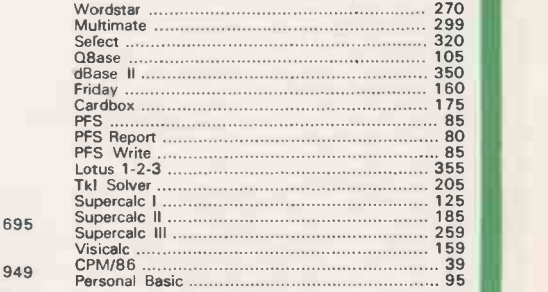

#### BARGAIN BOX

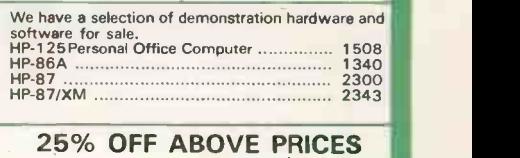

CHEQUES WITH ORDERS Please allow 10 days for clearance. PLC's, public sector etc 30.days credit available on official orders, subject to 5% credit charge.

#### SPECIAL OFFER SPECIAL OFFEREN HP150 TOUCH SCREEN COMPUTERILS

 Circle No. 247 PRACTICAL COMPUTING September 1984

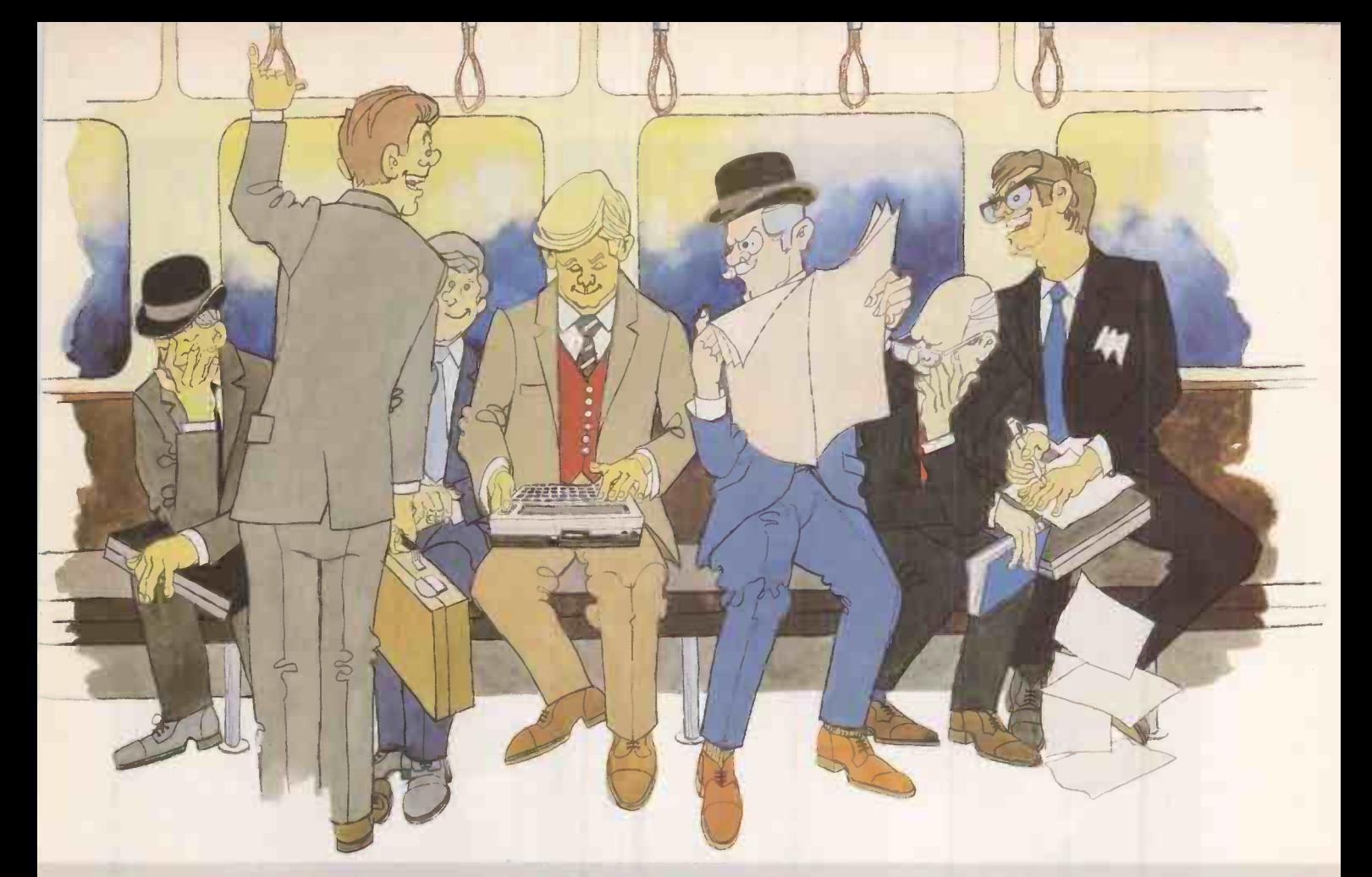

### When Every Minute Counts...Count On The Powerful TRS-80™ Model 100!

#### A Fully Portable Microcomputer Workstation With Up To 32K Memory

Our sensational TRS-80 Portable Computer is so portable - that wherever you are it's like having your office with you! It provides a convenient workstation for executives, managers, researchers, students - in fact anyone who wants immediate computing power wherever they go! Because it works on batteries - and the 8 or 24K memory (expandable to 32K) is retained by nternal Nickel Cadmium batteries - you really can make the most of every minute - writing those urgent reports, or drafting those letters - and they'll type hemselves up just as soon as you get back to base and connect it to a compatible printer!

#### Take A Look At Some of The Superb Features

It has five built-in programs that mean you can use it as a personal word Vou can connect it to any Tandy dot-matrix, processor, address book or appointment calendar - and with its built-in TELCOM program and an optional acoustic coupler, you'll also get instant communication via your telephone. With its full-size typewriter keyboard, and an 8 -line by 40 character liquid crystal display too, you've everything you need to begin computing on the go - without wasting a proverbial minute!

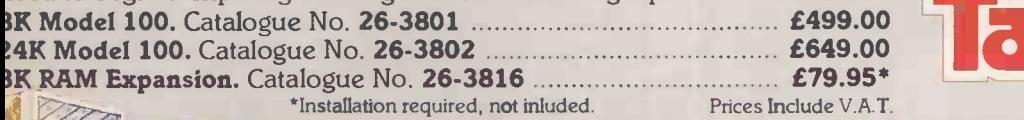

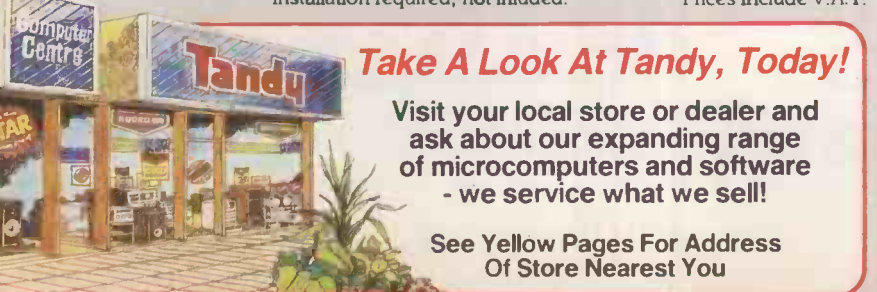

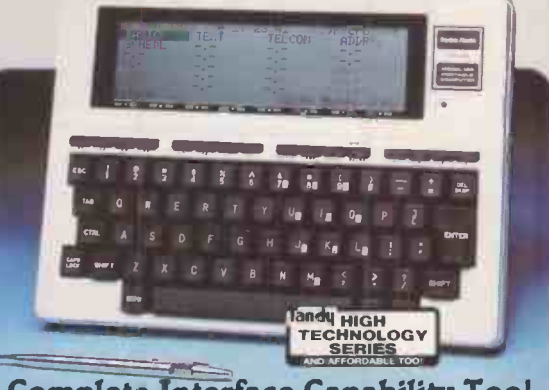

Complete Interface Capability Too! daisy wheel or graphics printer via the parallel interface - or another microcomputer or mainframe, via its RS -232C interface!

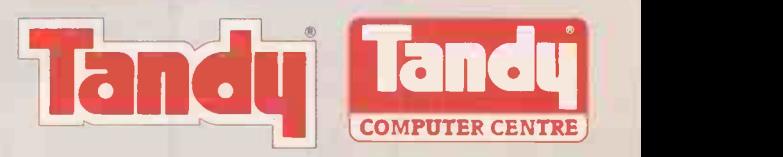

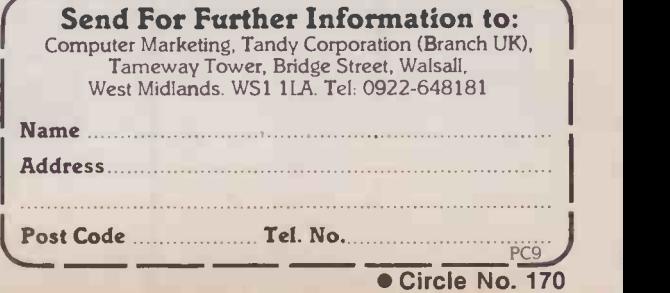

# Little Brothers should be seenbut not heard.

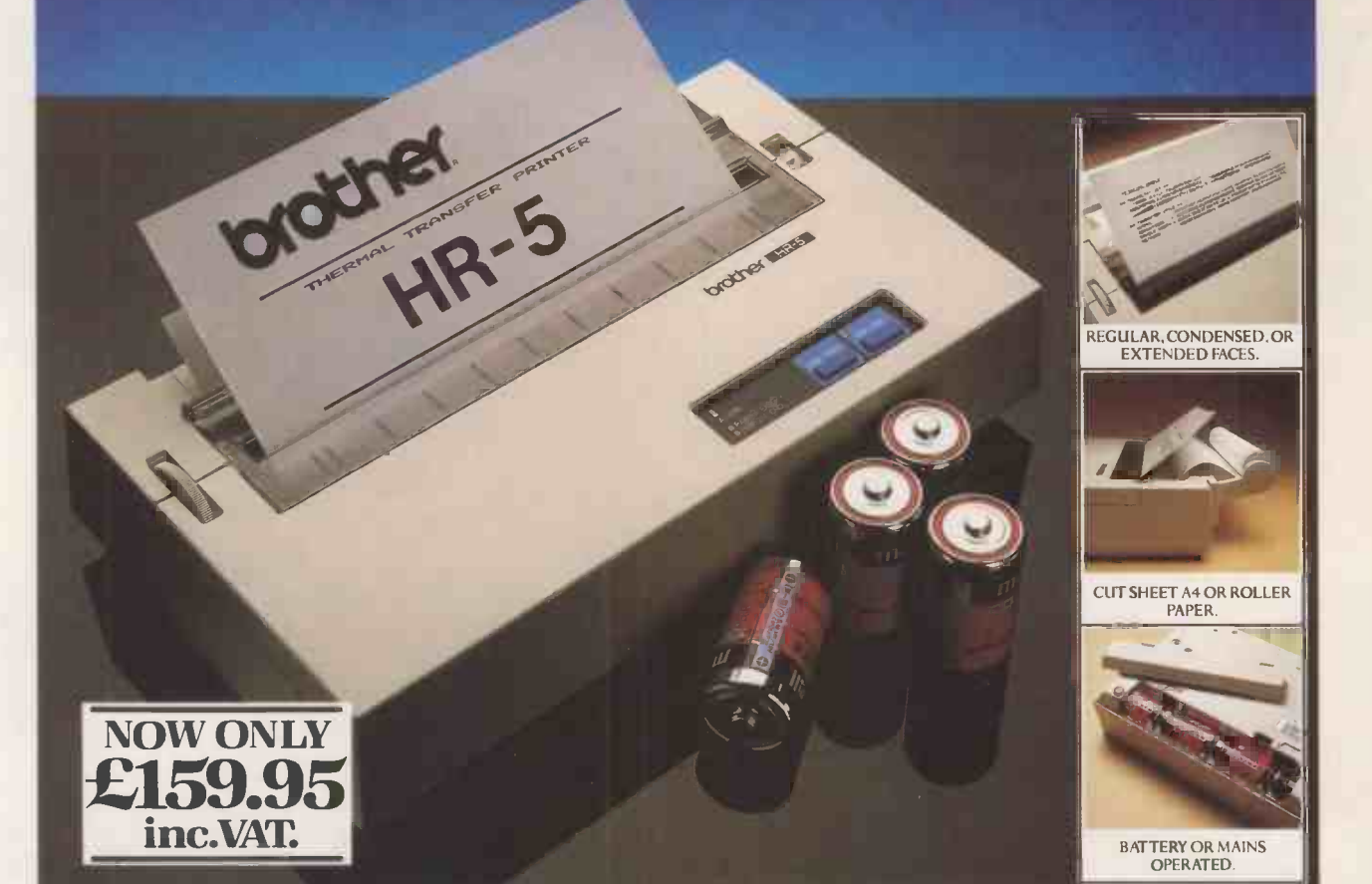

A maxim which eloquently describes the Brother **HR-5.** 

Less than a footacross, it's nonetheless loaded with features.

#### The little printer that's low on decibels. There's one thing the HR-5 won't give you. Earache.

For the annoying 'clickety clack' many printers produce is mercifully absent from the HR-5.

Quietly efficient, it delivers high definition dot matrix text over 80 columns at 30 characters per second (maximum).

#### Text or graphics with ease.

The HR-5 also has something of an artistic bent. Being capable of producing uni-directional graphics and chart images together with bi-directional

text What's more it will hone down characters into a condensed face, or extend them for added emphasis.

#### At home with home computers.

Incorporating either a Centronics parallel or

RS-232C interface, the HR-5 is compatible with BBC, Spectrum, Oric, Dragon, Atari and most other home computers and popular software.

Perfectly portable, the battery or mains operated HR-5 weighs less than 4 lbs, and has a starting price of only £159.95 (inc. VAT).

Which is really something to shout about.

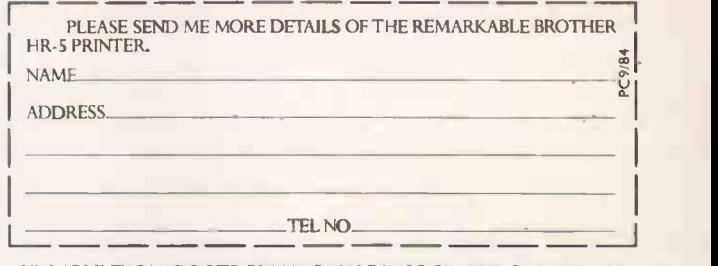

AVAILABLE FROM: BOOTS, RYMANS, WILDINGS, SELFRIDGES AND ALL. GOOD COMPUTER EQUIPMENT STOCKISTS.

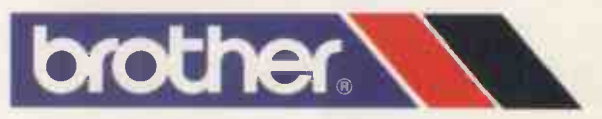

DEPT P, BROTHER OFFICE EQUIPMENT DIVISION, JONES + BROTHER, SHEPLEY STREET, GUIDE BRIDGE, AUDENSHAW, MANCHESTER M34 5JD<br>TEL:061 330 6531 (10 LINES) 061 330 0111 (6 LINES) 061 330 3036 (4 LINES).TELEX: 669092. BROTHER INDUS
>SINCLAIR

#### (continued from page 140)

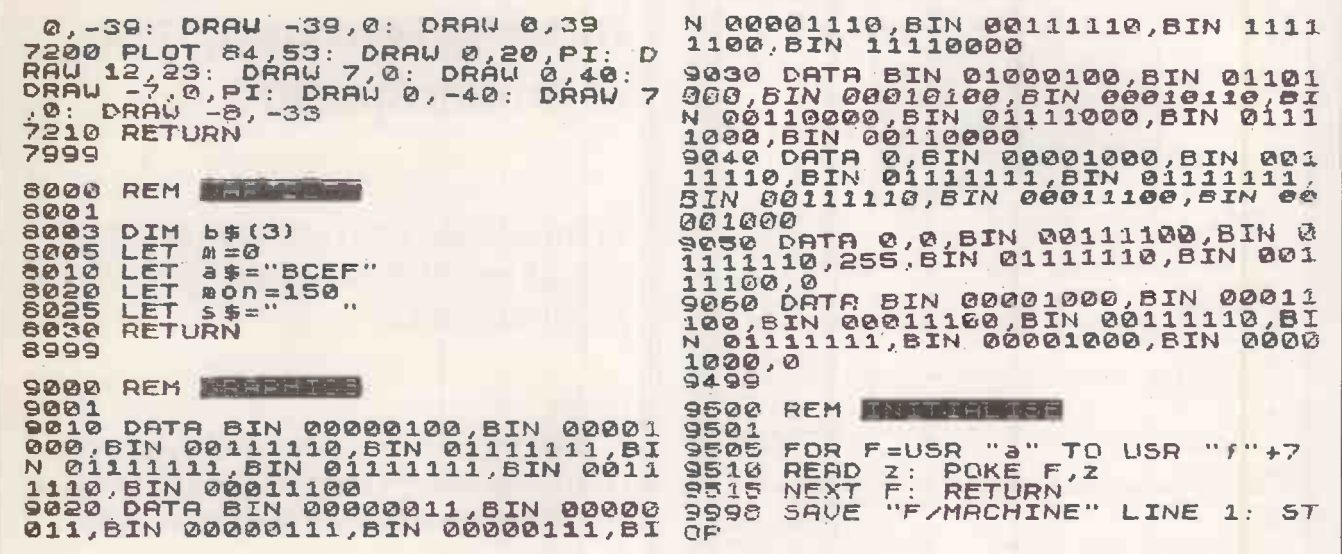

#### **Precise characters**

Normally, ASCII or user-defined characters can only be printed on the screen in text positions by Tabbing. When used in conjunction with graphics, the positioning becomes imprecise. Mark Sanderson of St. Andrews, Scotland has sent a machine-code program, suitable for any Spectrum, which will print any ASCII or user-defined character on the screen at pixel co-ordinates.

The routine is in the form of a Basic machine-code loader. Having typed in the Basic code, save it before running it. If you

have made a mistake, the program may crash and you will have to type it in again.

When you run the program the first question it asks is for the starting address of the machine-language code. If you have no other requirements, for 16K use 32300 and for 48K machines use 65000.

You will then be asked if you want to save the program and the machine code. You should have already saved the Basic program so answer No until you know that you have entered it correctly.

The program then shows five memory locations. Into the first two Poke the Y and X co-ordinates respectively of the screen position. The maximum Y co-ordinate is 191 and the maximum X co-ordinate is 255. Point 0,0 is in the top left-hand corner.

The third value is the code of the character that is to be printed. The fourth and fifth values relate to the way the program prints the character.

There are three different numbers you can Poke into these addresses: 0, 168 or 176. It is best to experiment with them to find the different effects. To set the colour of the character, use the Basic colour commands before you run the machinecode program.

#### Precise characters.

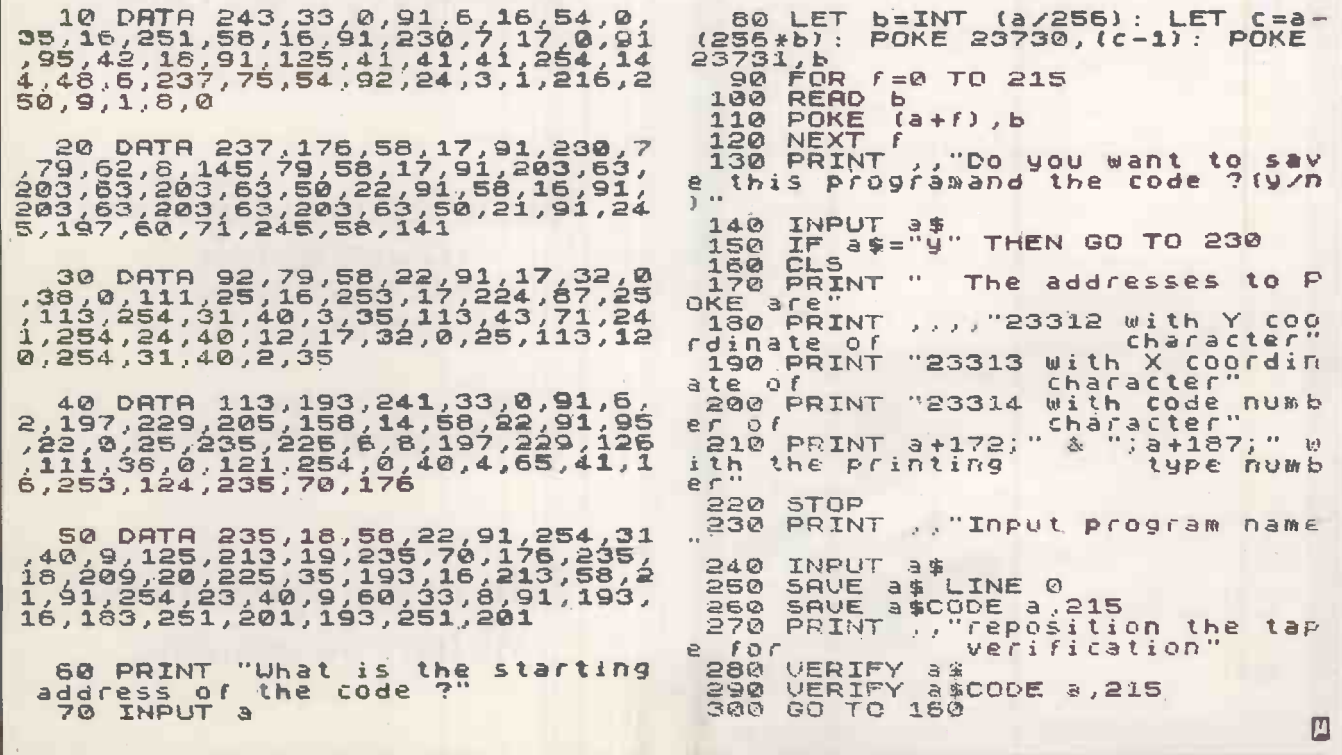

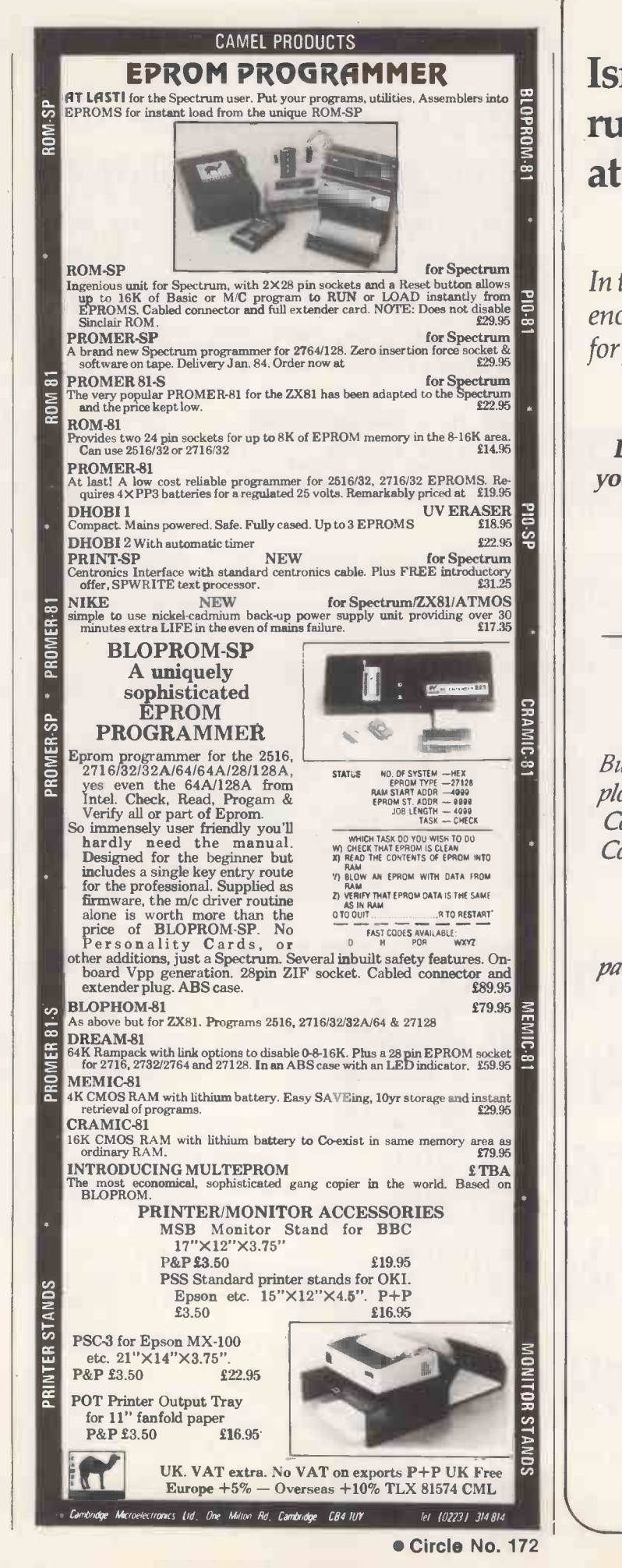

# Isn't it time you stopped running your computer at printer speed?

In ten seconds, your computer can output enough print data to keep your printer busy for five minutes, or longer.

Instead of waiting around for the printer, you could install a print buffer, and free your computer for its next task in seconds.

Print buffers take care of the printing and the waiting. And the more you print, the more time a buffer will save.

Buffers for any combination of micro and printer/ plotter. Internal buffers for Epson printers; Apple Computers. In -line' buffers for IBM PC, Sirius, Commodore 20/40/80 series, Super Brain, BBC, Tandy, etc.

Data transfer in RS232c serial, Centronics parallel, IEEE -488 formats. Protocol conversion. RAM sizes from 2K to 256K

#### A)Line Computer Systems

1 Church Farm Lane, Willoughby Waterleys, Leicestershire LE8 3UD.

Telephone: Peatling Magna (053 758) 486

Talk to the specialists. We have the answers.

# Pet Pokes problem

Pet problem. 100 :REM \*\*\* CBM64 TO PET (BASIC4) \*\*\*

1000 5=32700 1010 READ A: IF A>255 THEN 1030 1020 POKE S.A: C=C+A: S=S+1: GOTO 1010 1030 IF AK>C THEN PRINT"CHECKSUM ERROR":END

1050 POKE 52,187: POKE 53,127 1060 A=FRE(Ø) 1070 NEW

2000 DATA 169, 1, 162, 4, 133, 31, 134 2010 DATA 32, 162, 8, 133, 33, 134, 34 2020 DATA 160.0.165.33.197.42.208 2030 DATA 17, 165, 34, 197, 43, 208, 11 2040 DATA 32, 182, 180 2050 DATA 165, 43, 56, 233, 4, 133, 43, 96 2060 DATA 177, 33, 145, 31, 230, 31, 230 2070 DATA 33, 208, 223, 230, 32, 230, 34 2080 DATA 76,204,127 2090 DATA 6091

Keyboard bleep.

1 REM \*\*\*\*\*\*\*\*\*\*\*\*\*\*\*\*\*\*\*\*\*\*\*\*\*\*\*\*\*\*\*\* 2 REM \* 3 REM \* KEYBOARD BLEEP FOR THE 64 4 REM \* 5 REM \*\*\*\*\*\*\*\*\*\*\*\*\*\*\*\*\*\*\*\*\*\*\*\*\*\*\*\*\*\*\*\*

10 POKE 52,159: POKE 56,159 20 S=40704 30 FOR I=S TO S+73 40 READ A: POKE I, A: C=C+A 50 NEXT

60 READ A 70 IF A<>C THEN PRINT"DATA ERROR": STOP

80 SYS40765

90 NEW

100 DATA 64, 8, 72, 138, 72, 152, 72, 165 101 DATA 197, 205, 0, 159, 240, 38, 141, 0 102 DATA 159, 169, 8, 141, 24, 212, 169, 2 103 DATA 141, 6, 212, 169, 65, 141, 1, 212 104 DATA 169,75,141,0,212,169,33,141 105 DATA 4, 212, 169, 32, 141, 4, 212, 169, 4 106 DATA 141, 24, 212, 104, 168, 104, 170 107 DATA 104,40,76,72,235,120,169,1 108 DATA 141, 143, 2, 169, 159, 141, 144, 2 109 DATA 88,96 110 DATA 8266

THERE ARE a variety of techniques available to allow programs written on the Commodore 64 to be loaded into a Pet but they require some awkward Pokes or other fiddling around that becomes tedious if needed frequently.

**SCOMMODORE** 

F Halliday provides a solution in the form of a simple machine-code program which requires only a single command to do the necessary adjustments to allow 64 programs to be listed on a Pet.

The program in the listing is run on a Pet and then any 64 programs, once loaded, just require

SYS 32700

to make them available for listing or modifying.

The program may not work on programs which have been tampered with to protect them, nor will it work on machine-code programs. In addition, the program is written for Basic 4 Pets, but by changing lines 2040 and 2090 as follows, it will work with Basic 2.

2040 DATA 32,66,196 2090 DATA 5991

#### **Keyboard bleep** for the 64

A program for the Commodore 64 which provides a simple keyboard bleep every time a key is pressed comes from Mr Rawalls of Chepstow.

It places the necessary machine code into memory starting at 40704 and resets the top of memory pointers, hooks the routine in and then erases itself leaving the machine-code program operating. The program intercepts the keyboard routine vectored through locations 655 and 656 and works reasonably well, although there are times when a double bleep is sounded.

#### **Formatting** listings

While Basic is a fairly easy language to use, the resulting programs can be cluttered and difficult to read. This is especially true when the program contains lines with many statements. But now Rune Nordberg has helped matters by writing a formatter program which reads the program from a disc file and prints it out suitably formatted.

The listing of the program itself has been formatted to show how easy the result is to read. Each separate statement is printed on a new line, with each For loop indented two spaces. Obviously, the program would be entered in the normal way.

There are no Gotos in the program. (continued on page 149)

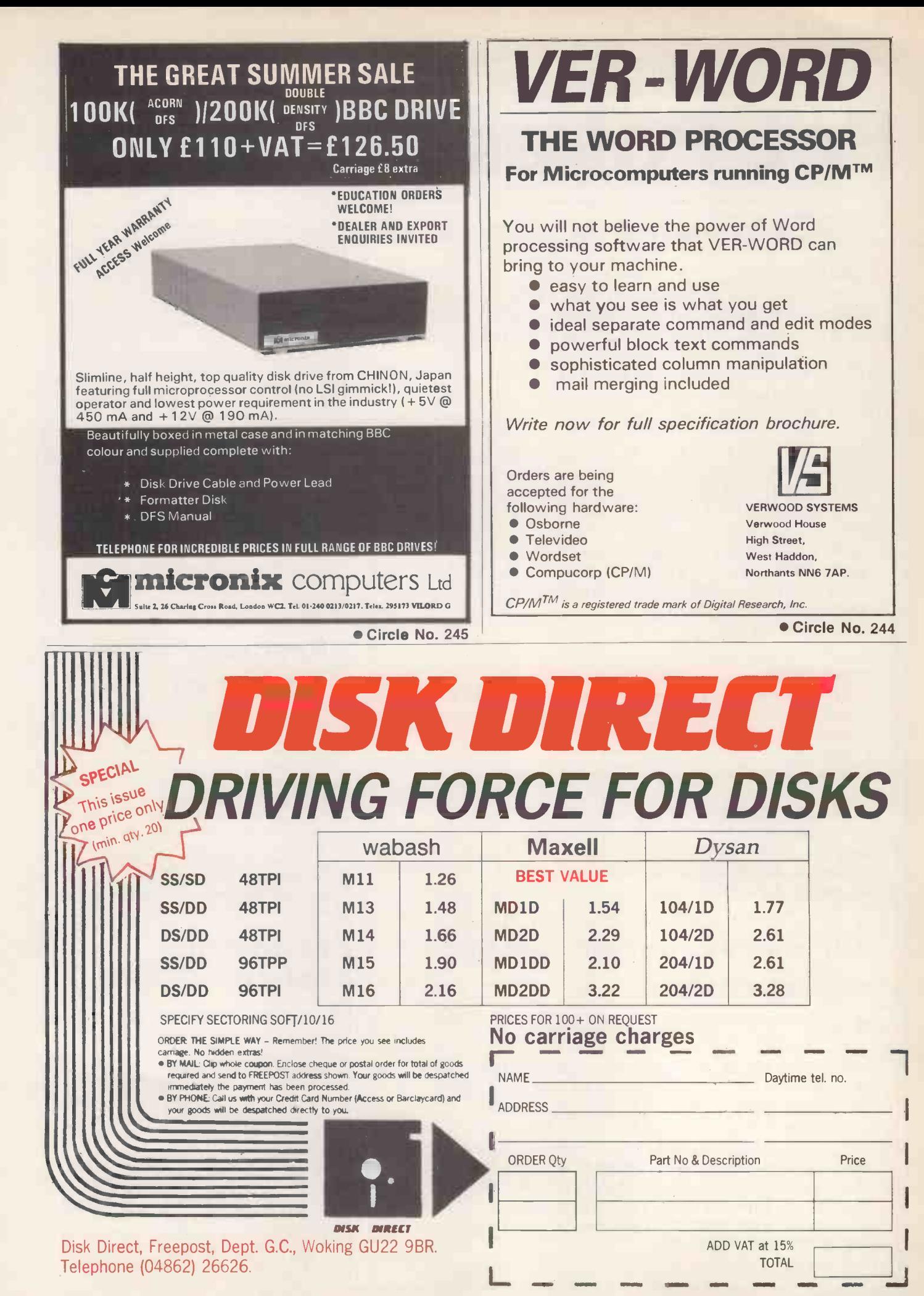

PRACTICAL COMPUTING September 1984

**>COMMODORE** 

#### (continued from page 147)

stead, For -Next loops are used to simulate Do -Until or Do -Forever with the start and finish values set to a value greater than the maximum complete integer that can be represented. This is set in the variable A to a value of 1E10; when it is incremented in the For-Next loop its value

remains 1E10 and the loop continues. omits the Basic 4 keywords Concat, To exit, the loop variable is set to a number higher than 1E10. Selecting the variable B, which is initialised to 2E10, forces the loop to exit on encountering Next.

The Data statements in lines 9910 to 9950 contain the Basic keywords. The list

DOpen, DClose, Record, header, Collect, Backup, Copy, Append, DSave, DLoad, Catalog, Rename, Scratch and Directory. They could be added fairly easily if you need them, in which case the constant 75 in lines 1010 and 1200 must be changed to 90. changed to 90.

#### Formatting listings.

01000 REM \*4\* LIST 01010 CO\$ = CHR\$(0):<br>C1\$ = ":";  $L\% = 6$  $A = 1E10$ <br> $B = 2E10$ B = 2E10:<br>DIM C\$(75)<br>01100 PRINT "WENTER NAME OF PROGRAM TO BE LISTED.": 0219<br>PRINT "WENTER NAME OF PROGRAM TO BE LISTED.": 0219 INFUT "POM NAME";N#<br>01110 PRINT "XENTER TODAYS DATE.": 02200<br>01120 PRINT "XMTHE POM TO BE LISTED MUST BE ON THE" 02210<br>01130 PRINT "NUST BE FITTED SO THAT THE PRINTER PAPER" N<br>01130 PRINT "NUST BE FITTED SO THAT THE PRINTE 01160 FORI=ATOA: GET IN\$: IF INS = CHR\$(13) THEN I = B 01170 NEXT 01200 FOR I = 0 TO 75: READ C\$(I) NEXT<br>01300 OPEN 4,4: OPEN 15,8,15: PRINT#15,"I0": GOSUB 9710 01310 OPEN 8,8,80:"+NW,P,R": GOSUB 9710:<br>60SUB 9610<br>01400 FOR I = 1 TO 4: PRINT#4:<br>NEXT NEXT 01410 PRINT#4,SPC(8);CHR\$(1);N\$;CHR\$(129),D\$: PRINT#4 02000 FORI=ATOA:<br> $12 = 0$ : I% = 0:<br>GOSUB 9610<br>02010 GOSUB 9510: ,  $XZ = \text{ASC}(\text{IN}\$)$ : GOSUB 9510:<br>LN\$ = str\$(X%+ASC(iH\$)\*256) LN\$ = STR\$(XX+RSC(IN\$)\*256)<br>PRINT#4,SPC(8);RIGHT\$("0000"+RIGHT\$(LN\$,LEN = a971a INPHT#15,FN\$,I A2928 (LN\$)-1),5);" "; 02030 FORJ=ATOA:  $OF$ =$ OX = 0: Fl% = 0: Il% = 0 02040 FORK=ATOA: GOSUB 9514: = ASC(IN\$) 02050 IF NOT(XX 9 127 AND X% <9 255 AND OX = 0)  $p_2 = 0$ <br>  $0 = 0$ <br>
IF X% = 139 THEN IX = 1%+2<br>  $p_1 = 11$ <br>  $p_2 = 11$ <br>
IF X% = 129 THEN F% = F%+2<br>  $p_1 = 12$ <br>  $p_2 = 12$ <br>  $p_3 = 12$ <br>  $p_4 = 12$ I%+2: F%+2: 02080 IF NOT(X% = 130) GOTO 2120<br>02090 F% = F%-2:  $FZ = FZ-2$ : FORL=ATOA: GOSUB 9510:  $OP$ = OP$ + IN$ :$ <br>
If  $IN$ = "," " THEN F$' = F$'-2$ <br>
02100 IF  $IN$ = CO$ * OR IN$ * = C1$ * THEN L = B$ 02110 NEXT<br>02115 IF F 02115 IF F% < 0 THEN F% = 0<br>02120 00TO 2140 02120 GOTO 2140<br>02130 GP\$ = OP\$ 021:30 UPS OPS-+IN\$ 02135 IF INS = CHR\$(34) THEN 0% = NOT 0% 02140 IF INS = COI: OR INS = 211: AND 0% = 0 THEN K= 09950 DATA COS,SIN,TAN,ATN,PEEK,LEN,STR\$,VAL,ASC,

B 09920 DATA GOSUB,RETURN,REM,STOP,ON,WAIT,LOAD,SAVE, │ 02150 NEXT<br>02160 X% = F%-F1%+I%-I1%:<br>IF IN\$ = c0\$ THEN OP\$ = left\$(OP\$,LEN(OP\$) |<br>-1) 02170 PRINT#4,SFC(XLEFT\$(0P\$,58-X%): GOSUB 9410<br>02180 IF NOT(LEN(OP\$) D. 58–X%) <mark>60TO 2195</mark> ................................. 02190 PRINT#4, SFC(14+FX+12);RIGHT\$(OP\$,LEN(OP\$) GOSUB 9410 02195 IF INS = 01\$ THEN PRINT#4,SPC(14); 02200 IF INS = CO\$ THEN J = B 02210 NEXT: **NEXT** 09400 REM \*\*\* LINECOUNT 09410 LX = L%+1 09420 IF NOT(L% 67) GOTO 9440 094:30 FOR I = <sup>1</sup> TO 8: PRINT#4 NEXT:  $12 =$ 09440 RETURN 09500 REM \*\*\* READ-1<br>09510 GET#8,IN\$:<br>005UB 9710:<br>IF IN\$ = "" THEN IN\$ = C0\$ 09520 RETURN 09600 REM \*\*\* READ-2 09610 GET#8,INS: GOSUB 9710: GET#8, IN\$ GOSUB 9710:<br>IF IN\$ <> ' IN\$ <> "" THEN RETURN 09620 GOSUB 9810: END 09700 REM \*\*\* ERROR<br>09710 INPUT#15,EN\$,EM\$,ET\$,ES\$:<br>IF EN\$ = "00" THEN RETURN<br>09720 PRINT "MOERRORNR: ";EN\$:<br>PRINT "MOERRORNR: ";EN\$: PRINT "ERROR: ";EM\$<br>09730 IF NOT(EN\$ ) "19" AND EN\$ < "30" OR <mark>EN\$ = "6</mark>5") COTO 9750 09740 PRINT "NTRACK: "ET\$: PRINT "SECTOR: ";ESS 09750 GOSLIB 9810 END 09800 REM \*\*\* CLOSE -CH 09810 CLOSE 4: CLOSE 8: CLOSE 15: **RETURN** 09900 REM \*\*\* COMMANDS 09910 DATA END,FOR,NEXT,DATA,INPUTLINPUT,DIM,READ, LET,OOTO,RUN,IF,RESTORE VERIFY,DEF,POKE,PRINT#,PRINT o993o DATA CONT,LIST,CLR,CMD,SYS,OPEN,CLOSE,GET,NEW, TAE(,TO,FN,SPC(,THEN,NOT 09940 DATA STEP,+,-,\*,/,t,AND,OR,>,=,<,SGN,INT,ABS,<br>|USR,FRE,POS,SQR,RND,L00,EXP

CHRS)LEFTS,RIOHTS,MIDS,C0

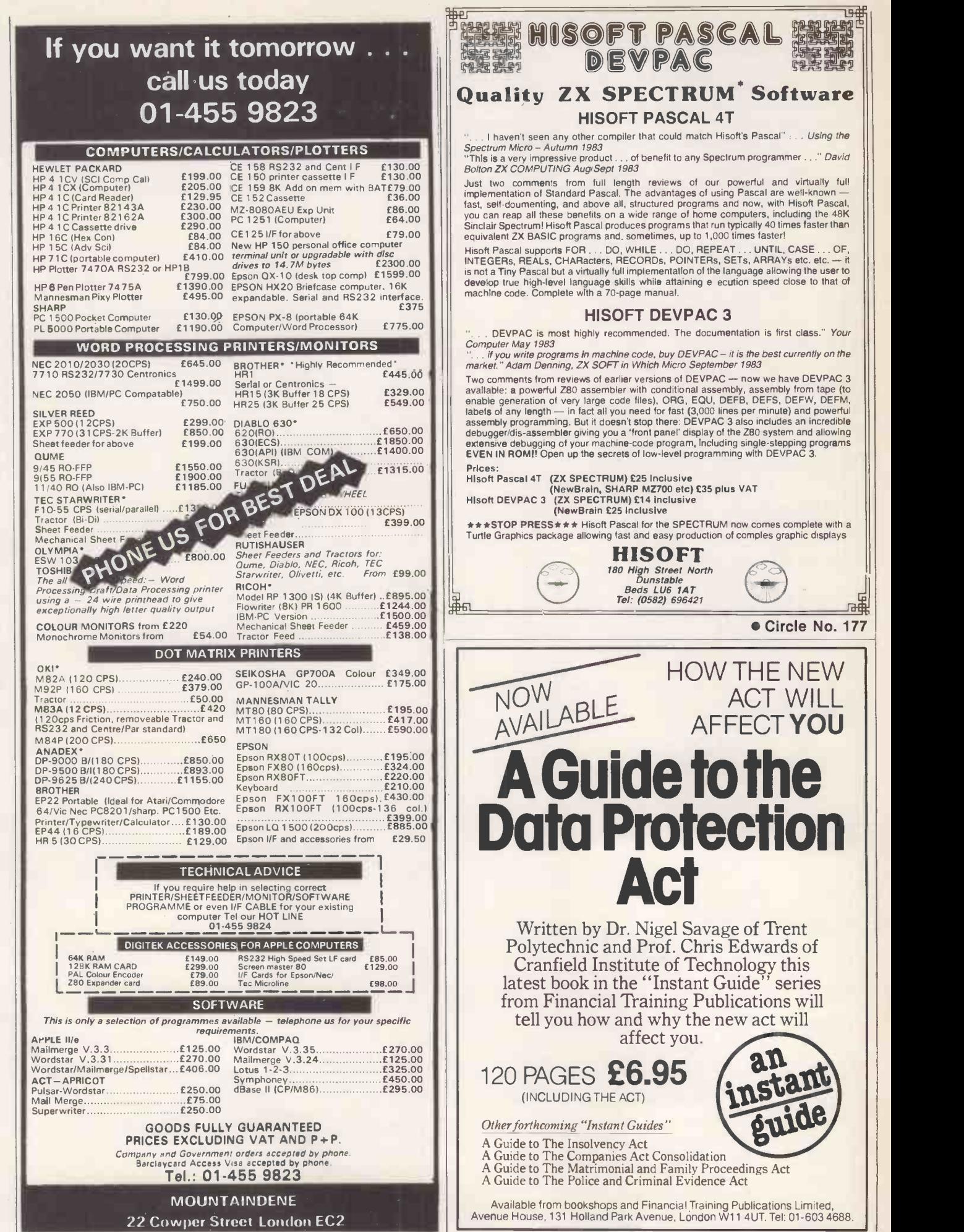

Circle No. 176

Circle No. 178

喵

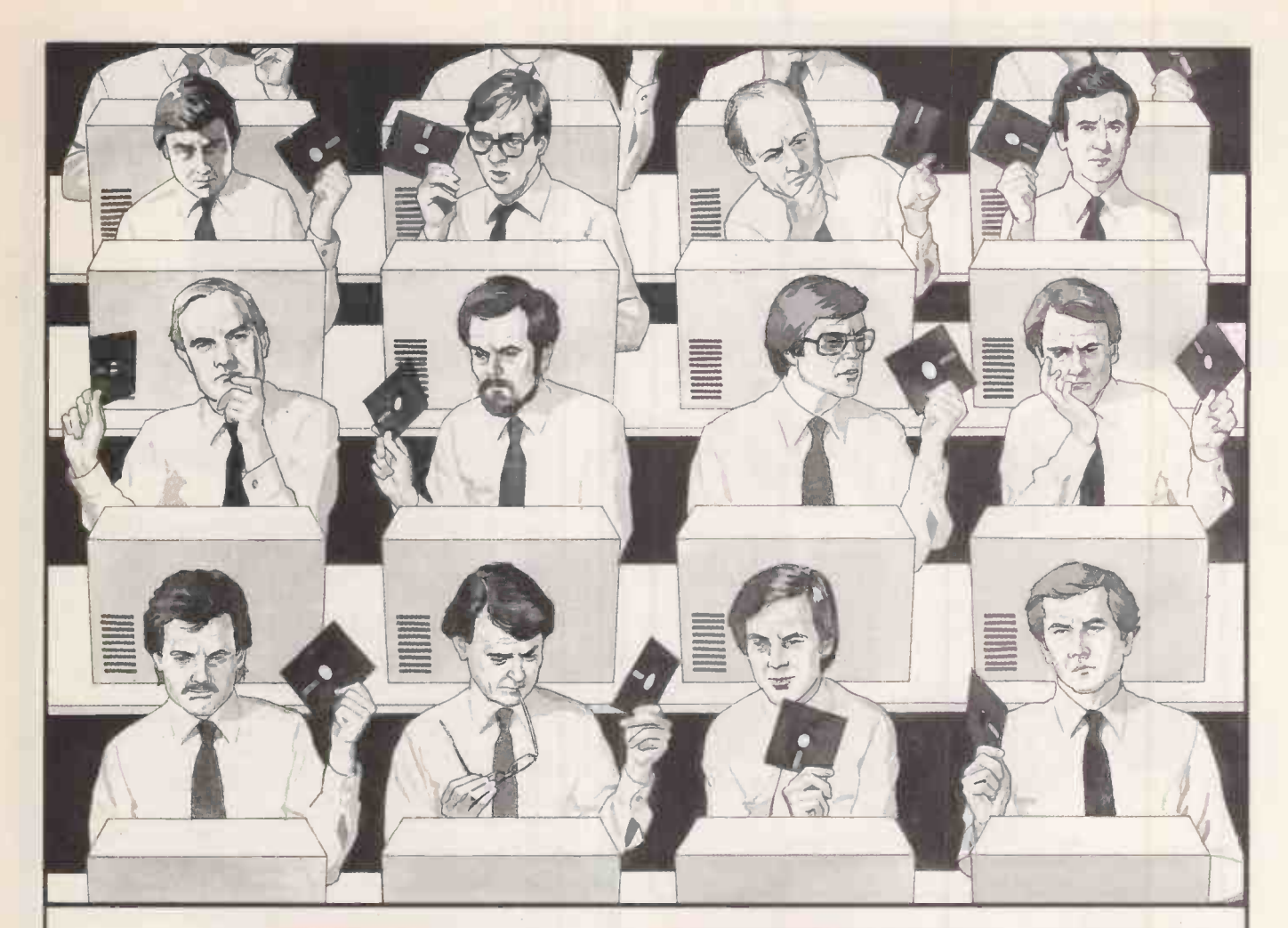

# **With so much software** to choose from, how do you make the right choice?

If you think choosing business software is as easy as shelling peas you have probably already used the WHS SOFTEAM catalogue. Any microcomputer user will know that finding the right software is even more difficult than finding the right hardware. We've scored a first on both counts. Our WHS SOFTEAM business software with hardware catalogue is the first British publication bringing together both software and hardware in this way. Logical when you think about it for what good is one without the other.

The WHS SOFTEAM

business catalogue is available now from W.H. Smith major branches and station bookstalls. Alternatively a year's subscription (6 issues) is available direct from us, post paid, to your office desk.

#### The WHS SOFTEAM

business catalogue is the one single reference source for software and hardware you will ever need. It contains full details of only those

software products truly worthy of the title "software leader"- products that offer the userreliability, efficiency and value for money. Also listed are the micro hardware leaders for which this software is recommended together with accredited computer dealers nationwide who can supply your needs. But this is only the start. W.H. Smith has set up a warehouse and distribution facility, backed up by advice and technical support, to furnish these

WHSMITH

SOFTEAN **WITH**<br>**HARDWARE** 

dealers with everything they need to look after your interests.

Our interest can be summed up in five words. Advice, supply, after sales service. Surely that's your interest too!

Pop into your local W.H. Smith branch or return this coupon today. It will probably be one of the best investments you make this year.

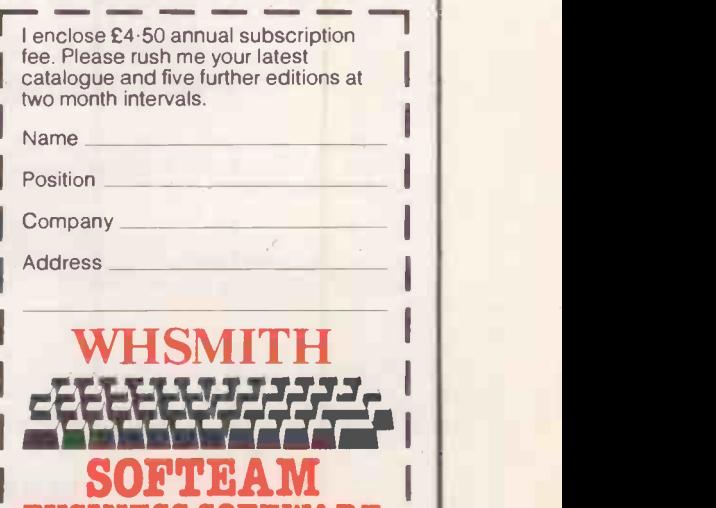

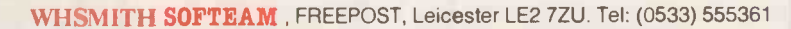

USINESS SOFTWARE

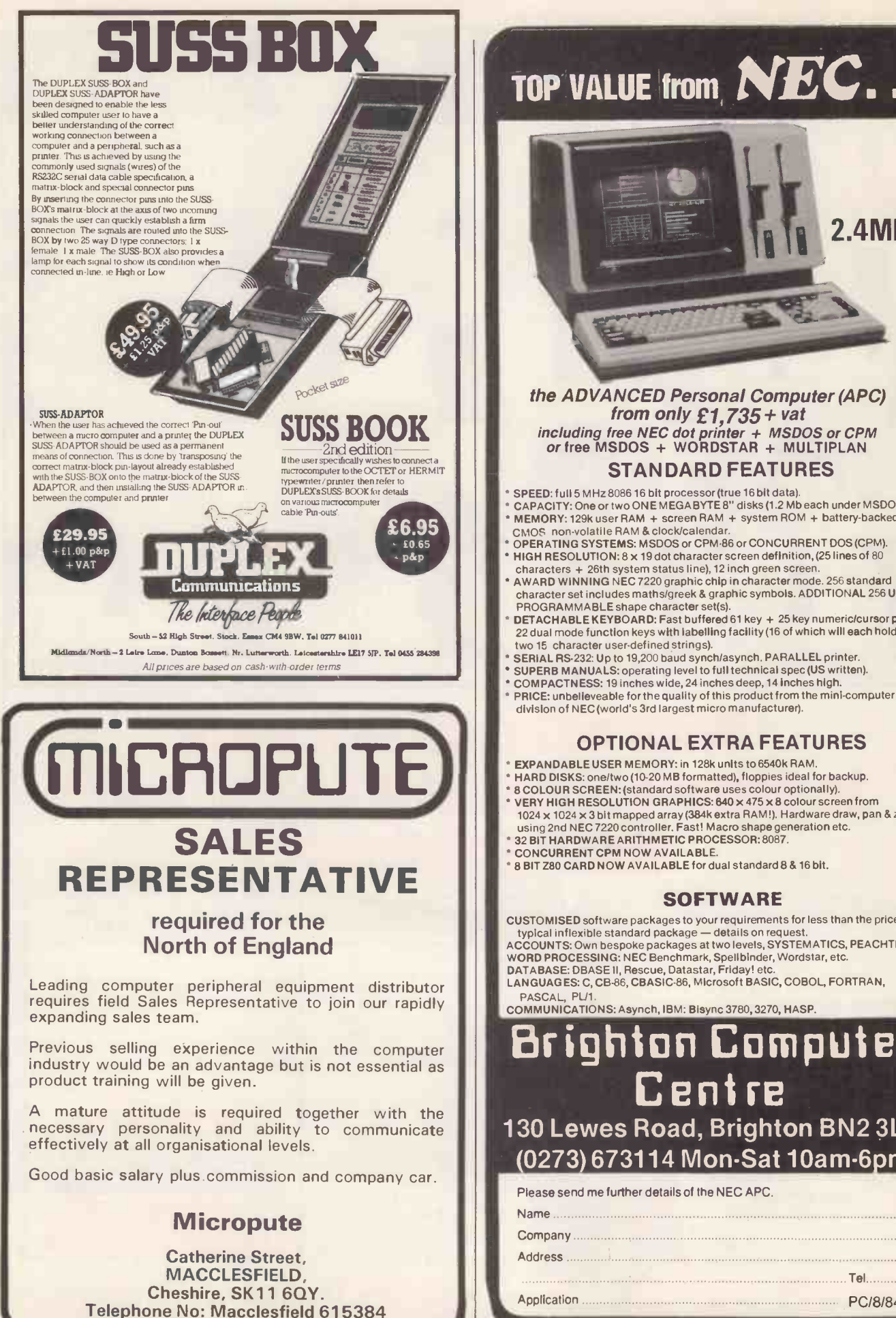

# TOP VALUE from **NEC...**

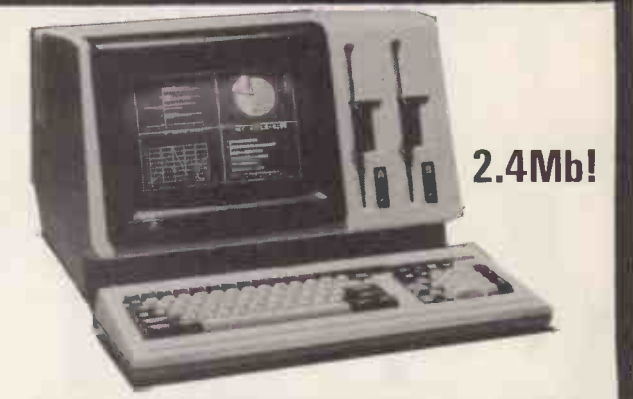

#### the ADVANCED Personal Computer (APC) from only  $£1,735+$  vat including free NEC dot printer + MSDOS or CPM or free MSDOS + WORDSTAR + MULTIPLAN STANDARD FEATURES

- SPEED: full 5 MHz 8086 16 bit processor (true 16 bit data).
- CAPACITY:One or two ONE MEGABYTE 8" disks (1.2 Mb each under MSDOS) \* MEMORY: 129k user RAM + screen RAM + system ROM + battery-backed<br>CMOS non-volatile RAM & clock/calendar.
- OPERATING SYSTEMS: MSDOS or CPM-86 or CONCURRENT DOS (CPM). HIGH RESOLUTION: 8 x 19 dot character screen definition, (25 lines of 80
- characters + 26th system status line), 12 inch green screen. AWARD WINNING NEC 7220 graphic chip in character mode. 256 standard
- character set includes maths/greek & graphic symbols. ADDITIONAL 256 USER PROGRAMMABLE shape character set(s).
- $\degree$  DETACHABLE KEYBOARD: Fast buffered 61 key + 25 key numeric/cursor pad +  $\degree$  22 dual mode function keys with labelling facility (16 of which will each hold two 15 character user-defined strings).
- SERIAL RS-232: Up to 19,200 baud synch/asynch, PARALLEL printer.
- 
- PRICE: unbelieveable for the quality of this product from the mini -computer division of NEC (world's 3rd largest micro manufacturer).

#### OPTIONAL EXTRA FEATURES

- EXPANDABLE USER MEMORY: in 128k units to 6540k RAM.
- HARD DISKS: one/two (10-20 MB formatted), floppies ideal for backup.
- \* 8 COLOUR SCREEN: (standard software uses colour optionally).<br>\* VERY HIGH RESOLUTION GRAPHICS: 640 x 475 x 8 colour screen from<br>1024 x 1024 x 3 bit mapped array (384k extra RAM!). Hardware draw, pan & zoom<br>using 2nd NEC 7
- 32 BIT HARDWARE ARITHMETIC PROCESSOR: 8087. CONCURRENT CPM NOW AVAILABLE.
- 8 BIT Z80 CARD NOW AVAILABLE for dual standard 8 & 16 bit.

#### **SOFTWARE**

#### CUSTOMISED software packages to your requirements for less than the price of a typical inflexible standard package - details on request. ACCOUNTS: Own bespoke packages at two levels, SYSTEMATICS, PEACHTREE.

WORD PROCESSING: NEC Benchmark, Spellbinder, Wordstar, etc. DATABASE: DBASE II, Rescue, Datastar, Friday! etc.

LANGUAGES: C, CB -86, CBASIC-86, Microsoft BASIC, COBOL, FORTRAN, PASCAL, PL/1

COMMUNICATIONS: Asynch, IBM: Bisync 3780, 3270, HASP.

# Brighton Computer Centre

130 Lewes Road, Brighton BN2 3LG (0273) 673114 Mon -Sat 10am-6pm

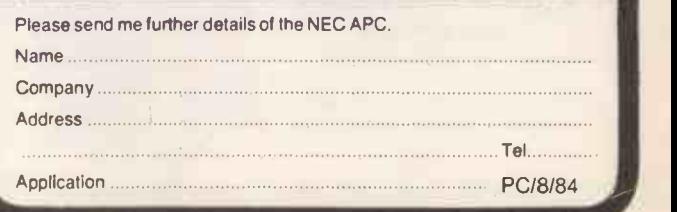

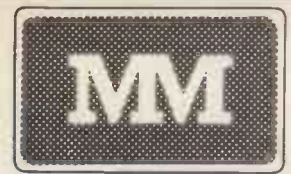

# UNBELIEVABLE SAVINGS IN AN INCONDUCT IN THE COMPUTERS \*\* DAISYWHEEL

#### **PRINTERS**

EX VAT

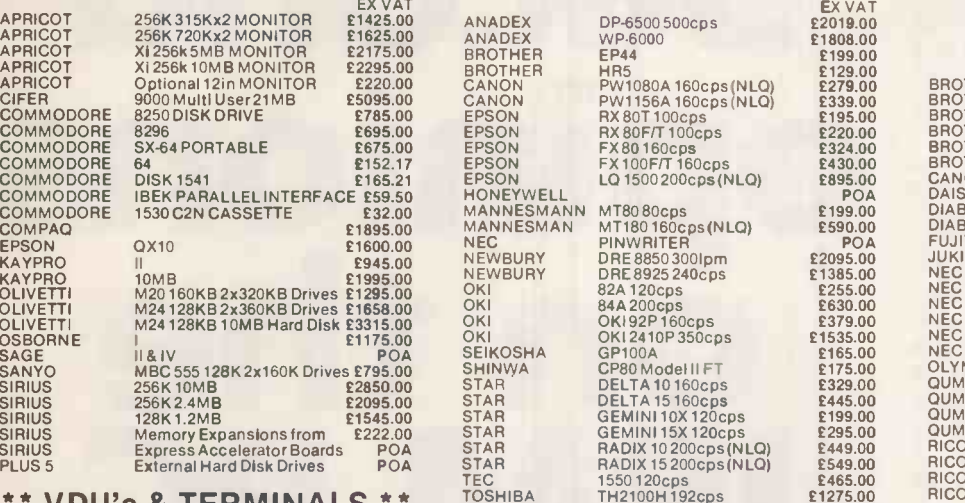

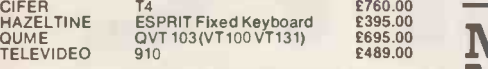

\*\* SOFTWARE \*\*

ALL MAJOR SOFTWARE PROGRAMS SUPPLIED AT LOW COST

Plus:<br>Not only do we offer top quality products at low<br>the current and develop Software w prices. We also support and develop Software with the assistance of our long established software dept

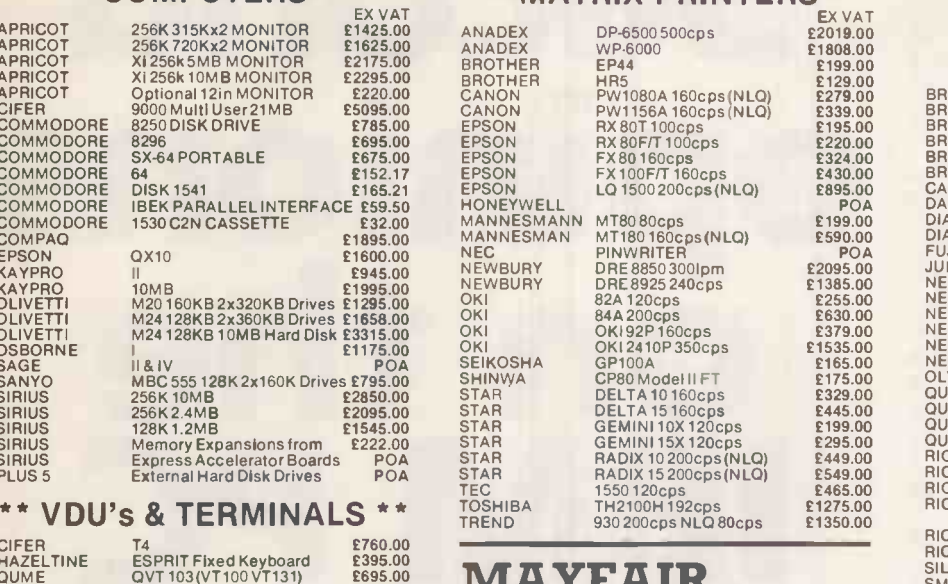

#### WITTE TELL MICROS

BLENHEIM HOUSE. PODMORE ROAD, LONDON SW18 1AJ

#### TEL: 01-870 3255

We accept official orders from UK Government and<br>Educational Establishments. Mail Order and Export MANNE:<br>Enquiries welcome. Callers by appointment. GOULD

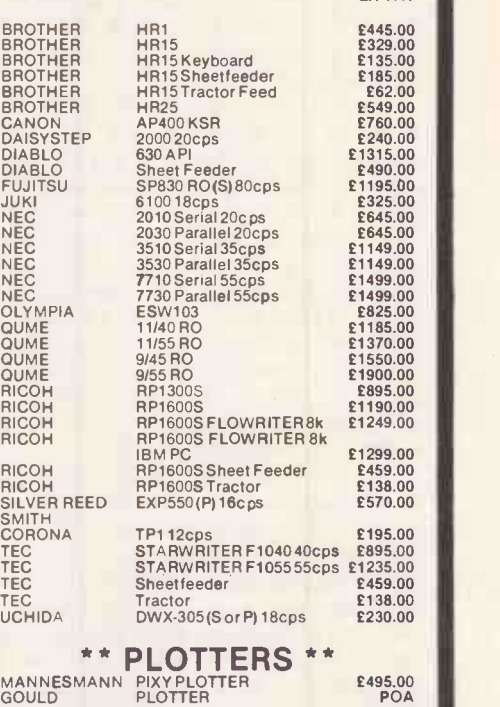

Circle No. 179

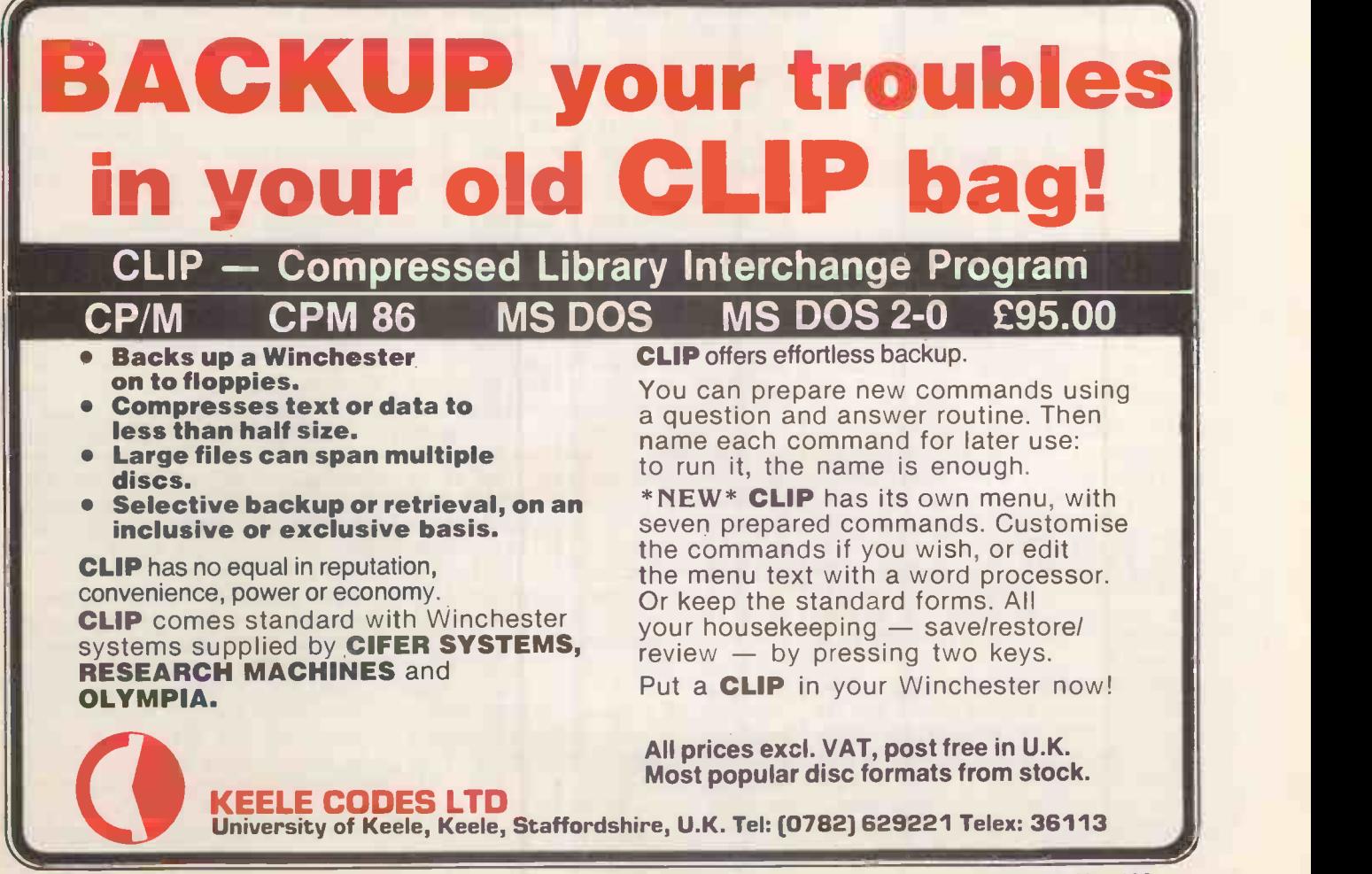

DESPITE the high standard of documentation that accompanies the IBM PC, a secondary text can be a big help in becoming familiar with the machine. A year ago there were few books to choose from, but now the situation is quite different. From January to May 1984 more than 150 IBM PC books were published in the United States, and the prospect is of a further 300 before the year-end.

Leo Scanlon's The IBM PC Made Easy is aimed at the naive user and skips through discussions of the PC's components and the use of Basic and DOS. Like Scanlon's work on assembler programming, this book lacks imagination: it is short on explanatory diagrams and long on information copied from the IBM manuals. The ABC's of the IBM PC by Joan Laselle and Carol Ramsey is aimed at the same audience, but its style makes for easier reading. A discussion on WordStar and VisiCalc edges Basic out of the contents.

Not every Osborne/McGraw-Hill book is outstanding, but often they are way ahead of the crowd. Your IBM PC Made Easy by Jonathan Sachs is no exception. Space forbids the description this book warrants: expect 160 pages of practical lessons for the new user, 100 pages on resources from RAM chips to software to consultants, and a further 100 pages of reference information with topics like "Moving your PC", "Dealing with Disk Errors", and a good chapter on system error messages. Recommended!

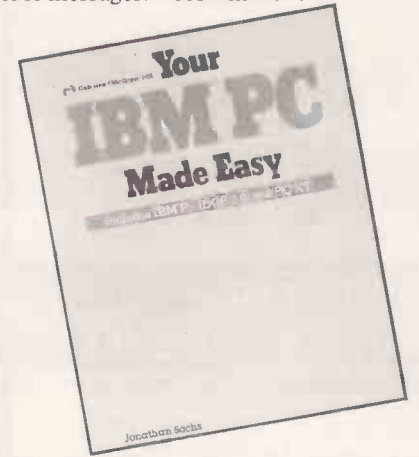

The biggest challenge with a new computer is in learning about the operating system. The IBM PC-DOS Handbook by Richard King is written for those who already know computer essentials and plan to make use of DOS interrupts in their programming. This book provides a comprehensive guide to the system at this level, as well as providing a few chapters on the DOS commands.

Peter Norton, as an American magazine columnist, must hold a record for the fewest facts per thousands words of any popular technical writer. Despite this, MS-DOS and PC-DOS User's Guide is a useful book that will appeal to those with a non -technical background who might

# Second inions on the IBM PC

#### IBM's micro has attracted authors by the hundred. Paul Myerscough samples some of their efforts.

appreciate his cheerful style. His earlier book, Inside the IBM PC, despite some printing errors, successfully describes for programmers a selective tour of hardware and operating-system features using Pascal, Basic and assembler. Discs containing many of the applications described may be bought separately, but are overpriced and not entirely compatible with DOS-2.

The first edition of the Goldsteins' book<br>simply entitled *IBM PC* became a moderately popular Basic tutor. Now slightly improved and packaged with a disc containing the example programs, it is still aimed at the new programmer. With regular reviews and exercises to test understanding, it is a reasonable starting point for the beginner. Advanced Basic and Beyond by Larry Goldstein follows the same format and, word-for-word, duplicates parts of the last book.

IBM PC Basic Programming by Haskell and Jackson is a good introduction to the subject. With the authority of a student text, its only drawback  $-$  for those without a colour monitor  $-$  will be the emphasis on graphics programming. IBM Basic by Payne and Beck highlights the problem-solving aspects of programming. Its condescending, wordy style may suit someone new to computing but this book is not much use as reference work as it lacks an alphabetic index.

Rodnay Zaks has produced many computer books of varying quality. Your First IBM PC Program, with the yellowbrick road of the keyboard leading to a distant fairy castle on the cover, looks like something from the nursery. Inside you meet the cartoon characters Dino the Programmer, the Programming Snake, various Bugs, Instructions, Variables and other friends. If this appeals, then the many illustrations will help you relive your childhood and learn a little Basic at the same time.

Debugging a program without a crossreference of variables and line numbers is an unnecessarily arduous task. The IBM PC Guide by James Kelly is a cheerful introduction to the IBM PC and Basic programming and comes complete with a disc containing example programs from the text and some useful utilities, including a cross-referencing program. Alongside this, the Basic cross-reference utility CRF from Sumar Corporation, seems poor value at £29.27.

Assembler for the IBM PC and PC-XT by Peter Abel is a welcome addition to those books reviewed in the February 1984 issue of Practical Computing, providing a well-paced tutorial for those new to assembler programming. Each chapter builds on the previous one, adding a few more instructions, and ends with excercises to test the reader's understanding. The emphasis is on the task of learning assembler instructions and the use of the IBM Macro assembler, rather than on the system hardware or on building useful applications.

Those planning to use Pascal for the first time could do worse than consult Pascal for the IBM Personal Computer by Ted Lewis. The most popular versions on the IBM PC are IBM's own product and UCSD Pascal, which is reputedly poorly documented, and IBM's own product. Like most versions of Pascal these two have their own idiosyncrasies, and the author successfully holds them apart. There is a tutorial which takes the reader

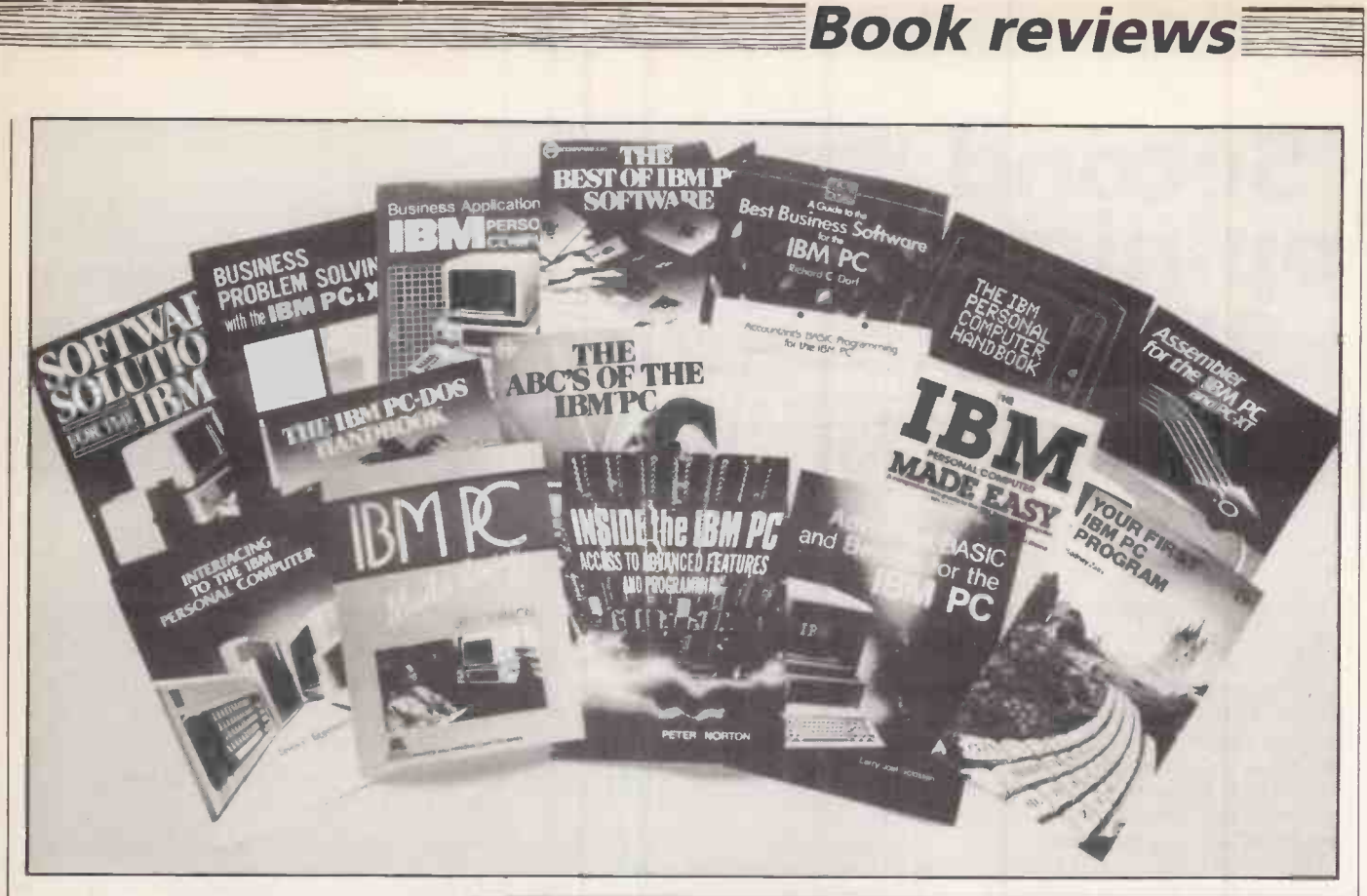

from basics like "What is a Pascal Program?" to coding for some useful applications, including a file -sort program and a simple accounts-receivable program.

Communications and interfacing are subjects of interest to the technically curious as well as to those with a scientific problem to solve. James Coffron in The-IBM PC Connection addresses the computer novice with a little understanding of Basic programming. His vehicle for introducing I/O is the CMS I/O board which, using a set of LEDs, provides a visual confirmation of the results of I/O programming. Through discussion of simple projects for computer -controlled home security, speech synthesis and analogue-digital applications he describes basic hardware and software design requirements.

Lewis Eggebrecht was involved as a team leader in the design of the IBM PC. His book Interfacing to the IBM Personal Computer is, as one would expect, an authoritative guide to the resources and requirements of the machine. His style is concise, and for the experienced designer or for those with a particular project in mind this is an excellent reference book.

Communications and Networking for the IBM PC by Jordan and Churchill aims to "bridge the gap between the fundamentals of communication and the practical aspects of making it work". With quite a different emphasis from the previous two books, this provides a broad introduction to the subject in nontechnical terms that any newcomer to the subject should understand, answering questions such as What is a modem?, How

- The IBM PC Made Easy by Leo J Scanlon. Published by Prentice-Hall International, £14.35. ISBN 0 13 448465 7
- The ABC's of the IBM PC by Joan Lasselle and Carol Ramsey. Published by Sybex, £9.95. ISBN 0 89588 102 0
- The IBM Personal Computer Made Easy by Robert M Rinder. Published by Monarch Press/Macmillan Press, £8.95. ISBN 0 333 36834 7
- Your IBM PC Made Easy by Jonathan Sachs. Published by Osborne/McGraw-Hill, £10.75. ISBN 0 88134 112 6
- The IBM PC-DOS Handbook by Richard Allen King. Published by Sybex, £12.95. ISBN 0 89588 103 9
- MS-DOS and PC-DOS User's Guide by Peter Norton. Published by Prentice-Hall International, £8.95. ISBN 0 13 60475 9
- Inside the IBM PC by Peter Norton. Published by Brady/Prentice-Hall International, £16.95; two discs £63.54 extra. ISBN 0 89303 556 4
- IBM PC by Larry Joel Goldstein and Martin Goldstein. Published by Brady/Prentice-Hall International, £39.08 including discs. ISBN 0 89303 530 0
- Advanced Basic and Beyond for the IBM PC by Larry Joel Goldstein. Published by Brady/Prentice-Hall International, £17.95. ISBN 0 89303 324 3
- IBM PC Basic Programming by Richard Haskell and Glenn A Jackson. Published by Spectrum/Prentice-Hall International, £12.55. ISBN 0 13 448424 X
- IBM Basic by Donald T Payne and William R Beck. Published by Spectrum/Prentice-Hall International, £14.35. ISBN 0 13 448688 9
- Your First IBM PC Program by Rodnay Zaks. Published by Sybex. ISBN 0 89588 171 3
- The IBM PC Guide by James E Kelly, jr. Published by Dell/Banbury, £23.95, including disc. ISBN 0 440 03946 0
- Assembler for the IBM PC and PC-XT by Peter Abel. Published by Reston/Prentice-Hall International, £20.85. ISBN 0 8359 0110 6
- Pascal for the IBM Personal Computer by Ted G Lewis. Published by Addison-Wesley, £9.95. ISBN 0 201 05464 7
- The IBM PC Connection by James W Coffron. Published by Sybex ISBN 0 89588 127 6

(continued on next page)

# Second (continued from previous page)<br>
Interfacing to the IBM Personal Computer by<br>
Sams/Prentice-Hall International, £13.55. If<br>
Communications and Networks for the IBM<br>
Churchill. Published by Brady/Prentice-Ha<br>
Basic Pr

#### (continued from previous page)

does serial transfer work?, What is Lan?<br>By page 70 of *Basic Programming for* the IBM Personal Computer with<br>Technical Applications, Victor Kassab has covered not only most of the Basic commands but also an introduction to computers, flow charting and structured programming. He continues with functions, complex numbers, processing arrays, plotting data, three-dimensional graphics, string manipulation, files and interfacing. His terse style is refreshing in an area where repetition and long drawnout explanations are the norm.

Among the many books aimed at the business user Dzintar Dravnieks' IBM Personal Computer Handbook stands out. It incorporates an absorbing 200 -page directory of software, hardware, books, accessories and U.S. suppliers with a 40-page U.K. supplement, which follows sections on learning about the IBM PC, and on buying and using it. This is the first book I have seen that presents all as-<br>pects of a personal computer without demanding prior technical knowledge of the reader or a tremendous tolerance of repetition. Neither does the reader need to be sat in front of a keyboard, or even be a

computer owner. A short history of computing is followed by a discussion of the IBM PC and its main components. The chapter "What to Buy and How to Buy it" contains some excellent advice, including the recommendation: "Even though you are quite certain that you have made up your mind (to buy the IBM PC) . . . wait 100 days." The spreadsheet is possibly the most popular application on a microcomputer, but until it has been seen in operation the whole concept may be hard to grasp. The relevant chapter in Dravnieks' book gives the reader a good understanding of the principles and uses of these programs, highlighting some of the key differences between the most popular packages available.

A Guide to the Best Business Software for the IBM PC by Dorf and The Best of IBM PC Software by Trost both attempt to summarise the main features of a selection of software packages. In 200 pages Dorf covers around 100 items, including games and programming languages; Trost only tackles half that number in 340 pages. Inevitably the descriptions are too brief for users to make a detailed

#### (continued from previous page)

Interfacing to the IBM Personal Computer by Lewis C Eggebrecht. Published by Sams/Prentice-Hall International, £13.55. ISBN 0 672 22027 X

Book reviews

- Communications and Networks for the IBM PC by Larry E Jordan and Bruce Churchill. Published by Brady/Prentice-Hall International, £17.05. ISBN 0 89303 385 5
- Basic Programming for the IBM Personal Computer with Technical Applications by Victor Kassab. Published by Prentice -Hall, £14.35. ISBN 0 13 066218 6
- The IBM Personal Computer Handbook edited by Dzi<br>PULLISTED The IBM Personal Computer Handbook edited by Dzi<br>45 1 The IBM Personal Computer Handbook edited by Dzintar E Dravnieks. Published by Prism Press, £16.95 hardback, £11.95 paperback ISBN 0 907061 45 <sup>1</sup>
	- A Guide to the Best Business Software for the IBM PC by Richard C Dorf. Published by Addison-Wesley, £10.95. ISBN 0 201 11025 6
	- The Best of IBM PC Software by Stanley R Trost. Published by Sybex, £12.95. ISBN 0 89588 104 7
	- Business Applications for the IBM Personal Computer by Steven M Zimmerman and Leo M Conrad. Brady/Prentice-Hall International, £16.15. ISBN 0 89303 243 3
	- Business Problem Solving with the IBM PC & XT. by Leon A Wortman. Published by Brady/Prentice-Hall International, £17.95. ISBN 0 89303 082 4
	- Software Solutions for the IBM PC by Thomas H Willmott. Published by Spectrum/Prentice-Hall International, £13.45. ISBN 0 13 822387 4
	- ccountant's Basic Programming for the IBM PC by Alan J Parker. Published by Reston/Prentice-Hall International, £15.25. ISBN 0 8359 0035 5

assessment of what package suits them best, although both books might help in creating a short list of possibilities.

Dorf's rather irrelevant introductory chapters leave even less space for package descriptions and he uses 130 words to describe VisiCalc whereas Trost uses 2,500 and Trost clearly wins hands down for providing better software reviews. Probably the best customer for these books is not the single systems user but the dealer or the PC support manager who needs to fend off difficult users wanting to know why they should use Lotus 1-2-3 and not Context MBA.

One of my current clients has recently standardised on the IBM PC for personal computing. The support manager's office is usually crammed with pristine machines awaiting delivery to the user departments, the Performance of Employees and each one with a standard set of manuals Managers, to the not very useful Sortlist" each one with a standard set of manuals and software: always Basic, always Lotus 1-2-3, often WordStar and occasionally dBase II. Perhaps Software Solutions for the IBM PC by Thomas Willmot should be there too because this book provides a guide to all these packages as well as VisiCalc and BPS Business Graphics.

Willmot's style is light and easy, and requires the reader to be sat at the computer in order to follow through the examples provided. Each chapter is a oneto two-hour tour of some of the features of one package. There are no esoteric tips about using more advanced functions, but the author presents a balanced overview that expresses a clear outline of the product.

The remaining books are for the Basic programmer or would-be programmer. Business Applications for the IBM Personal Computer by Zimmerman and

Conrad presents a suite of simple accounting programs and a set of business routines that includes loan amortisation, depreciation, payback analysis and regression analysis. Its 200 pages of detailed discussion of the operation of the programs is perhaps excessive for the systems presented, and the seemingly obligatory introductory chapter on the IBM PC is unnecessary. The 70 pages of code may be typed in, or you can save yourself the trouble and buy the accompanying disc. While the programs may fulfil their functions they do not present a sophisticated user -view, and the programming style could be bettered.

Business Problem Solving with the IBM PC & XT by Wortman contains some 30 routines from the curious "Appraising the Performance of Employees and which orders up to 50 items of 30 characters long typed in from the keyboard. Both Basic and Pascal code is presented and the coding standard seems reasonably good. Perhaps the novice programmer may find a few lines of code to borrow from here.

Accountant's Basic Programming for the IBM PC by Parker, unlike the previous two, is a Basic tutor. The word "accountant" in the title does not mean that it provides a full suite of accounting programs, but rather that the example programs used in the text are business orientated. The chapters are structured well and use summary tables and flow charts, together with detailed discussion of the problem programs. Student exercises follow each section, and it is easy to imagine this book being used as a basis for a commercial course.

# Imagine if supermarkets were organised hke computer shows.

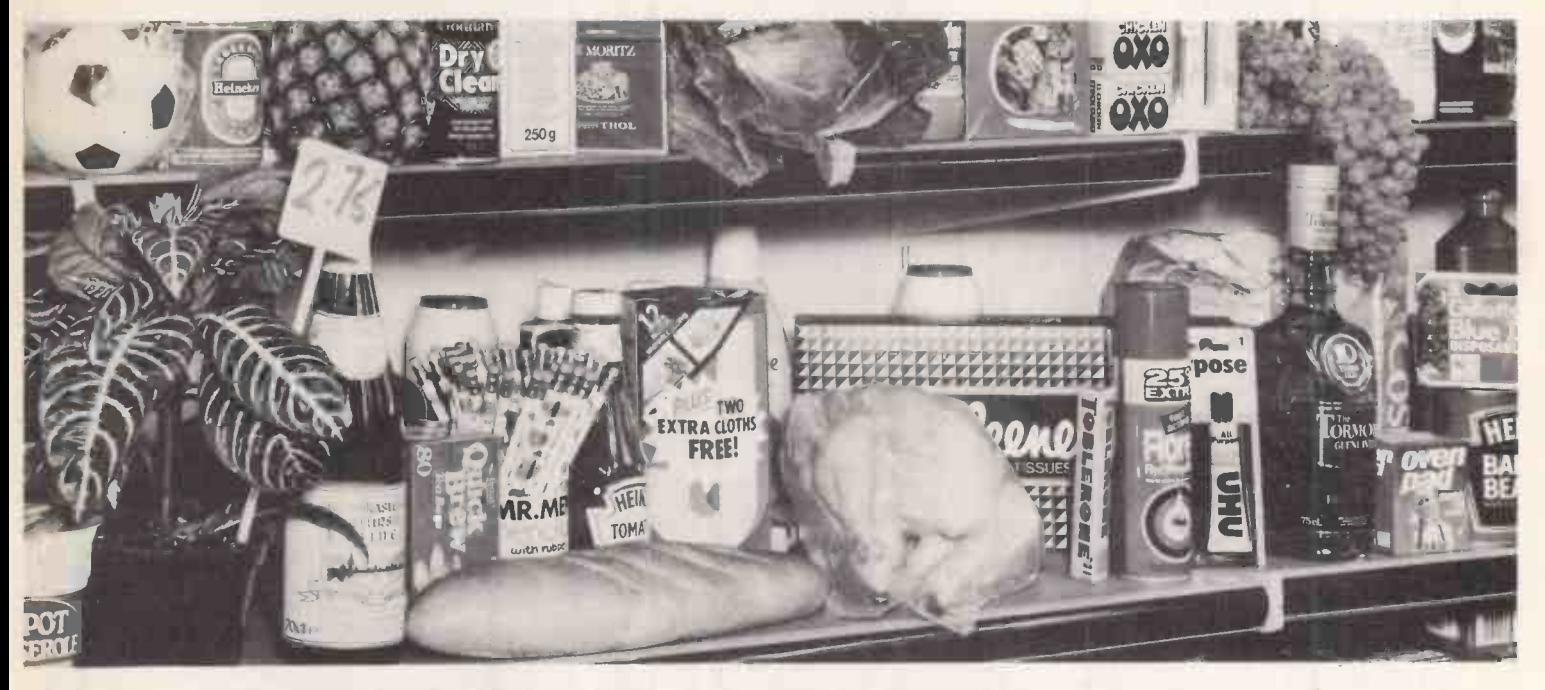

It seems strange that the term 'supermarket' is often used to describe computer shows  $-$  when in fact nothing could be further from the truth.

A supermarket's attraction is that it has a wide choice of products arranged in logical, sensible categories.

In other words unlike every computer show bar one  $-$  B.I.T. '85.

#### Exclusive volume -buying audience

Aimed exclusively at professional buyers, integrators and traders B.I.T. has been designed so that exhibitors can sit down and talk about discounts, delivery and service. In the no-nonsense, relaxed atmosphere the emphasis is on buying not browsing.

#### Eight shows in one

At last there's a show geared towards making the buyer's visit as profitable as possible. To this end B.I.T. '85 is essentially eight shows in one, consisting of the following modules: Single User Systems, Multi-User Systems, Peripherals & Components, Communications, Graphics, Media & Supplies, Software & Portables. Each module will enable the visitor to pinpoint each product category with a maximum of ease and a minimum of wasted time.

Forget the specialist shows  $-$  B.I.T. '85 incorporates' them all. Complete the coupon and we'll tell you more about the first in a new generation of computer shows.

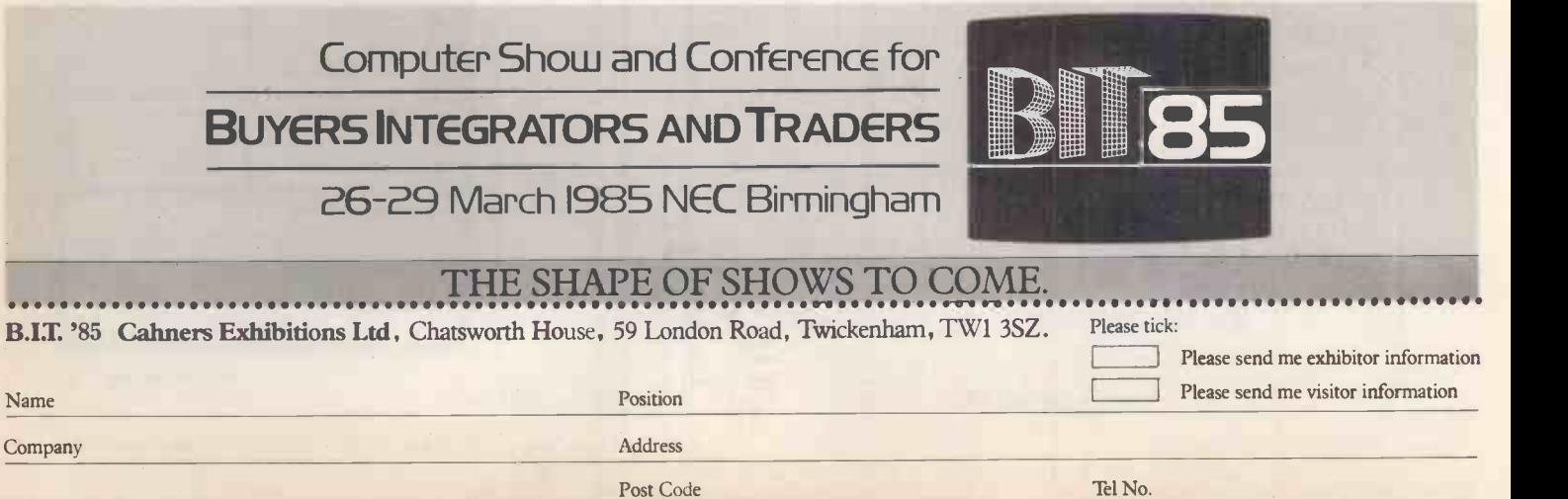

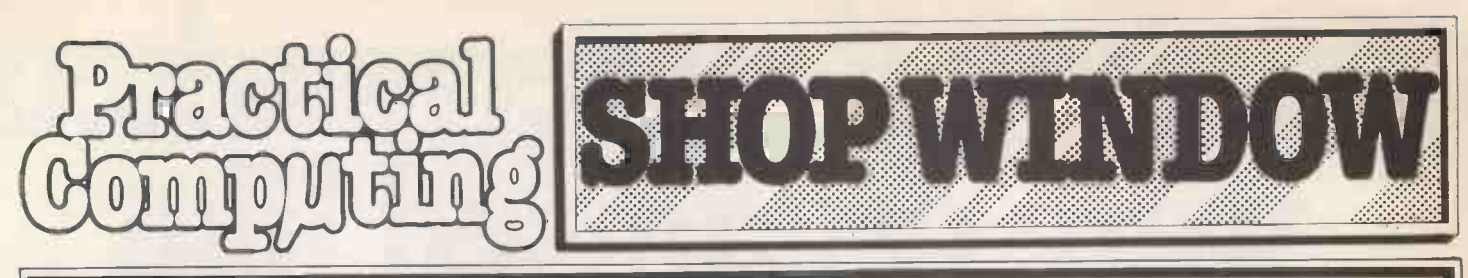

# Telephone Claire Notley on 01-661 8163

#### **ADVERTISEMENT RATES**

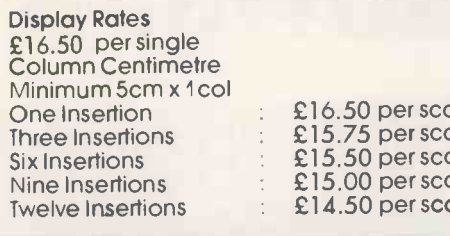

Micro Ads. Linage 30p per<br>word minimum of 20 words. Prepayable.

#### **Copy Date**

Shopwindow advertisements for the October edition will be accepted up to 24th August subject to space being available.

#### Post to

Practical Computing, Classified<br>Department, Room H211, Quadrant House, The Quadrant, Sutton, Surrey SM2 5AS.

> $\mathbf{V}$ K

 $dR$ 

NEW! PITCH

 $For **7 X R** 1$ OF ZX81

BBC<br>TRS 80<br>APPLE<br>NASCOM<br>VIC/PET/64

(Please state

Every computer n

"Listen creep,

**CHATTERBOX II** 

am the lead

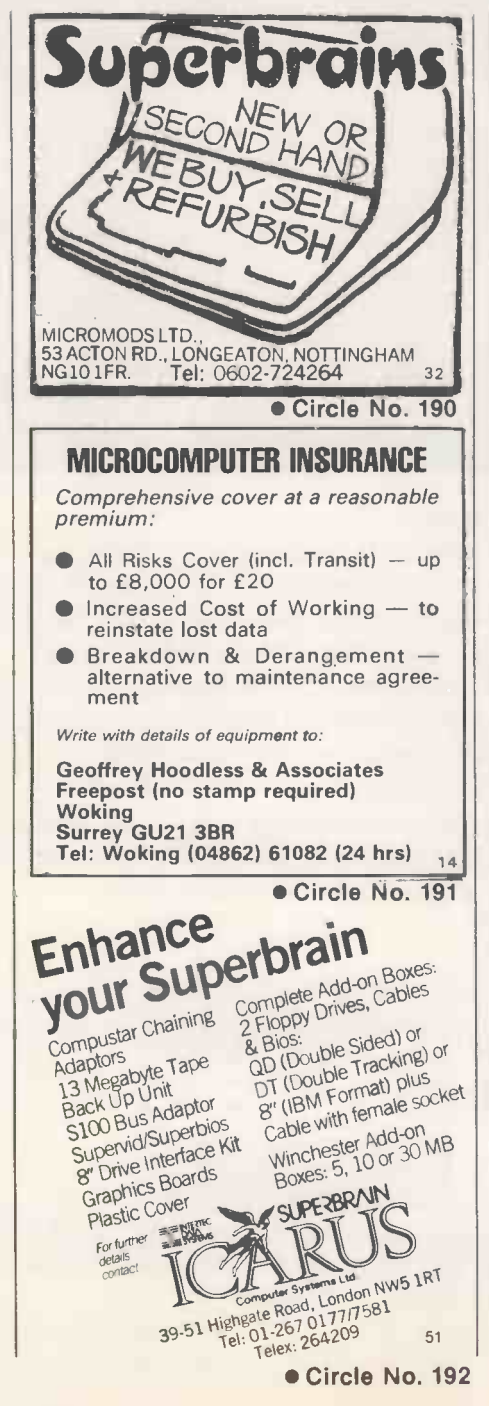

#### **SERC CASE STUDENTSHIP IN EXPERT** SYSTEMS DEVELOPMENT FOR MACHINE **MAINTENANCE**

**UNIVERSITY OF BRISTOL** 

The award is for three years leading to a Ph.D.<br>The project will be jointly supervised between

The project will be jointly supervised between<br>the Information Technology Research Centre<br>(Director: Mr. J.F. Baldwin of Bristol<br>University) and the CEGB, Bristol.<br>The project will follow on from an existing<br>successful pro

Applicants with a film PC.<br>Applicants with a first class or good upper<br>second class honours degree in the<br>technological or Mathematical Sciences will

be considered.<br>For further information apply to Mr. J.F. Baldwin, ITRC<br>University of Bristol, Queen's Building, 56

Circle No. 193

#### **SCIENTIFIC SUBROUTINE** LIBRARY

VOLUME 1 - STATISTICS AND FITTING FUNCTIONS<br>Mean, SD, normal distribution, partial expectation.<br>Chauvenets criterion, least squares fit to polynomial<br>and arbitrary function, repetitive least squares fits,<br>covariance matrix

VOLUME 2 - LINEAR PROGRAMMING Neduction of a simplex tableau, integer programming,<br>parital integer programming, conversational linear pro-<br>gramming systems, least cost mix problem.

**VOLUME 3 - FURTHER STATISTICS** 

Ranking, quantiles, frequency, correlation coefficient,<br>T, chi-squared and F distributions and their inverses, T<br>test, chi-squared test, Wilcoxson test, linear and multi-<br>ple regression, ANOVA 1-way and 2-way.

presented and SATIVE AND SORTING ALGORITHMS<br>
YOULINE 4 - TRANSFORMATIONS AND SORTING ALGORITHMS<br>
Fourier and Fast Fourier transforms, numerical integra-<br>
tion, coordinate transformations. Exchange sort,<br>
Quicksort, Shellso

All routines are written in BASIC for easy implementa-<br>tion on any machine.

Machine readable source code £75 + VAT per volume<br>(Most disk formats now available)

Manuals including full source listings with implementa-<br>tion notes and documentation £25 per volume

CPIM TO DEC FILE TRANSFER<br>Software to read and write RT-11 format RXO1 disket-<br>tes under CP/M. Supplied on 8" SSSD diskette -<br>£25+VAT.

ACT APRICOT VT100 TERMINAL EMULATOR<br>Allows the APRICOT to act as a terminal with file<br>transmission and reception E50+VAT<br>Write or phone for further information on any of our<br>products.

MICRO LOGIC CONSULTANTS LTD 57, Station Rd., Southwater, Hors<br>W., Sussex RH13 7HQ<br>Telephone 0403 731818

Circle No. 194

 $3\overline{7}$ 

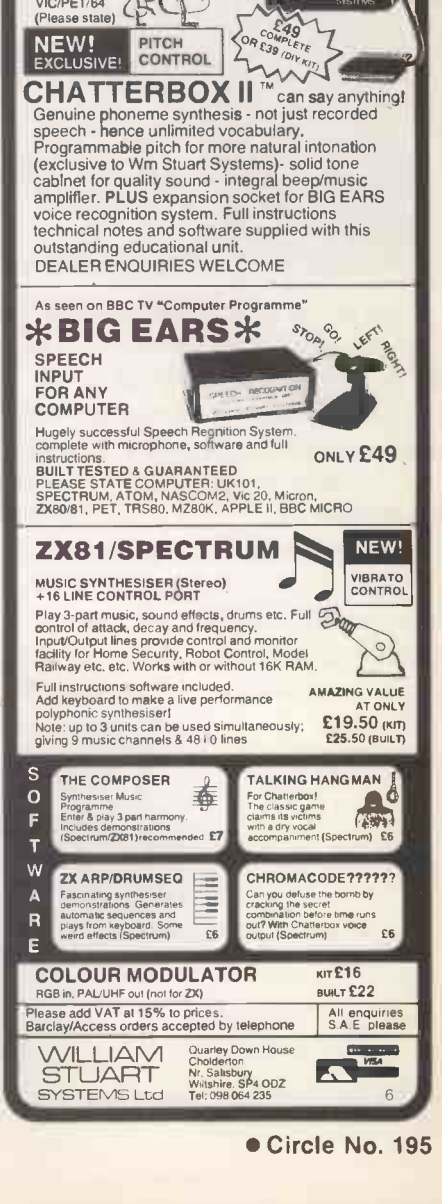

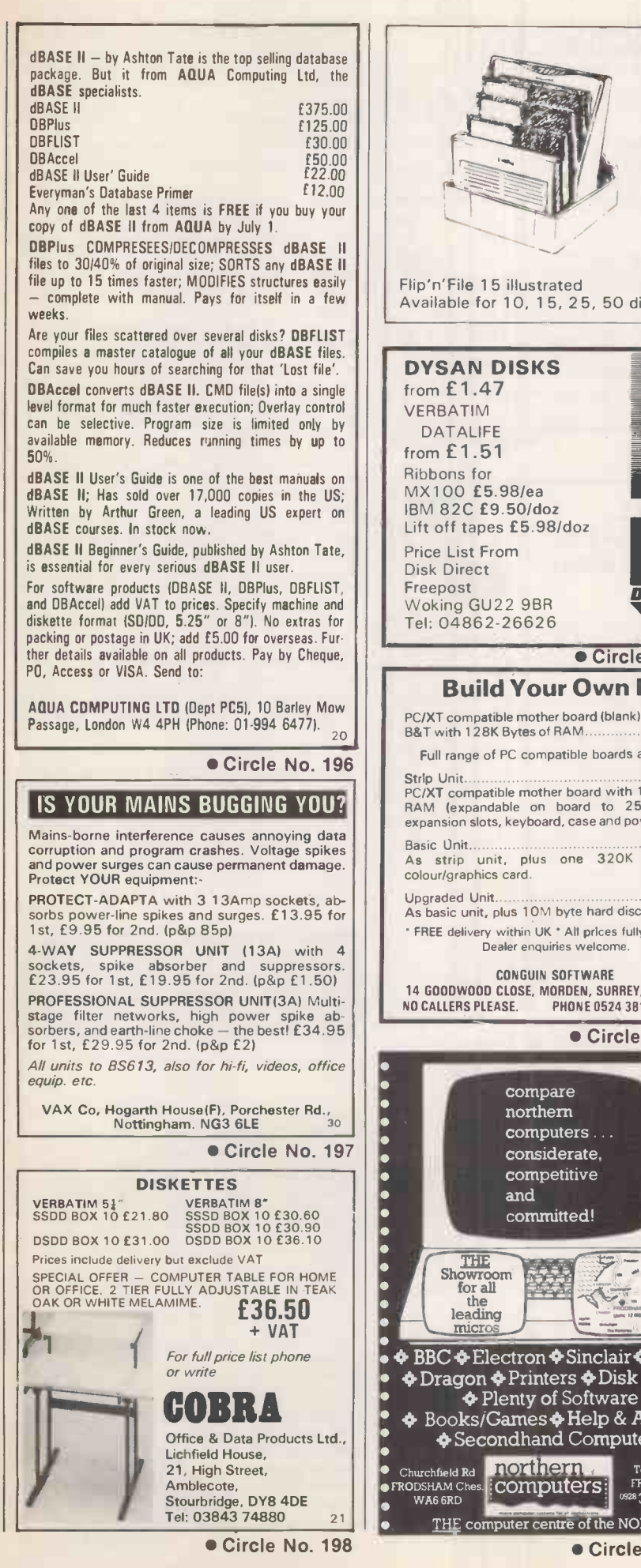

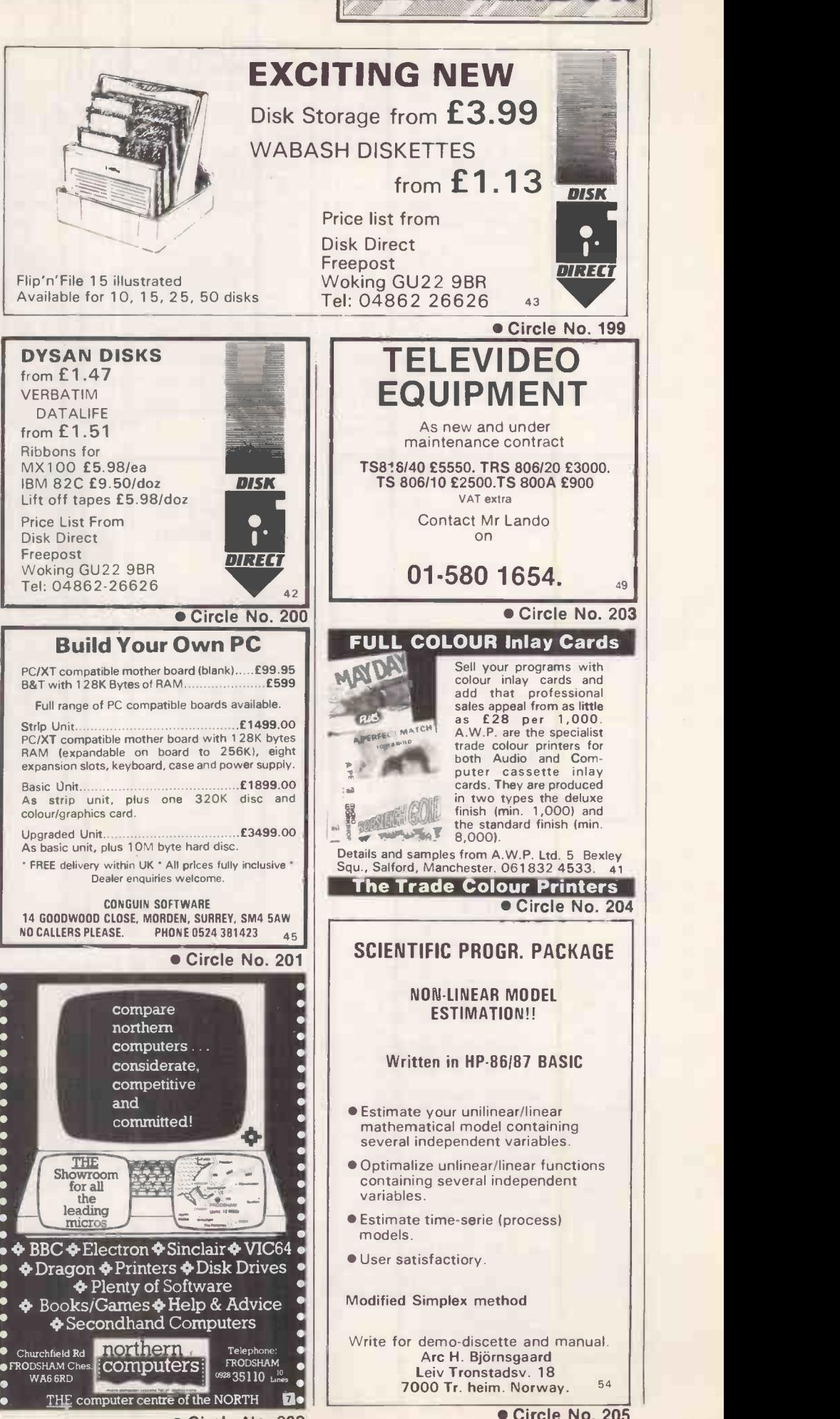

ampent Tone

Circle No. 202

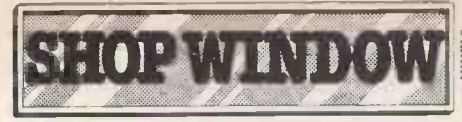

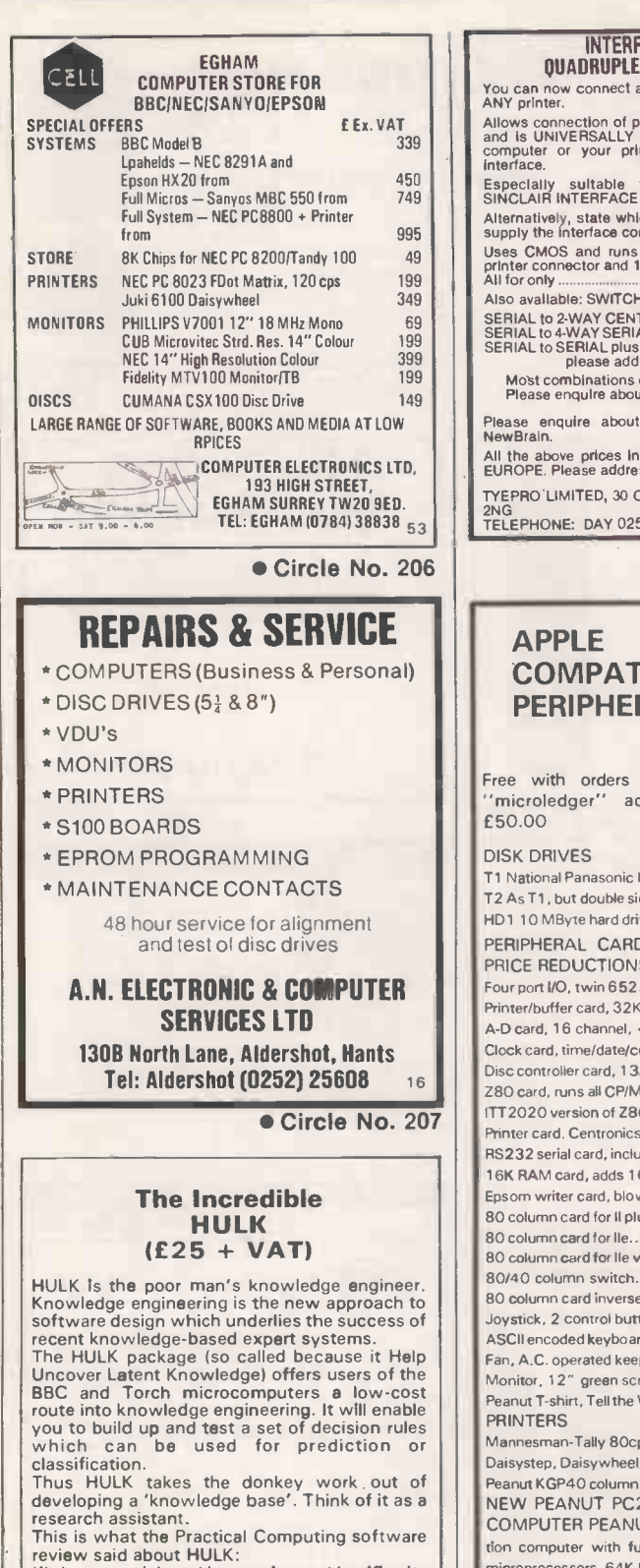

"It is very quick and interactive and justifies its  $\begin{bmatrix} \text{mic} \\ \text{if} \\ \text{if} \end{bmatrix}$ 

knowledge."<br>
"It can genuinely help people to make sound decisions - and bad decision are extremely<br>
costly in many enterprises." (March 1984

issue.)<br>HULK is available at £28.75 including VAT for<br>BBC/B (preferably with disks) or Torch<br>microcomputers. We will also make it available<br>for the QL as soon as Uncle Clive lets us have<br>one! Cheque/PO with order from:<br>pEA

Warm Boot Limited 40 Bowling Green Lane London EC1R ONE (Also distributed by Brainstorm Computer Solutions, London N7)

Circle No. 208

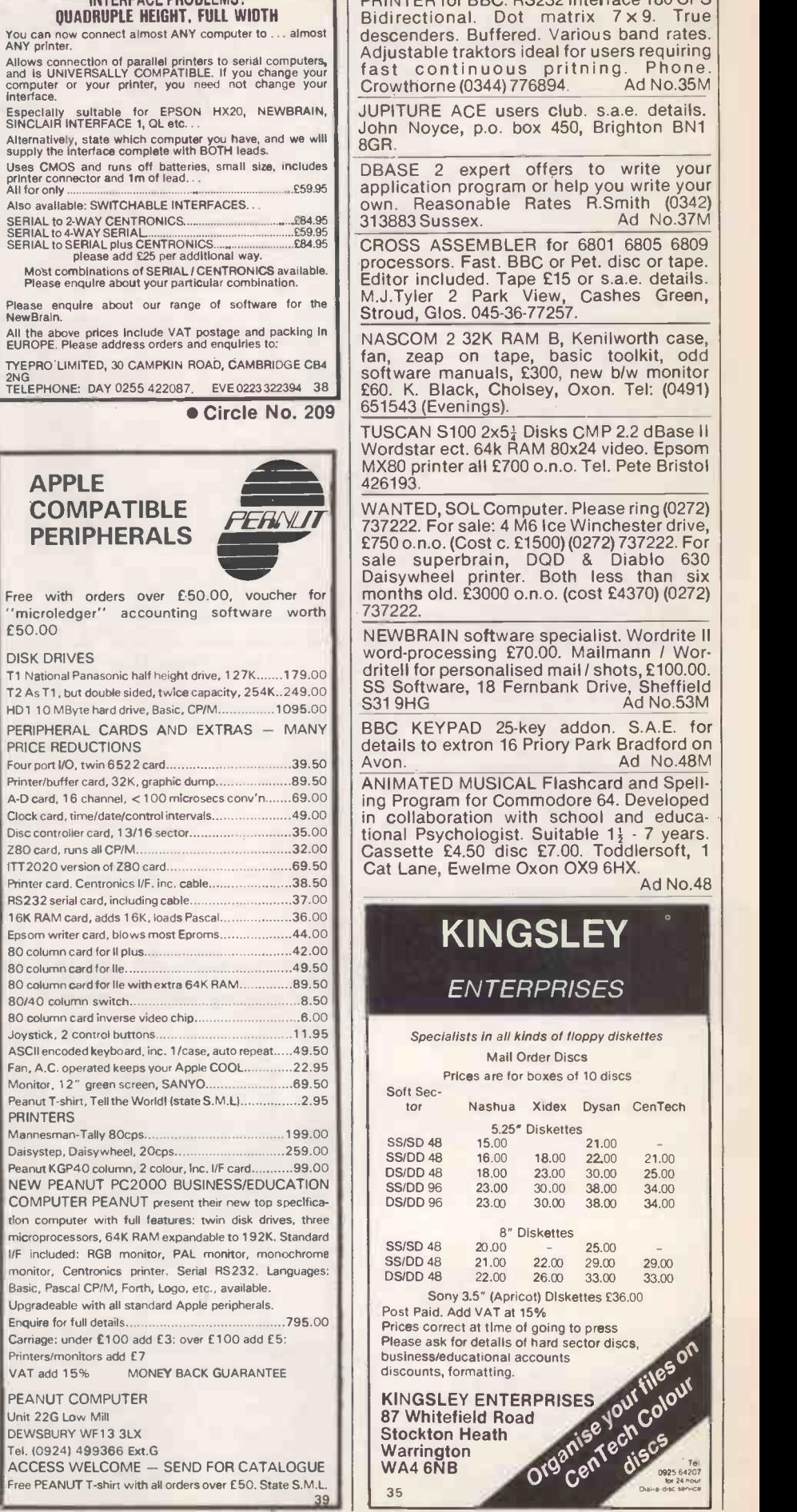

INTEREACE ROOPLEMS?

PRINTER for BBC. RS232 interface 180 CPS Bidirectional. Dot matrix 7 x 9. True descenders. Buffered. Various band rates. Adjustable traktors ideal for users requiring<br>fast continuous pritning. Phone.<br>Crowthorne (0344) 776894. Ad No.35M Crowthorne (0344) 776894. JUPITURE ACE users club. s.a.e. details. John Noyce, p.o. box 450, Brighton BN1 **GR** 

DBASE 2 expert offers to write your<br>application program or help you write your<br>own. Reasonable Rates R.Smith (0342) 313883 Sussex. Ad No.37M

CROSS ASSEMBLER for 6801 6805 6809 processors. Fast. BBC or Pet. disc or tape.<br>Editor included. Tape £15 or s.a.e. details. M.J.Tyler <sup>2</sup> Park View, Cashes Green, Stroud, Glos. 045-36-77257.

NASCOM 2 32K RAM B, Kenilworth case, fan, zeap on tape, basic toolkit, odd software manuals, £300, new b/w monitor £60. K. Black, Cholsey, Oxon. Tel: (0491)

Mordstar ect. 64k RAM 80x24 video. Epsom<br>MX80 printer all £700 o.n.o. Tel. Pete Bristol<br>426193. TUSCAN S100 2x5 $\frac{1}{4}$  Disks CMP 2.2 dBase II  $\vert$ Wordstar ect. 64k RAM 80x24 video. Epsom 426193.

**COMPATIBLE**<br> **PERIPHERALS**<br> **PERIPHERALS**<br>
Transfer on.o. (Cost c. £1500) (0272) Target and the Unichester drive,<br>
Exponsion to the sale superbrain, DQD & Diablo 630<br>
Daisywheel printer. Both less than six months old. £3000 o.n.o. (cost £4370) (0272) 737222.

> NEWBRAIN software specialist. Wordrite II word-processing £70.00. Mailmann / Wordritell for personalised mail / shots, £100.00. SS Software, 18 Fernbank Drive, Sheffield<br>S31 9HG Ad No.53M

Avon. Ad No.48M

89.50 | ANIMATED MUSICAL Flashcard and Spell-69.00 | ing Program for Commodore 64. Developed 49.00 in collaboration with school and educa-Cat Lane, Ewelme Oxon OX9 6HX. tional Psychologist. Suitable 11 - 7 years.<br>Cassette £4.50 disc £7.00. Toddlersoft, 1<br>Cat Lane, Ewelme Oxon OX9 6HX.

Ad No.48

**PH** 

Circle No. 211

## KINGSLEY **ENTERPRISES**

Specialists in all kinds of floppy diskettes Mail Order Discs

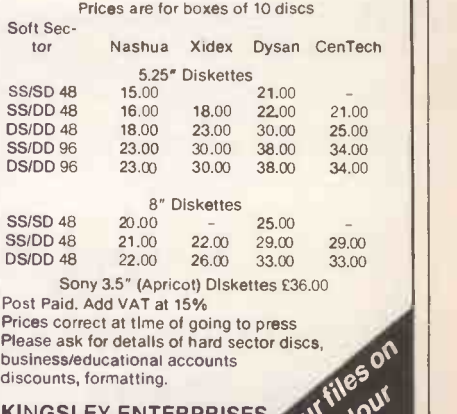

KINGSLEY ENTERPRISES AND JOY 87 Whitefield Road<br>Stockton Heath<br>Warrington<br>WA4 6NB Stockton Heath Warrington **Warrington** WA4 6NB NO 35 0925 64207 | |  $r$  24 hour  $\|$ 

160 PRACTICAL COMPUTING September 1984

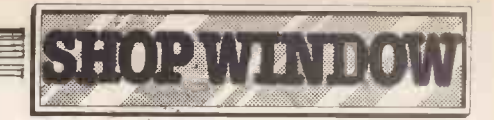

DATEK 763 (8K) Phototypesetting editing keyboard. Papertape model. Purchased 1976 c. £4,500, now £100 o.n.o. Telephone Geoffrey Pick on (0474) 534251 Ext 48

TABS SOFTWARE. Excellent integrated (or  $\mid$  ENIGM.<br>stand alone) modules. System generation,  $\mid$  security<br>sales, pruchase, nominal ledgers, stock  $\mid$  operatio control, invoice compiler, job costing, fast | Auto dec<br>data entry and word processor linking to | pair has mailing list. Assitance available. £800 o.n.o. Visicalc £130 for Commodore 8032/8096 and 8050 phone 0292 313476

COMMODORE PET, 32K large keyboard, new rom. Built in: soundbox, stop and reset buttons. Complete with tape unit, games books etc. £200 o.n.o. Tel. Eric 0225 Bath 67770 Daytime.

9"B/W MONITOR £49. 14" Colour TV/<br>monitor RGB £239. Apple disk drives £99ea. monitor RGB £239. Apple disk drives £99ea. | drive,R<br>Microline 80 printer £150. Centronics 779 | Texas ( printer £150. Apple II level 1 service kit £499 | including<br>o.n.o. Pitney Bowes 1831 folding machine | 021 351 <sub>1</sub> £499 o.n.o. Telephone (0293) 514984 day or p<del>e r</del> (0293) 882859 evenings.

COMMODORE 8032 computer £445 o.n.o. | Aft 8050 disk £495 o.n.o. Inc. cables etc. Good condition. Phone Robin 01-767 7611.

APRICOT 4 months old two disk drive as new £1195 o.n.o. Phone Robin 01 767 7611.

"THE FLEXIBLE link to your desk top. 24K | OCTOPUS BARGAIN-superb twin<br>(expandable) of portable memory for only | processor computer runs 8 & 16 bit software (expandable) of portable memory for only<br>£349.00 (retail £650 + ). TRS-80, mod. 100 with accessories, only a few months old and in 1st class condition. Phone Mike on (01) 741 9157 (evngs. pse) for details."

NASCOM2 HOUSED with 12"vdu psu 5 -slot m/board 48K ram firmware in 9x2732. Disc interface. 30cps termiprinter. Offers around £400. Stamford 56338

ENIGMA MZ-80K machine code business security program 300 characters per minute<br>
operation. No operator keyword hassle.<br>
Auto decipher on tape input. Each cassette<br>
pair. Gil Hayward The Barn Amroth<br>
Narberth Dyfed SA67 8NP

STUDY BOOKKEEPING and accounts at home using our 'O' level cassette course. home using our 'O' level cassette course.<br>also short courses on computer programming, wages, paye, vat. Trevor bisk<br>Burton, Bunbury, Cheshire CW6 9SX. Burton, Bunbury, Che<br>Telephone: 0829 260868

APPLE COMPATIBLE ITT 2020, 48K, disk drive, RS232 interface, Hitachi monitor, Texas 800 printer, loads of software including Visicalc, Visidex, £500, will split 021 351 7129.

PET 16K CBM 4016, recorder, programs and **UTI** manuals £395 o.n.o. Clacton 60255) 860231. After 7pm

ACT SIRIUS. 1.2mb disk capacity, MS-DOS, CP/M-86, perfect condition, save £629 on current price. £1895. Tel: Waltham Cross (Herts) 31157.

processor computer runs 8 & 16 bit software **company and read ers are recommended** New April 1984 used once only. Genuine **If The Tull It and Tull It All It All It All It All It All It All It All**<br>reason for sale — cost £2290. £1800 plus vat. Mornings only 0202 512765.

#### DISK COPYING SERVICE

Moving data and program files from one machine to another is often made difficult because different manufacturers have adopted different disk format standards.

We can copy your files to and from over 250 disk formats including CP/M, CP/M-86, MS -DOE, pc -nos, ISIS, APPLE, SIRIUS, TORCH, APRICOT, HP150, DEC RT-11, and IBM BEF.

Disks are normally despatched on the day they are received.

Our charge is  $£10.00 + disk + VA$ . Special prices for quantities.

For more information call us.

GREY MATTER 1 *4 Prigg Meadow, Ashburton, Devon 101370F.*<br>**TEL. (0364) 53499** 10

Circle No. 212

MICRO ADS.

Order Form

(Herrs) 31157. (Herrs) 31157. **Exercise 2018 10 and Street Tennishment Control Control of the Control of Control Control of Control Control of Control of Control October 1:** Classified advertisements, to take steps to protect<br>their interests before sending money.

#### Classified Rates

Lineage 30p per word Minimum 20 words prepayable.

#### Display Adverts.

Rate per single column Centimetre: £16.50 Minimum 5 cm SERIES Discounts Available on request. Contact: Claire Notley on 01-661 8163.

#### Method of Payment

Cheques etc should be made payable to BUSINESS PRESS INTERNATIONAL LTD. and crosse I enclose herewith cheque/PO

#### 

Post to:

#### Cut out the order form and return together with your remittance to: Classified Department, Practical Computing, Room H211, Quadrant House, The Quadrant, Sutton, Surrey SM2 5AS.

#### Conditions of Acceptance Micro Ads are accepted from

Private readers only and must be submitted on (or a photocopy of) this order form. All Advertisements must be prepaid.

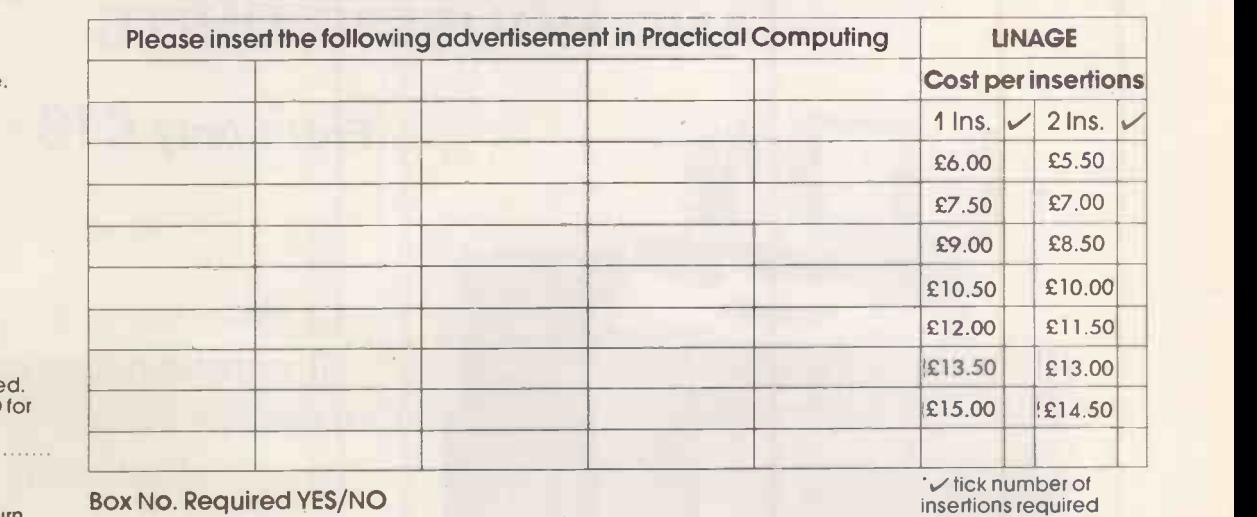

NAME (Please include initials)

ADDRESS

THIS FORM SHOULD BE RETURNED BY 24TH AUGUST FOR THE OCTOBER ISSUE

Company Registered Number: 151537 (ENGLAND). Registered Office: Quadrant House, The Quadrant, Sutton, Surrey SM2 5AS.

1.11 MI ME 11.1 MB ME ME ME NM

## Advertisement Index

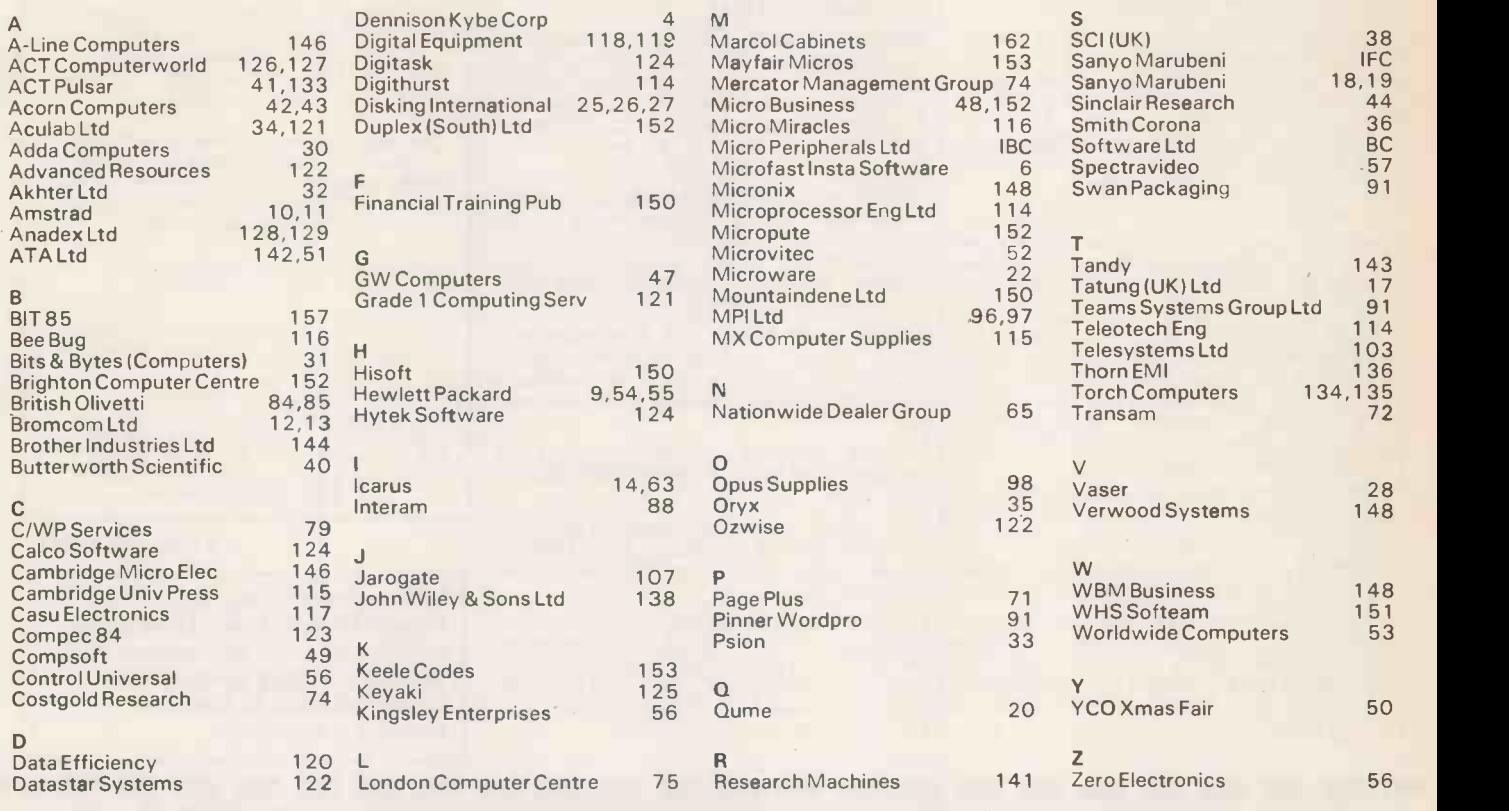

# COMPUTER CABINETS AND HOUSING UNITS

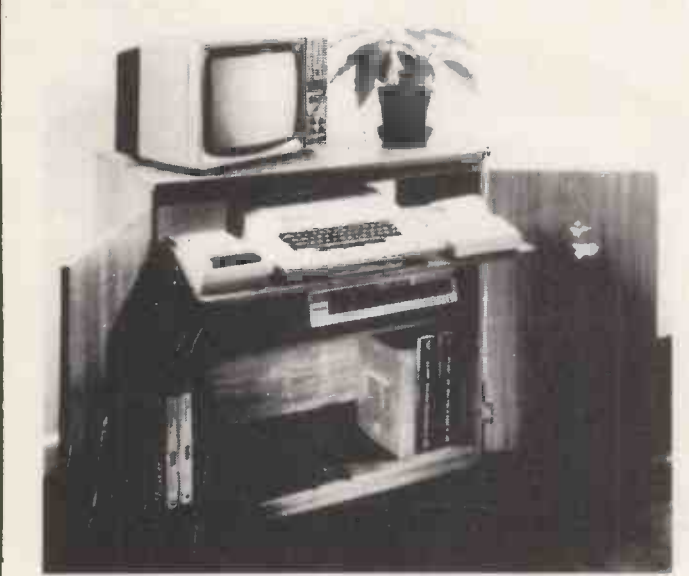

## From only £13 + delivery

Send SAE for colour brochure illustrating our range of Computer Housing Units and **Cabinets** 

MARCOL CABINETS PO Box 69, High Street, Southampton Tel: 0703 731168 (24 hr answering)

# The Art of Daisywheel Printing/

available for around £399\*

imaaniminiminiminiminiminimi

The new Juki Model 6100 letter quality daisy wheel printer, has full features you'd expect to find on a more expensive printer. It can support word processing and graphic functions, print 20 CPS and use a simple drop-in daisy wheel.

The 6100 has  $10/12/15$  pitch, proportional spacing, utilizes IBM  $*$  Rold and sh standard Selectric ribbons, has 2K buffer memory, parallel interface both tractor feed and serial interface are available as options.

That's only the beginning  $-$  Best of all, the low-noise Juki 6100 is extremely reliable.

You can pay more, but you can't buy better than the Juki 6100.

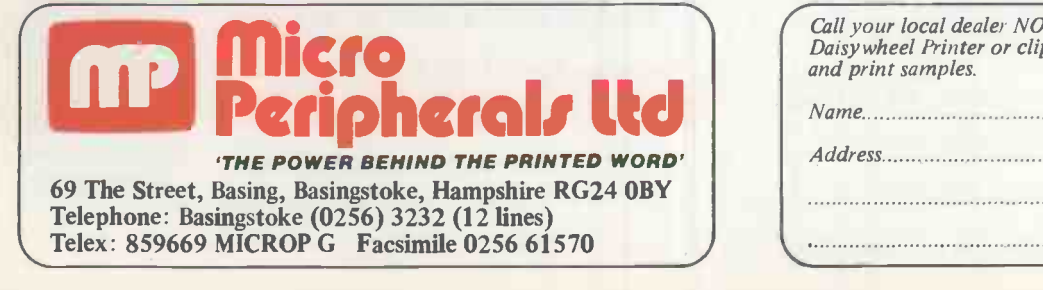

FEATURES:

**LILIKI** SOPIET MANUSION

\*20 CPS (max.) print speed \*Bold and shadow printing \*Subscripts and superscripts \* Wordstar compatible \*Auto underlining \*Diablo protocols \*Standard 2K buffer \*1 year parts and labour warranty \*Comprehensive user friendly manual  $*$  10, 12 & 15 CPI + proportional spacing  $*RRP$  ex.

/

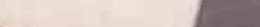

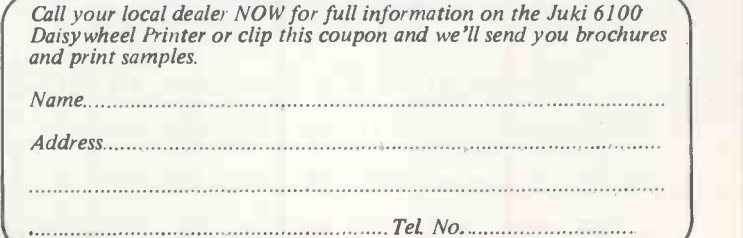

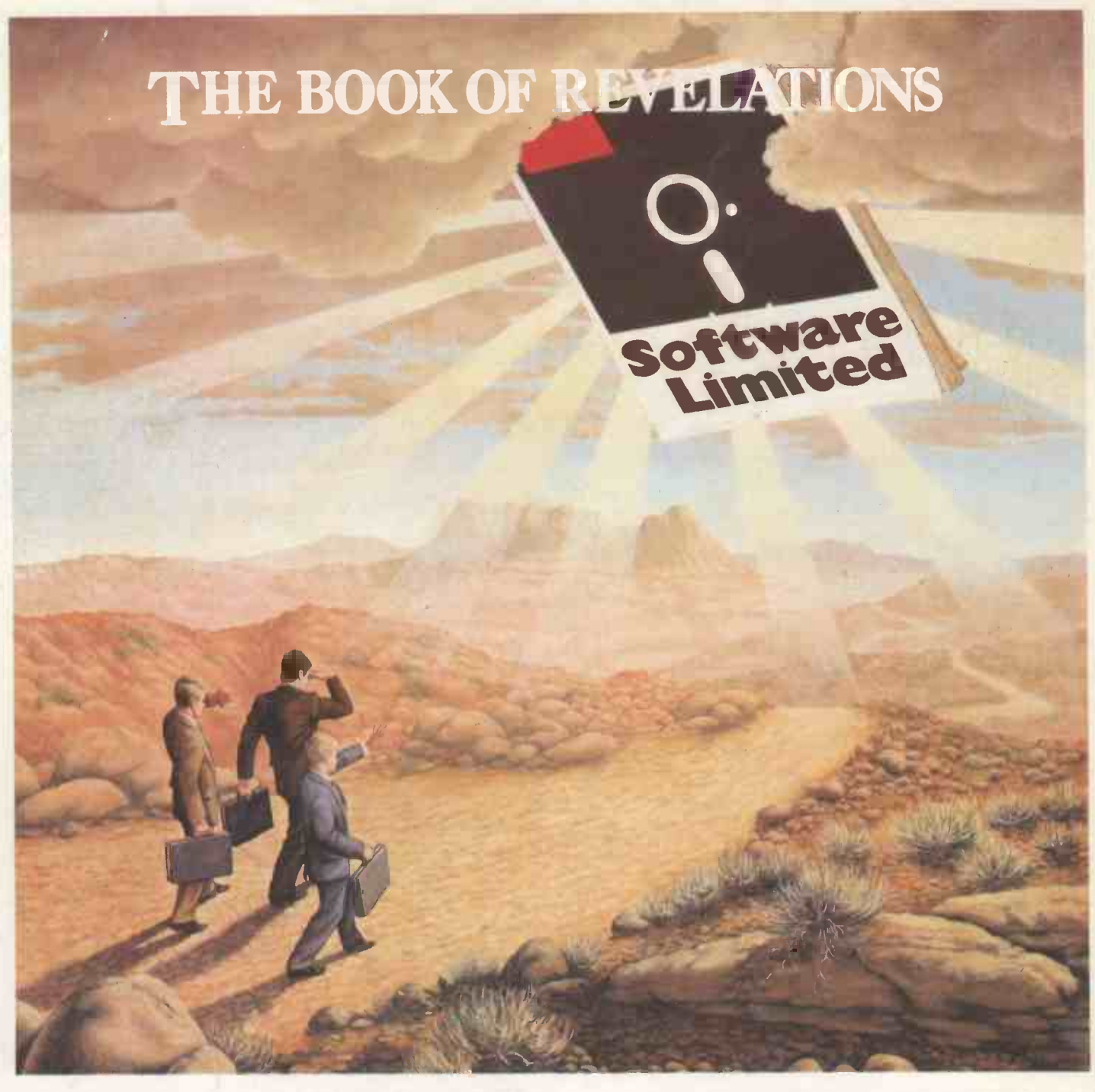

How do you see the role of the software you buy? Could your view be perhaps too narrow? If so, your business may not be benefitting fully from your hardware investment.

At Software Limited, we publish a catalogue that will shine a bright, broad light on the possibilities open to you.

We believe it's the most comprehensive and detailed catalogue available. In short, the state of the art today.

Armed with this information, and with the expert individual guidance Software personnel can offer, you've got a winning combination to set your business on the right road. And that could be a revelation.

### More to choose from The only choice to make

Telephone 01 833 1173/6 01 833 2601/2 01 278 1371/2

No 2 Alice Owen Technology Centre 251 Goswell Road, London EC1N 7JQ

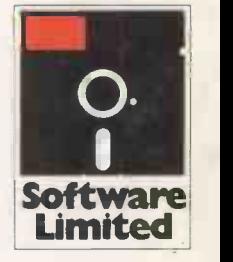

Operating Systems: CP/M 80, CP/M 86, MS DOS & PC DOS